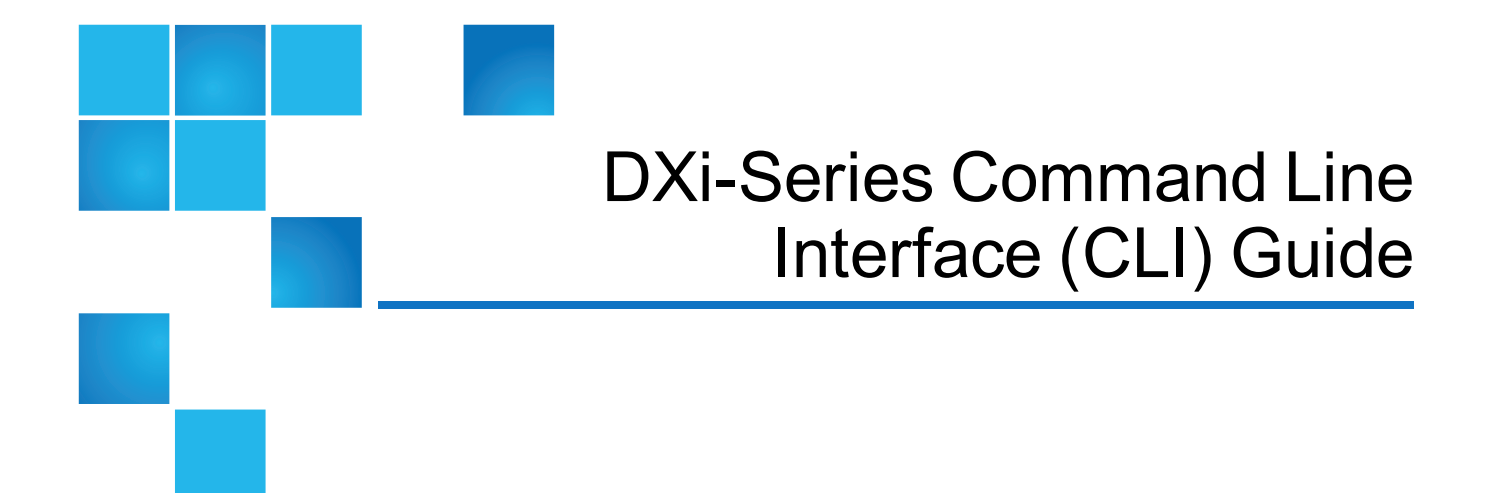

This document contains the following topics:

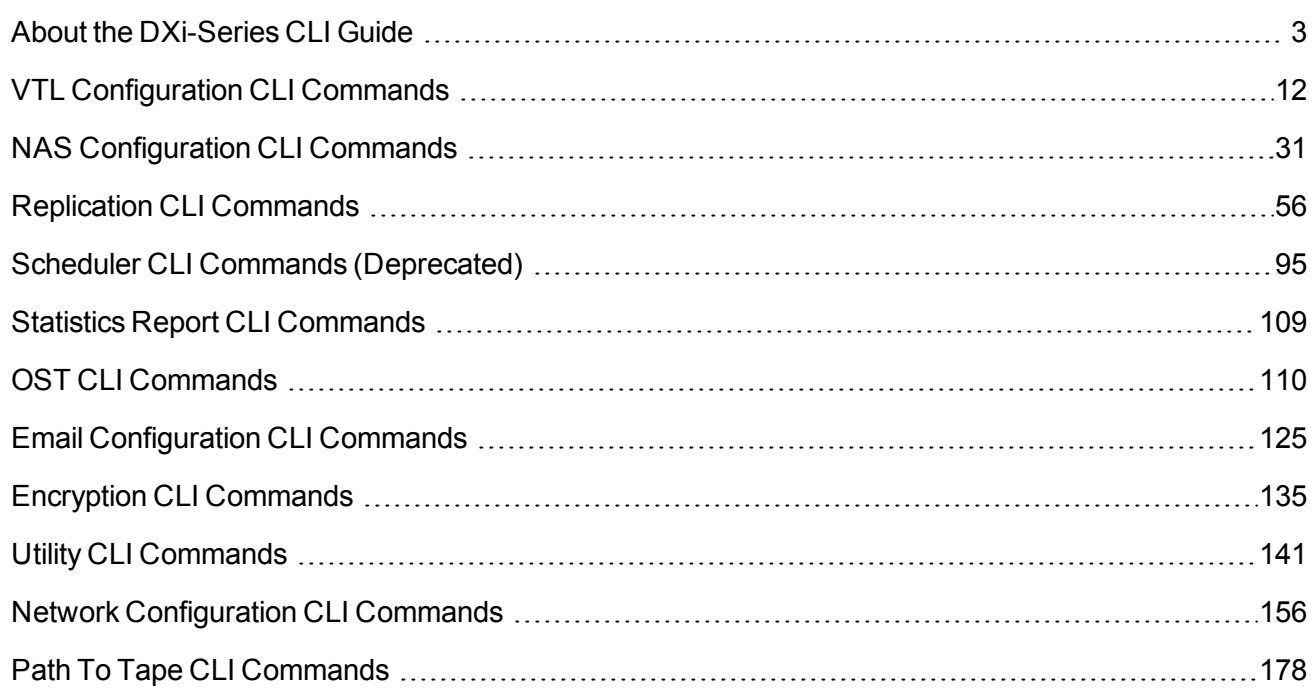

© 2016 Quantum Corporation. All rights reserved. Artico, Be Certain, DLT, DXi, DXi Accent, DXi V1000, DXi V2000, DXi V4000, GoVault, Lattus, NDX, the Q logo, the Q Quantum logo, Q-Cloud, Quantum, the Quantum logo, Quantum Be Certain, Quantum Vision, Scalar, StorageCare, StorNext, SuperLoader, Symform, the Symform logo, vmPRO, and Xcellis are either registered trademarks or trademarks of Quantum Corporation and its affiliates in the United States and/or other countries. All other trademarks are the property of their respective owners. Quantum specifications are subject to change.

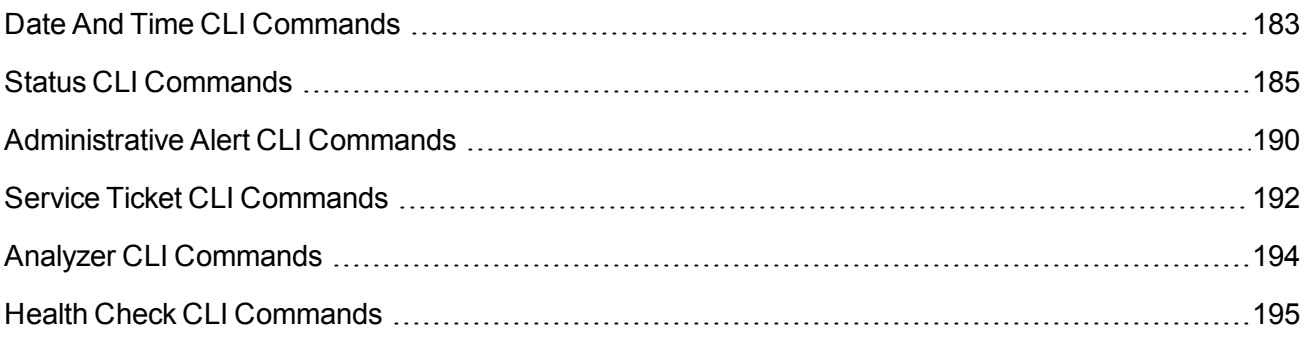

# <span id="page-2-0"></span>About the DXi-Series CLI Guide

The Command Line Interface (CLI) for DXi-Series systems serves as a command line equivalent of the web-based remote management GUI. This guide describes the CLI commands available in DXi 3.2 Software for DXi4700 and DXi6900 disk backup systems and in Q-Cloud Protect 3.3.0 virtual appliances. For more information about concepts and terms used in this guide, see your *DXi User's Guide* or your *Q-Cloud Protect User's Guide*.

#### **Terminology**

The "DXi-Series" terminology used throughout this guide refers in general to both DXi and Q-Cloud Protect platforms, unless specifically noted.

**Note:** Not all CLI commands are available for all DXi-Series or Q-Cloud Protect systems.

# DXi-Series CLI Users

The Command Line Interface (CLI) for DXi has two local user accounts: CLI administrator (**cliadmin**) and CLI viewer (**cliviewer**). You can enable or disable the CLI user accounts, or change login options, on the **Configuration > System > Security > Access Control** page in the web-based remote management console. Both accounts are disabled by default.

**Note:** Before logging on to a CLI user account, Quantum recommends changing the account password. Passwords can be up to 32 characters, and alphanumeric characters and special characters are allowed. For more information, see the section "Security" in your *DXi User's Guide*.

### cliviewer

The **cliviewer** user can view and retrieve information, but it cannot add, change, or delete information. If the **cliviewer** user attempts to run an intrusive command that changes system information, such as **add**, **edit**, or **delete**, an error is returned.

#### **Login credentials for the cliviewer user**

- <sup>l</sup> user name **cliviewer**
- $\bullet$  password set by the DXi administrator when the account is enabled

### cliadmin

The **cliadmin** user can view and retrieve information, as well as add, change, or delete information.

#### **Login credentials for the cliadmin user**

- <sup>l</sup> user name **cliadmin**
- $\bullet$  password set by the DXi administrator when the account is enabled

### **SSH Security**

Both CLI user accounts use SecureShell (SSH) to log in to the DXi system, and both accounts are confined to a restricted shell for security.

A limited number of shell commands are available to both CLI users to support scripting. These commands are restricted, meaning that they only work with files in the CLI user's home directory. Review the following list of commands available to CLI users in the restricted shells.

**n** Note: The CLI command (syscli) is available to both CLI users.

### Shell Commands

The following commands are available to both cliviewer and cliadmin users.

**cat**

Displays the contents of a file.

**cp**

Copies a file.

#### **date**

Displays information for a specific time range.

#### **ftp (lftp)**\*

Transfers a file from the user's home directory to a remote system.

#### **grep**

Searches for a pattern in files.

#### **head**

Displays the first part of the file.

#### **help**

Displays help text for a specific command, such as **cat --help**.

#### **less**

Displays text on one screen at a time.

**ll** Displays a list of files with attributes. **ls** Displays a list of files. **mv** Renames a file in the restricted shell. **rm** Deletes files. **scp** Copies files securely. **tail** Displays the last part of the file. **vi** Opens a file for editing. **wbinfo**\* Queries and returns information about Samba related operations on the system. \*This command is available only to the **cliadmin** user.

# CLI Syntax Conventions

The program you will use to operate your Command Line Interface (CLI) is **syscli**. The **syscli** program contains predefined tasks that you invoke through parameters. Parameters are comprised of commands, subcommands, options, and values that follow a specific syntax conventions.

### **Definitions**

Review the following definitions of parameter components

#### **Commands (cmd)**

A command provides an action to be performed, such as **add**, **del**, **edit**, or **list**.

#### **Subcommand (subcmd)**

A subcommand provides the set object on which to perform the action, such as **lsu**, **share**, or **storageserver**.

#### **Options**

Options can be both commands and subcommands. The first option within a parameter is the command,

and subsequent options are subcommands. Options are denoted by a double-dash (**--**) that precedes the option.

#### **Values**

Values further define subcommand options, such as providing a specific share name for the **share** subcommand. Values are denoted by immediately following an option without using a double-dash (**--**).

**Note:** Options can stand alone without specifying a value.

### Syntax Conventions

The syntax for all syscli commands uses one of the following formats:

```
l syscli --cmd --option1 <value1> --option2 <value2>...
```
<sup>l</sup> **syscli --cmd subcmd --option1 <value1> --option2 <value2>...**

#### **Syntax Characters**

Review the following descriptions of syntax characters.

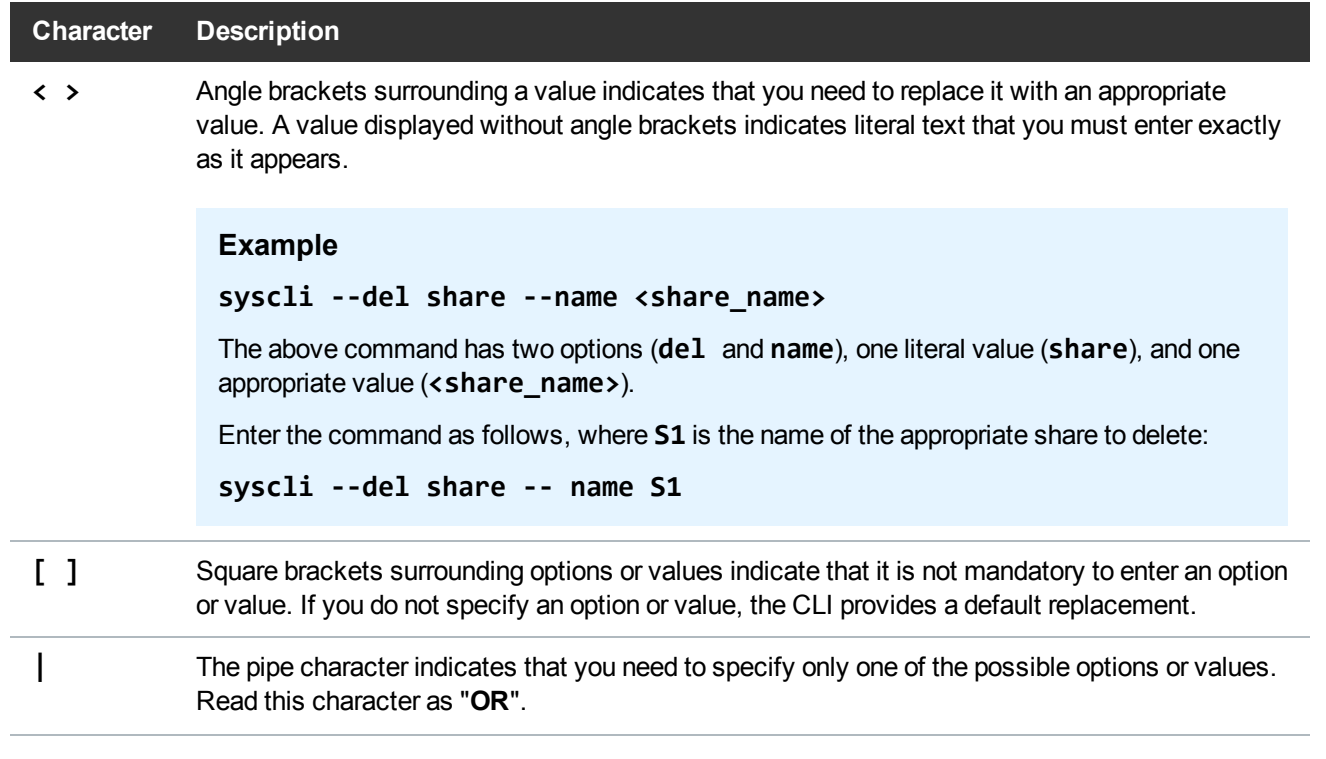

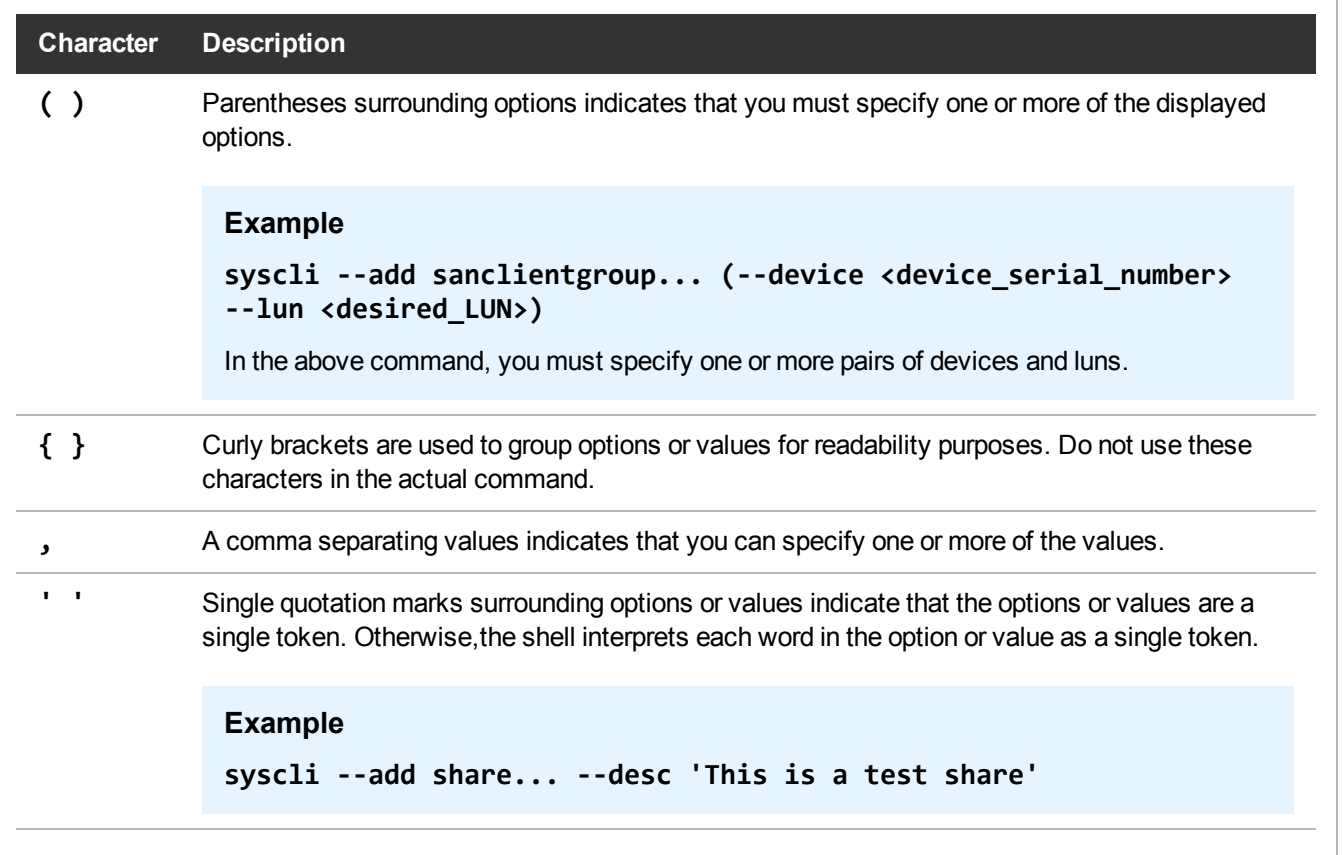

### **Notes**

Review the following CLI syntax notes for further information.

#### **Special Characters**

If a value contains a character special to the shell, make sure to escape the character correctly so the shell treats the character as a regular character.

```
Example
```

```
syscli --add share... --desc Testing\!
```
If you do not want the shell to interpret any special characters, use single quotation marks (**'**) around the character.

**Note:** The **bash** shell is used in the CLI user accounts. Refer to the **bash** shell documentation [\(http://www.gnu.org/software/bash/manual/bashref.html](http://www.gnu.org/software/bash/manual/bashref.html)) for a list of characters special to the shell.

#### **Password Option**

If a command requires a **--password** option and you do not specify the **<password\_value>** on the command line, the **syscli** program prompts for the password. For security purposes, the program does not echo the password response on the screen.

#### **Updates**

Keep in mind that option and value names can change in subsequent **syscli** program versions.

# CLI Commands, Codes, and Options

The Command Line Interface (CLI) contains the following help commands, error and exit codes, and special options.

### CLI Help Commands

Use the following CLI help commands as needed.

#### **syscli**

Displays a summary of help commands.

#### **syscli help**

Displays syntax for all syscli commands.

#### **syscli help NAS | VTL | OST | REPLICATION |...**

Displays syntax for all Network Attached Storage (NAS) commands, Virtual Tape Library (VTL) commands, Open Storage Technology (OST) commands, replication commands, and so on, respectively.

#### **syscli help --<cmd>**

Displays syntax for all commands for the specified value.

#### **Examples**

**syscli help --list** displays all **--list** commands.

**syscli help --add** displays all **--add** commands.

**syscle help --<cmd> <subcmd>**

Displays detailed help for the specific command and subcommand.

#### **Example**

**syscli help --list nas** displays the complete help for the **--list nas** command.

### CLI Error Codes

If the system encounters an error when you run a command, it returns an error code. Enter the following command to view the information associated with the error code. This information can assist you in determining the reason for the error.

```
syscli --get error --value <error_code>
```
#### **Example**

If the system returns error code E1000011, enter the following command to view the information associated with the error code:

```
syscli --geterror --value E1000011
Output data:
   Error Message = CIFS server is disabled! (E1000011)
Command completed successfully
```
### CLI Exit Code

If a command runs to completion successfully, it returns an exit code of zero (0) along with the following message:

**Command completed successfully.**

If a command fails, it returns an exit code of one (1) along with a one line error message that summarizes the error, such as the following:

**ERROR: CIFS server is disabled! (E1000011)**

### CLI Special Options

The following options are accepted by every command:

- <sup>l</sup> **--outfile <output\_filename>**
- <sup>l</sup> **--errfile [<errfile\_name>]**
- <sup>l</sup> **--file <options\_filename>**
- <sup>l</sup> **--lockwait <seconds>**

See the following sections for additional information about these options.

**--outfile <output\_filename> and --errfile [<errfile\_name>]**

These options replace the shell output redirection characters "**<**" and "**>**," which are forbidden in the restricted shell.

- <sup>l</sup> **--outfile** specifies that the standard output is saved to the file specified in **<output\_filename>**.
- <sup>l</sup> **--errfile** specifies that the standard error is saved to the file specified in **<errfile\_filename>**. If you do not specify a file in this command, the **syscli** program saves the file to the same file named in **<output\_filename>**.

#### **--file <options\_filename>**

This option is supported to avoid the problem of quoting and escaping special characters. Instead **--file** instructs the program to open the file specified in *coptions* filename> to read additional options.

Within the **Options** file, each option or each **option=value** pair is listed on a separate line. Blank lines or lines beginning with **#** are ignored.

#### **Example**

#### **syscli --add share --name abc --proto cifs**

The above command is functionally equivalent to any of the following commands:

1. **syscli --file <myfile>**, where **<myfile>** is a file containing:

```
--add=share
```
- --name=abc
- --proto=cifs
- 2. **syscli --add share --file <file1>**, where **<file1>** is a file containing:
	- --name=abc
	- --proto=cifs
- 3. **syscle --add share --file <file2> -- proto cifs**, where **<file2>** is a file containing: --name=abc

#### **Options File Syntax**

The following syntax conventions are used for the **Options** file.

#### **Left to Right Processing**

The **syscli** program processes command line options from left to right. You can override any option in the file by listing it after the **--file** option on the command line.

#### **Example**

```
syscli --add share --file barcodes --barcode mybarcode
```
In the above command, syscli processes **--barcode mybarcode** after **--file barcodes**, thus **--barcode mybarcode** overrides **--file barcodes**.

#### **Spaces**

Spaces before option values are insignificant.

#### **Example**

The following are equivalent:

- <sup>l</sup> **--nameabc**
- <sup>l</sup> **--name abc**

#### **Characters following =**

The **syscli** program processes all characters following **=** as significant, including space, tab, backslash, and quotation marks. Because the program does not treat characters following **=** as special, you should not escape them. This rule is enforced to support values that contain leading or trailing spaces/quotation marks, such as passwords.

#### **Example**

- <sup>l</sup> **--password=abc**
- <sup>l</sup> **--password= abc**
- <sup>l</sup> **--password=a\!bc**
- <sup>l</sup> **--password="abc"**

The syscli program processes the above passwords as unique passwords.

- The first password has three characters: a, b, and c.
- The second password has four characters: space, a, b, and c.
- The third password has five characters:  $a, \lambda, l, b,$  and  $c.$
- If The fourth password has five characters:  $"$ , a, b, c, and  $"$ .

#### **--lockwait <seconds>**

This option specifies how long the command can wait for its turn to access a system resource. The default is 15 seconds. In general, when a command needs to change system configuration settings, it has to lock the relevant resources to prevent other commands from changing them at the same time. If a second command tries to read or change the same system settings that are being locked, it has to wait for the first command to complete and release the lock. However, there is a limit on how long it can wait. This limit is called the lock waiting time (15 seconds by default). After the time limit is reached, the second command will give up and fail with a message similar to the following:

Locking failed because file was locked by another process! Try again later.

You can run the command later or rerun it with the **--lockwait** option. For example, use the following command to increase the waiting time to 60 seconds:

**syscli --<command> --lockwait 60**

**Note:** Specifying **--lockwait**  $\theta$  instructs the command to not wait, and to fail immediately if the resource is busy.

# <span id="page-11-0"></span>VTL Configuration CLI Commands

This section presents Virtual Tape Library (VTL) CLI commands. Use these commands to do the following:

- [Manage](#page-11-1) VTLs for a DXi System
- [Manage](#page-18-0) Media for VTLs
- [Manage](#page-26-0) Hosts for VTLs
- **[Manage](#page-28-0) SAN Client Groups for VTLs**

**Note:** VTL is only available on certain DXi models. To see if VTL is enabled for your system, check the **Utilities > License Keys** page in the remote management console. To use VTL commands, at least one Fibre Channel card must be installed in the DXi. (*Exception:* You can always use VTL failback commands, even when no Fibre Channel card is installed.)

# <span id="page-11-1"></span>Manage VTLs for a DXi System

Use the following CLI commands to manage Virtual Tape Libraries (VTLs) for your DXi system.

**Note:** VTL is only available on certain DXi models. To see if VTL is enabled for your system, check the **Utilities > License Keys** page in the remote management console. To use VTL commands, at least one Fibre Channel card must be installed in the DXi. (*Exception:* You can always use VTL failback commands, even when no Fibre Channel card is installed.)

### List VTLs

Display a list of all existing VTLs and their attributes on the DXi system. If you specify a VTL name in the option value, only that VTL and its attributes are listed.

**Command**

```
syscli --list vtl [--name <VTL_name>]
Example output
List of all existing VTL's:
Total count = 1
[vt1 = 1]name = myvt1mode = offline
   model = DXi6900drivemodel = QUANTUMDLTS4
   drives = 2media = 2slots = 12serial = 123456XYZ
   dedup = enabled
   autoexport = nobackupwindow = disabled
```
### List Available Library Models

Display a list of the available library models.

```
Command
syscli --list library
Example output
List of all available library models:
Total count = 1[library = 1]productid = DL1500
   description = EMC Disk Library
[library = 2]productid = Scalar 100
   description = ADIC Scalar 100
[library = 3]productid = Scalar i2000
   description = ADIC Scalar i2000
```
### List Supported Tape Drives

Display a list of the available virtual tape drive models

#### **Command**

syscli --list drive

```
Example output
List of all available drive models:
Total count = 2[drive = 1]model = QUANTUMDLTS4
   description = Quantum DLT S4
[drive = 2]model = QUANTUMSDLT320
   description = Quantum SDLT 320
```
### Add a VTL

Add a VTL partition.

#### **Command**

```
syscli --add vtl --name <vtlname> --model <modelname> --slots <number_of_slots>
--drivemodel <tape_drive_model> --drives <number_of_drives> [--dedup]
[--backupwindow] --autoexport yes | no
```
#### **Command Attributes**

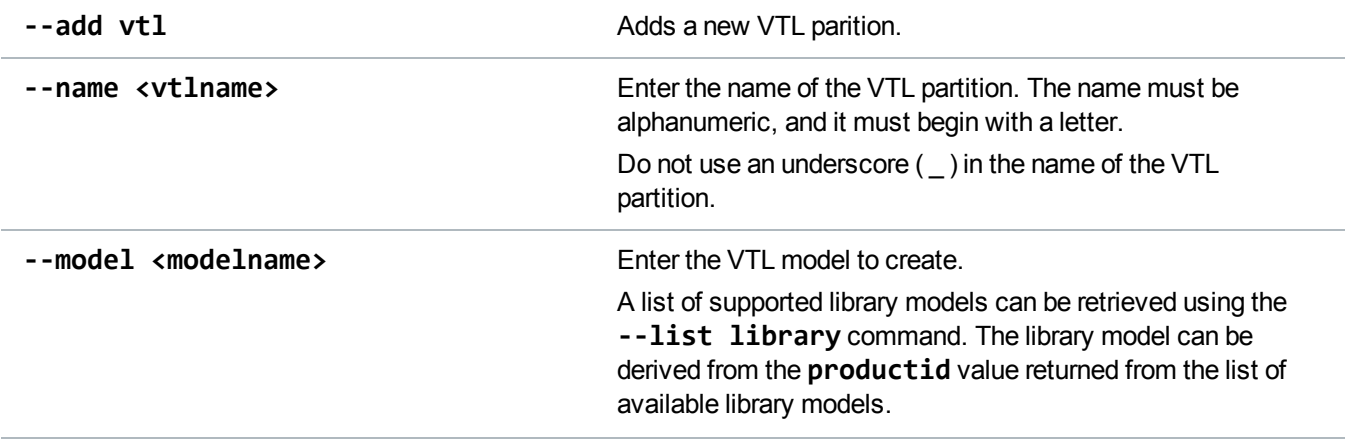

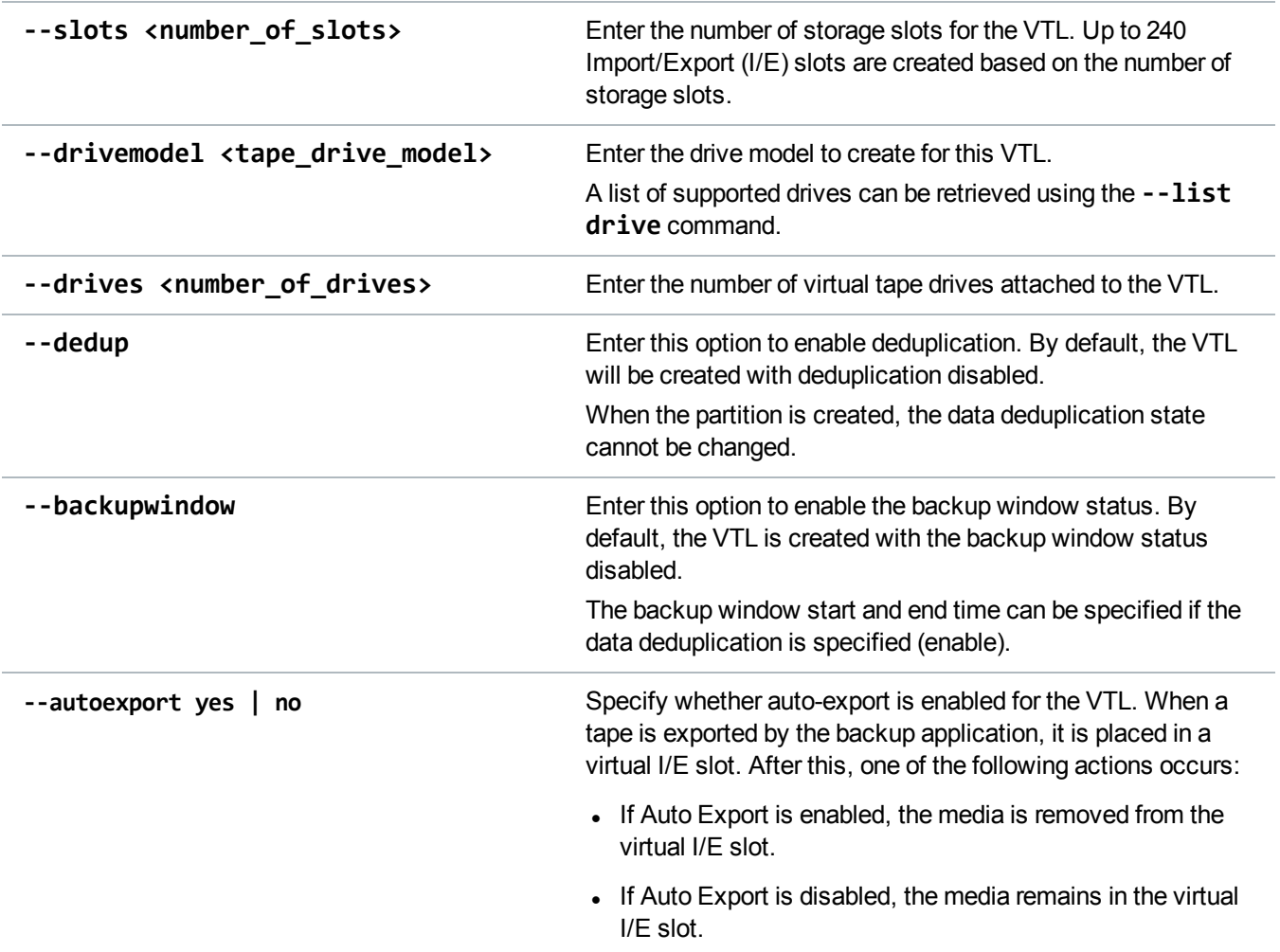

### Edit a VTL

Edit an existing VTL partition.

#### **Command**

```
syscli --edit vtl --name <vtlname> [--model <modelname>] [--slots <number_of_
slots>] [--drivemodel <tape_drive_model>] [--drives <number_of_drives>]
[--autoexport yes | no]
```
#### **Command Attributes**

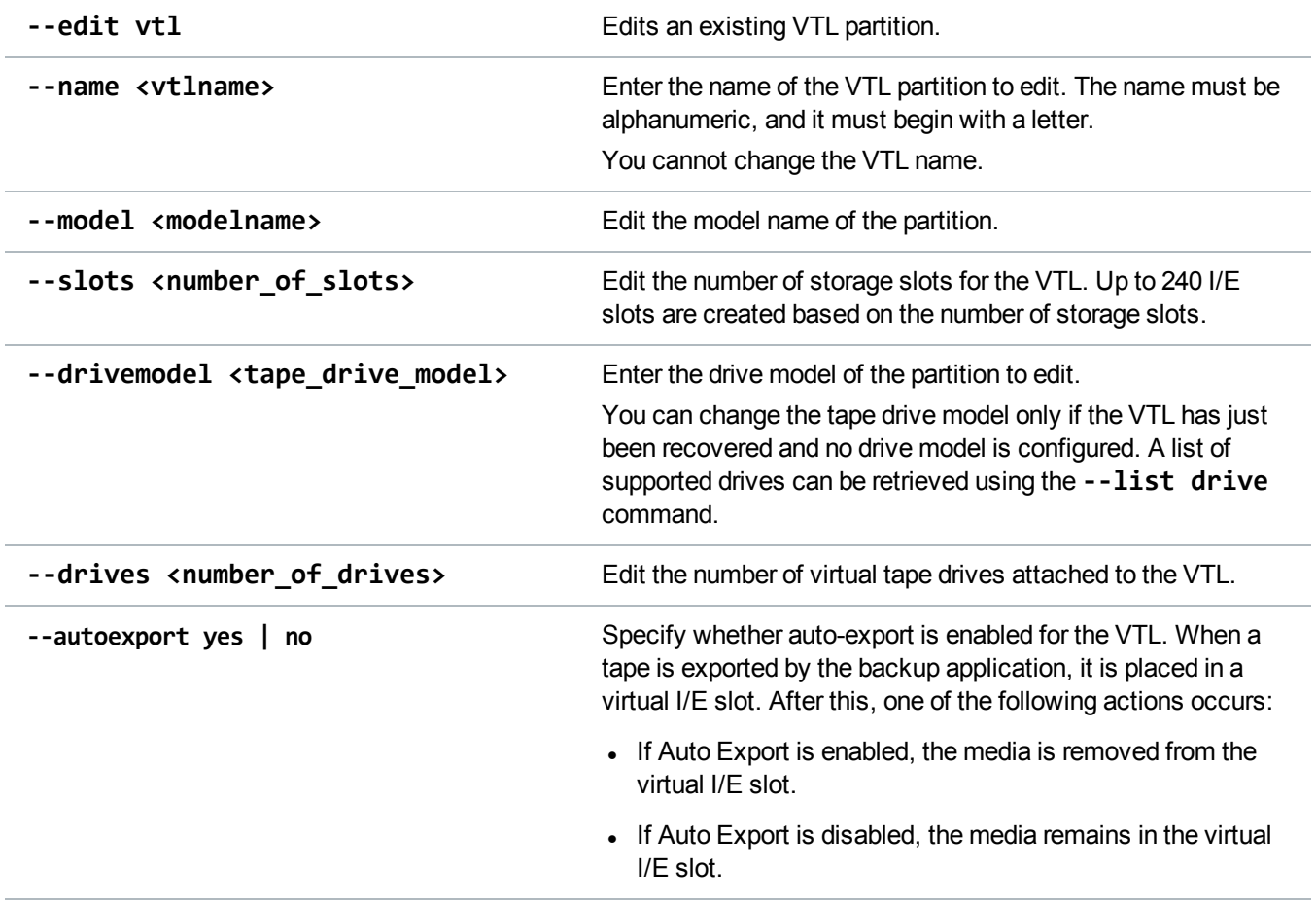

### Delete a VTL

Delete an existing VTL by specifying its name in the command. When you delete a VTL, the system removes all scheduled replications. Before using this command, the VTL needs to be offline and all media should be removed from the VTL.

**Command**

syscli --del vtl --name <VTL\_name>

### Place VTLs Online

Place one or more VTLs online **OR** place all VTLs online.

**Command**

syscli --online vtl (--name <VTL\_name>) | --all

#### **Command Attributes**

Review the following attribute descriptions

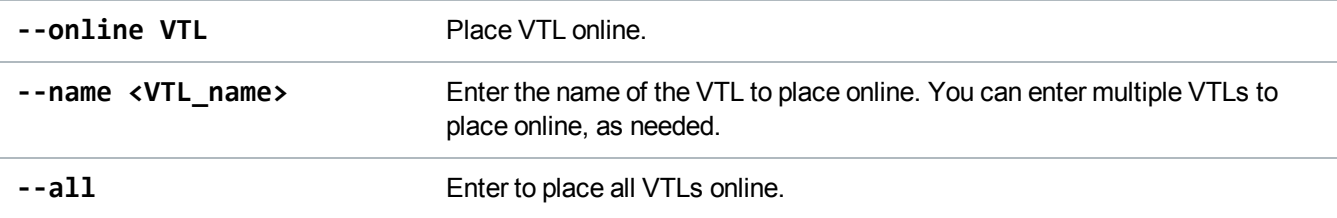

### Take VTLs Offline

Take one or more VTLs offline **OR** take all VTLs offline.

**Note:** A VTL needs to be offline before you can edit or delete a partition.

#### **Command**

```
syscli --offline vtl (--name <VTL_name>) | --all
```
#### **Command Attributes**

Review the following attribute descriptions

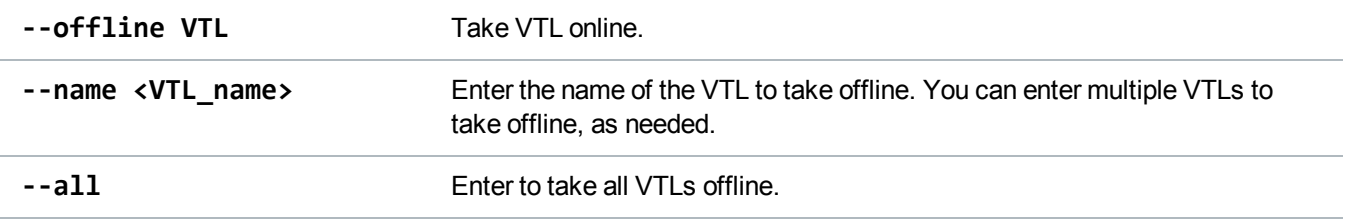

### List Targets

Display a list of targets on the system. The output lists the node, alias (FC port), and world wide port name (WWPN).

#### **Command**

syscli --list target

```
Example output
List of targets:
Total count = 1
\lceil target = 1]
   node = 1alias = FC3
   wwpn = 214108001bc08278
```
### List VTL Devices

Display a list of devices on a VTL. The output includes the device type (VMC or VTD), serial number, and name of the VTL housing the device.

```
Command
syscli --list device --name <VTL_name>
Example output
List of devices:
Total count = 3[device = 1]vtl name = MyVTL
   type = VMC
   serial = VL01SV0825BVA04501
[device = 2]vtl name = MyVTL
  type = VTD
   serial = VL01SV0825BVA04501
[device = 3]vtl name = MyVTL
   type = VTD
   serial = VL01SV0825BVA04501
```
### Reset VTL Target Ports

Reset VTL target ports.

**Command**

syscli --reset targetport --name <portname> [--sure]

#### **Command Attributes**

Review the following attribute descriptions.

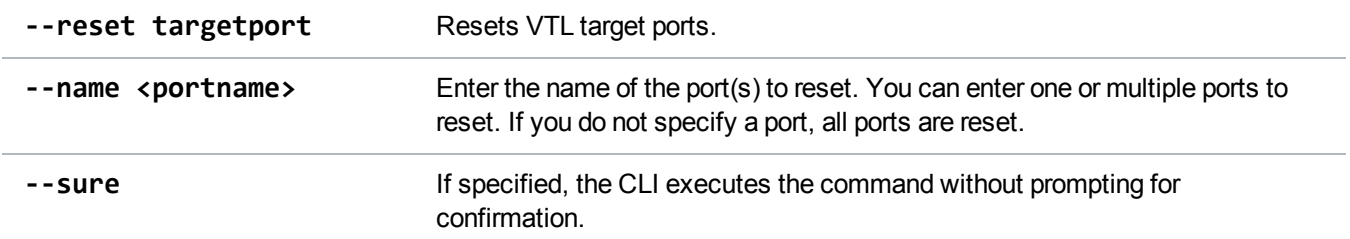

## <span id="page-18-0"></span>Manage Media for VTLs

Use the following CLI commands to manage media for your Virtual Tape Libraries (VTLs).

**Note:** VTL is only available on certain DXi models. To see if VTL is enabled for your system, check the **Utilities > License Keys** page in the remote management console. To use VTL commands, at least one Fibre Channel card must be installed in the DXi. (*Exception:* You can always use VTL failback commands, even when no Fibre Channel card is installed.)

### List Media Types

Display a list of media types — along with their native and maximum capacities — supported by the specified tape drive model.

```
A
   Note: You can retrieve a list of supported drives can be retrieved using the --list drivetype
   command. The drive type can be derived from the model key name value returned from the list of
   available tape drive models.
```

```
Command
syscli --list mediatype --drivetype <drive_type>
Example Command
syscli --list mediatype --drivetype QUANTUMDLTS4
Example Output
List of media types:
Total count = 3[mediatype = 1]type = DLTS4
```

```
capability = RWnativecapacity = 800 GB
   maxcapacity = 6000 GB
[mediatype = 2]
  type = SDLT2
   capability = RWnativecapacity = 300 GB
   maxcapacity = 6000 GB
[mediatype = 3]type = SDLT1
   capability = RWnativecapacity = 160 GB
   maxcapacity = 6000 GB
```
### Create Media

Create media for each defined VTL.

#### **Command**

```
syscli --add media --name <VTLname> --type <mediatype> --media <number_of_media>
--barcodestart <starting_barcode> --location slot | ieslot [--capacity <media_
capacity_in_GB>]
```
#### **Command Attributes**

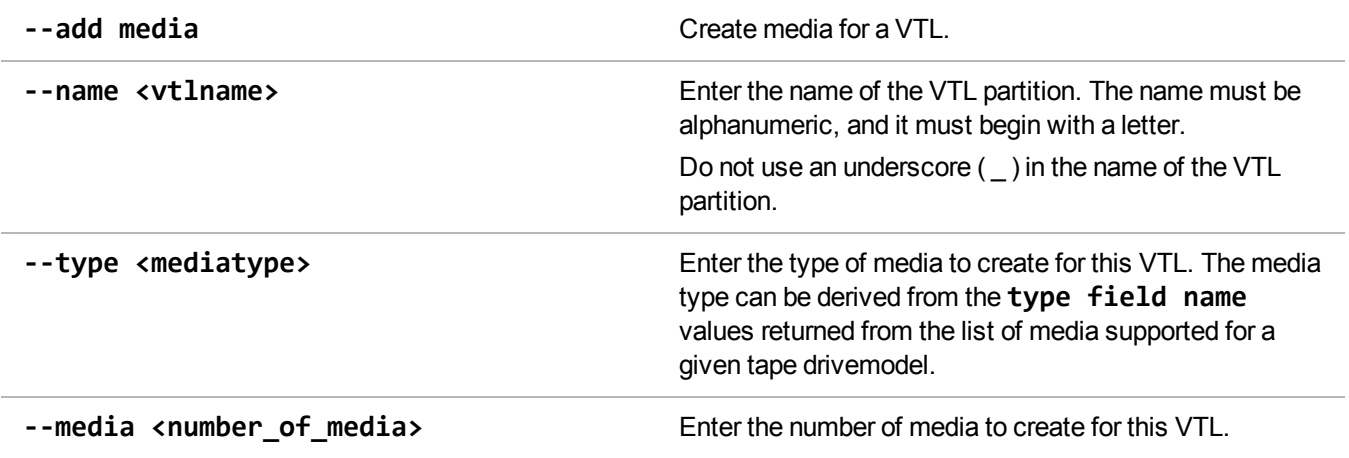

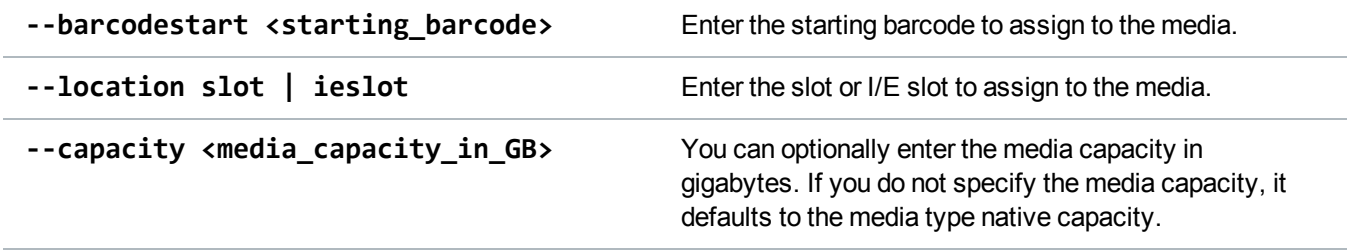

### List Media Attributes

Display a list of barcodes in the system for the specified VTL **OR** for all cartridge barcodes. If you specify a VTL, the CLI returns the attributes of the single cartridge.

**T** Note: The system does not update barcodes while the media is mounted. So for media that is currently mounted, the displayed value may be different from the real value.

```
Command
syscli --list media {--name <vtlname>} | --all [--barcode <br/> <br/> <br/> <br/> <br/>
<br/>
<br/>
<br/>
syscli --list media {--name <br/> <<br/>vtlname>} <br/>| --all [--barcode <br/><br/>
<br/>
<br/>
<br/>
<br/>
<br/>
<
Example output
List of media:
Total count = 2[median = 1]vt1 = MyVTLbarcode = SDL101
     type = SDLT-S4access = scratch
     pool = application
     used = 0.0
```
### Delete Media

Delete a specified media.

capacity =  $800.0$ 

**Command** syscli --del media --barcode <barcode> --name <VTLname>

#### **Command Attributes**

Review the following attribute descriptions

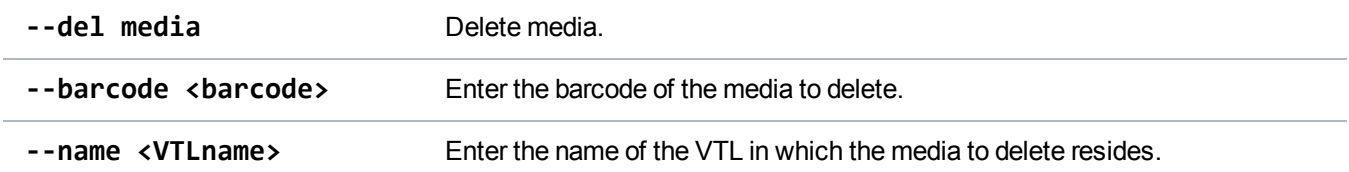

### Export Media

Export a specific media or all media within a single VTL.

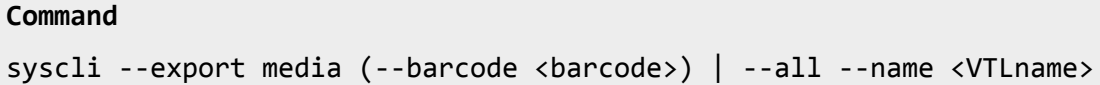

#### **Command Attributes**

Review the following attribute descriptions

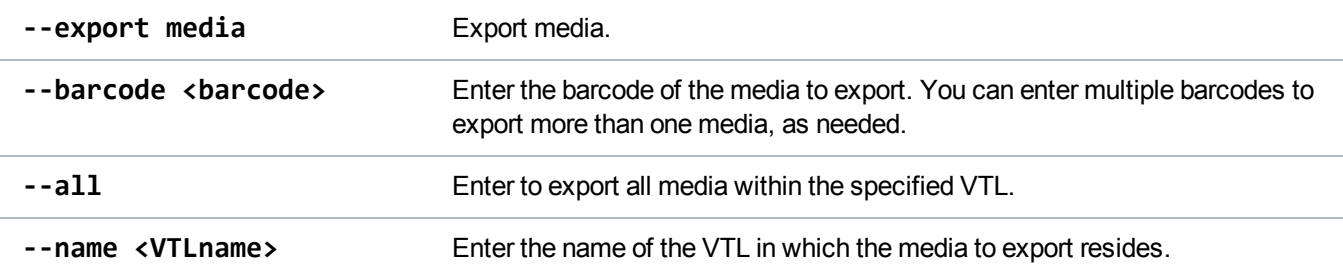

### Recycle Media

Recycle a specific media or all media within a single VTL.

#### **Command**

syscli --recycle media (--barcode <barcode>) | --all --name <VTLname>

#### **Command Attributes**

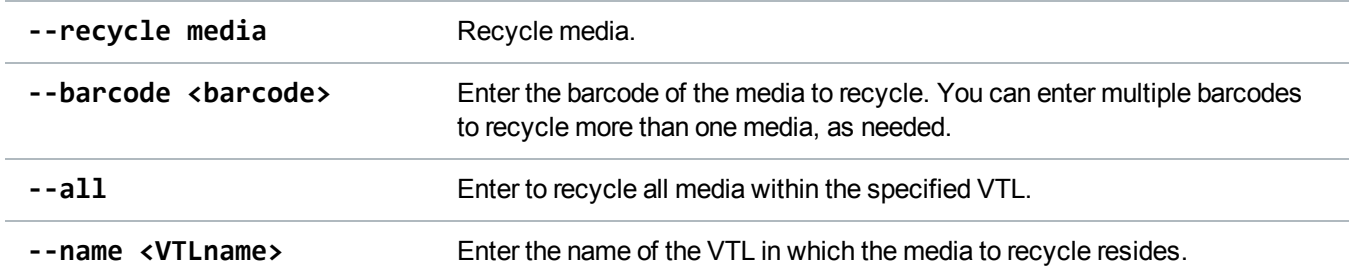

### Write-Protect Media

Write-protect a specific media or all media within a single VTL.

```
Command
syscli --writeprot media (--barcode <barcode>) | --all --name <VTLname>
[--disable]
```
#### **Command Attributes**

Review the following attribute descriptions

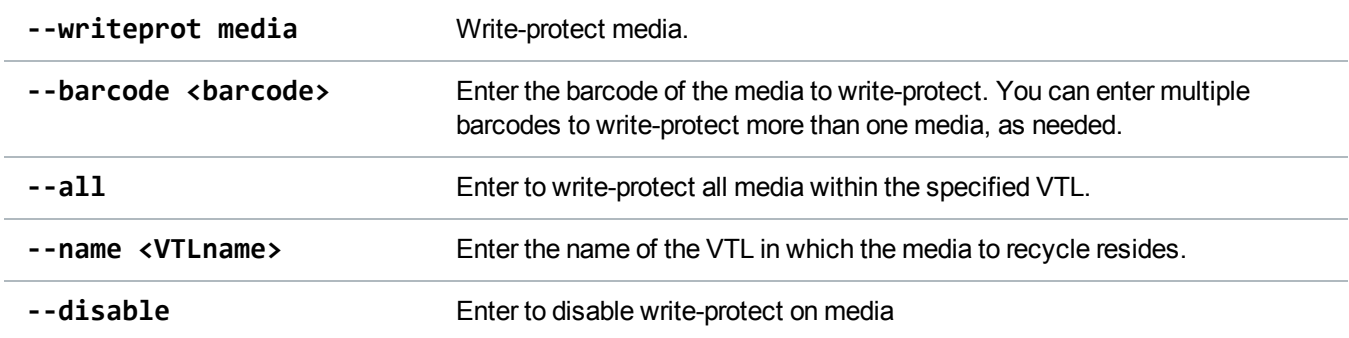

### Import Media

Import a specific media or all media into a single VTL.

#### **Command**

```
syscli --import media (--barcode <barcode>) | --all --name <VTLname>
```
#### **Command Attributes**

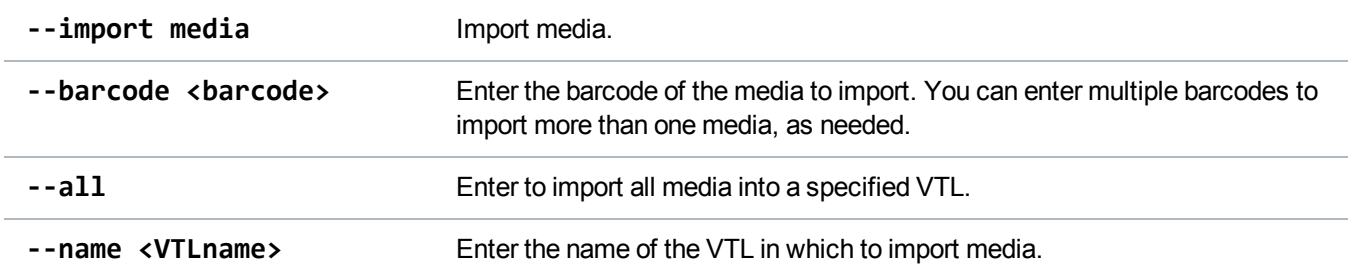

### Delete All Media

Delete all media in the specified VTL.

```
Command
syscli --deleteall media --name <VTLname> [--sure]
```
#### **Command Attributes**

Review the following attribute descriptions

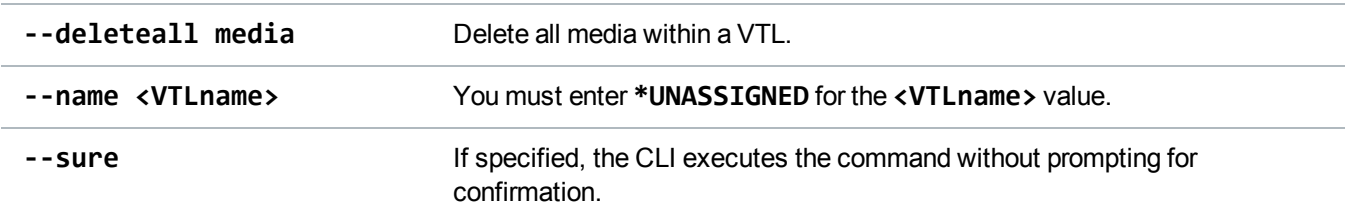

### List VTL Storage Locations

List the source **OR** destination storage locations for a VTL. Use this command to determine the locations to which to move or unload media.

```
Command
syscli --list vtlstorage --name <VTLname> --loc source | dest [--type drive |
slot | ieslot]
Example output
List of VTL storage locations:
Total count = 1
```
[storage location = 1]

```
location type = I/E Slot
index = 0drive serial number = N/A
barcode = N/Awriteprotect = disabled
access = N/Aused = N/A
```
#### **Command Attributes**

Review the following attribute descriptions.

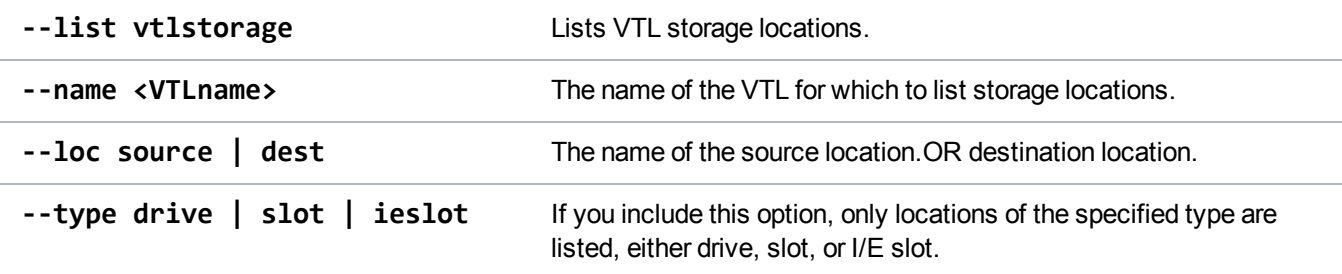

### Move Media

Move media between virtual storage locations.The following diagram depicts the media's movement.

```
Media Movement Pattern
source location and index \rightarrow destination location and index
--srctype slot | drive | ieslot → --desttype slot | drive | ieslot
--srcindex <source_index> → --destindex <destination_index>
```
**Note:** You can determine the location type and index from the output of the **--list vtlstorage** command.

#### **Command**

```
syscli --move media --name <VTLname> --srctype slot | drive | ieslot --desttype
slot | drive | ieslot --srcindex <source_index> --destindex <destination_index>
[--forceunload]
```
#### **Command Attributes**

Review the following attribute descriptions.

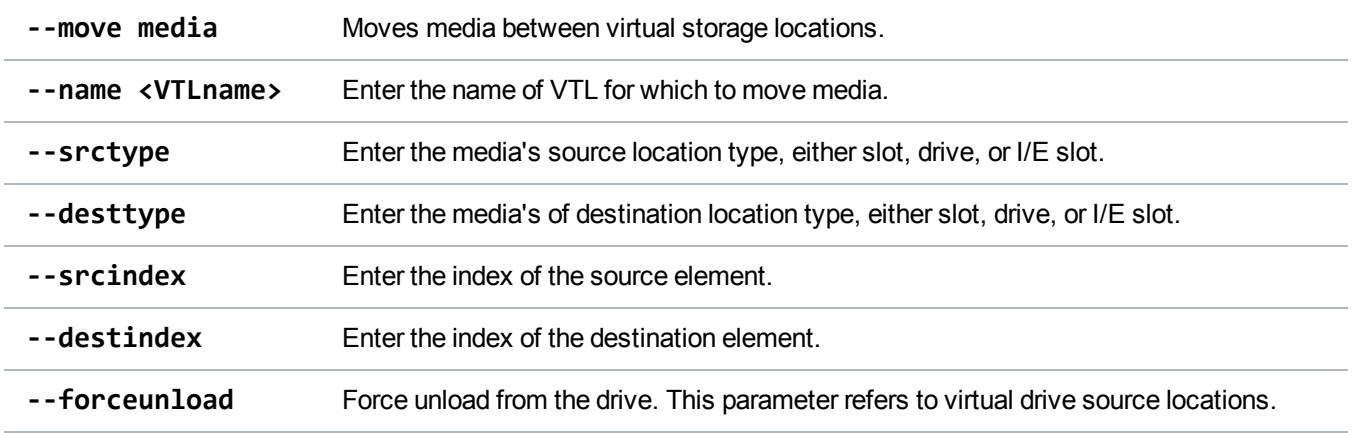

### Unload Media

Unload media from a virtual drive or from an import/export virtual storage location.

#### **Command**

```
syscli --unload media --name <VTLname> (--barcode <barcode>) | {-- loctypedrive |
ieslot --index <location index>} [--forceunload]
```
#### **Command Attributes**

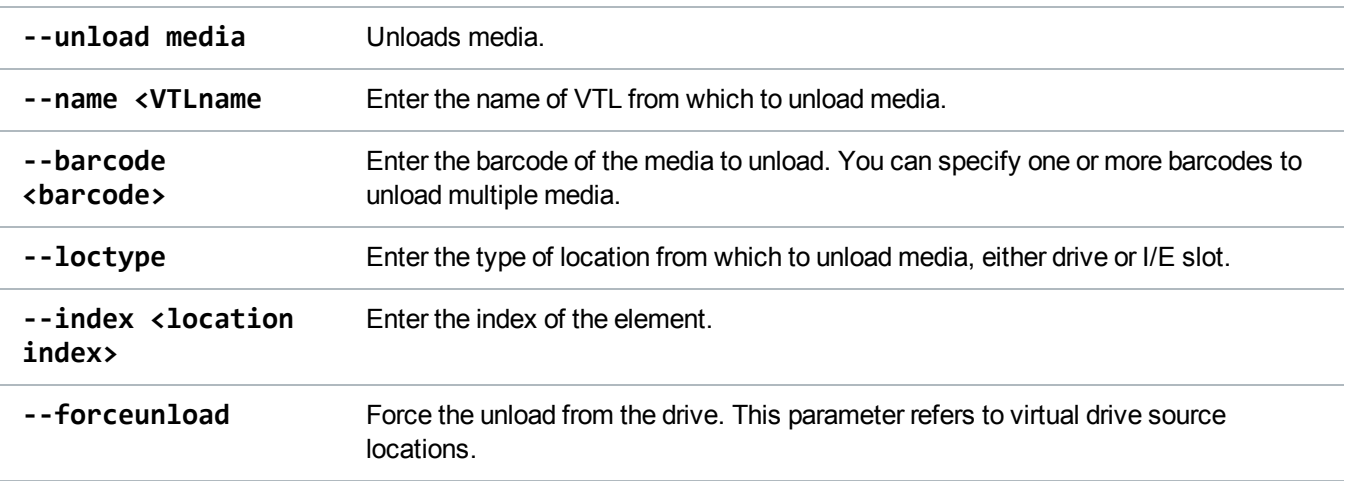

# <span id="page-26-0"></span>Manage Hosts for VTLs

Use the following CLI commands to manage hosts for your Virtual Tape Libraries (VTLs).

**Note:** VTL is only available on certain DXi models. To see if VTL is enabled for your system, check the **Utilities > License Keys** page in the remote management console. To use VTL commands, at least one Fibre Channel card must be installed in the DXi. (*Exception:* You can always use VTL failback commands, even when no Fibre Channel card is installed.)

### List Available Hosts

Display a list of available hosts. The output returns the following:

- The host's alias, identified by it's world wide port name (WWPN) if it was initially specified. If the host alias was not initially specified, the output will indicate that no alias was given.
- The host's connection status.

#### **Command**

```
syscli --list host
```

```
Example output
List of available hosts:
Total count = 1[host = 1]wwpn = 220100e08ba8338d
   alias = null
   connection status = active
```
### Add Host

Add a host to the available host list.

**Note:** If the host already exists from the list of available hosts, adding the same host returns an error.

#### **Command**

```
syscli --add host --wwpn <host world wide port name> --alias <host alias>
```
#### **Command Attributes**

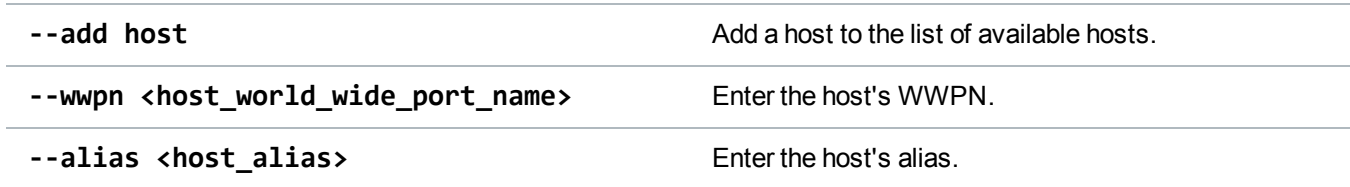

### Edit Host

Add or change the alias of a host.

#### **Command**

```
syscli --edit host --wwpn <host_world_wide_port_name> --alias <host_alias>
```
Edit a host's alias.

#### **Command Attributes**

Review the following attribute descriptions.

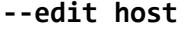

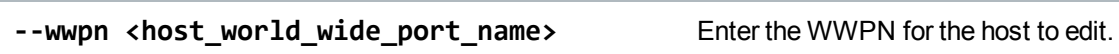

**--alias <host\_alias>** Enter the new host's alias.

### Delete Host

Delete an existing host from the available host list.

**Note:** The host must be inactive before you can delete it.

#### **Command**

```
syscli --del host --wwpn <host_world_wide_port_name>
```
#### **Command Attributes**

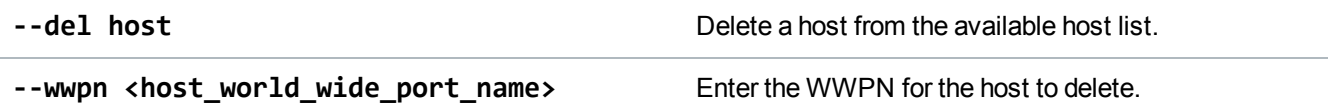

# <span id="page-28-0"></span>Manage SAN Client Groups for VTLs

Use the following CLI commands to manage SAN Client Groups for Virtual Tape Libraries.

**Note:** VTL is only available on certain DXi models. To see if VTL is enabled for your system, check the **Utilities > License Keys** page in the remote management console. To use VTL commands, at least one Fibre Channel card must be installed in the DXi. (*Exception:* You can always use VTL failback commands, even when no Fibre Channel card is installed.)

### List SAN Client Groups

Display a list of existing SAN client group(s) on the system.

If you specify a specific VTL, the output returns only the group associated with that VTL.

```
Command
syscli --list sanclientgroup [--vtlname <VTL_name>]
Example output
List of SAN client groups:
Total count = 1
\lceil \text{group} = 1 \rceilvtl name = MyVTL
   group name = Group1
   host =target =
   total device count = 2
   [device = 1]type = VMC
      serial = VL01SV0825BVA04501
      lun = 1[device = 2]type = VTD
      serial = VL01SV0825BVA04501
      lun = 2
```
### Add a SAN Client Group

Add a host access group.

**Command**

syscli --add sanclientgroup --name <VTL\_name> --groupname <group\_name> --wwpn <world\_wide\_port\_name> --target <target> (--device <device\_serial\_number> --lun <desired\_LUN>) [--useccl]

#### **Command Attributes**

Review the following attribute descriptions.

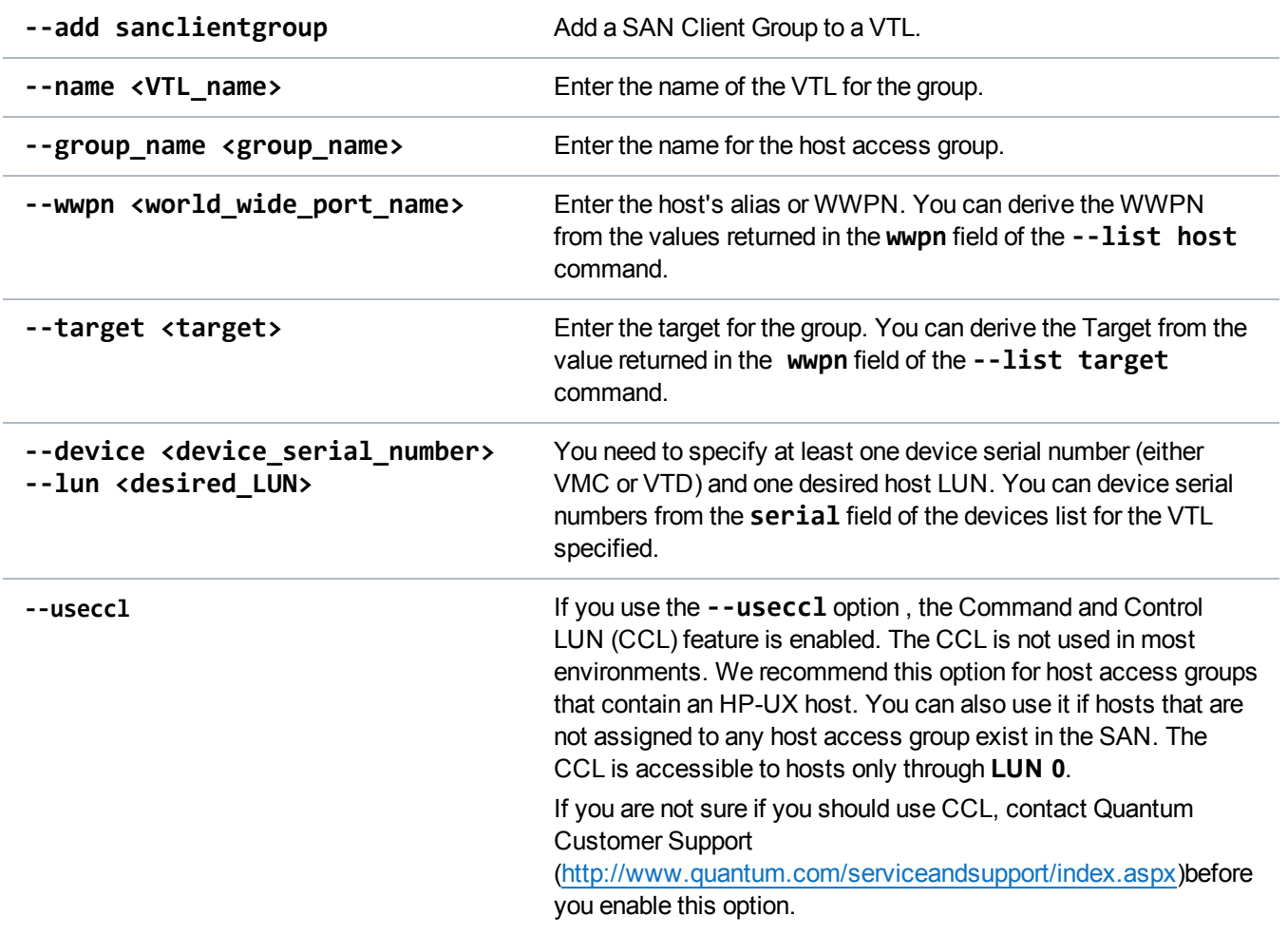

### Delete a SAN Client Group

Delete a SAN client group from a VTL.

#### **Command**

syscli --del sanclientgroup --name <VTL\_name> --groupname <group\_name>

#### **Command Attributes**

Review the following attribute conditions.

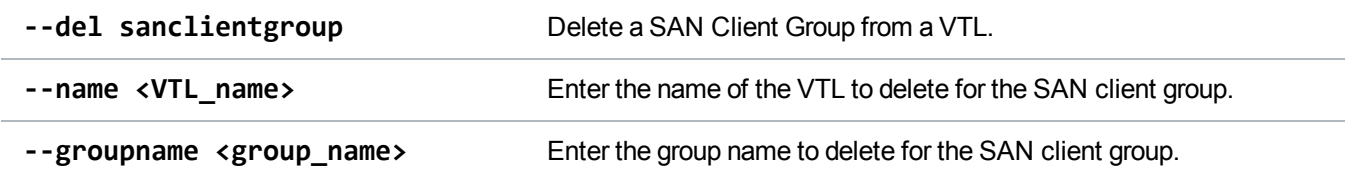

# <span id="page-30-0"></span>NAS Configuration CLI Commands

This topic lists supported Network Attached Storage (NAS) configuration CLI commands. Use these commands to do the following:

- Manage [NAS Shares](#page-30-1) for a DXi System
- Manage [Workgroups](#page-39-0) and ADS Domains
- [Manage](#page-41-0) CIFS Shares
- [Manage](#page-50-0) NFS Shares

**Note:** NAS is only available on certain DXi models. See your *DXi User's Guide* to determine whether NAS is available for your model.

## <span id="page-30-1"></span>Manage NAS Shares for a DXi System

Use the following commands to manage Network Attached Storage (NAS) shares for your DXi system.

O **Note:** NAS is only available on certain DXi models. See your *DXi User's Guide* to determine whether NAS is available for your model.

### List NAS Shares

View a list of all existing NAS shares and their attributes.

### **Command** syscli --list share [{--proto cifs|nfs} | {--name <share name>}] [--namematch <pattern>]

#### **Command Attributes**

Review the following attribute descriptions.

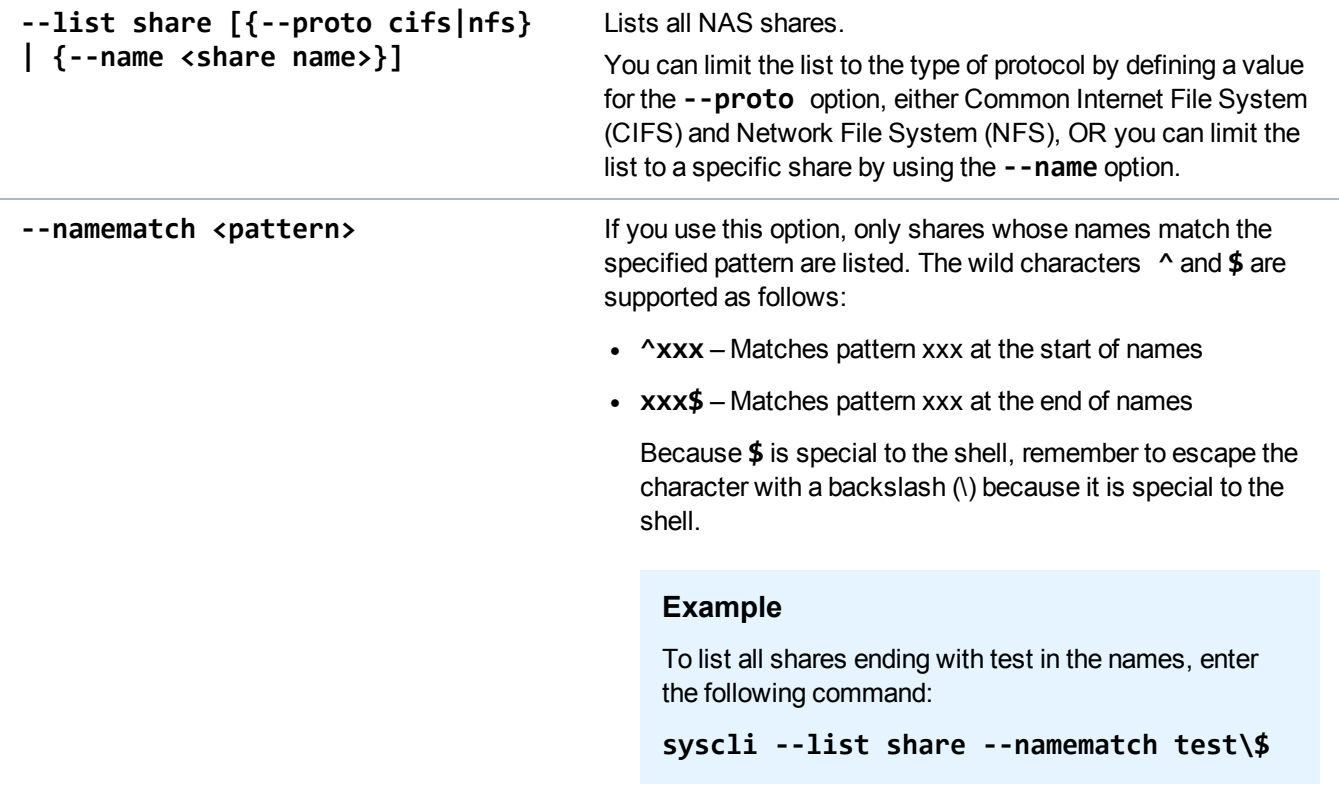

### List NAS Share Names

View a list of all names for both CIFS and Network File System NFS shares.

#### **Command**

```
syscli --list sharename [--proto cifs|nfs] [--namematch <pattern>]
```
#### **Command Attributes**

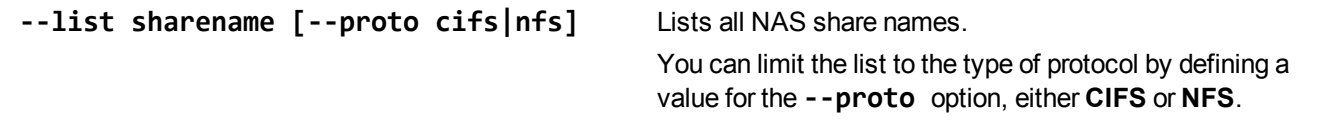

**--namematch <pattern>** If you use this option, only shares whose names match the specified pattern are listed. The wild characters **^** and **\$** are supported as follows:

- ^xxx Matches pattern xxx at the start of names
- xxx\$ Matches pattern xxx at the end of names

Because **\$** is special to the shell, remember to escape the character with a backslash (\) because it is special to the shell.

#### **Example**

To list all shares ending with test in the names, enter the following command:

**syscli --list sharename --namematch test\\$**

### List a Single NAS Share Name

List a single NAS share by specifying the share name.

```
Command
syscli --get share --name <sharename>
Example Output
Output data:
   Share name = NAS1
   Protocol = nfs
   Export Path = /Q/shares/NAS1
   Hidden = false
   Dedup = Enabled
   Permissions = rw
   Access = All hosts
   Description =
   Squash = root
   Commit = syncAllow Links = Disabled
   Anonymous uid = 4294967294
   Anonymous gid = 4294967294
```
### List Total NAS Share Count

List the total count of NAS shares defined in the system.

#### **Command**

syscli --getcount share [--proto cifs|nfs] [--namematch <pattern>]

#### **Command Attributes**

Review the following attribute descriptions.

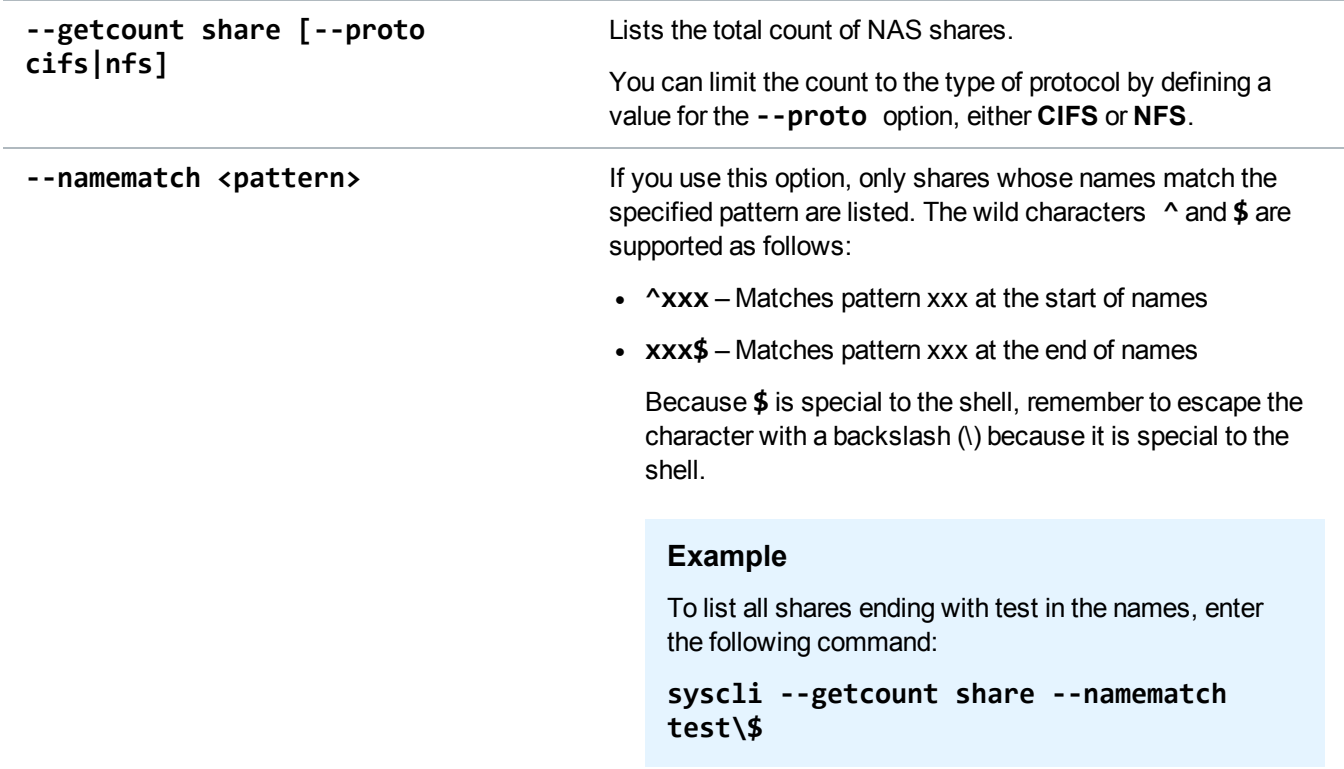

### Add NAS Shares

Add one or more NAS shares. To add more than one share, repeat the same set of options noting that all mandatory options must be re-specified even if they are unchanged.

#### **Command**

```
syscli --add share (--name <sharename> --proto {cifs|nfs} [--desc <description>]
[--ro] [--dedup] [--hidden] [--namecase lower|default] [--squash root|none]
[--anonuid <anonymous_uid>] [--anongid <anonymous_gid>])
```
#### **Example command for adding 3 NAS shares**

syscli --add share --name share1 --proto cifs --name share2 --proto cifs --ro --name share3 --proto nfs

#### **Command Attributes**

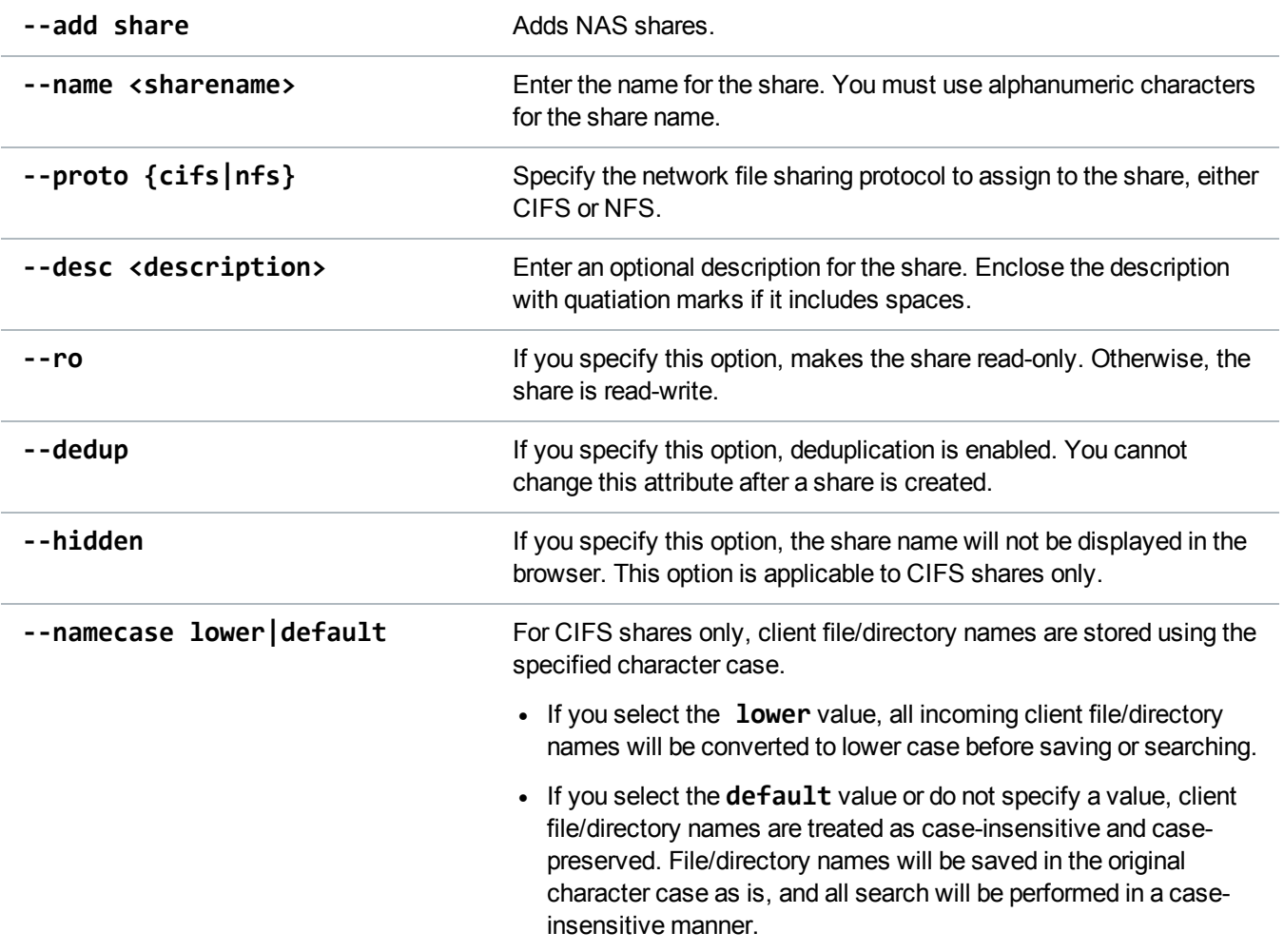

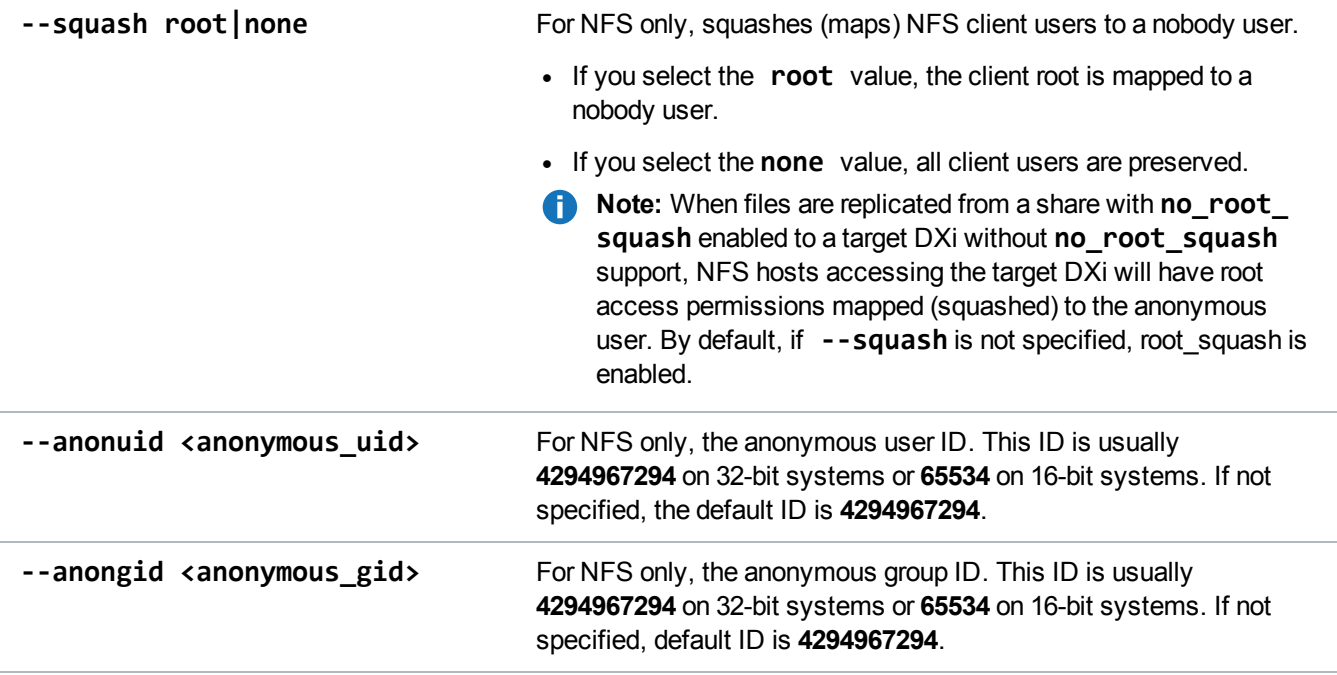

### Edit NAS Shares

Modify one or more attributes of a NAS share. You must specify at least one attribute to edit, even though the syntax implies that all attributes are optional.

#### **Command**

```
syscli --edit share --name <sharename> [--desc <description>] [--perms rw|ro
[--restart]] [--hidden false|true] [--squash root|none] [--anonuid <anonymous_
uid>] [--anongid <anonymous_gid>] [--namecase default [--sure]]
```
#### **Command Attributes**

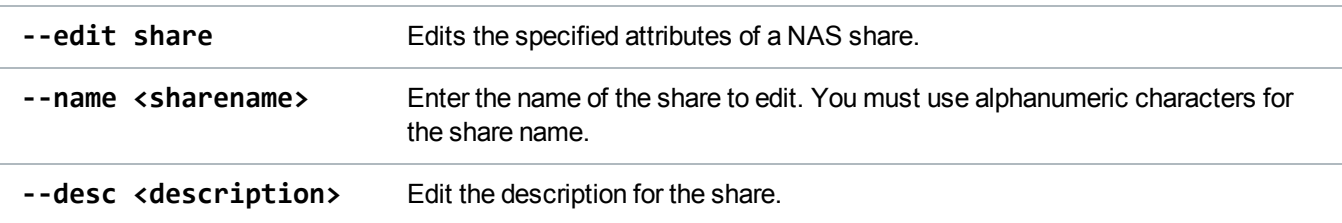
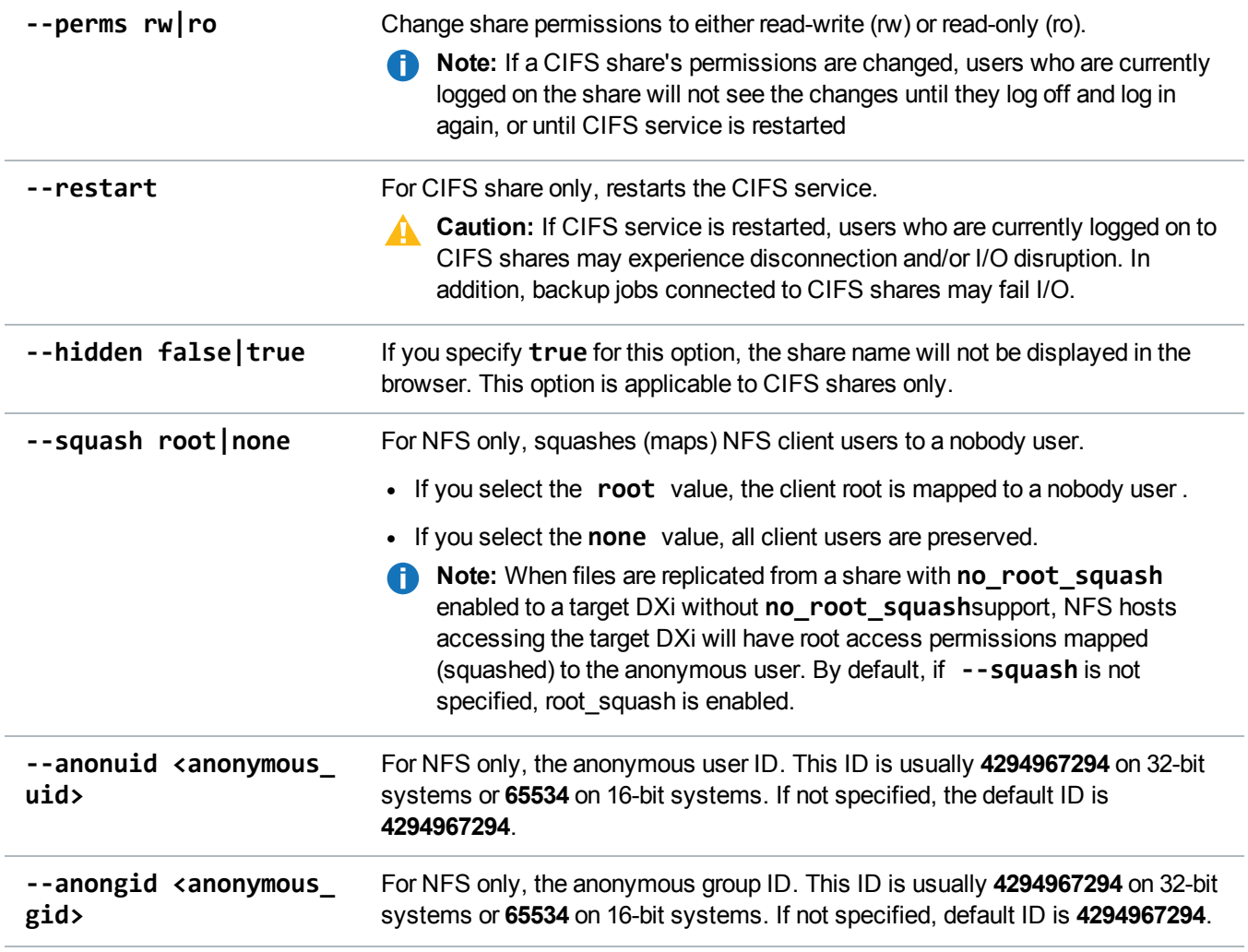

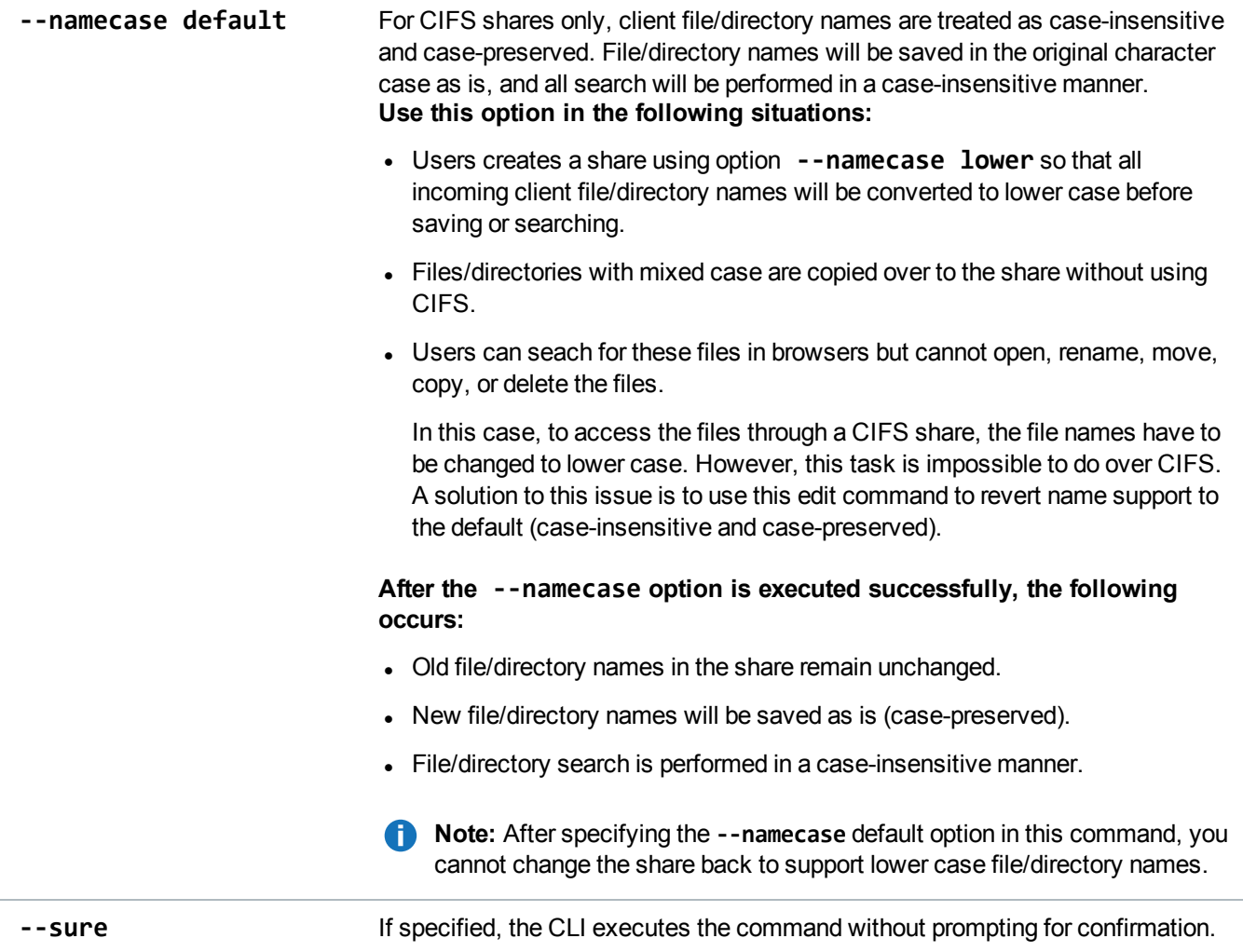

# Enable Allowlinks

Enable the **allowlinks** attribute for a single share by entering the share name **OR** for all shares. When the **allowlinks** attribute is enabled, the share supports hard links. By default, all shares are created the with **allowlinks** attribute disabled. If you enable the attribute, it cannot be disabled.

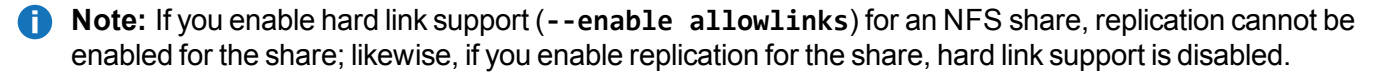

```
syscli --enable allowlinks {--share <sharename>} | --all
```
# Delete a NAS Share

Delete one or more existing NAS shares. You must enter the NAS share name to delete a share.

When a share is deleted, all connections to the share are severed and all data stored on it is removed permanently. Any scheduled replications will be removed.

### **Command**

```
syscli --del share (--name <sharename>)
```
## Delete All NAS Shares

Delete all NAS shares on your DXi system.

### **Command**

```
syscli --deleteall share [--proto {cifs|nfs}] [--namematch <pattern>] [--sure]
```
### **Command Attributes**

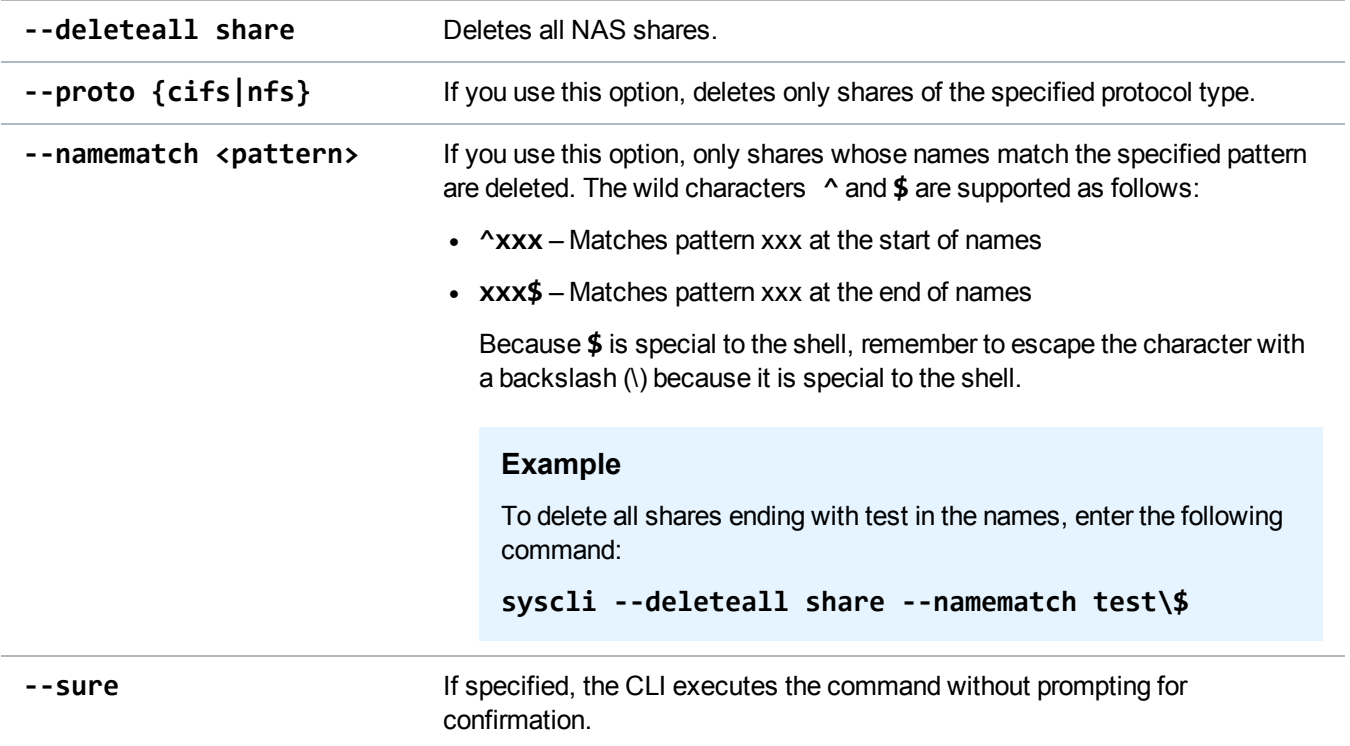

# Manage Workgroups and ADS Domains

Use the following CLI commands to manage your DXi system's connection to workgroups or Active Directory Service (ADS) domains.

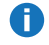

**Note:** NAS is only available on certain DXi models. See your *DXi User's Guide* to determine whether NAS is available for your model.

# Join a Workgroup

Join the Samba server to the specified workgroup.

**Command**

```
syscli --join workgroup --name <workgroup_name>
```
# Disjoin a Workgroup

Disjoin the Samba server from its workgroup.

**Command**

syscli --disjoin workgroup

# Join ADS

Join the Samba server to an ADS domain.

### **Command**

```
syscli --join ads --domain <domain_name> [--org <organizational_unit>] --admin
<domain_user_authorized_to_join> [--password <domain_user_password>] [--pdc
<primary_domain_controller>] [--prewin2kdomain <preWindows 2000 domain_name>]
```
### **Command Attributes**

Review the following attribute descriptions

**--join ads** Joins the Samba server to an ADS domain.

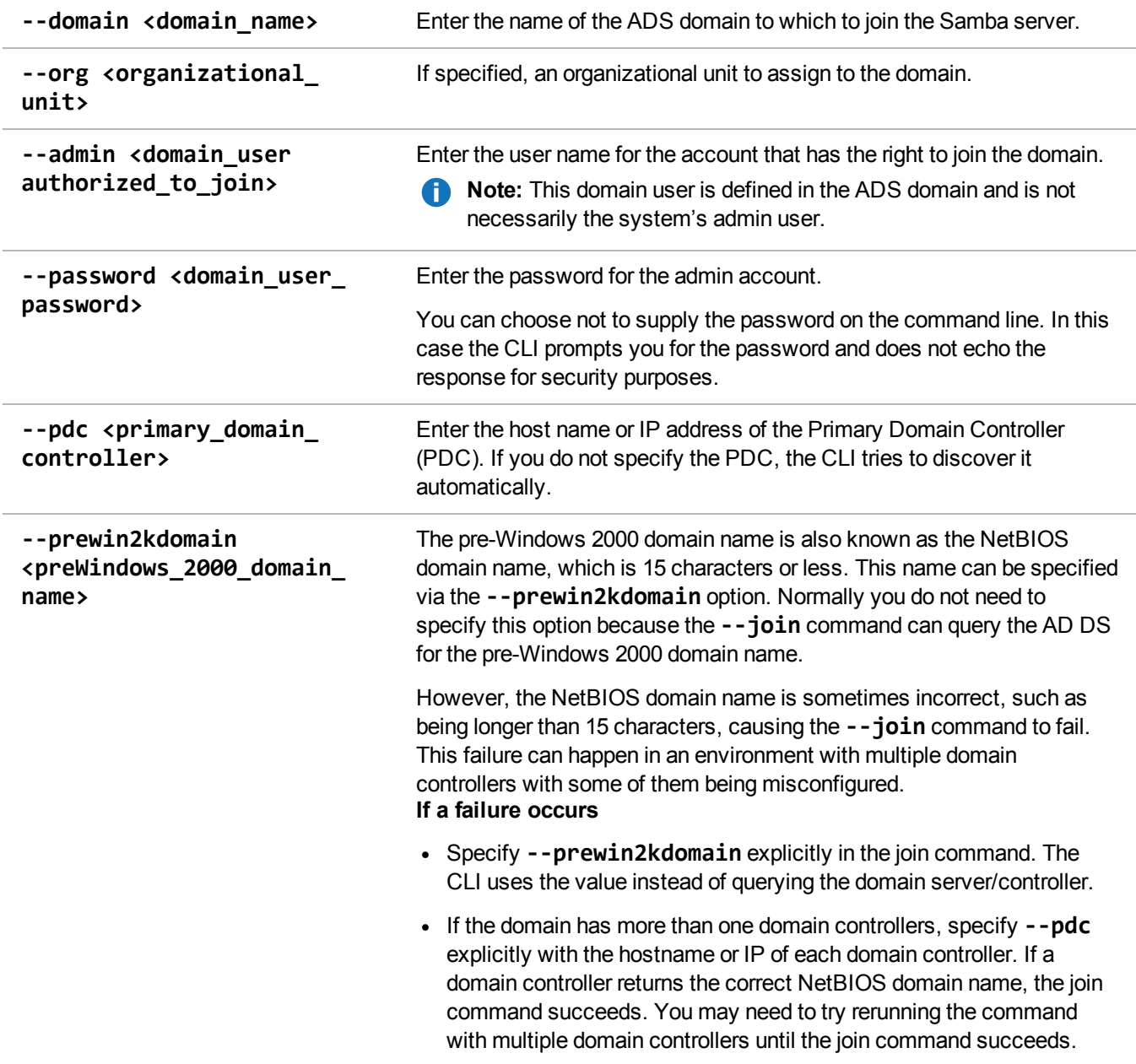

# Disjoin ADS

Disjoin the Samba server from an ADS domain. The command only works when the server is currently joined to an ADS domain.

syscli --disjoin ads [--admin <admin\_user> --password <admin\_password>]

Regardless of the credential provided, the command always succeeds in disjoining the Samba server from the AD DS, with the only difference being the folliowing:

- <sup>l</sup> If the credential is correct, the server leaves the AD DS, and its computer account on the AD DS will be disabled.
- If the credential is incorrect or not specified, the server leaves the AD DS, and the computer account on the AD DS is not disabled.

This functionality allows you to disjoin the server in cases where the AD DS name has been changed, or the **admin\_user** account is no longer available, such as when the **admin\_user** account owner no longer has this authority or the owner of the is no longer with the company.

### **Command Attributes**

Review the following attribute descriptions.

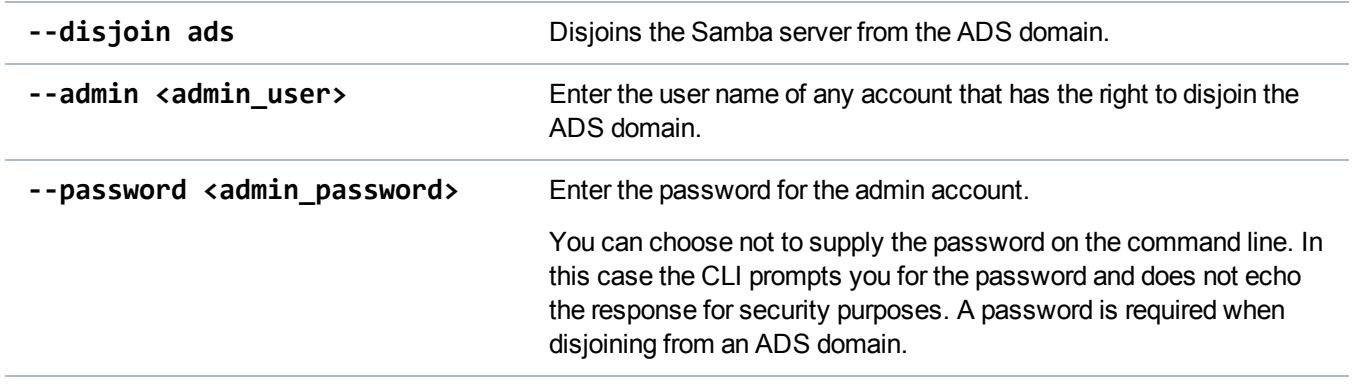

# Manage CIFS Shares

Use the following CLI commands to manage Common Internet File System (CIFS) shares for your DXi system.

# CIFS Share Administrator Privileges

When the Samba server is joined to an Active Directory Service (ADS) domain, domain users can access CIFS shares but they cannot manage the shares using the CLI. The CLI merely provides a limited capability to grant share administrator privileges to certain domain users. A share administrator is a domain user or domain group that is granted the privilege of setting share permissions.

To manage the CIFS shares, the Windows domain administrator needs to log in to the Windows server and use the Microsoft Management Console (MMC).

### CIFS Share Users

Two types of users are allowed access to CIFS shares depending on whether the system is joined to a workgroup or an ADS domain. When the server is joined to a workgroup, only workgroup users can access CIFS shares, and various CLI commands provides the capabilities to manage them. Workgroup users are stored in both the local Linux database and the Samba password database.

**Note:** NAS is only available on certain DXi models. See your *DXi User's Guide* to determine whether NAS is available for your model.

### Query Status of CIFS Services

Display the status of the CIFS service.

**Command** syscli --getstatus cifs **Example Output** CIFS status = disabled (unconfigured) Details: NMB daemon not running SMB daemon not running

### Query CIFS Settings

Query CIFS server settings. You can query a single setting **OR** all settings.

#### **Command**

```
syscli --get smbsetting --oplocks | --dbglevel | --ldapsigning | --maxprocesses |
--clientntlmv2auth | --serversigning | --strictwritethrough | --all}
```
### **Command Attributes**

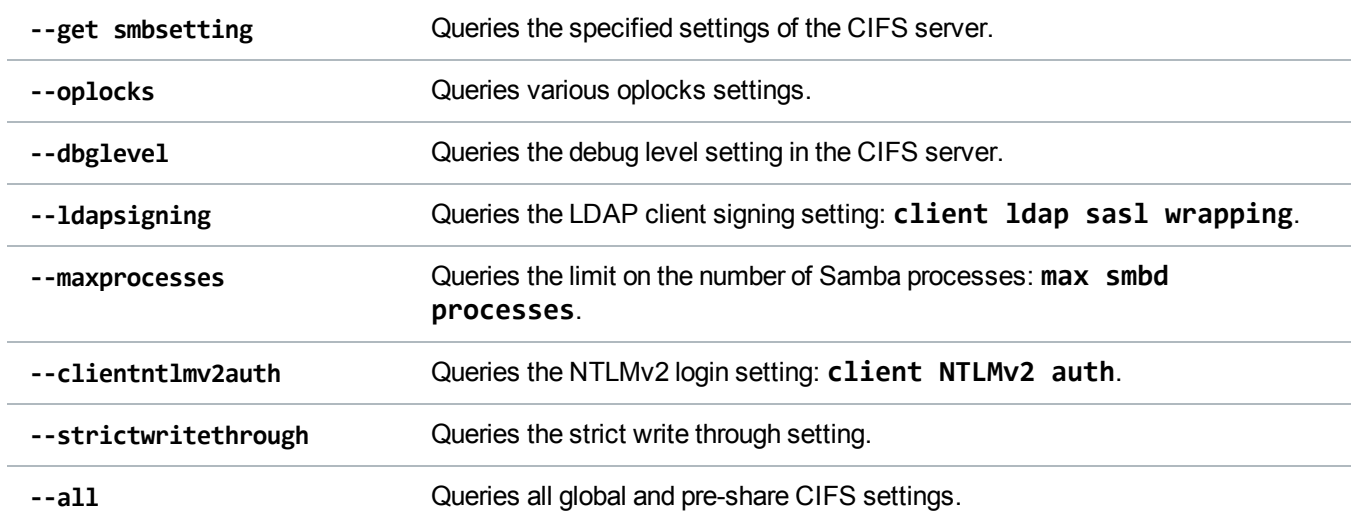

# Change CIFS Settings

Change CIFS server settings.You can change a single setting at a time.

#### **Command**

```
syscli --set smbsetting {--oplocks yes|no} | {--dbglevel <n>} | {--ldapsigning
disabled|enabled} | {--maxprocesses <max_smbd_processes>} | {--clientntlmv2auth
yes|no} | {--serversigning disabled|enabled}} | {--strictwritethrough yes|no}}
```
### **Command Attributes**

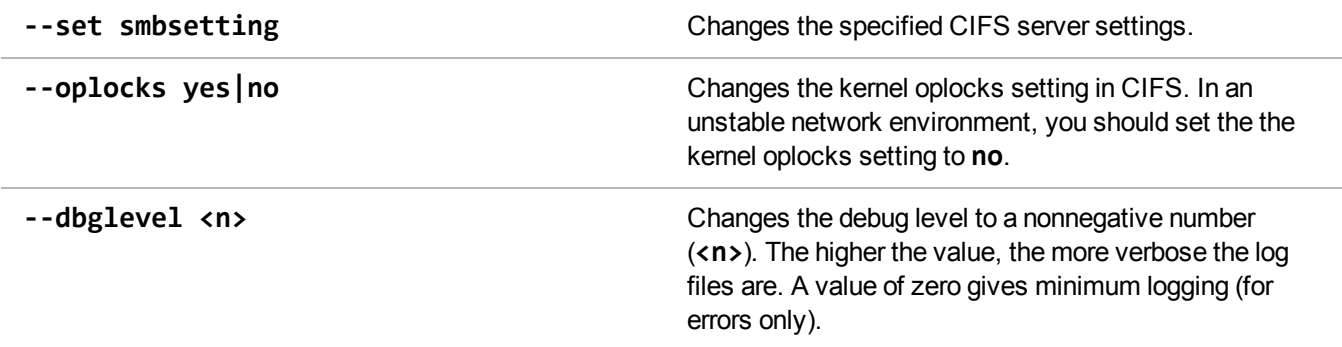

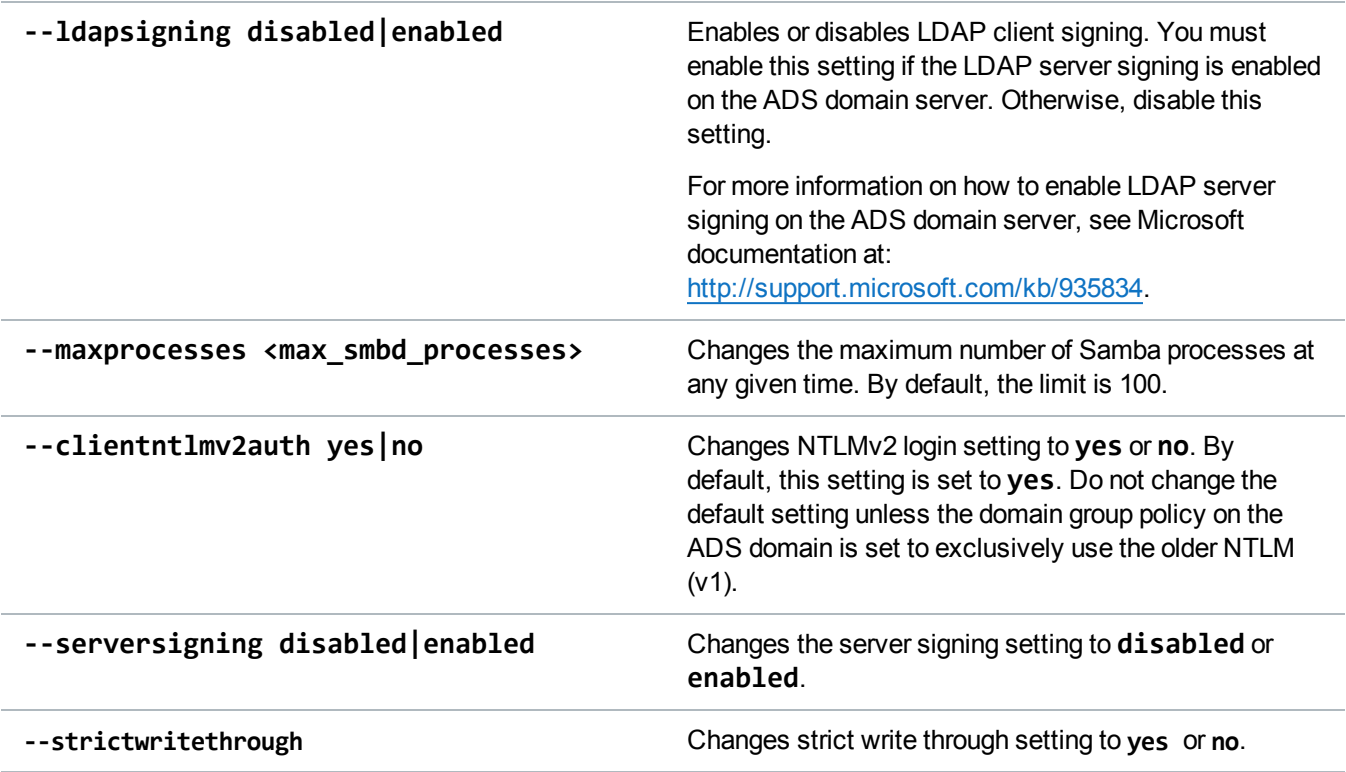

# Delete a Share Administrator

Remove the share admin rights from an existing share administrator.

### **Command**

syscli --del shareadmin --name <domain\_user\_or\_group\_name>

### **Command Attributes**

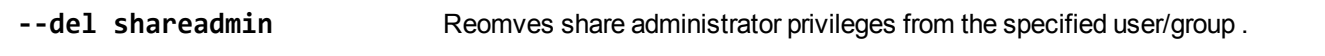

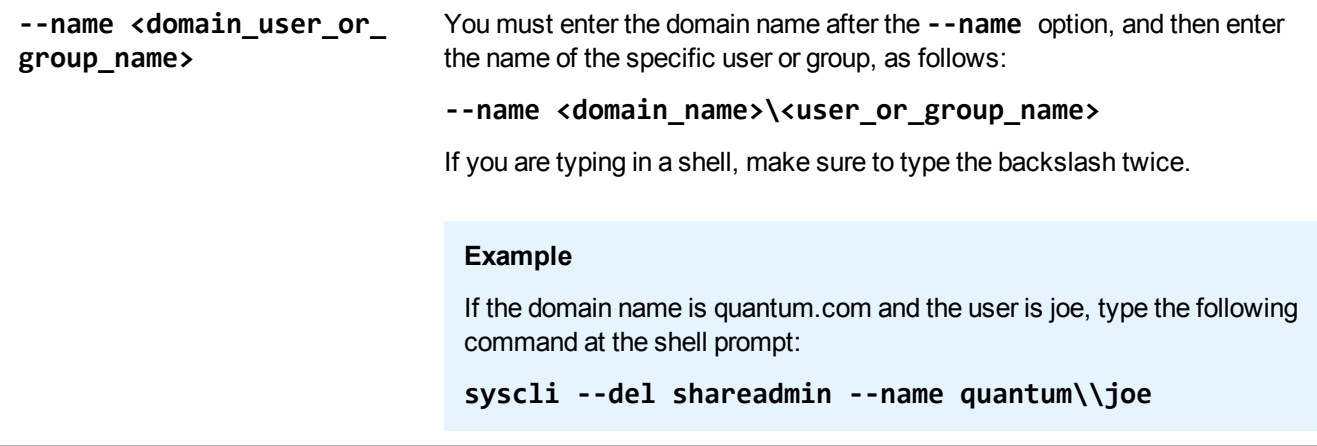

## Delete All Share Administrators

Remove the share administrator rights from all domain users or groups previously granted this privilege, with the exception of the built-in domain admins group. If you specify the **--sure** option, the CLI executes the command without prompting for confirmation.

**Command**

```
syscli --deleteall shareadmin [--sure]
```
### List Workgroup Users

List of workgroup users created for your system.

```
Command
syscli --list user [--name <username> |--namematch <pattern>]
```
### **Command Attributes**

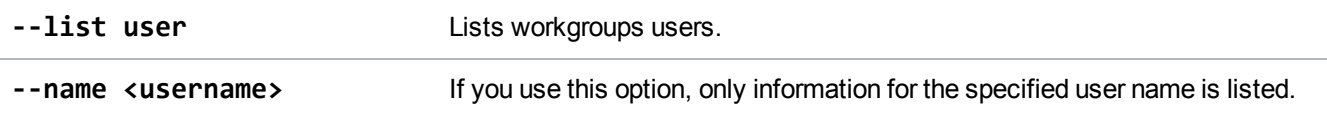

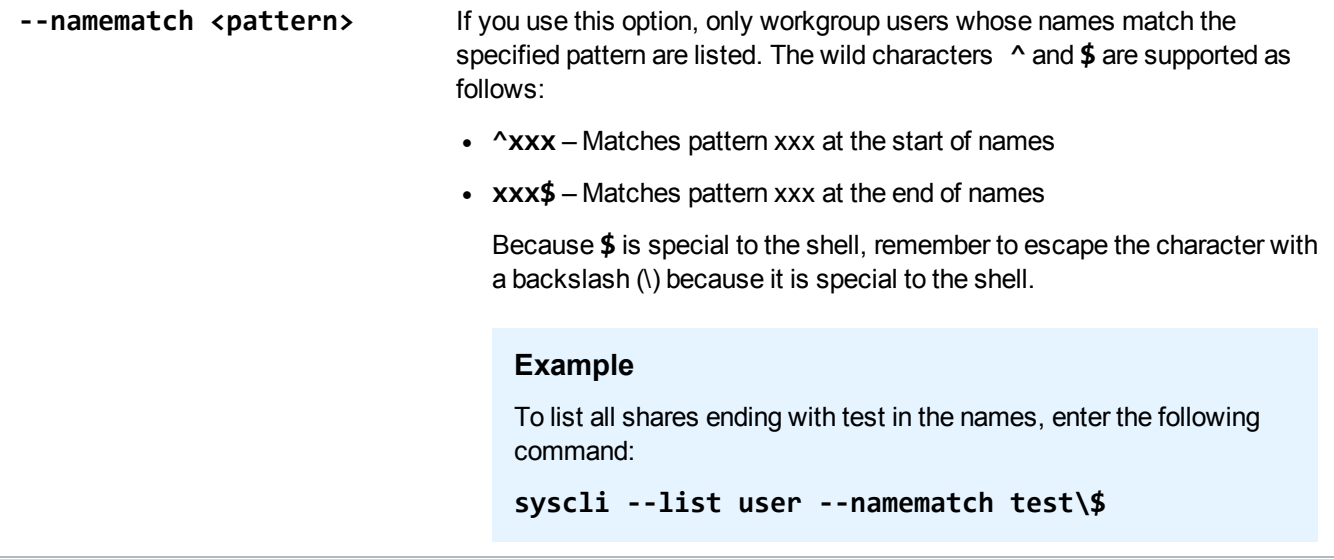

# Add Workgroup Users

Add a workgroup user if the system is joined to a workgroup.

### **Command**

```
syscli --add user --name <username> [--password <user_password [--desc
<description>] [--admin]
```
### **Command Attributes**

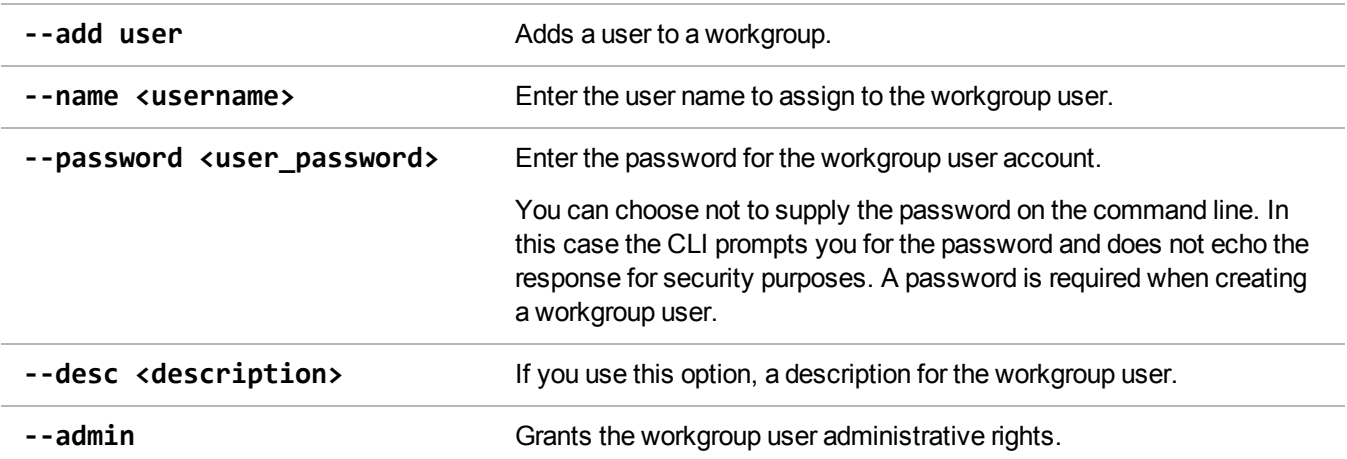

### Edit Workgroup Users

Modify a workgroup user's attributes.

```
Command
syscli --edit user --name <workgroup_user_name> [--password <user_password>]
[--desc <description>] [--admin enabled|disabled]
```
### **Command Attributes**

Review the following attribute descriptions.

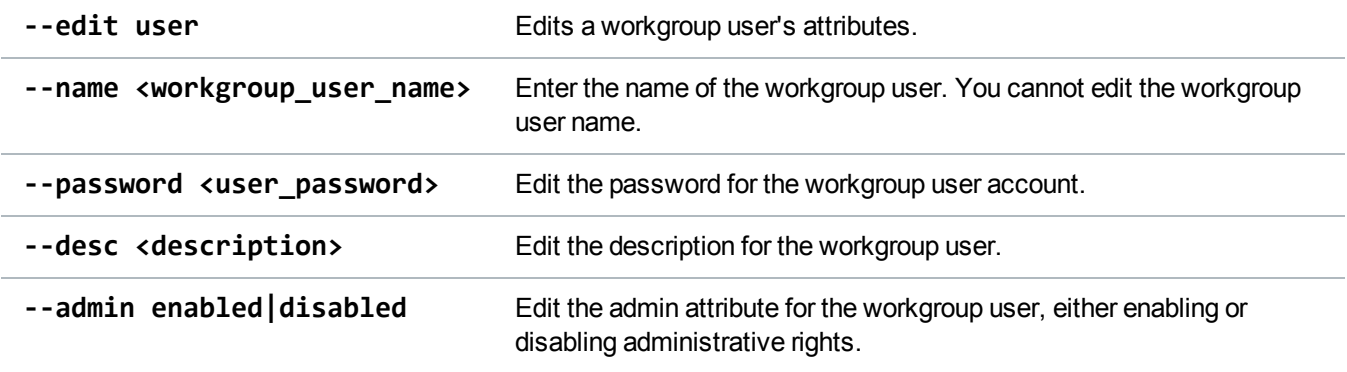

### Delete a Workgroup User

Delete an existing workgroup user. The user will no longer exist in the local Linux user database as well as Samba password database.

```
Command
syscli --del user --name <workgroup_user_name>
```
### Delete All Workgroup Users

Delete all existing workgroup users. If you specify the **--sure** option, the CLI executes the command without prompting for confirmation.

**Command** syscli --deleteall user [--sure]

# List Share Users

Display a list all workgroup users that have access to the specified CIFS share. If the returned list is empty, it means all workgroup users are allowed read-write access to the specified share.

**Command** syscli --list shareuser --share <share\_name> **Example Output** Total count = 1  $[User = 1]$ Username = userone Access Rights = rw

# Add Share Users

Grant an existing workgroup user the right to access the specified CIFS share.

By default, a CIFS share is created with an empty initial share access list if the server is joined to a workgroup. When the share access list is empty, all workgroup users are allowed read-write access to it. Use this command to add a workgroup user to the share access list of the specified CIFS share. As soon as the share access list contains workgroup user names, only these users have access to the share.

### **Command**

syscli --add shareuser --share <CIFS\_share\_name> --user <username> [--rw]

### **Command Attributes**

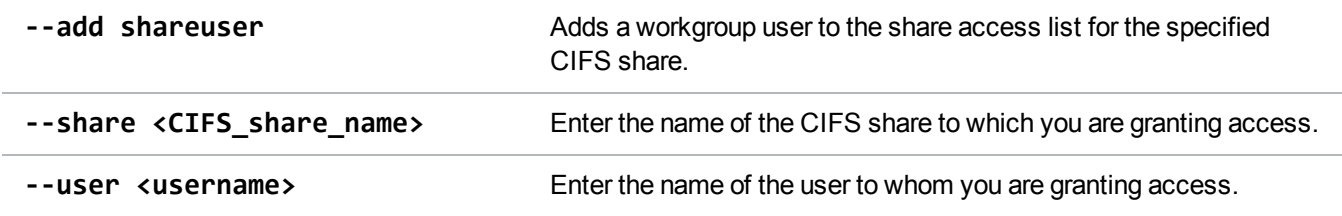

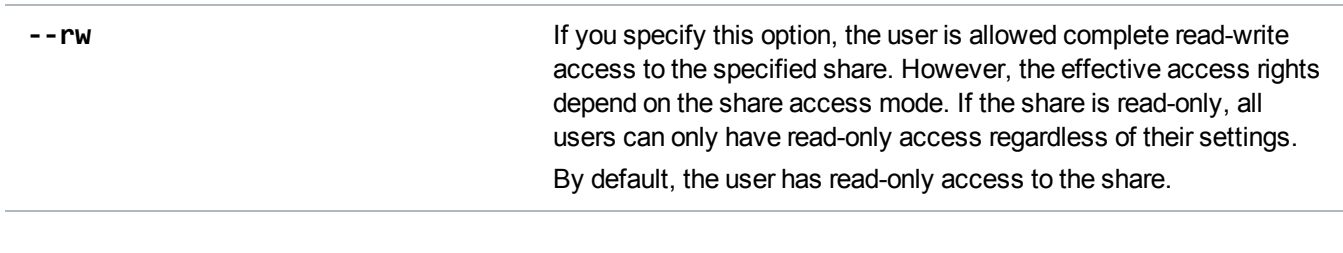

## Delete a Share User

Remove a workgroup user's right to access the specified CIFS share.

**Note:** When the last workgroup user is deleted from a CIFS share, the share access list of the specified share is empty, which means the share now allows read-write access to all workgroup users.

#### **Command**

```
syscli --del shareuser --share <share_name> --user <username>
```
### **Command Attributes**

Review the following attribute descriptions.

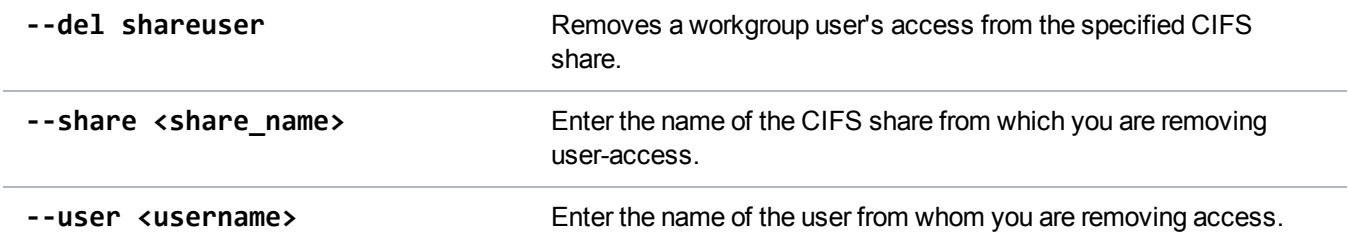

# Delete All Share Users

Remove all workgroup user rights in accessing the specified CIFS share. If you specify the **--sure** option, the CLI executes the command without prompting for confirmation.

**Note:** When all workgroup users are deleted from a CIFS share, the share access list of the specified share is empty, which means the share now allows read-write access to all workgroup users.

```
syscli --deleteall shareuser --share <share_name> [--sure]
```
# Manage NFS Shares

Use the following CLI commands to manage Network File System (NFS) shares.

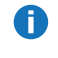

**Note:** NAS is only available on certain DXi models. See your *DXi User's Guide* to determine whether NAS is available for your model.

# Query Status of NFS Services

Display the status of the NFS service.

```
Command
syscli --getstatus nfs
Example Output
Output data:
   NFS status = running
Details:
   NFS daemon running
  MOUNT daemon (rpc.mountd) running
   LOCK daemon (locked) running
   STATUS daemon (rpc.statd) running
```
# Get NFS Share Settings

Display one or more NFS share settings.

#### **Command**

syscli --get nfssetting --secure

### **Command Attributes**

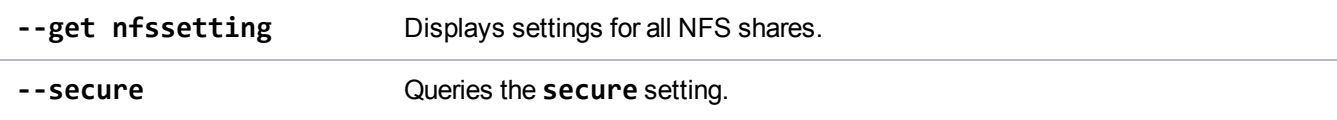

# Change NFS Share Settings

Changes one or more NFS share settings.

```
Command
```
syscli --set nfssetting --secure yes|no

### **Command Attributes**

Review the following attribute descriptions.

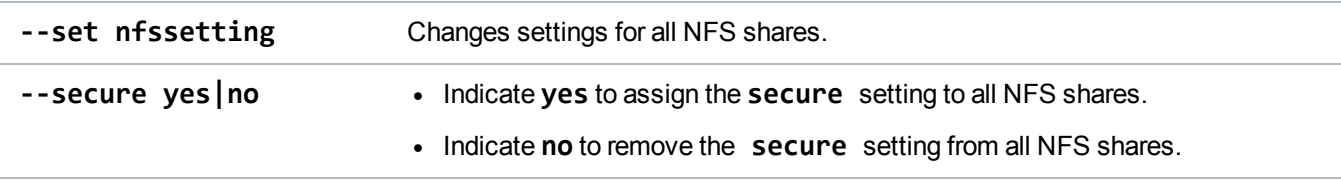

# <span id="page-51-0"></span>Commit NFS Synchronously

Set up NFS shares to commit data synchronously. When using the synchronous setting:

- a. All data that is to be written to the share must be committed to physical storage.
- b. All the data must be written to that storage before the system will accept stable write or commit commands.

This setting ensures that all the data resides on disk when a backup completes. By default, NFS shares are created to commit data synchronously.

NFS Commit is an NFSv3 client call to request the NFS server to commit cached data to stable storage. The server has two choices:

### **Accelerated mode**

Allows the NFS server to violate the NFS protocol and reply to commit requests before cached data is committed to stable storage. This mode improves I/O performance, but it may cause data inconsistencies in cases of power failure or severe interruptions.

### **Standard mode**

Honor the NFS commit calls truthfully by committing cached data to stable storage before responding to the clients. This mode guarantees data integrity in cases of power failures or severe interruptions.

Use this CLI command to set up the NFS server to run in Standard mode, with NFS commits running synchronously between server and client.

#### **Command**

syscli --nfscommit sync {--share <sharename>} | --all

### **Command Attributes**

Review the following attribute descriptions.

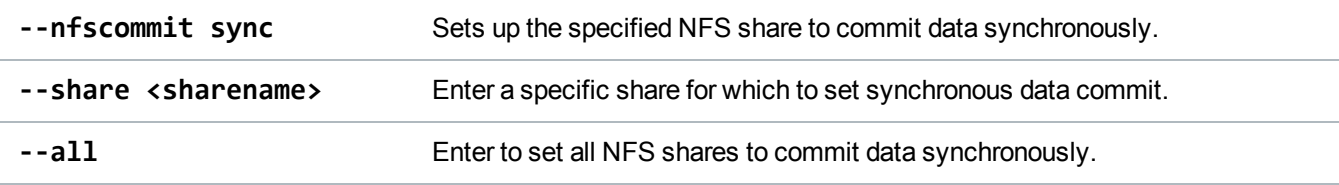

## Commit NFS Asynchronously

Set up NFS shares to commit data asynchronously. With this setting, the system allows receipt of stable write or commit commands without requiring the data and related metadata being fully written to disk. This mode allows backups to be completed faster from the backup application point of view.

This CLI command sets up NFS server to run in Accelerated mode (see Commit [NFS Synchronously](#page-51-0) on the [previous](#page-51-0) page), where NFS commit messages are acknowledged asynchronous after receipt. However, this mode can cause incomplete backups if the system fails before all data is written to disk.

By default, NFS shares are created to commit data synchronously.

**Note:** Simultaneous inline deduplication of VTL/ OST and Linux NFS traffic represents the mixing of a heavy, intensive IO payload with an out-of-order, bursty, and response-sensitive protocol. For DXi 2.x, we recommend changing the configuration to run shares as asynchronous shares.

**Command** syscli --nfscommit async {--share <sharename>} | --all

### **Command Attributes**

Review the following attribute descriptions.

**--nfscommit async** Sets up the specified NFS share to commit data asynchronously.

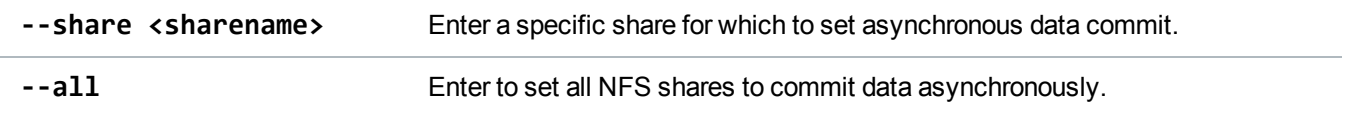

# List a Share Host

Display a list of specific NFS hosts with access to the specified NFS share. By default, if this list is empty, all NFS hosts are allowed read-write access to the share.

#### **Command**

```
syscli --list sharehost --share <share_name>
```
## Add a Share Host

Grant a host the right to access the specified NFS share.

By default, an NFS share is created with an empty initial share access list. When the share access list is empty, all NFS hosts are allowed read-write access to it. Use this command to add an NFS host to the share access list of the specified NFS share. As soon as the share access list contains NFS host names, only these hosts have access to the share.

#### **Command**

syscli --add sharehost --share <NFS\_share\_name> --host <NFS\_host\_name> [--rw]

### **Command Attributes**

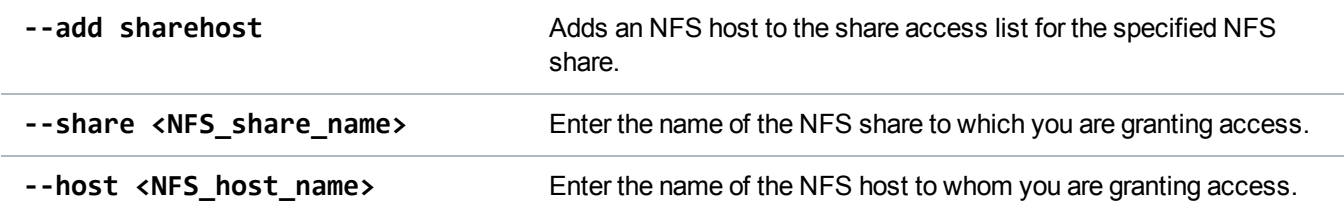

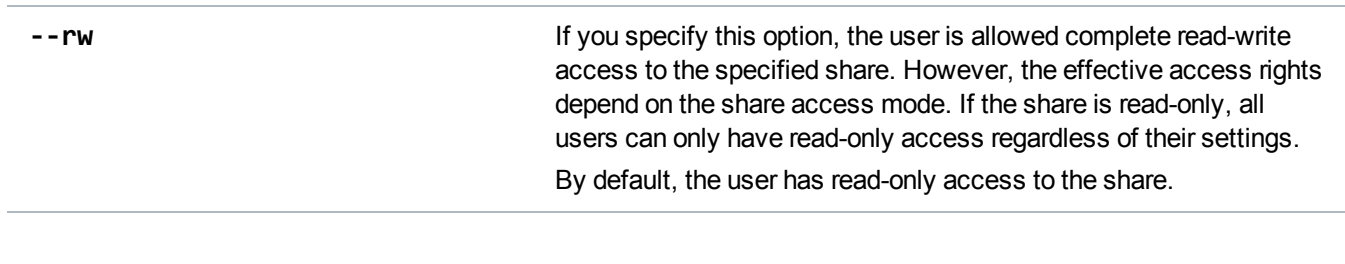

## Delete a Share Host

Remove an NFS host's right to access the specified NFS share.

**Note:** When the last NFS host is deleted from an NFS share, the share access list of the specified share is empty, which means the share now allows read-write access to all NFS hosts.

#### **Command**

```
syscli --del sharehost --share <NFS_share_name> --host <NFS_host_name>
```
### **Command Attributes**

Review the following attribute descriptions.

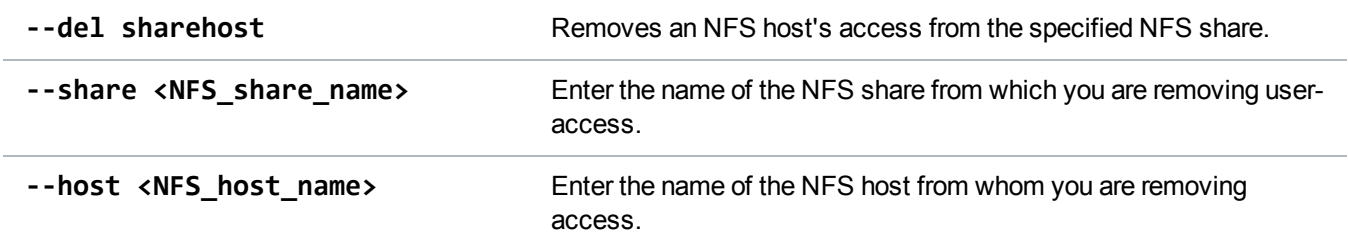

### Delete All Share Users

Remove all NFS host rights in accessing the specified NFS share. If you specify the **--sure** option, the CLI executes the command without prompting for confirmation.

**Note:** When all NFS hosts are deleted from an NFS share, the share access list of the specified share is empty, which means the share now allows read-write access to all NFS hosts.

```
syscli --deleteall sharehost --share <NFS_share_name> [--sure]
```
# Replication CLI Commands

This topic lists supported Replication CLI commands. Use these commands to do the following:

- Manage System [Replication](#page-55-0)
- Manage VTL [Replication](#page-62-0)
- Manage [NAS Replication](#page-76-0)
- Manage OST [Replication](#page-92-0)

# <span id="page-55-0"></span>Manage System Replication

Use the following commands to manage replication for your DXi system.

### List Replication Sources

List source IP addresses or hostnames from which the system can receive replicated data.

```
Command
syscli --list sourcerep
Example Output
List of all allowed replication source IP for this system as a target:
Total count = 2
[sourcerep = 1]IP = 10.40.50.70
[sourcerep = 2]IP = 10.40.50.71
```
### Add a Replication Source

Add a source from which the system can receive replicated data by specifying the source's IP address or hostname.

```
syscli --add sourcerep --hostid <host_id>
```
### Delete a Replication Source

Delete a source from which the system is allowed to receive replicated data by specifying the source's IP address or hostname.

#### **Command**

```
syscli --del sourcerep --hostid <host_id>
```
### List Replication Targets

List target IP addresses or hostnames to which the system can send replicated data.

```
Command
syscli --list targetrep
Example Output
List of all allowed replication target IP for this system as a source:
Total count = 2
[targetrep = 1]TargetHost = 10.40.162.229
   Source IP = 0.0.0.0
   Encryption = Enabled
   Encryption Type = 256-BIT
   Program Rep Paused = no
   User Rep Paused = no
   NAS Rep Supported = yes
   VTL Rep Supported = yes
   Rep Revision = 6
```
### Add a Replication Target

Add a target to which the system can send replicated data.

```
syscli --add targetrep --hostid <host_id> [--encrypt {--encrypttype 128|256}]
--sourceip <source_ip>
```
### **Command Attributes**

Review the following attribute descriptions.

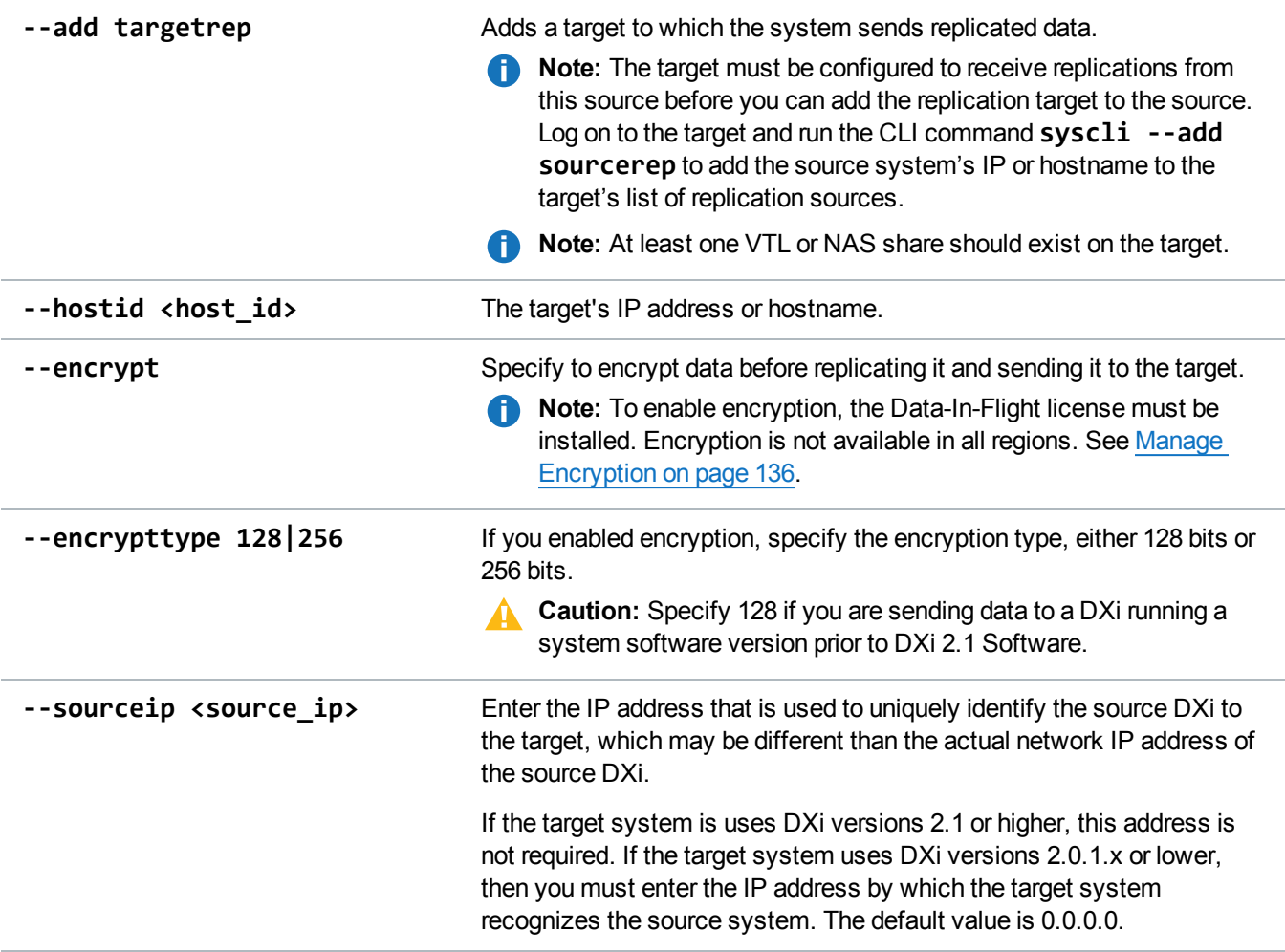

# Delete a Replication Target

Delete a target to which the system is allowed to send replicated data by specifying the target's IP address or hostname.

**Command**

syscli --del targetrep --hostid <host\_id>

# Pause Replication Services

Pause active replication services for targets.

#### **Command**

syscli --pause replication [--target <host\_name\_or\_ip>]

### **Command Attributes**

Review the following attribute descriptions.

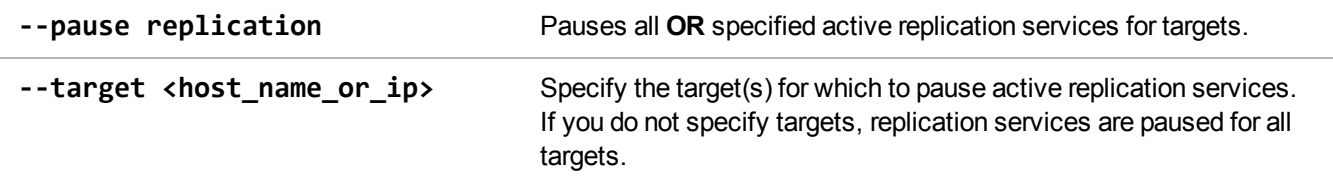

### Resume Replication Services

Resume replication services for targets.

#### **Command**

```
syscli --resume replication [--target <host_name_or_ip>]
```
### **Command Attributes**

Review the following attribute descriptions.

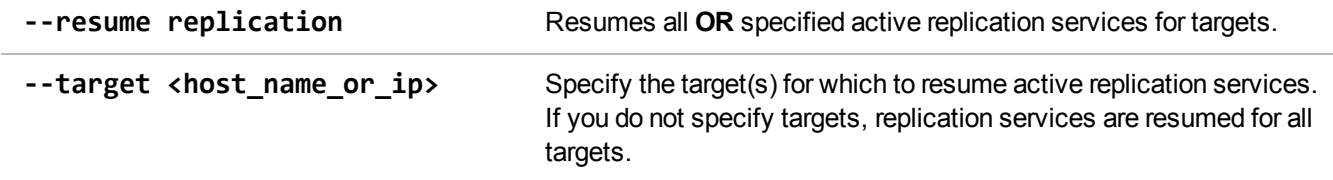

### Enable Replication for All Configured Targets

Enable replication for all configured targets on deduplicated Virtual Tape Libraries (VTLs) and Network Attached Storage (NAS) shares.

#### **Command**

syscli --enablerep all

# Disable Replication for All Configured Targets

Disable replication for all configured targets on deduplicated Virtual Tape Libraries (VTLs) and Network Attached Storage (NAS) shares.

#### **Command**

syscli --disablerep all

# Clearing Replication Statistics

Clear replication statistics.

```
Command
syscli --clear stats [--sent] [--received]
```
### **Command Attributes**

Review the following attribute descriptions.

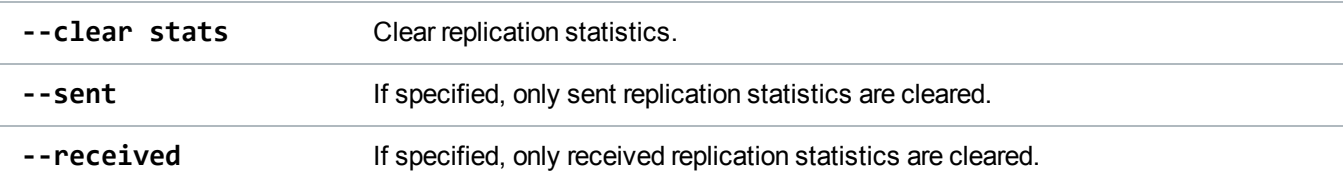

# Generate a Replication Report

Generate a replication report for the system.

#### **Command**

```
syscli --genrpt replication [--target <host_name_or_ip>] [--start <start_time>
--end <end_time>]
```
### **Command Attributes**

Review the following attribute descriptions.

**--genrpt replication** Generates a replication report for the system.

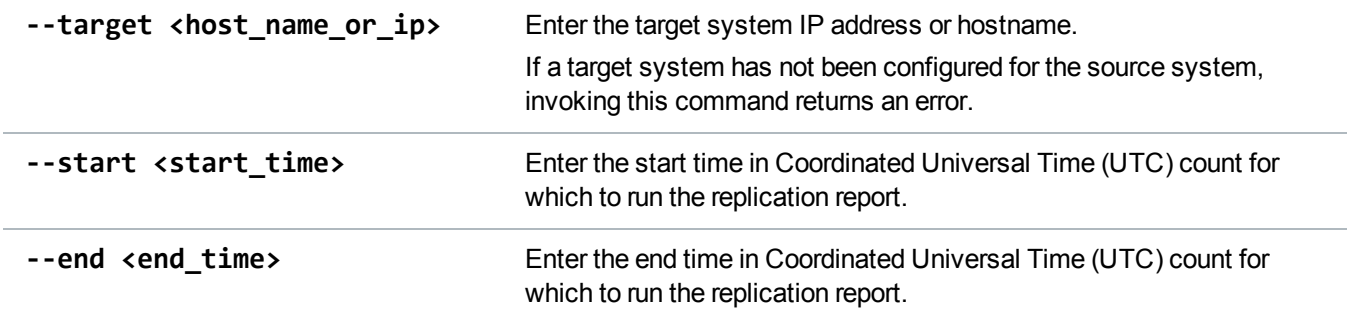

# Download a Replication Report

Download or copy the generated replication report to the home directory. You can then copy the file to another host, if needed.

#### **Command**

syscli --downloadrpt replication

# Query Replication Status

Query the status of active replication on the specified source **OR** target system.

#### **Command**

syscli --getstatus trigger --source | --target

### **Command Attributes**

Review the following attribute descriptions.

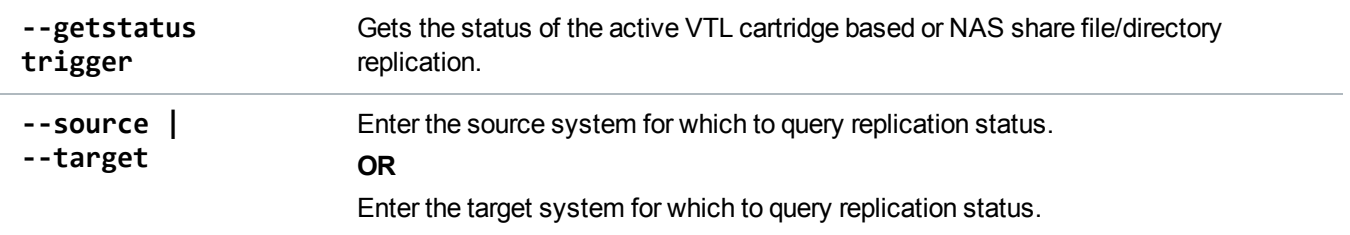

# Query Active Synchronization Request Status

Query the status of active synchronization requests on the specified source **OR** target.

#### **Command**

syscli --getstatus sync --source | --target

### **Command Attributes**

Review the following attribute descriptions.

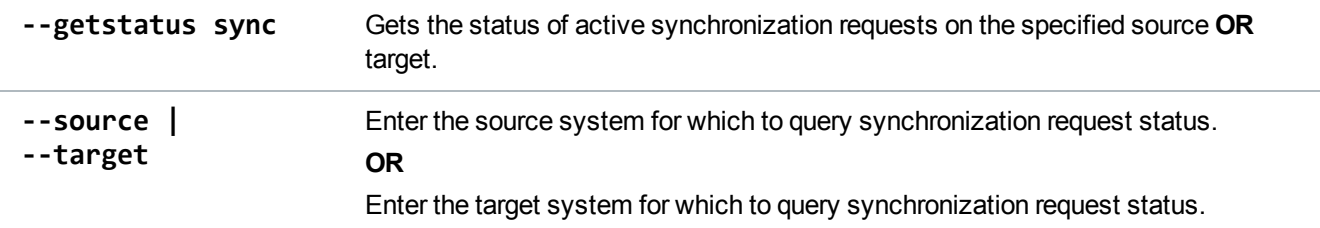

## Retrieve Snapshot Statistics

Retrieve the maximum, minimum, and current number of snapshots per NAS share or VTL partition.

**Command**

syscli --get snapshotspersharepartition

# Set Snapshot Limits

Set the and number of snapshots per NAS share or VTL partition to allow.

```
Command
```
syscli --set snapshotspersharepartition --current <value>

### **Command Attributes**

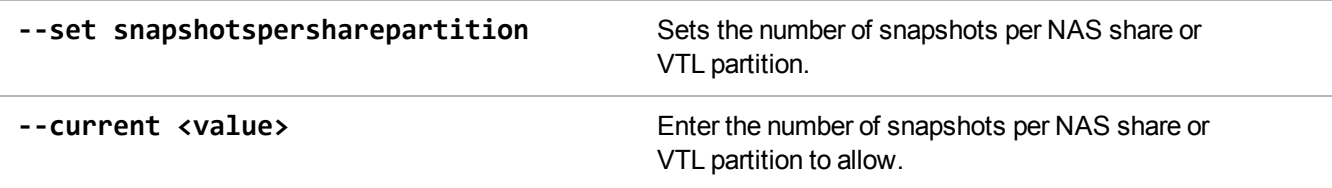

# <span id="page-62-0"></span>Manage VTL Replication

Use the following commands to manage replication for Virtual Tape Libraries (VTLs).

# Initiate Replication for a VTL or VTL Cartridge

Initiate replication for a specified VTL.

### **Command**

```
syscli --replicate vtl --name <VTL_name> [--target <host_name_or_ip>] --barcode
<barcode> | --namespace [--disableok]
```
### **Command Attributes**

Review the following attribute descriptions.

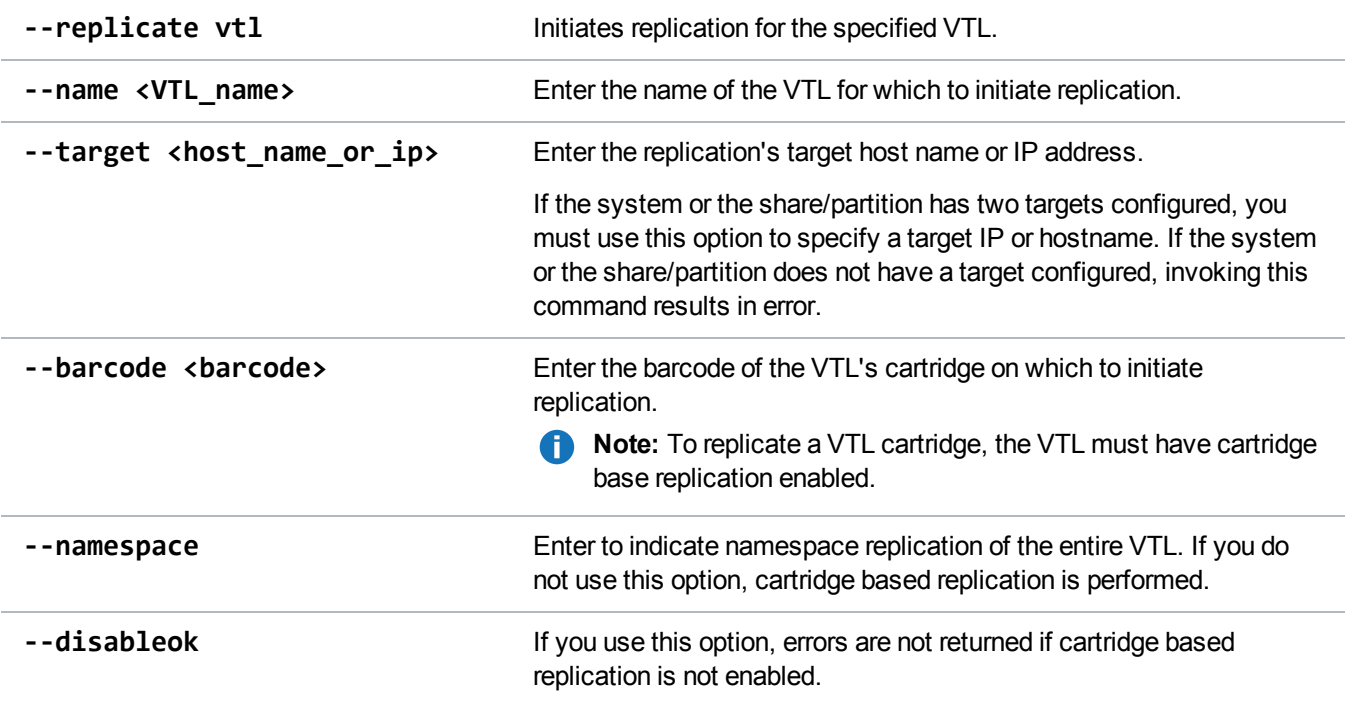

# Lock a VTL

Lock the specified VTL on a replication target so that cartridge based replication recovery requests are queued. Recovery does not occur until the VTL is unlocked.

syscli --lock vtl --name <VTL\_name> [--wait]

### **Wait Attribute**

Use the **--wait** option to specify whether the CLI should wait to obtain a new lock on a VTL if the VTL already has a lock in place.

- <sup>l</sup> If you do not specify the **--wait** option when trying to obtain a lock on a VTL and the VTL is already locked, the CLI does not wait to obtain the new lock.
- <sup>l</sup> If you specify the **--wait** option when trying to obtain a lock on a VTL and the VTL is already locked, the CLI waits to obtain a new lock.

### Unlock a VTL

Unlock the specified VTL on a replication target. If you specify the **--force** option, the lock is forced to unlock.

**Command**

```
syscli --unlock vtl --name <VTL_name> [--force]
```
## Get VTL Lock Status

Retrieve the status of the lock for the specified VTL.

**Command** syscli --getstatus vtllock --name <VTL\_name>

### Initiate Source to Target Cartridge Synchronization

Initiate source to target cartridge synchronization for a specified VTL with cartridge based replication enabled.

```
Command
```
syscli --sync vtl --name <VTL\_name> [--target <host\_name\_or\_ip>]

### **Command Attributes**

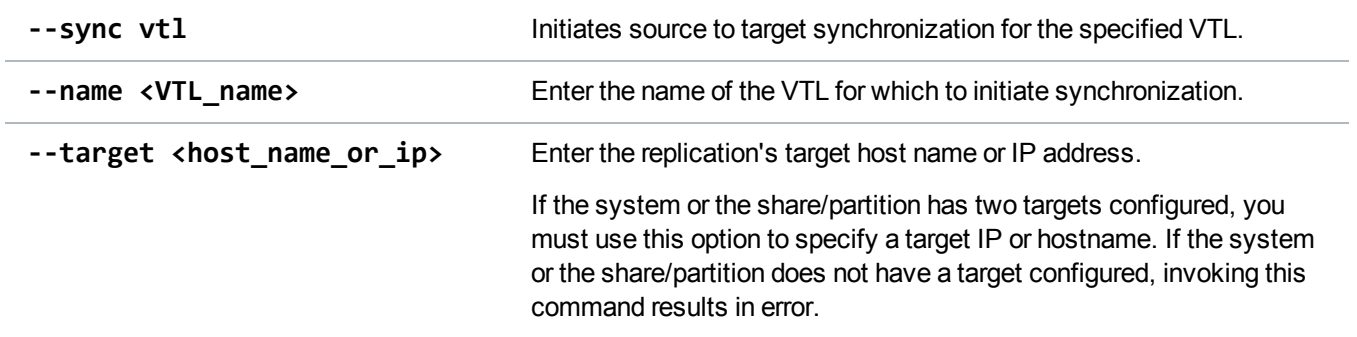

# Add a VTL Replication Target

Add a target to which a VTL can replicate data.

### **Command**

syscli --add vtltarget --name <vtl\_name> --target <host\_name\_or\_ip>

### **Command Attributes**

Review the following attribute descriptions.

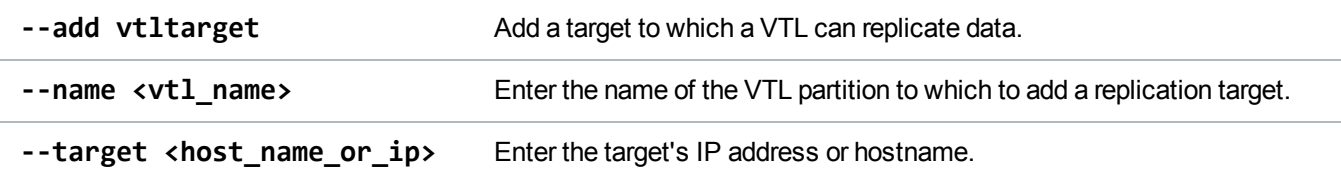

# Delete a VTL Replication Target

Remove a target to which a VTL can replicate data.

### **Command**

syscli --del vtltarget --name <vtl\_name> --target <host\_name\_or\_ip>

### **Command Attributes**

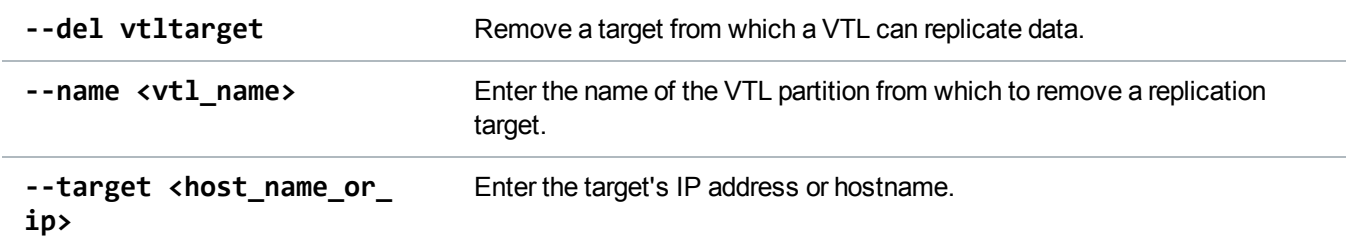

# List VTL Replication Targets

List the replication targets for the specified VTL.

```
Command
syscli --list vtltarget --name <vtl_name>
```
# Enable VTL Replication

Enable replication of the specified VTL.

**T** Note: This command enables replication to all targets configured for the VTL. You cannot enable replication for a single target using this command. Instead, run the following command to allow or disallow replication to a particular target: **syscli --add/del <vtltarget> --name <vtl\_name> --target <host\_name\_or\_ip>**.

**ID Note:** You must configure the target system's corresponding partition with a Sync ID prior to configuring the source system's partition.

### **Command**

```
syscli --enablerep vtl --name <vtl_name> [--cartbase] [--syncid <sync_id>]
```
### **Command Attributes**

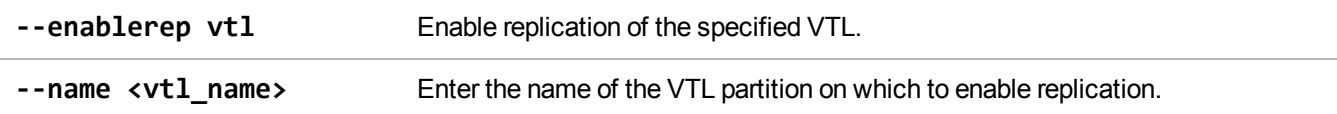

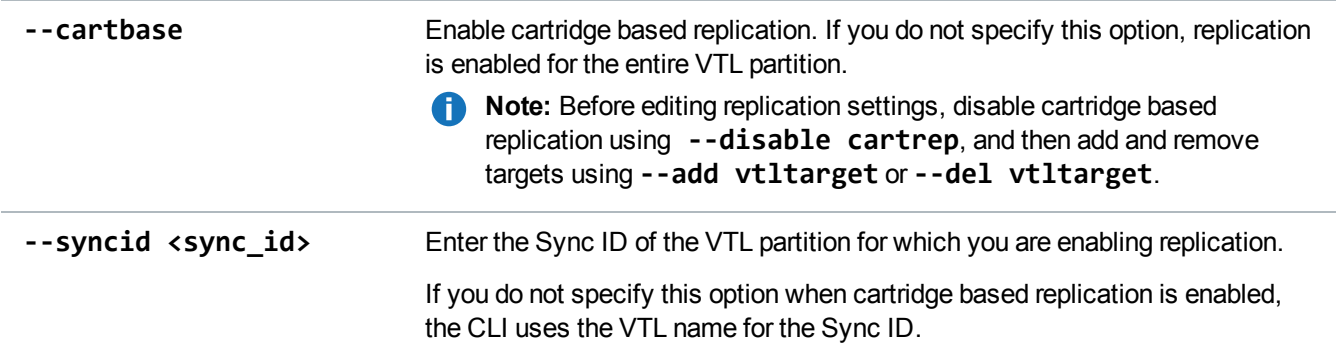

# Disable VTL Replication

Disable replication for the specified VTL.

**T** Note: This command disables replication for all targets configured for the VTL. You cannot disable replication for a single target. Instead, run the following command to allow or disallow replication to a particular target: **syscli --add/del <vtltarget> --name <vtl\_name> --target <host\_name\_ or\_ip>**

#### **Command**

```
syscli --disablerep vtl --name <VTL_name> [--nocartbase]
```
### **Command Attributes**

Review the following attribute descriptions.

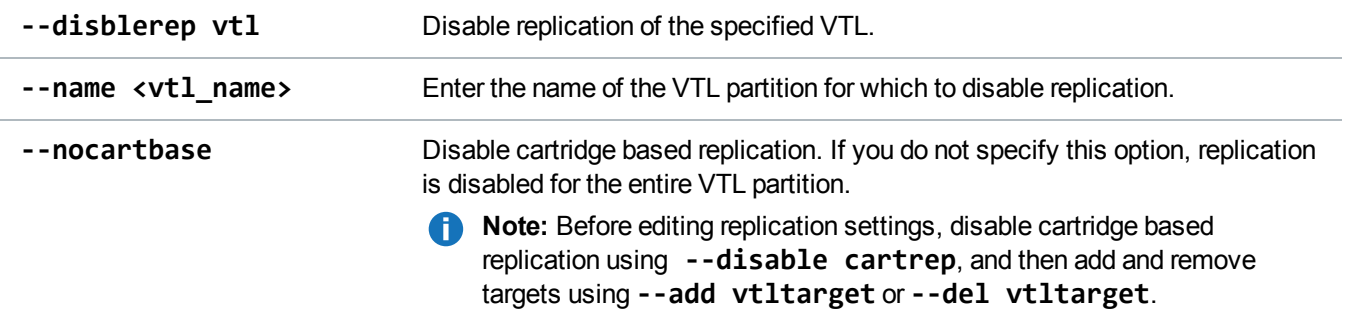

# Check Status on a VTL

Check and verify the status of a VTL prior to replicating its data.

#### **DEPRECATED Command**

syscli --checkrepready vtl --name <vtl\_name>

### Abort VTL Replication

Abort the current replication of a VTL.

### **Command**

syscli --abortrep vtl --name <VTL\_name> [--target <host\_name\_or\_ip>]

### **Command Attributes**

Review the following attribute descriptions.

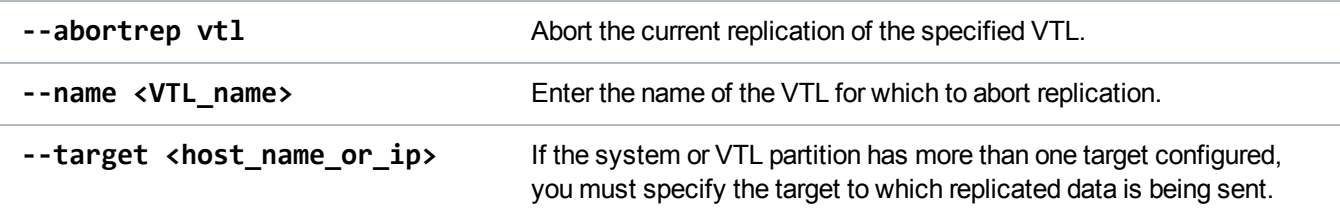

# Abort VTL Synchronization

Abort the current synchronization of a VTL.

```
Command
syscli --abortsync vtl --name <VTL_name> [--target <host_name_or_ip>]
```
### **Command Attributes**

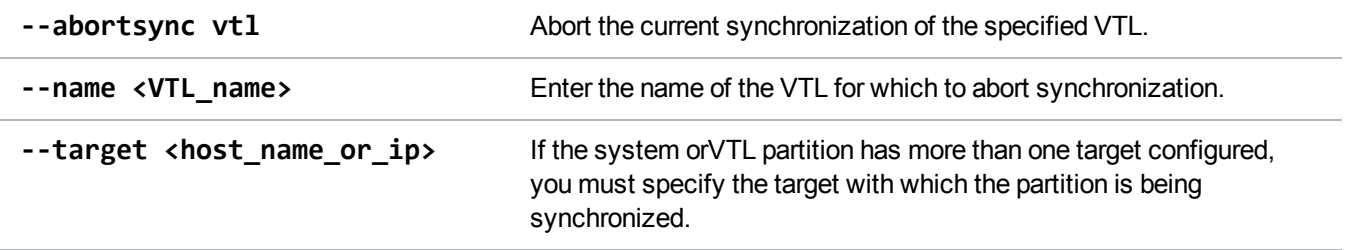

# List Deduplicated VTLs

List all VTLs that have data deduplication enabled. Replication and synchronization information is also listed if it applies.

### **Command**

```
syscli --list dedupvtl
Example Output
Total count = 1
   [dedupvt1 = 1]VTL name = test1
   replication state = Enabled
   replication sync id =
   last replication start = Thu Mar 5 11:02:03 2009
   last replication completion = Thu Mar 5 11:02:07 2009
   last replication status = Success
   last synchronization start =
   last synchronization completion =
   last synchronization status =
```
# List All Replicated VTLs

List all VTLs that have been replicated to the target, along with the status of each replication task.

```
Command
syscli --list repvtl
Example Output
List of all replicated VTL on the target.
Total count = 1[replicated vt1 = 1]ID = 1VTL Name = test1
   Source Host = Galaxy3.node-1
   Replication Started = Thu Mar 5 13:08:59 2009
   Replication Finished = Thu Mar 5 13:08:59 2009
   Replication Status = Success
```
# Recover a VTL Cartridge

Recover and recreate a VTL cartridge from the target system.

When recovering and recreating a VTL cartridge, you must add tape drives to the devices, roboot the devices, and map the devices before the VTL is accessible. If the partition contains media, you can select only the highest capacity tape drive for that media type. The original cartridge type is not retained during replication.

### **Example**

If the partition contains SDLT600 tape cartridges, you will only be able to select DLT-S4 tape drives when mapping devices to the recovered partition.

### **Command**

```
syscli --recover vtl --repname <replicated_VTL_name> --srchost <source_hostname_
or IP address> --id <ID of the replicated VTL> [--recname <recovered VTL name >]
[--submit]
```
### **Command Attributes**

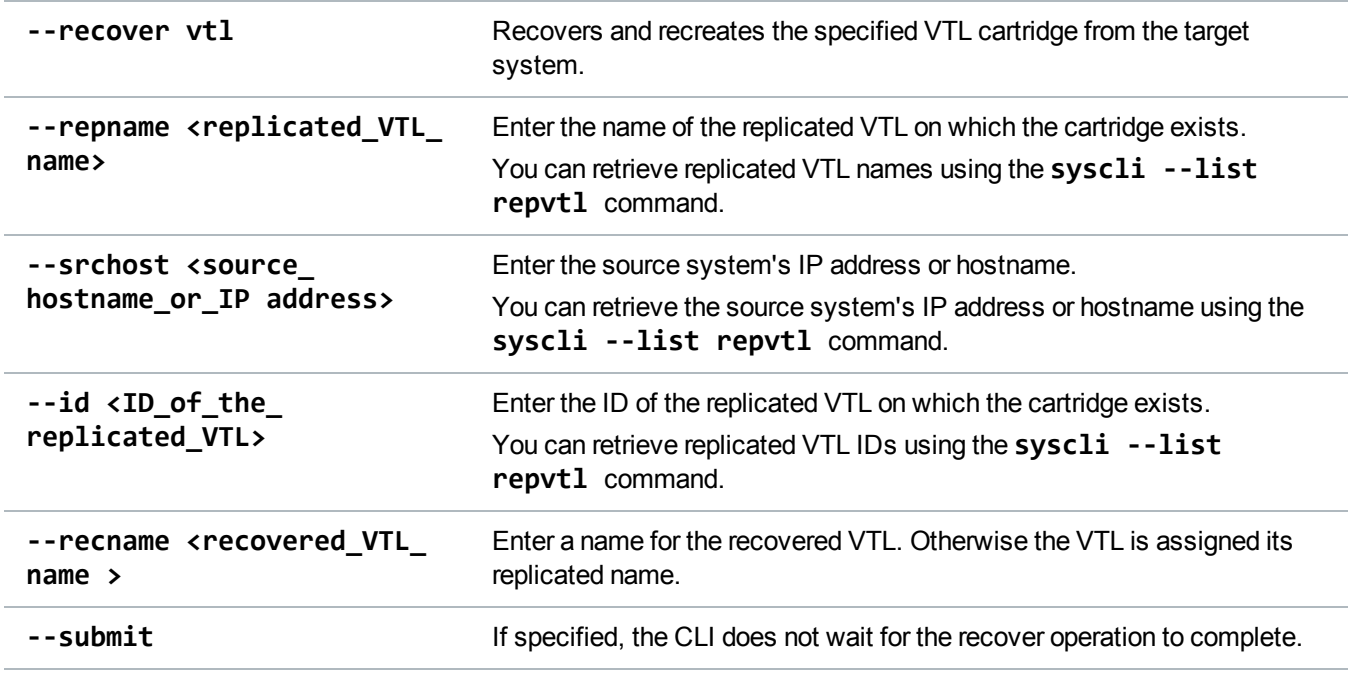

# Failback a Replicated VTL

Failback a replicated VTL to a specified system.

### **Before using this command:**

- <sup>l</sup> From the system on which the replicated VTL data exists, run the **--recover vtl** command specifying the VTL to failback.
- Configure the target role IP address on the system to which to failback the VTL.

#### **Command**

```
syscli --failback repvtl --repname <vtl_name> --srchost <source_host> --id <id>
--tgthost <target_host> [--encrypt {--encrypttype 128|256}]
```
### **Command Attributes**

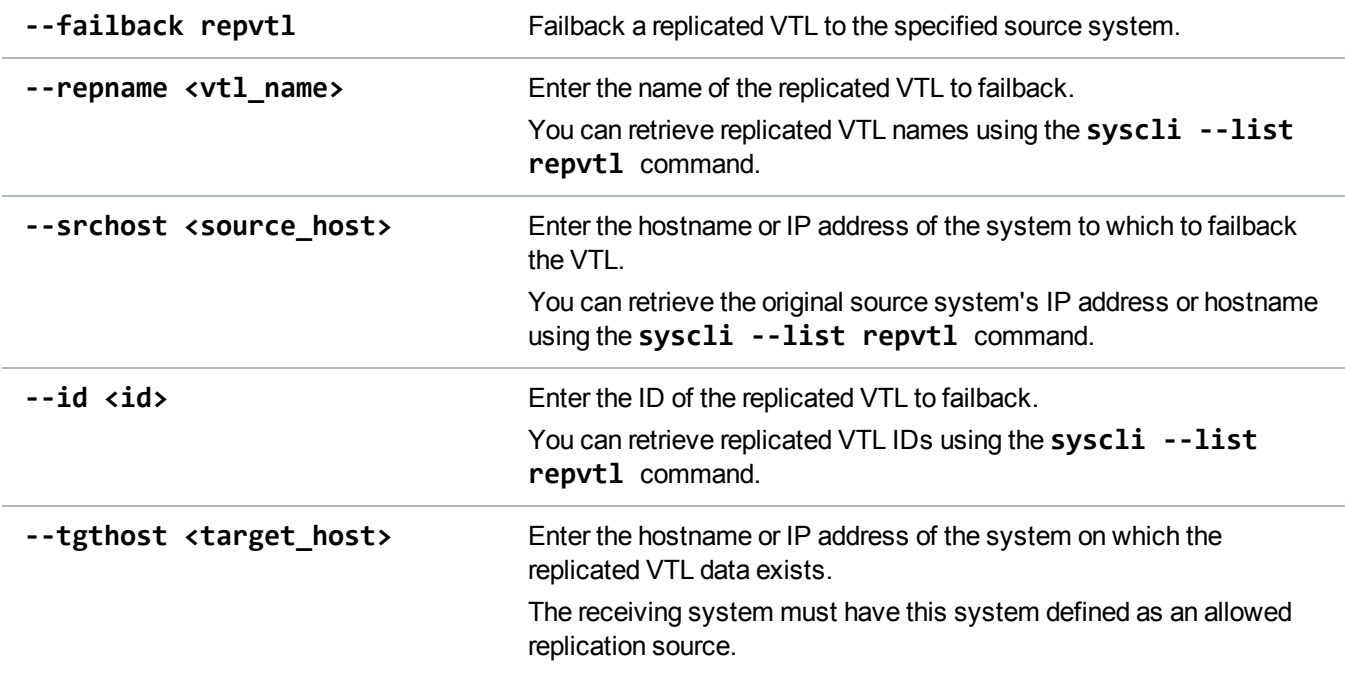

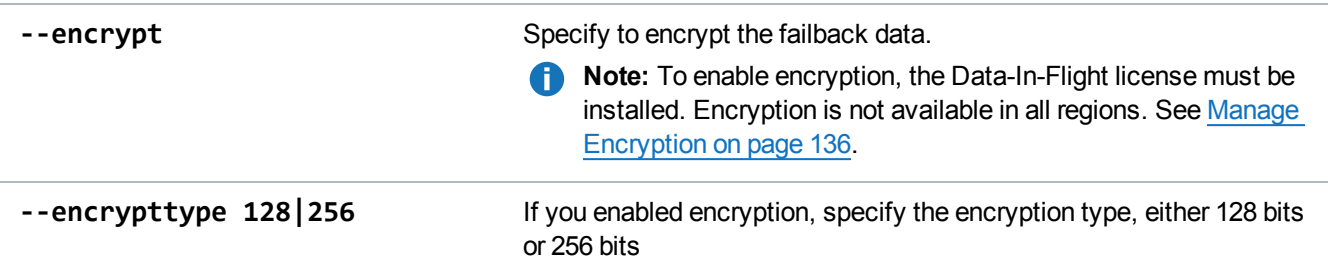

# Delete a Replicated VTL from the Target

Delete a replicated VTL from the target system.

```
Command
syscli --del repvtl --repname <replicated_VTL_name> --srchost <source_host> --id
<ID>
```
### **Command Attributes**

Review the following attribute descriptions.

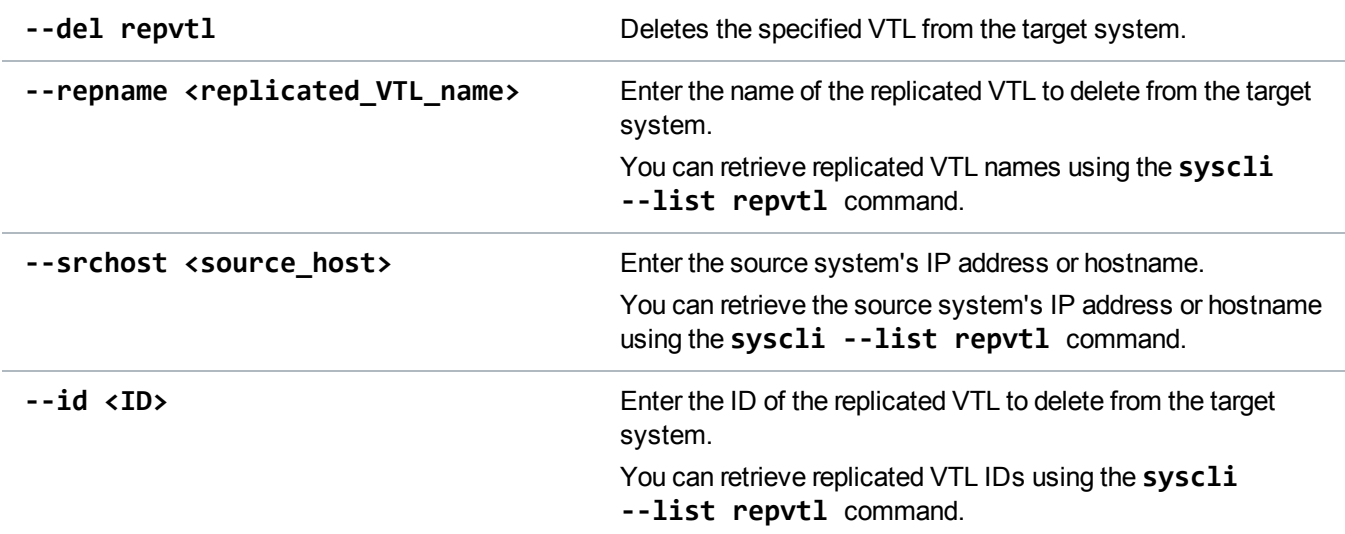

# List Replicated VTL Recovery Jobs

List replicated VTL recovery jobs on the target system, along with recovery status.
syscli --list vtlrecjob

```
Example Output
List of all replicated VTL recovery jobs:
Total count = 1sysc
[recovery job = 1]
   ID = 1Original VTL Name = VTL1
   New VTL Name = VTL1_REC
   Source Host = galaxy.node-1
   Recovery Job Started = Mon Jun 1 11:22:17 2009
   Recovery Job Finished = Mon Jun 1 11:22:43 2009
   Recovery Job Status = Success
```
### Delete Replicated VTL Recovery Jobs

Delete a replicated VTL recovery job from the target system.

#### **Command**

```
syscli --del vtlrecjob -repname <VTL_name> --srchost <source_hostname> --id <ID_
of_the_recovery_job>
```
#### **Command Attributes**

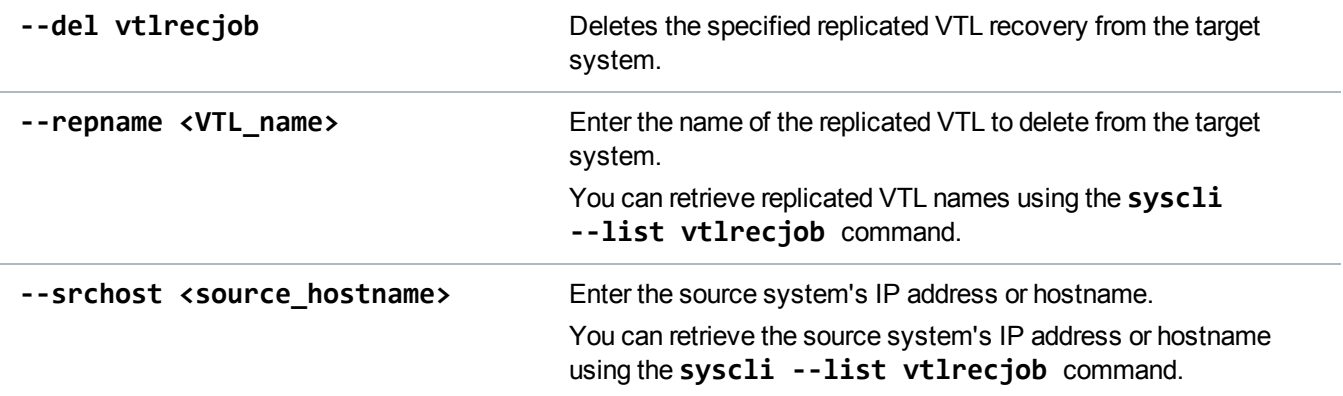

**--id <ID\_of\_the\_recovery\_job>** Enter the ID of the recovery job to delete from the target system. You can retrieve recovery IDs using the **syscli --list vtlrecjob** command.

### List Replicated VTL Failback Jobs

List replicated VTL failback jobs on the target system, along with the job's status.

```
Command
syscli --list vtlfailbackjob
Example Output
List of all replicated VTL failback jobs:
Total count = 1[failback job = 1]ID = 1VTL Name = part4
   Target Host = 10.40.164.70
   Failback Job Started = Wed Jun 3 16:45:53 2009
   Failback Job Finished = Wed Jun 3 16:46:01 2009
   Failback Job Status = Success
```
### Delete Replicated VTL Failback Jobs

Delete a replicated VTL failback job from the target system.

#### **Command**

```
syscli --del vtlfailbackjob --repname <VTL_name> --tgthost <target_hostname> --id
<ID_of_the_failback_job>
```
#### **Command Attributes**

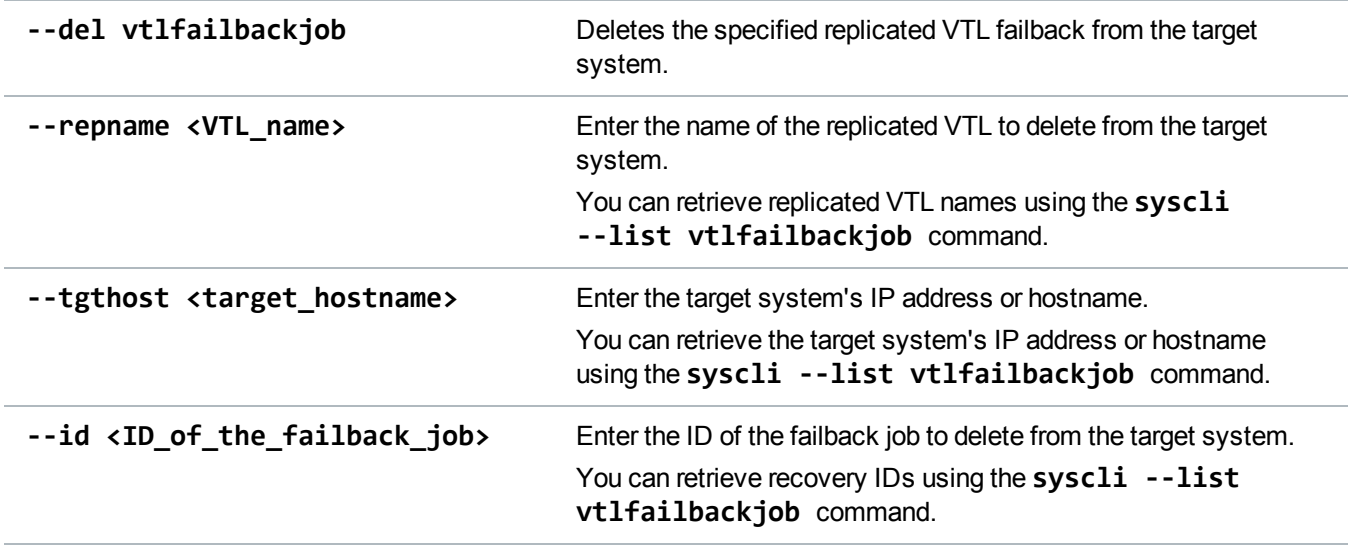

## Abort Replicated VTL Failback Jobs

Abort an active replicated VTL failback job on the target system.

#### **Command**

```
syscli --abort vtlfailbackjob --repname <VTL_name> --tgthost <target_hostname>
--id <ID_of_the_failback_job>
```
#### **Command Attributes**

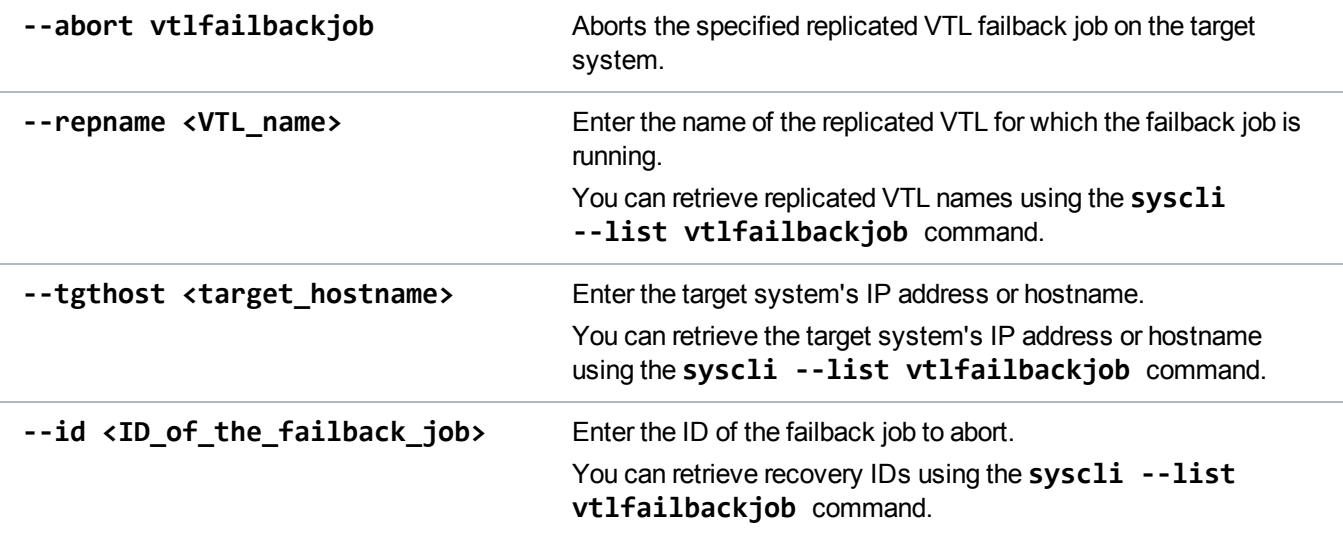

### Enable VTL Cartridge Based Replication

Enable VTL cartridge based replication for a target system.

#### **Command**

syscli --enable cartrep --name <VTL\_name> [--syncid <sync\_id>] [--locked]

#### **Command Attributes**

Review the following attribute descriptions.

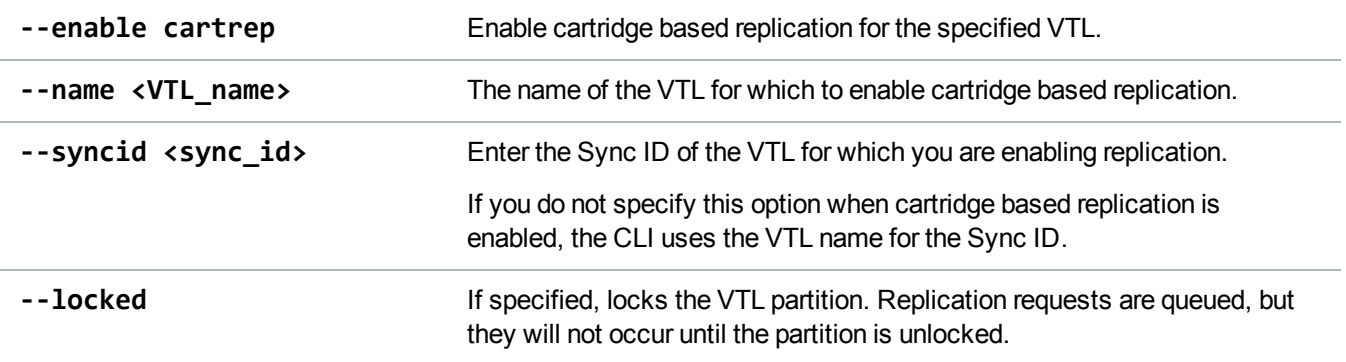

### Disable VTL Cartridge Based Replication

Disable cartridge based replication for the specified VTL.

**Note:** Before editing replication settings using **--enablerep vtl**, **--disablerep vtl**, or -**-disable cartrep**, make sure to finish adding and removing targets.

```
Command
syscli --disable cartrep --name <VTL_name>
```
### List Cartridge Based Replication Status and Statistics

List the status and statistics of data sent from a VTL cartridge based replication.

```
Command
syscli --list cartrepstats --name <VTL_name>
```
#### **Command Attributes**

Review the following attribute descriptions.

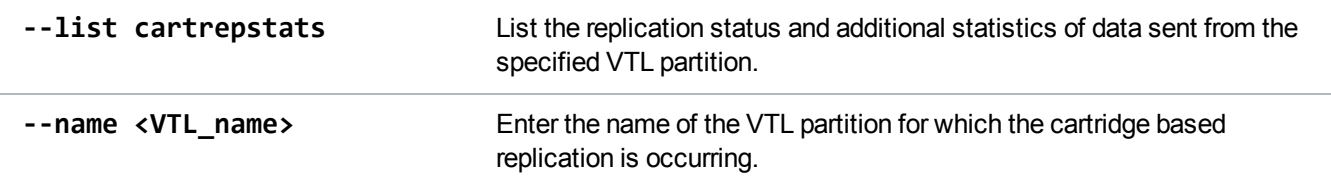

### List VTL Paritions Eligible to Receive Cartridge Based Replication Data

List deduplication-enabled VTL partitions that are eligible to receive cartridge based replication data.

**Note:** When the output of the partition's state is **Enabled**, the partition is eligible to receive cartridge based data.

#### **Command**

syscli --list carttarget [--name <VTL\_name>]

#### **Command Attributes**

Review the following attribute descriptions.

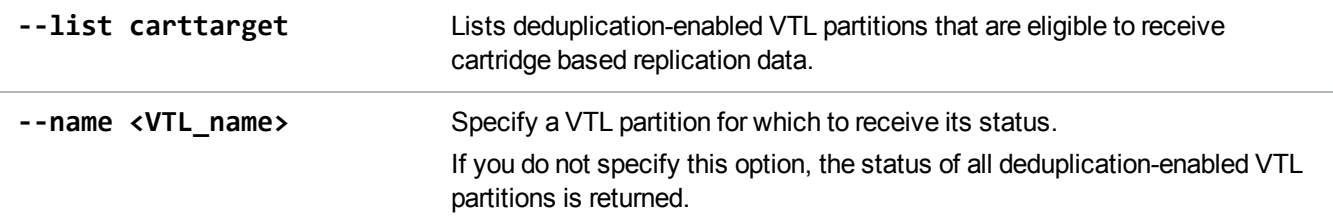

# Manage NAS Replication

Use the following commands to manage replication for Network Attached Storage (NAS) shares.

### Initiate Replication for a NAS Share or Individual NAS Share Directory/File

Initiate replication for a specified NAS share, or initiate replication for an individual directory or file on the specified NAS share.

**I** Note: The share must have the file/directory based replication enabled to replicate a directory or a file.

#### **Command**

```
syscli --replicate nas --name <NAS_share_name> [--target <host_name_or_ip>]
[--path <directory_path_or_filename_to_the_share> | --namespace] [--disableok]
```
#### **Command Attributes**

Review the following attribute descriptions.

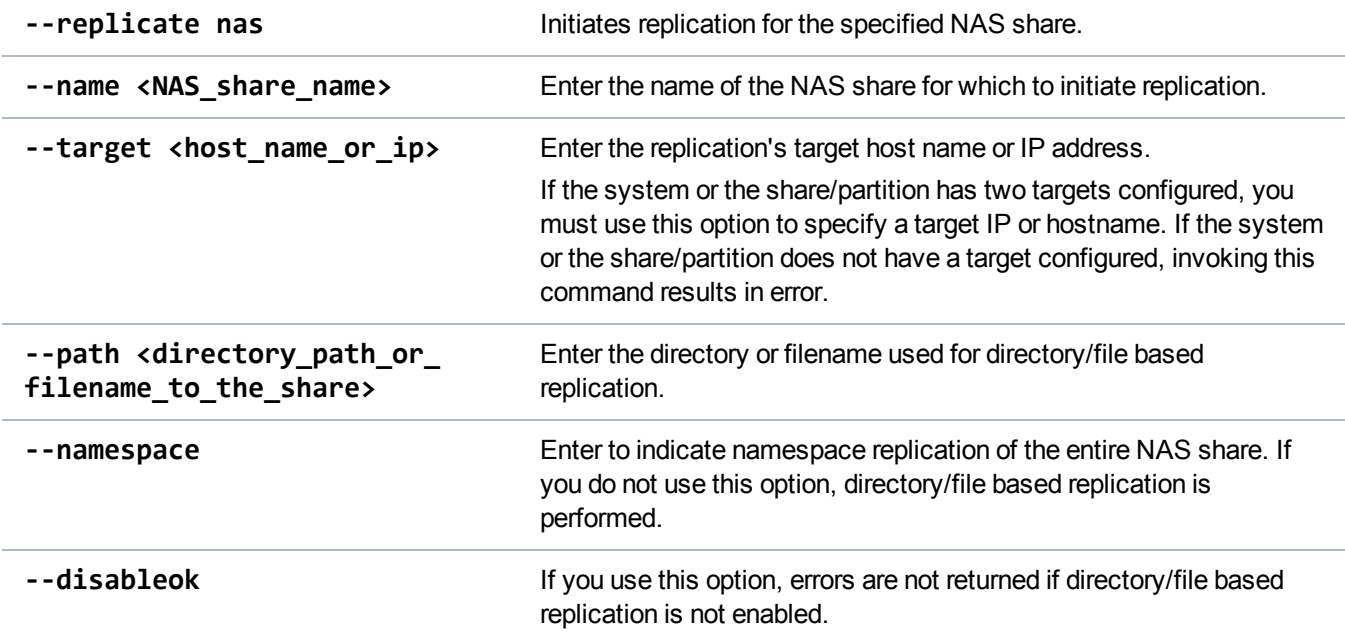

### Lock a NAS Share

Lock the specified NAS share on a replication target so that file/directory based replication recovery requests are queued. Recovery does not occur until the share is unlocked.

#### **Command**

syscli --lock nas --name <NAS\_share\_name> [--wait]

#### **Wait Attribute**

Use the **--wait** option to specify whether the CLI should wait to obtain a new lock on a NAS share if the share already has a lock in place.

- If you do not specify the --wait option when trying to obtain a lock on a NAS share and the share is already locked, the CLI does not wait to obtain the new lock.
- If you specify the --wait option when trying to obtain a lock on a NAS share and the share is already locked, the CLI waits to obtain a new lock.

### Unlock a NAS Share

Unlock the specified NAS share on a replication target. If you specify the **--force** option, the lock is forced to unlock.

**Command** syscli --unlock nas --name <NAS\_share\_name> [--force]

### Get NAS Share Lock Status

Retrieve the status of the lock for the specified NAS share.

**Command**

```
syscli --getstatus naslock --name <NAS_share_name>
```
### Initiate Source to Target File/Directory Synchronization

Initiate source to target file/directory synchronization for a specified NAS share with file/directory based replication enabled.

```
Command
syscli --sync nas --name <NAS_share_name> [--target <host_name_or_ip>]
```
#### **Command Attributes**

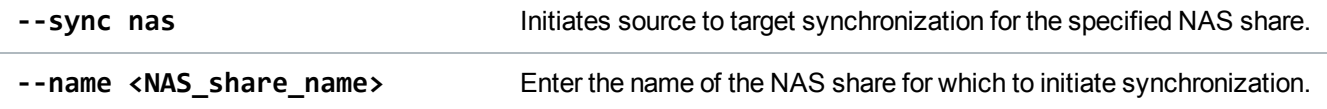

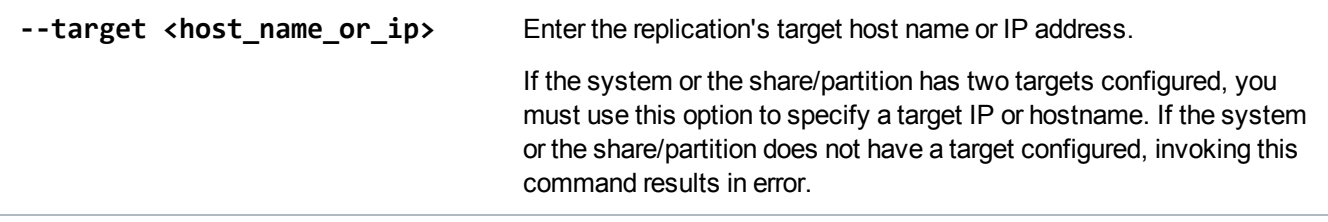

### Add a NAS Replication Target

Add a target to which a NAS share can replicate data.

#### **Command**

```
syscli --add nastarget --name <NAS_share_name> --target <host_name_or_ip>
```
#### **Command Attributes**

Review the following attribute descriptions.

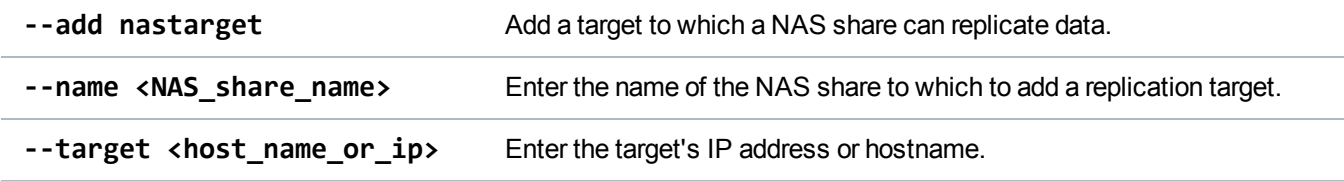

### Delete a NAS Replication Target

Remove a target to which a NAS share can replicate data.

#### **Command**

syscli --del nastarget --name <NAS\_share\_name> --target <host\_name\_or\_ip>

#### **Command Attributes**

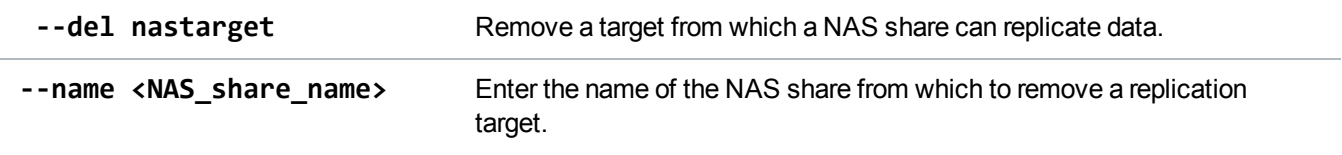

**--target <host\_name\_or\_ ip>**

### List NAS Replication Targets

List the replication targets for the specified NAS share.

### **Command** syscli --list nastarget --name <NAS\_share\_name>

### Enable NAS Replication

Enable replication of the specified NAS share.

- **Note:** This command enables replication to all targets configured for the NAS share. You cannot enable replication for a single target using this command. Instead, run the following command to allow or disallow replication to a particular target: **syscli --add/del <nastarget> --name <nas\_name>** --target **<host** name or ip>.
- **ID Note:** You must configure the target system's corresponding NAS share with a Sync ID prior to configuring the source system's NAS share.

#### **Command**

syscli --enablerep nas --name <nas\_share> [--filedirbase] [--syncid <sync\_id>]

#### **Command Attributes**

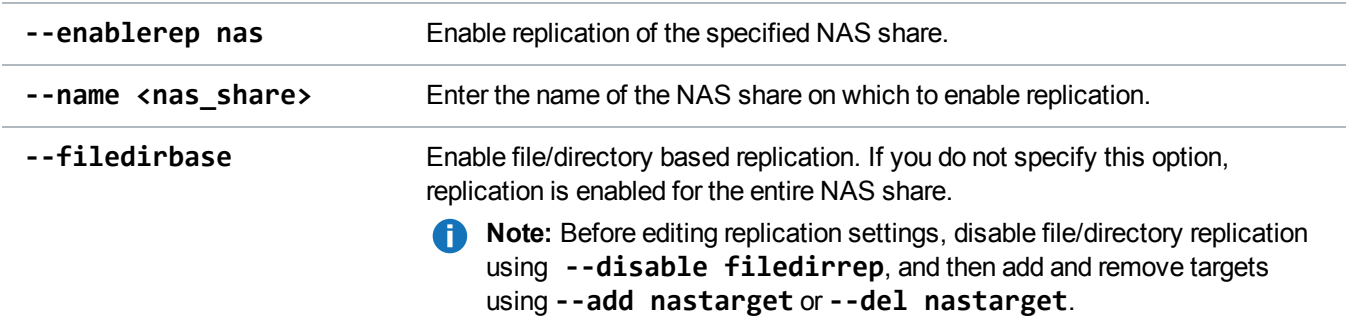

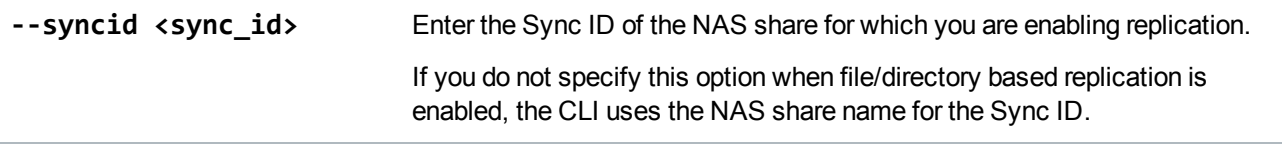

### Disable NAS Replication

Disable replication for the specified NAS share.

**Note:** This command disables replication for all targets configured for the NAS share. You cannot disable replication for a single target. Instead, run the following command to allow or disallow replication to a particular target: **syscli --add/del <nastarget> --name <nas\_name> --target <host\_name\_or\_ip>**

#### **Command**

syscli --disablerep nas --name <nas\_share> [--nofiledirbase]

#### **Command Attributes**

Review the following attribute descriptions.

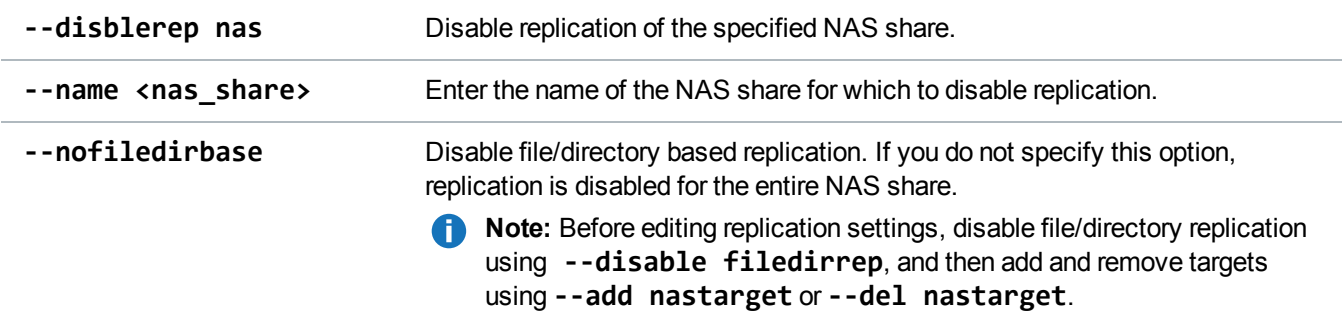

### Check Status on a NAS Share

Check and verify the status of a NAS share prior to replicating its data.

#### **DEPRECATED Command**

syscli --checkrepready nas --name <nas\_share>

### Abort NAS Share Replication

Abort the current replication of a NAS share.

#### **Command**

syscli --abortrep nas --name <NAS\_share\_name> [--target <host\_name\_or\_ip>]

#### **Command Attributes**

Review the following attribute descriptions.

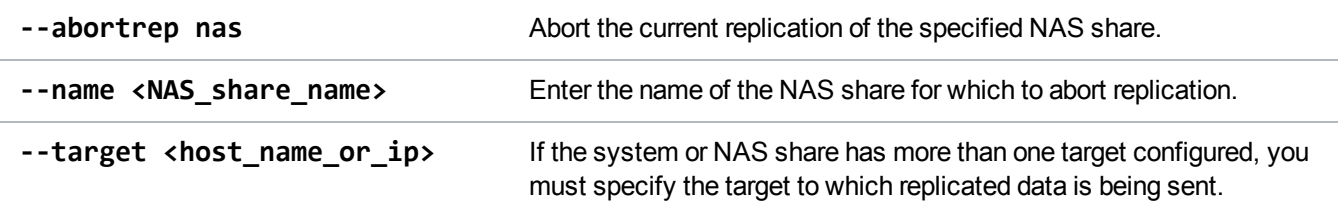

### Abort NAS Share Synchronization

Abort the current synchronization of a NAS share.

```
Command
syscli --abortsync nas --name <NAS_share_name> [--target <host_name_or_ip>]
```
#### **Command Attributes**

Review the following attribute descriptions.

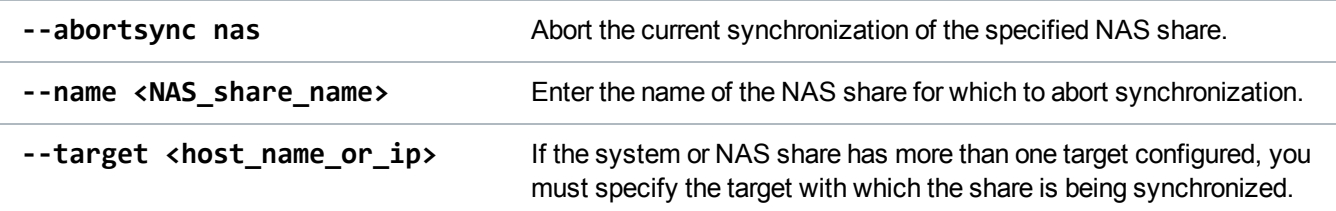

### List Deduplicated NAS Shares

List all NAS shares that have data deduplication enabled.

#### **Command**

```
syscli --list dedupnas [--type all|rep|sync] [--name <sharename> |--namematch
<pattern>]
```
#### **Command Attributes**

Review the following attribute descriptions.

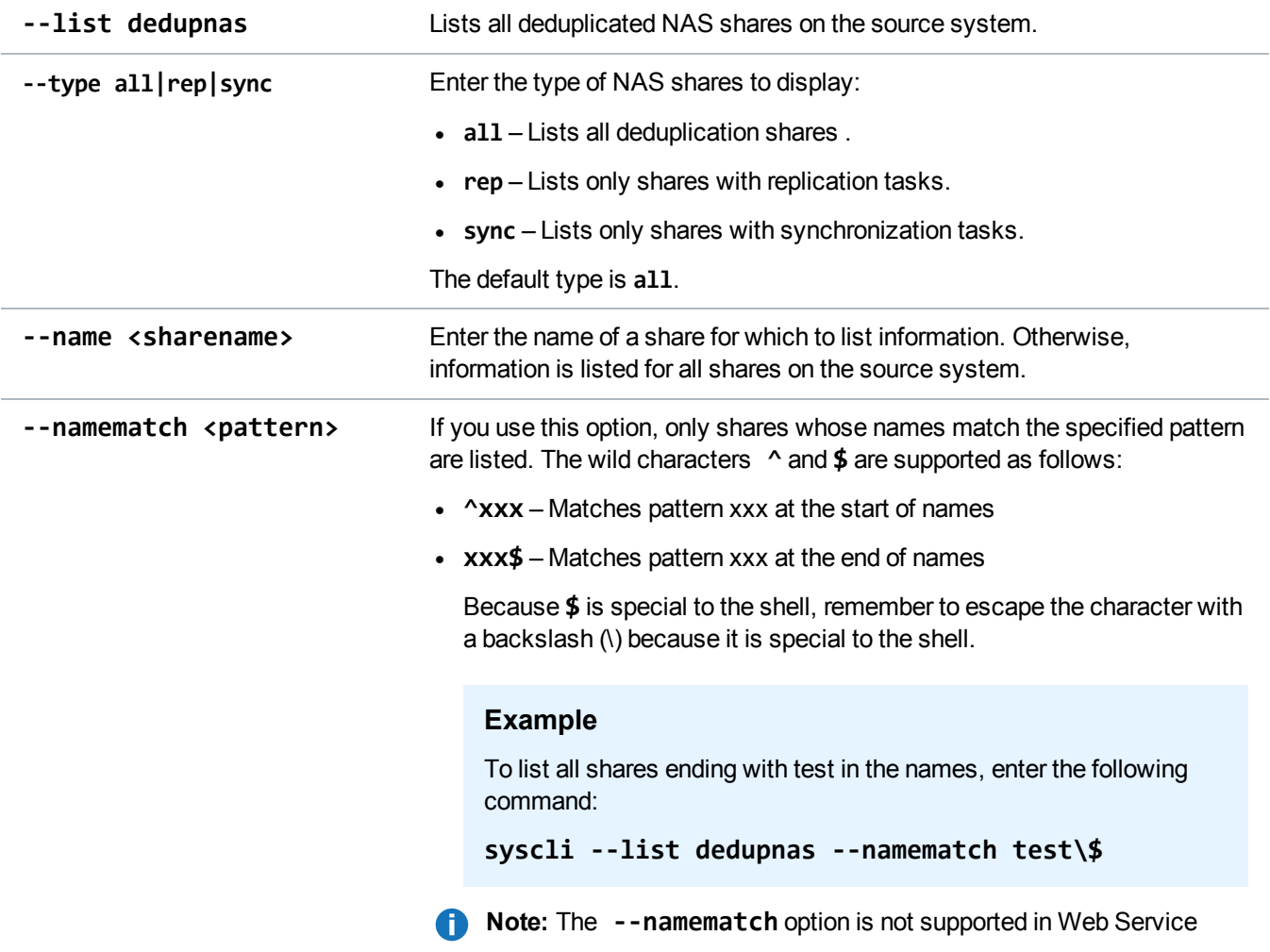

### List All Replicated NAS Shares

List all NAS shares that have been replicated to the target, along with the status of each replication task.

#### **Command**

syscli --list repnas

```
Example Output
```

```
List of all replicated NAS share on the target:
Total count = 1
[replicated nas = 1]
   ID = 1NAS Share Name = nas_cifs1
   Source Host = galaxy.quantum-est.com
   Replication Started = Wed Jun 3 16:38:20 2009
   Replication Finished = Wed Jun 3 16:38:30 2009
   Replication Status = Success
```
### Recover a NAS Share

Recover and recreate a NAS share from the target system.

#### **Command**

```
syscli --recover nas --repname <replicated_NAS_share_name> --srchost <source_
hostname_or_IP_address> --id <ID_of_the_replicated_NAS> [--recname <recovered_
NAS_share_name>] [--owner <owner_user_id>] [--submit]
```
#### **Command Attributes**

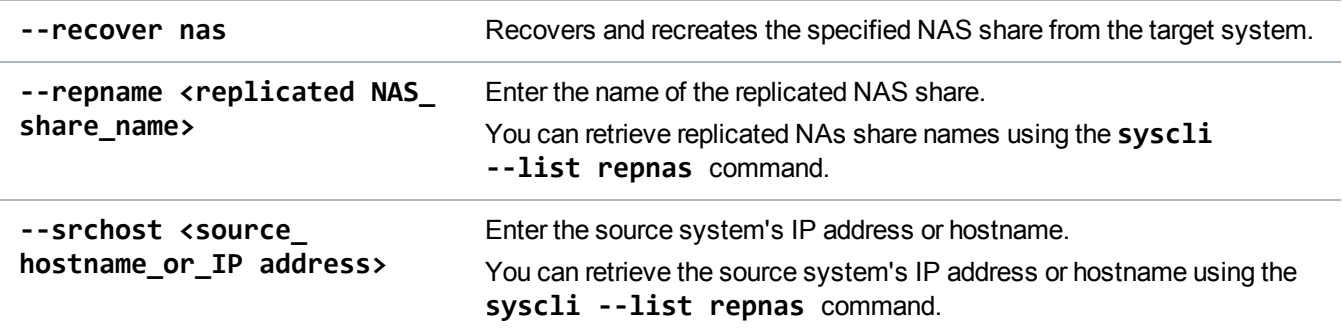

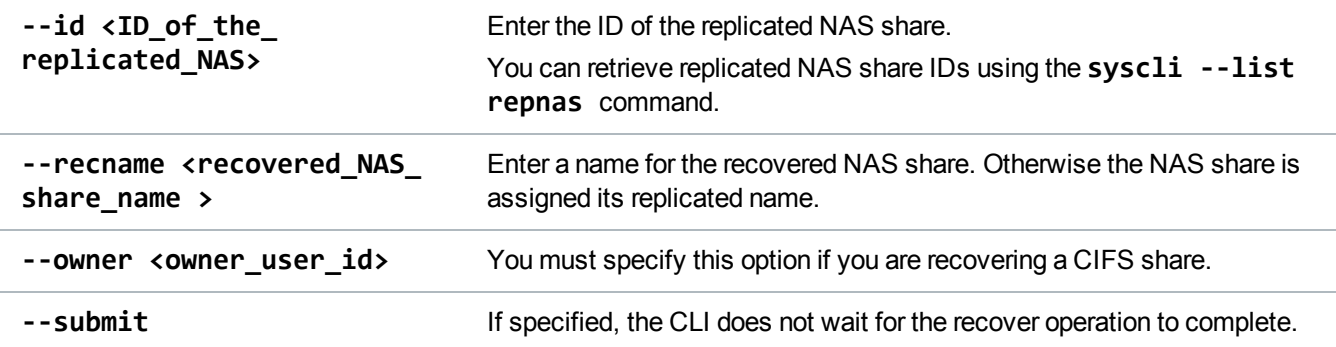

### Failback a Replicated NAS Share

Failback a replicated NAS share to a specified system.

#### **Before using this command:**

- <sup>l</sup> From the system on which the replicated NAS share data exists, run the **--recover NAS** command specifying the NAS share to failback.
- Configure the target role IP address on the system to which to failback the NAS share.

#### **Command**

```
syscli --failback repnas --repname <nas_share_name> --srchost <source_host> --id
<id> --tgthost <target_host> [--encrypt {--encrypttype 128|256}]
```
#### **Command Attributes**

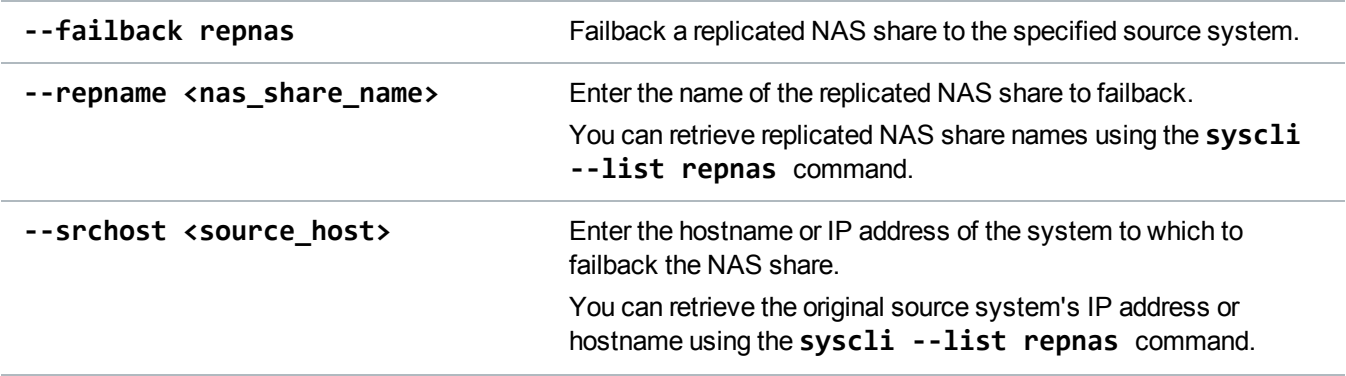

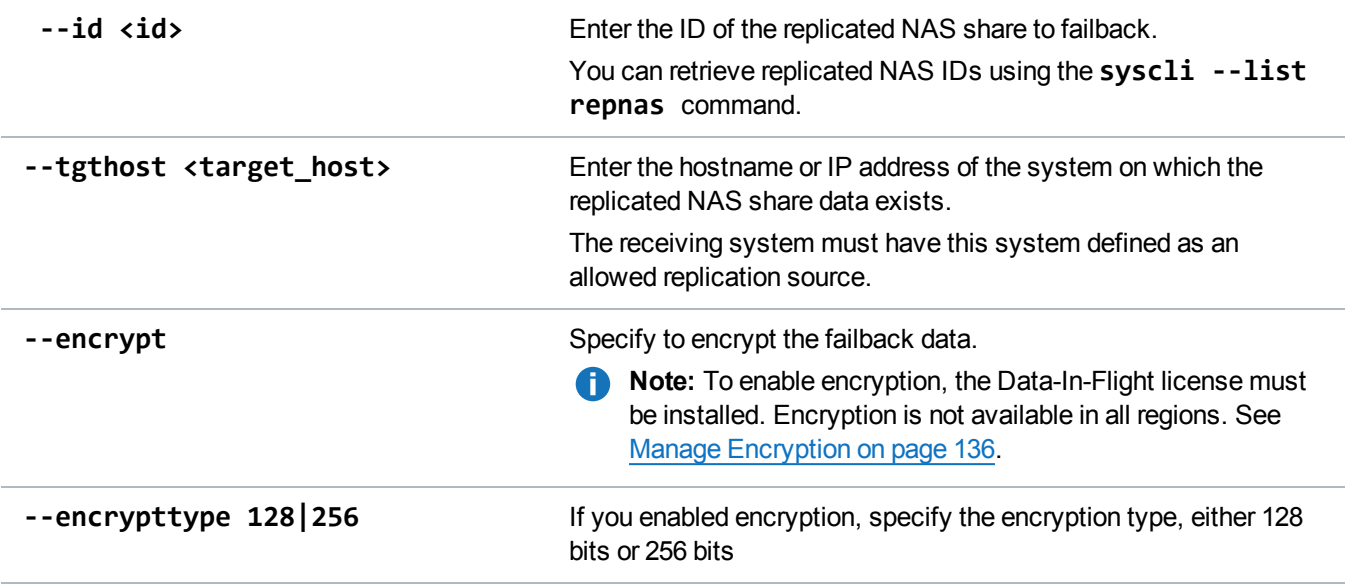

### Deleting a Replicated NAS Share from the Target

Delete a replicated NAS share from the target system.

```
Command
```

```
syscli --del repnas --repname <NAS_name> --srchost <source_hostname_or_IP_
address> --id <ID_of_the_replicated_NAS>
```
#### **Command Attributes**

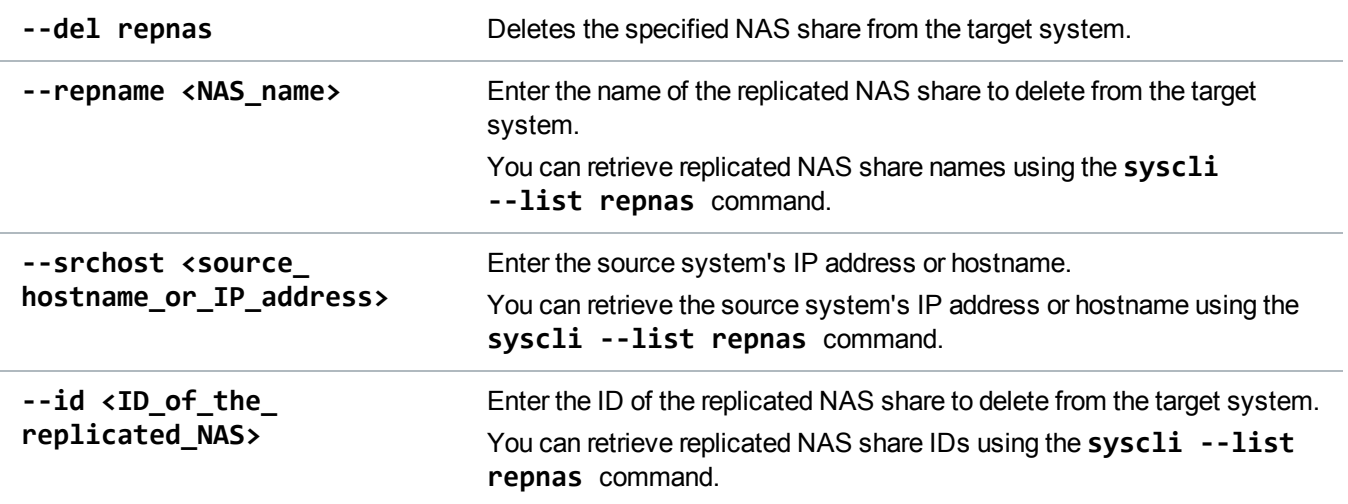

### List Replicated NAS Share Recovery Jobs

List the replicated NAS share recovery jobs on the target system, along with recovery status.

```
Command
syscli --list nasrecjob
Example Output
List of all replicated NAS share recovery jobs:
Total count = 1[recovery job = 1]
   ID = 1Original NAS Share Name = NAS1
   New NAS Share Name = NAS1_REC
   Source Host = galaxy.node-1
   Recovery Job Started = Mon Jun 1 11:22:17 2009
   Recovery Job Finished = Mon Jun 1 11:22:43 2009
   Recovery Job Status = Success
```
### Delete Replicated NAS Share Recovery Jobs

Delete a replicated NAS share recovery job from the target system.

#### **Command**

```
syscli --del nasrecjob --repname <NAS_share_name> --srchost <source_hostname>
--id <ID_of_the_recovery_job>
```
#### **Command Attributes**

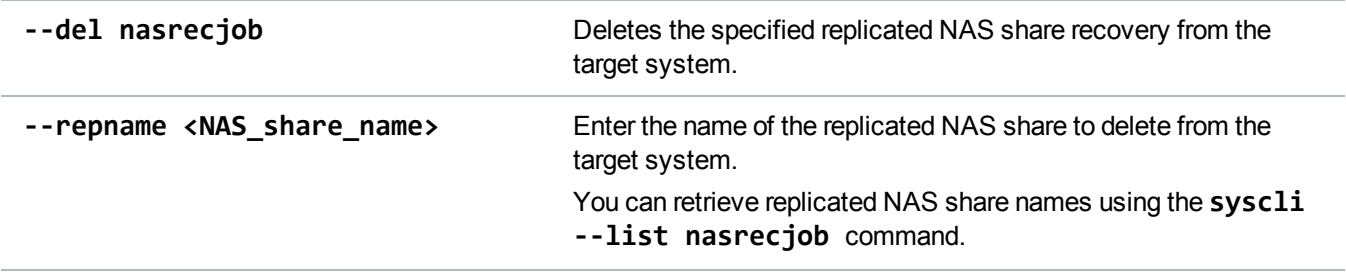

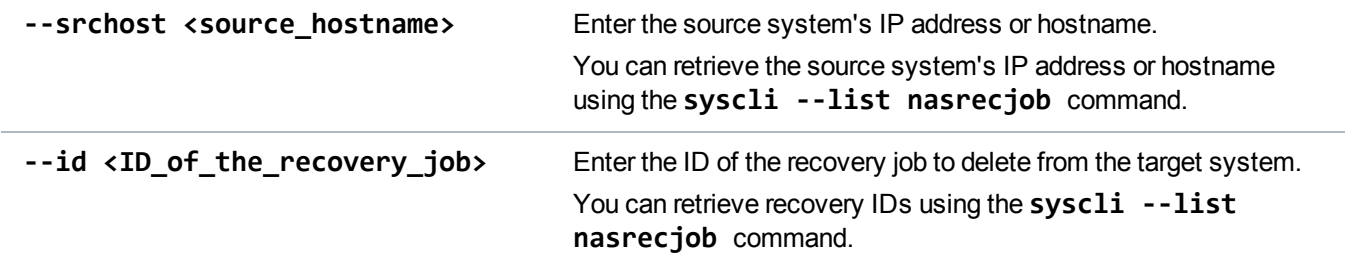

### List Replicated NAS Share Failback Jobs

List replicated NAS share failback jobs on the target system, along with the job's status.

```
Command
syscli --list nasfailbackjob
Example Output
List of all replicated NAS share failback jobs:
Total count = 1
[failback job = 1]ID = 1NAS Share Name = part4
   Target Host = 10.40.164.70
   Failback Job Started = Wed Jun 3 16:45:53 2009
   Failback Job Finished = Wed Jun 3 16:46:01 2009
   Failback Job Status = Success
```
### Delete Replicated NAS Share Failback Jobs

Delete a replicated NAS share failback job from the target system.

#### **Command**

```
syscli --del nasfailbackjob --repname <NAS_share_name> --tgthost <target_
hostname> --id <ID_of_the_failback_job>
```
#### **Command Attributes**

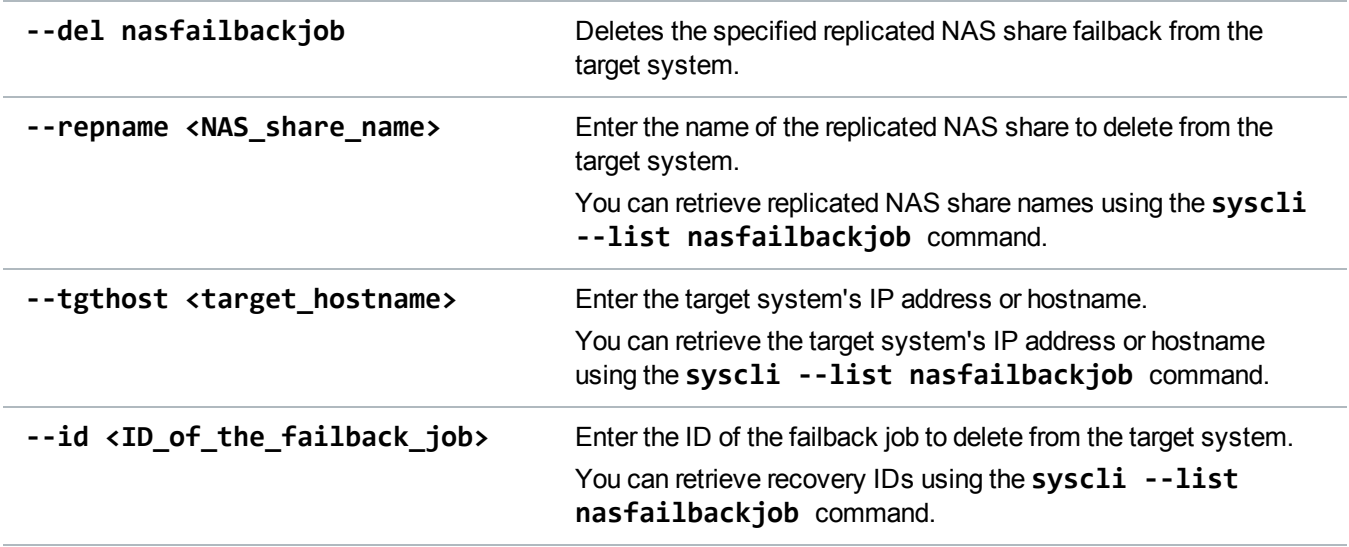

### Abort Replicated NAS Share Failback Jobs

Abort an active replicated NAS share failback job on the target system.

#### **Command**

```
syscli --abort nasfailbackjob --repname <NAS_share_name> --tgthost <target_
hostname> --id <ID_of_the_failback_job>
```
#### **Command Attributes**

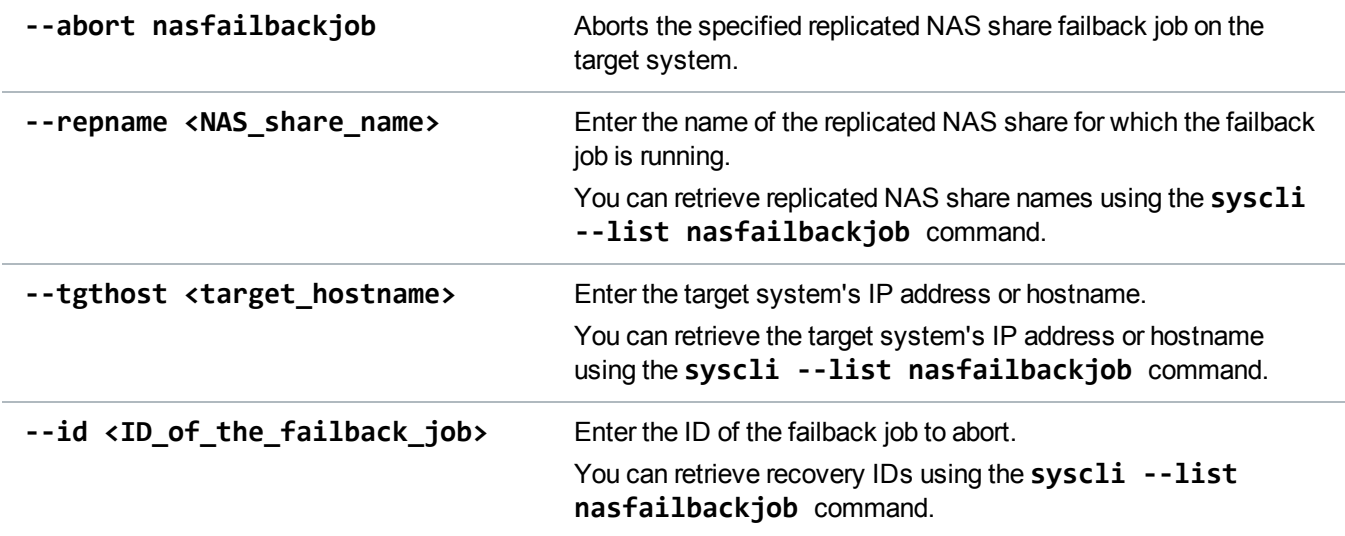

### Enable NAS Share File/Directory Based Replication

Enable NAS share file/directory based replication for a target system.

```
Command
syscli --enable filedirrep --name <NAS_share_name> [--syncid <sync_id>]
[--locked]
```
#### **Command Attributes**

Review the following attribute descriptions.

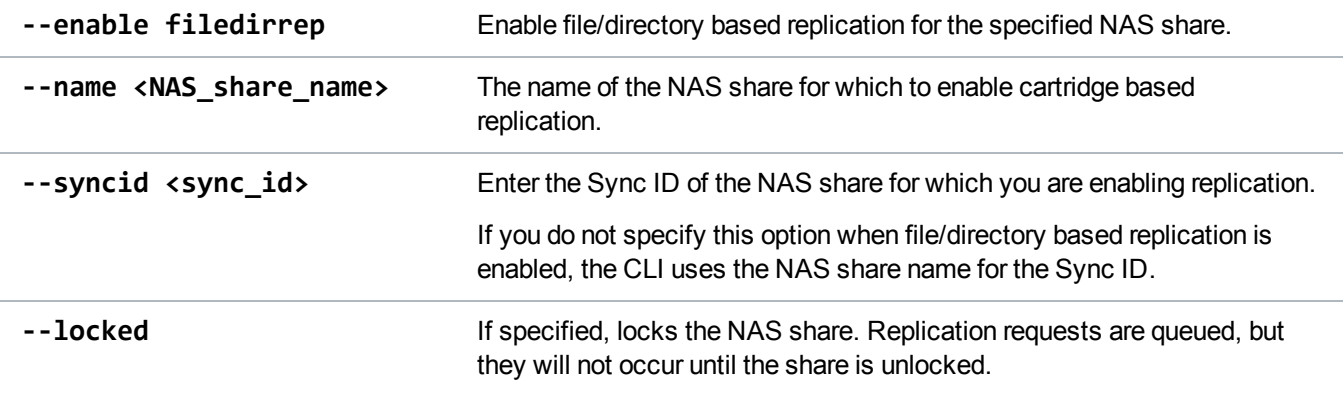

### Disable NAS Share File/Directory Based Replication

Disable file/directory based replication for the specified NAS share.

**Note:** Before editing replication settings using using **--enablerep nas**, **--disablerep nas**, or **--disable filedirrep**, make sure to finish adding and removing targets.

#### **Command**

```
syscli --disable filedirrep --name <NAS_share_name>
```
### List Unpack Queue Items

List NAS share file/directory based replications for data received from the source system. This data is referred to as "unpack queue items."

**Command**

syscli --list unpackqueueitems

### List File/Directory Based Replication Status and Statistics

List the status and statistics of data sent from a NAS share file/directory-based replication.

#### **Command**

syscli --list filedirrepstats --name <share\_name>

#### **Command Attributes**

Review the following attribute descriptions.

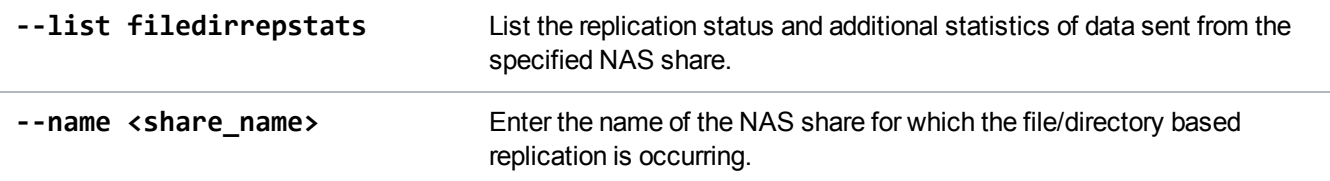

## List NAS Shares Eligible to Receive File/Directory Based Replication Data

List deduplication-enabled NAS shares that are eligible to receive file/directory based replication data.

**Note:** When the output of the share's state is **Enabled**, the share is eligible to receive file/directory based data.

**Command**

```
syscli --list filedirtarget [--name <share_name>]
```
#### **Command Attributes**

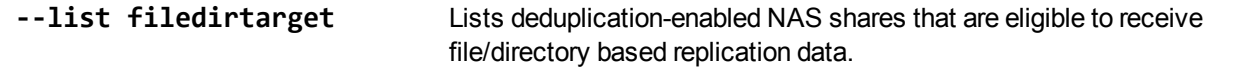

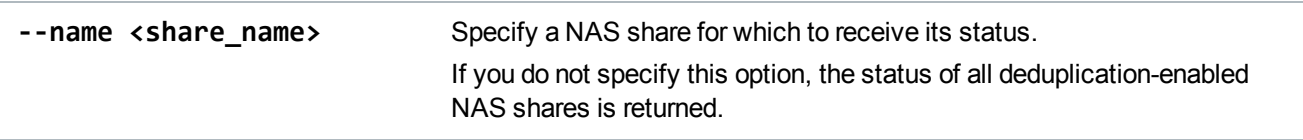

# Manage OST Replication

Use the following commands to manage replication for OpenStorage Technology (OST).

### Map OST Targets

Process an OST replication request by mapping the OST replication target translation (OST target IP address) to the corresponding replication IP address.

#### **Command**

syscli --add opduptranslate --replicationip <replication\_ip> --dataip <data\_ip>

#### **Command Attributes**

Review the following attribute descriptions.

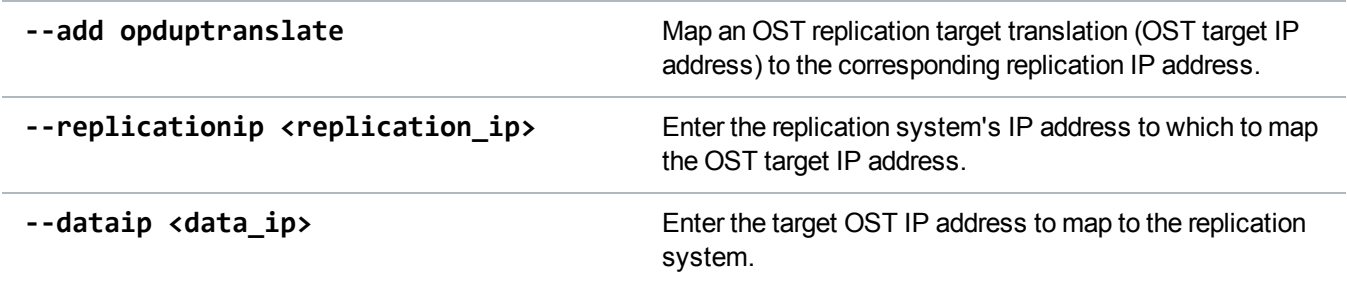

### Get an OST Target Mapping

Gets the replication IP address for a OST replication target translation (OST target IP address).

#### **Command**

syscli --get opduptranslate --dataip <data\_ip>

#### **Command Attributes**

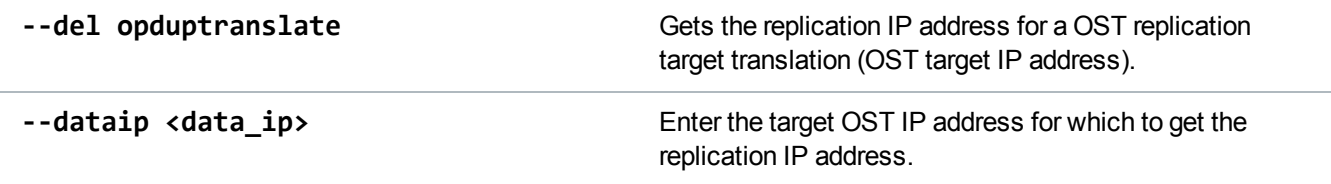

## List All OST Target Mappings

List all mappings from OST target IP addresses to replication IP addresses on the system.

#### **Command**

syscli --list opduptranslate

### Edit OST Target Mappings

Edit a mapping of an OST replication target translation (OST target IP address) to a replication IP address.

#### **Command**

```
syscli --edit opduptranslate --replicationip <replication_ip> --dataip <data_ip>
```
#### **Command Attributes**

Review the following attribute descriptions.

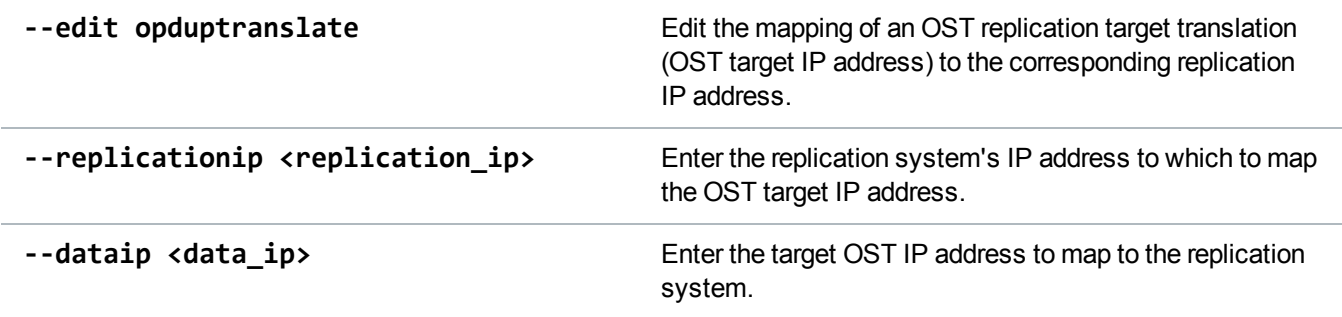

### Delete an OST Target Mapping

Deletes the mapping of an OST replication target translation (OST target IP address) to a replication IP address.

#### **Command**

syscli --del opduptranslate --dataip <data\_ip>

#### **Command Attributes**

Review the following attribute descriptions.

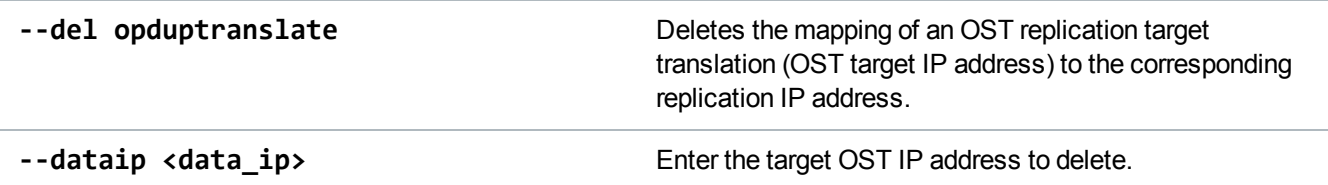

# Scheduler CLI Commands (Deprecated)

#### **Deprecated Commands**

Configuring scheduled events using the CLI interface will be discontinued in a future release. Instead, use the **Configuration > Scheduler** page in your DXI system's GUI.

This topic lists supported Scheduler CLI commands that you can use to establish and maintain schedules for certain events. The events can be a single occurrence or can be set to recur on a specified schedule. Use these commands to do the following:

- Add [Events](#page-94-0)
- [Change](#page-98-0) Events
- List [Events](#page-102-0)
- Delete [Events](#page-107-0)

# <span id="page-94-0"></span>Add Events

#### **DEPRECATED**

Use the following command to add an event and to establish its schedule. With this command, you can add a single occurrence of the event or you can set the event to recur on a specified schedule.

#### **Command**

```
syscli --add event [--desc <event_name>] {--throttle <br/> <br/>bandwidth><K|M> [--service
REP]} | --reclamation | --healthcheck | {--emailreports --type config|status} |
{--replication vtl|nas --name <name> [--target <host_name_or_ip>]} --start
<datetime> [--end <datetime>] [--daily | --weekly sun,mon,tue,wed,thu,fri,sat |
--monthly | --monthday last | {1|2|3|4}{sun|mon|tue|wed|thu|fri|sat} | --yearly |
--yearday {1|2|3|4}{sun|mon|tue|wed|thu|fri|sat} [--interval <interval>] [--until
<date> | --count <count>]]
```
### Command Attributes

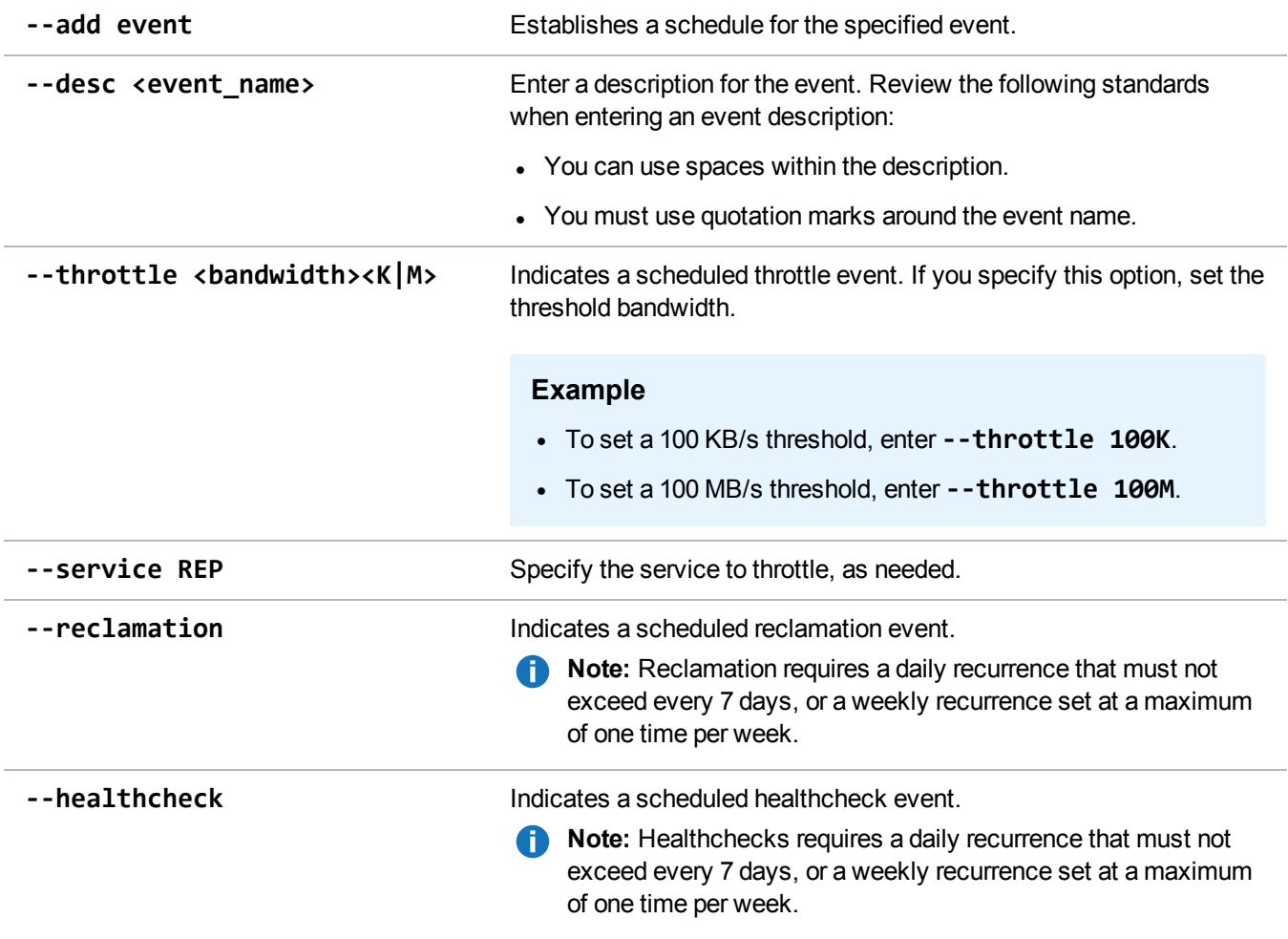

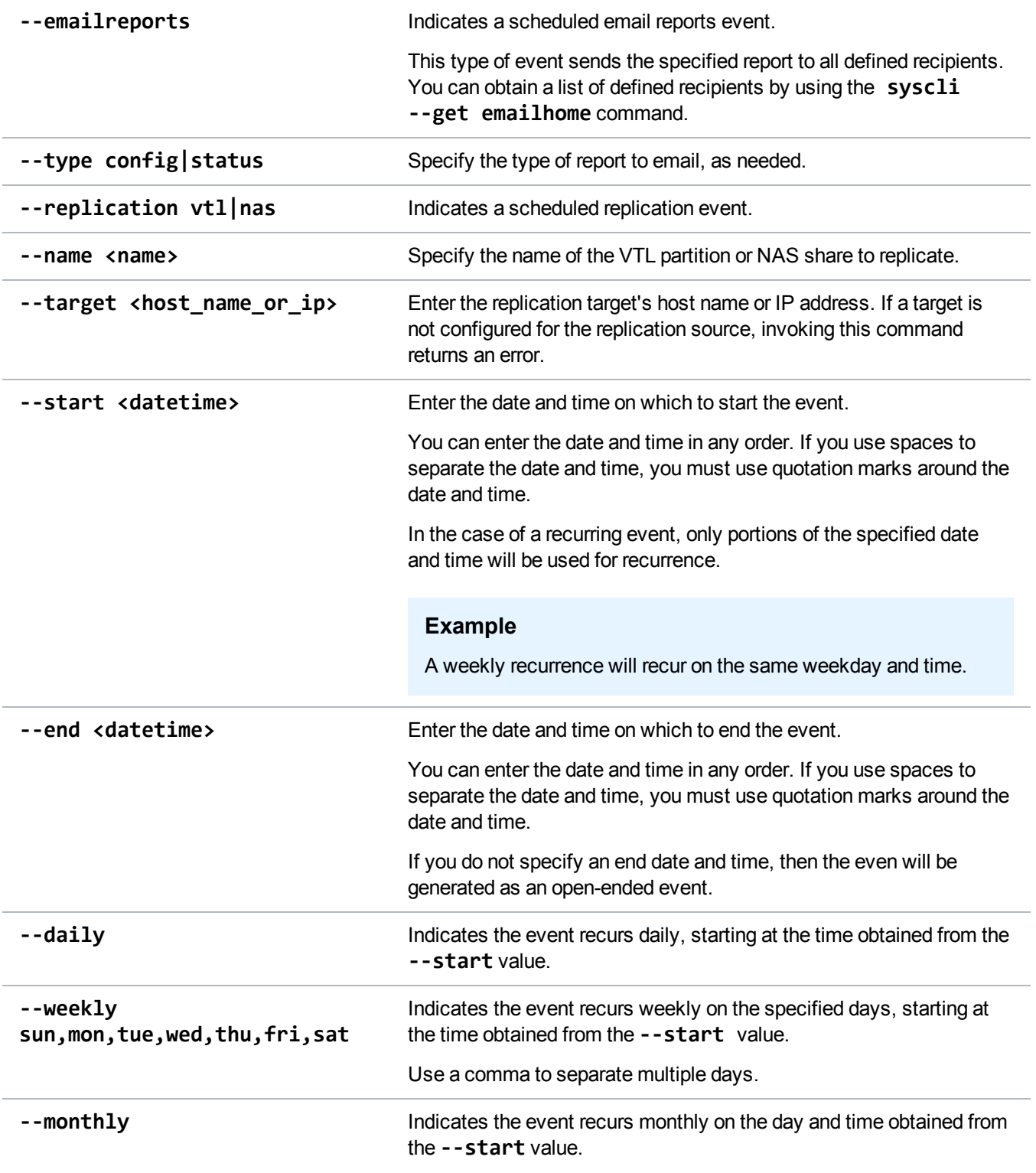

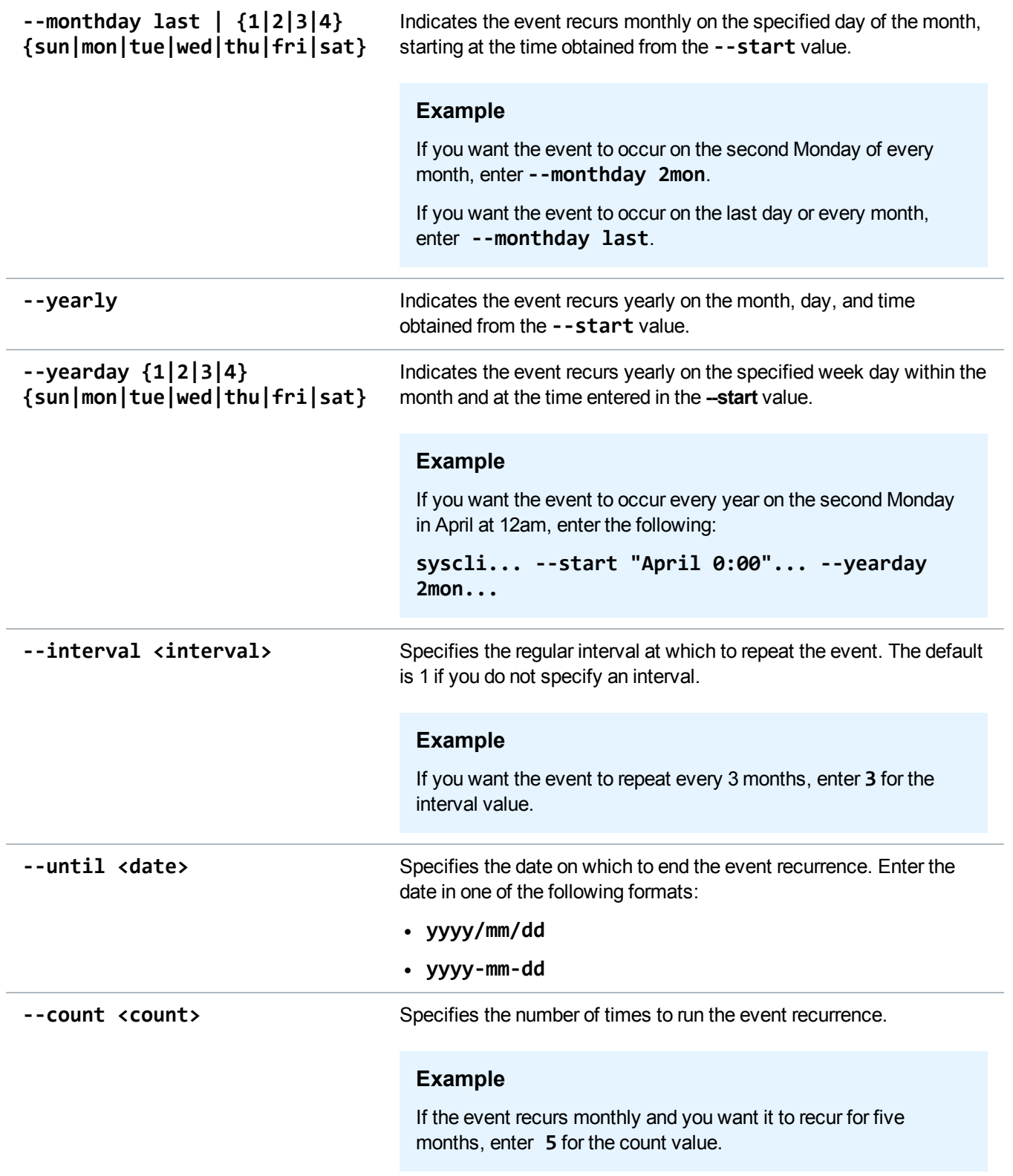

# <span id="page-98-0"></span>Change Events

### **DEPRECATED**

Use the following command to change specific properties of an event. With this command, you can change a single event, an instance of an event series, or all instances of an event series.

If you are changing the event's recurrence, you must specify all previously specified attributes regardless of whether they change or not.

#### **Example**

The event was originally scheduled to recur on the first Thursday of every month and was set to end on 2016/04/04:

#### **syscli... --monthday 1thu... --until 2016/04/04**

You need to change the even to recur on the second Friday of every month but keep the same end date. You must still specify the following:

```
syscli... --monthday 2fri... --until 2016/04/04
```
#### **Command**

```
syscli --change event --id <event_id> [--desc <event_name>] [{--throttle
\lambdabandwidth><K|M\rangle [--service REP]} | --reclamation | --healthcheck |
{--emailreports --type config|status} | {--replication vtl|nas --name <name>}
[--target <host_name_or_ip>]] [--start <datetime>] [--end <datetime>] [--none |
--daily | --weekly sun,mon,tue,wed,thu,fri,sat | --monthly | --monthday last |
{1|2|3|4}{sun|mon|tue|wed|thu|fri|sat} | --yearly | --yearday {1|2|3|4}{sun|mon|tue|wed|thu|fri|sat} [--interval <interval>] [--until <date> | --count
<count>]] [--all]
```
### Command Attributes

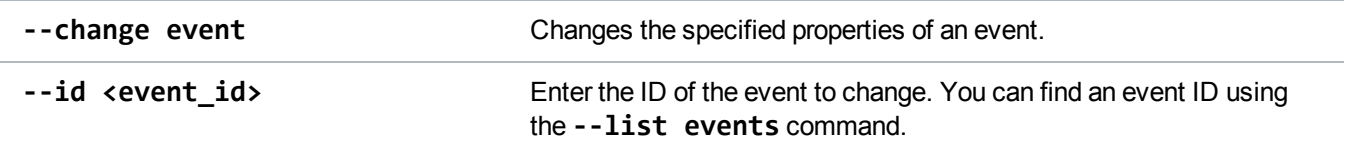

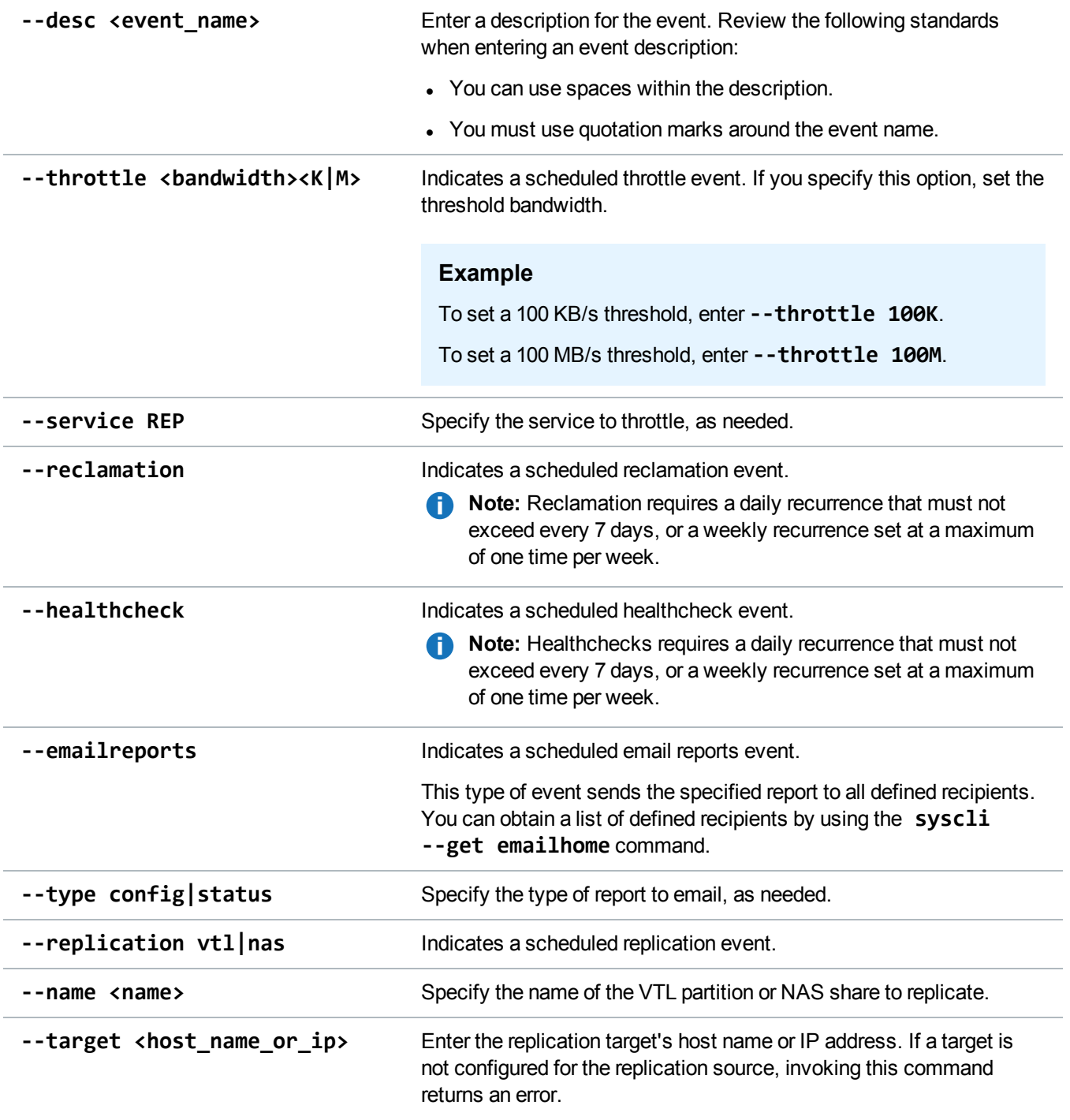

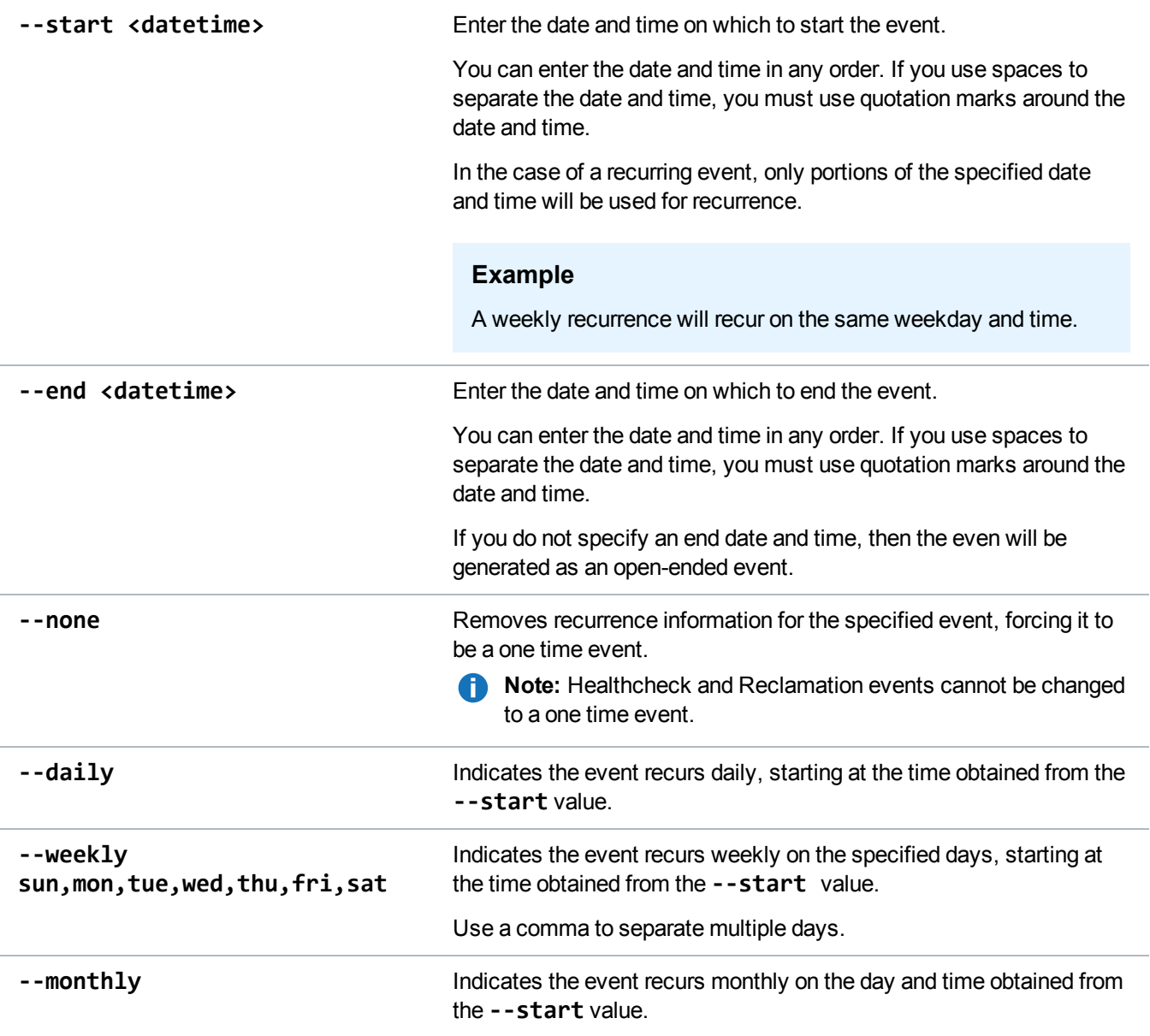

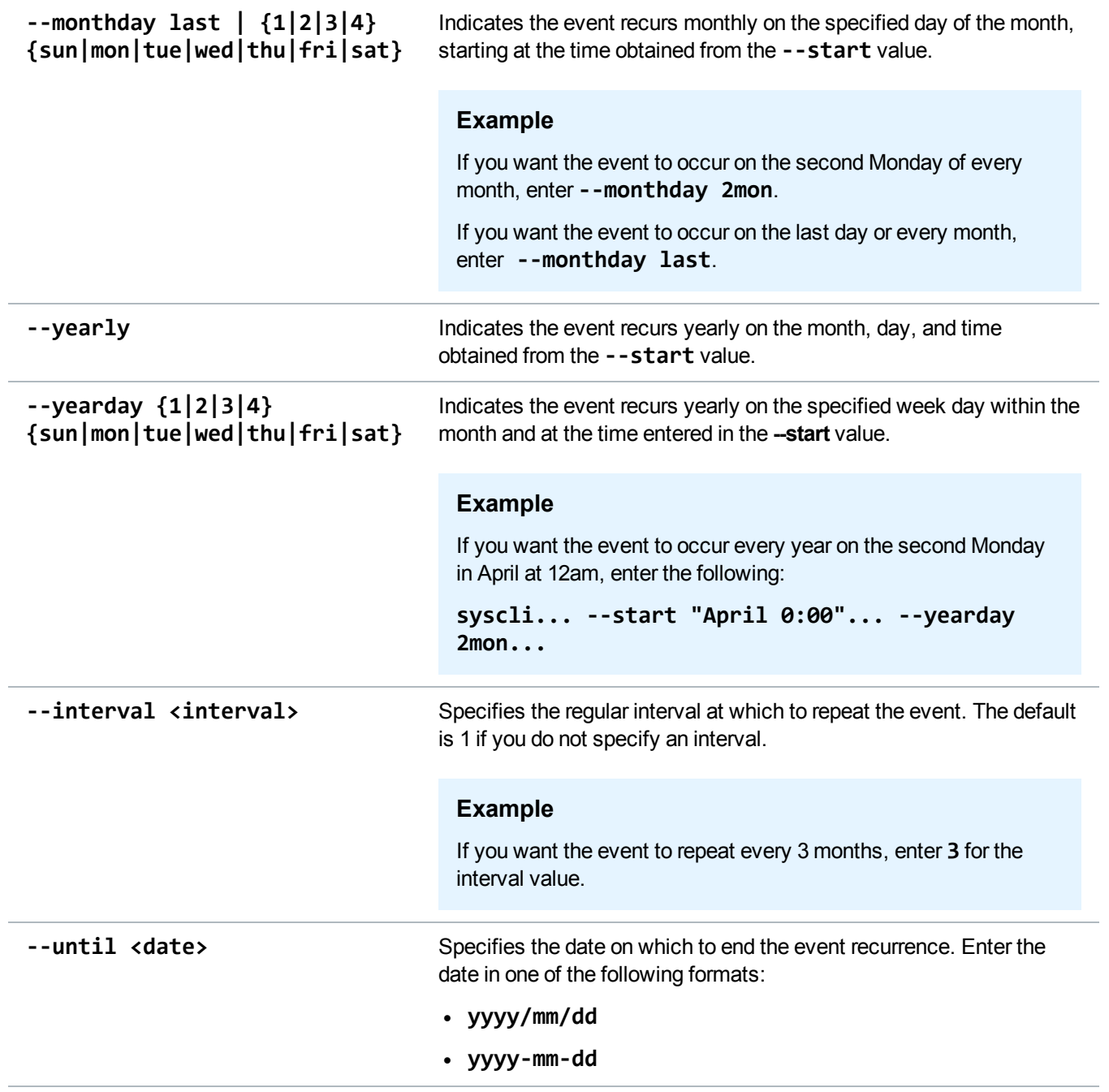

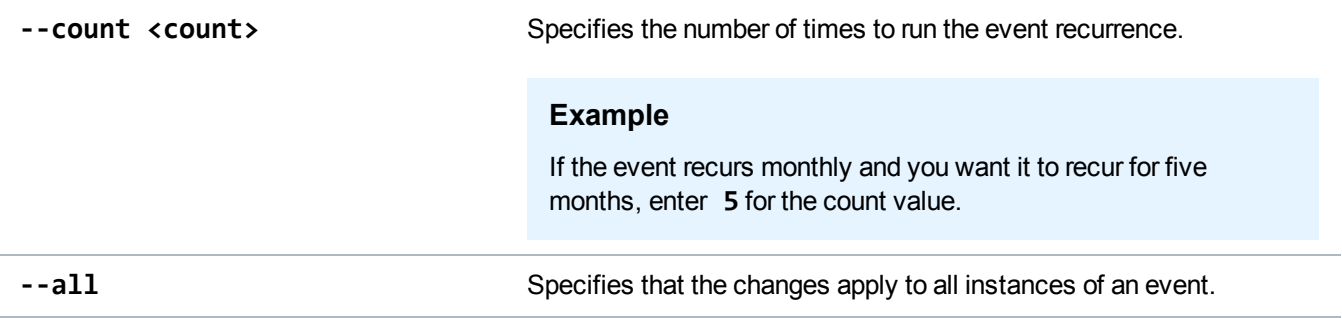

# <span id="page-102-0"></span>List Events

#### **DEPRECATED**

Use the following command to list scheduled events. You can use this command to list all scheduled events, or to list events with specific attributes, such as event type.

**Note:** If you enter multiple event attributes for which, the CLI uses the AND operator to satisfy the query.

#### **Command**

```
syscli --list events [--instances | --series] [--type
[all|throttle|healthcheck|reclamation|emailreports|vtlrep|nasrep] [--start
<datetime>] [--end <datetime>] [--desc <event_name>] [--bw <bandwidth><K|M>]
[--emailtype config|status]} [--repname <name>] [--reptarget <host_name_or_ip>]
[--recurrence <recurstr>]
```
### Command Attributes

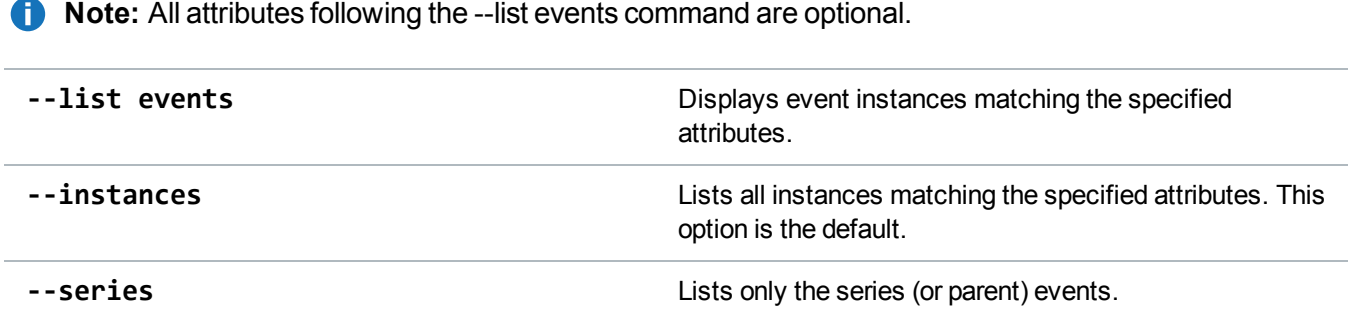

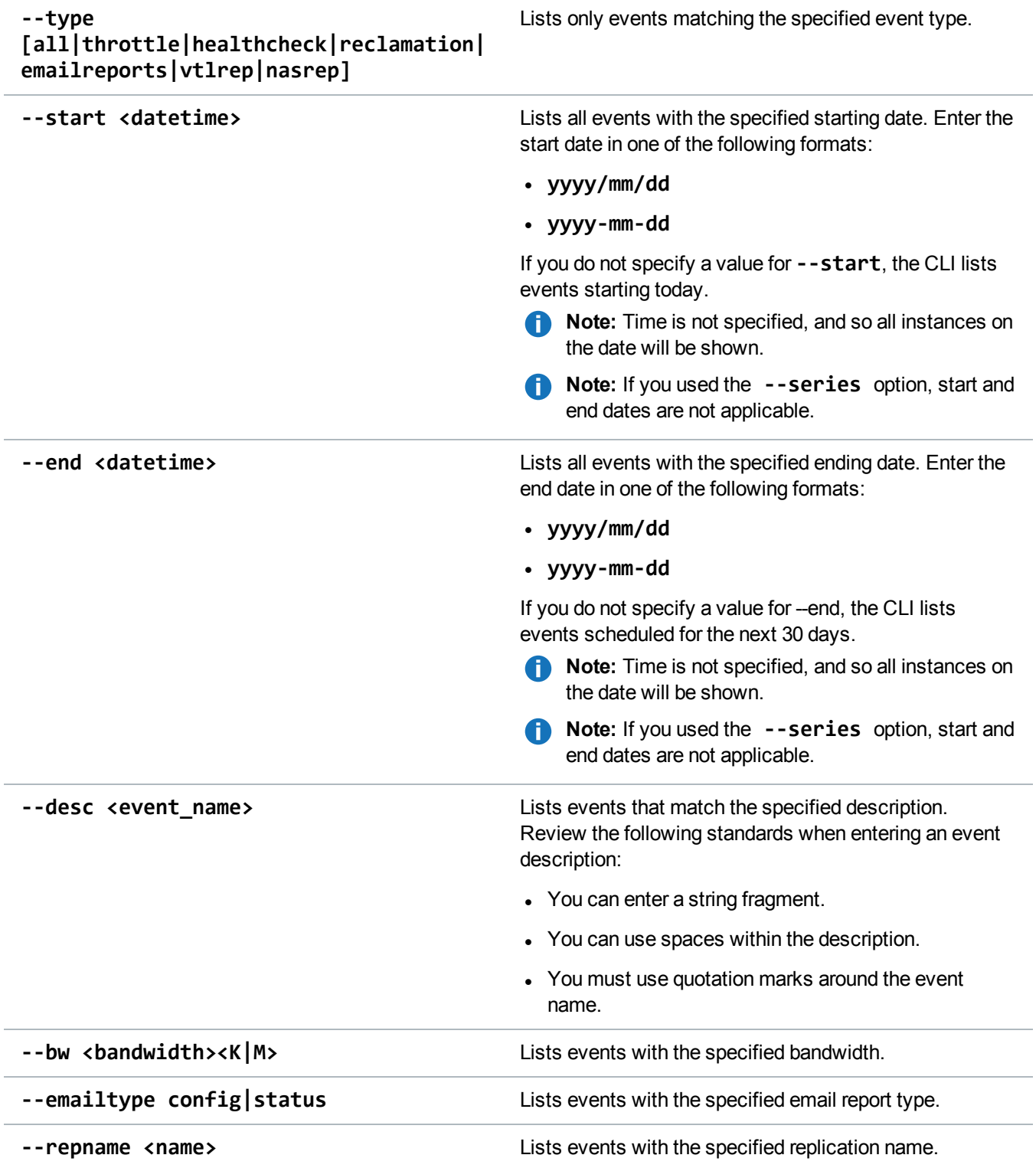

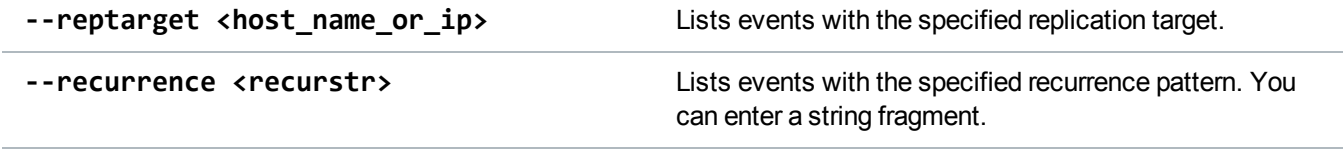

### Interpreting the Recurrence String

As part of the **--list events** command output, event recurrence information is listed. The recurrence string can be difficult to interpret, as shown in the following example.

```
Example Output
Output data:
Total items = 2
[Event number = 1]
   id = 4@22363860desc = Description for event
   has exception = no
   type = reclamation
   target = 10.40.164.17start = Mon Jul 9 04:00:00 2012
   recurrence = FREQ=WEEKLY;BYDAY=MO,WE,FR
```
#### **Recurring Frequency Descriptions**

Review the following recurrence frequencies to be able to better interpret the listed information.

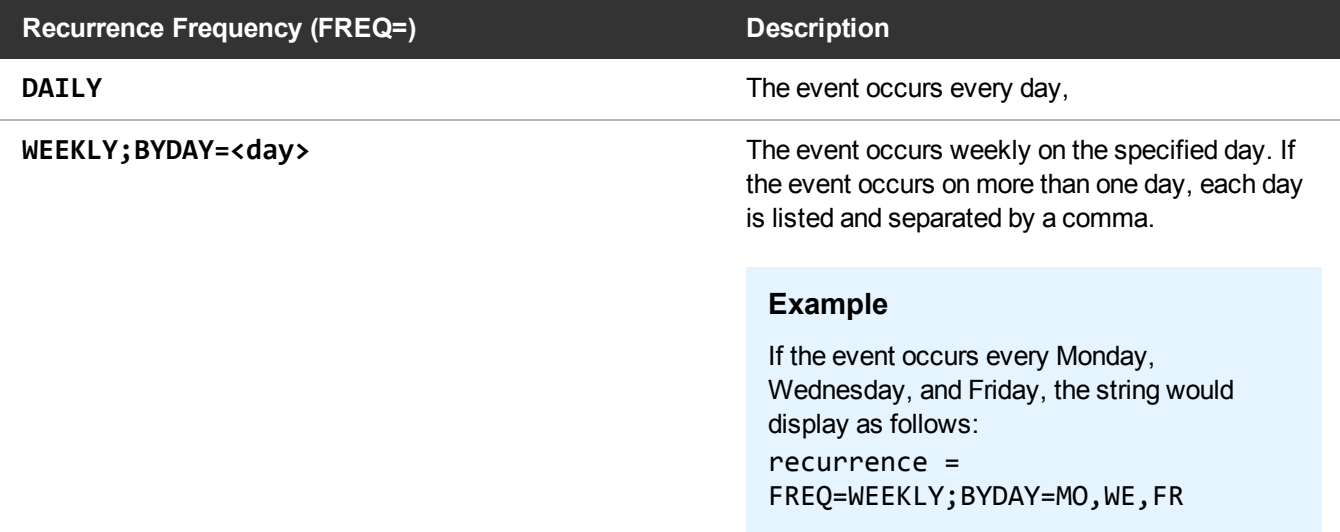

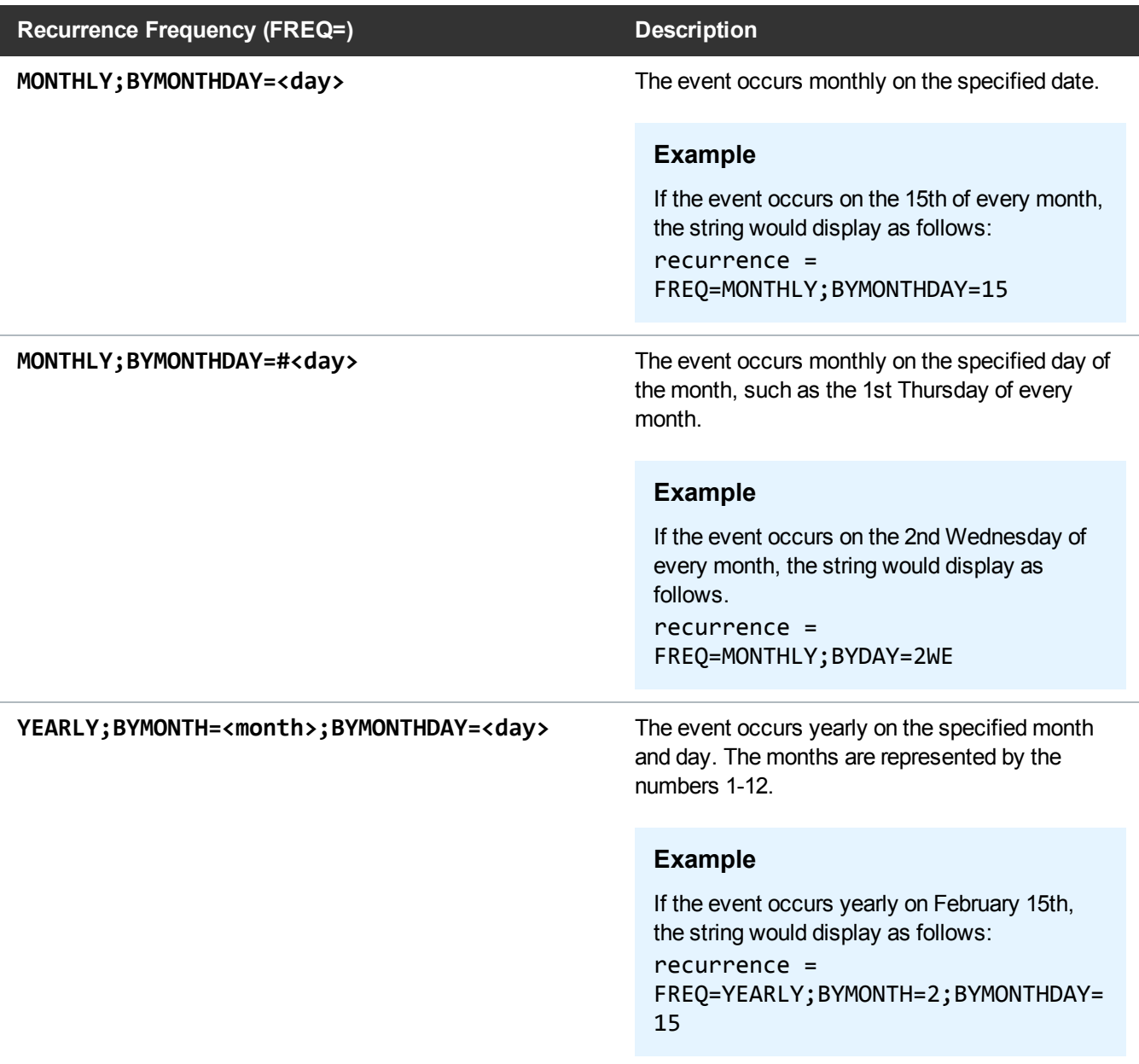

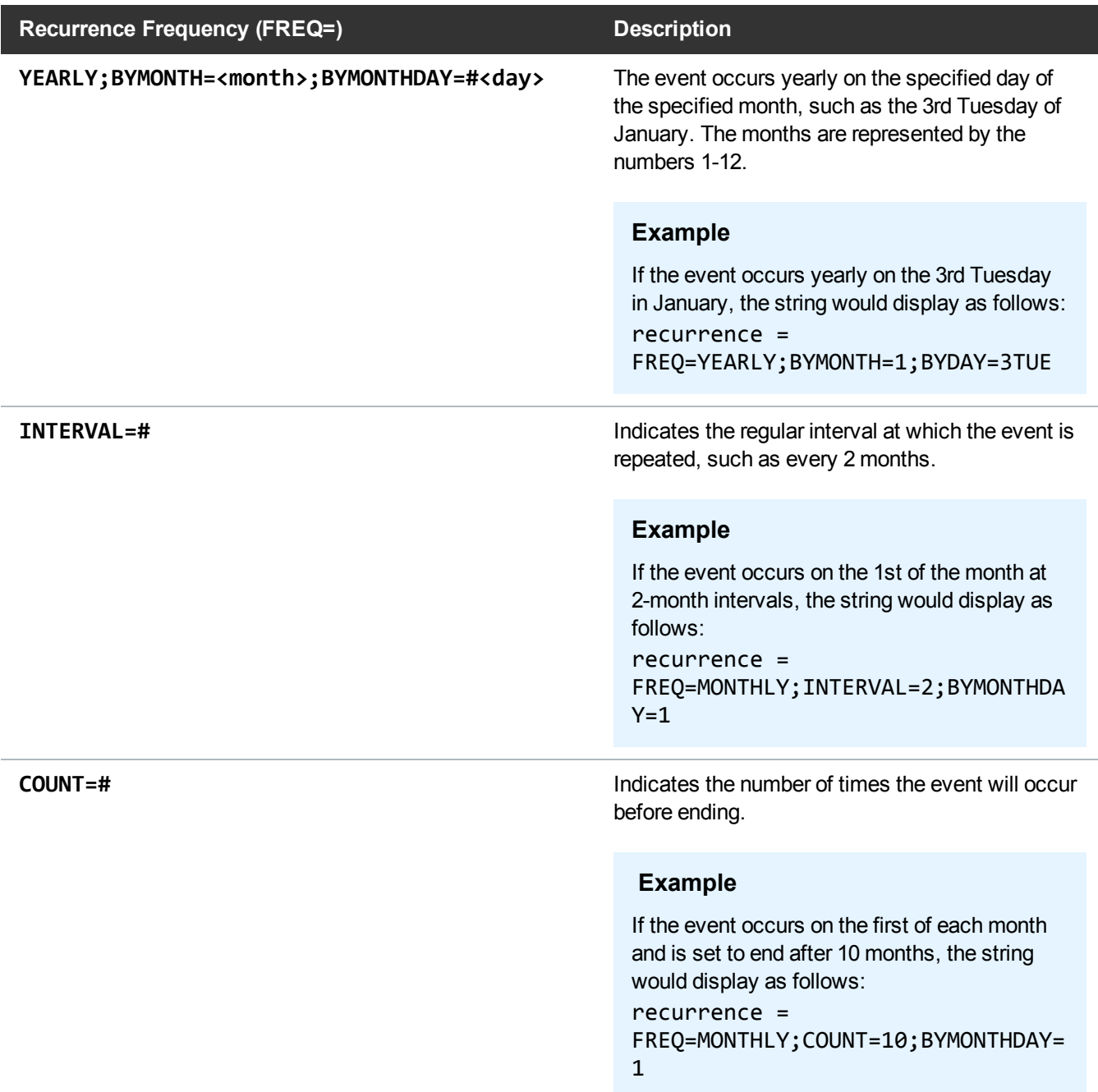

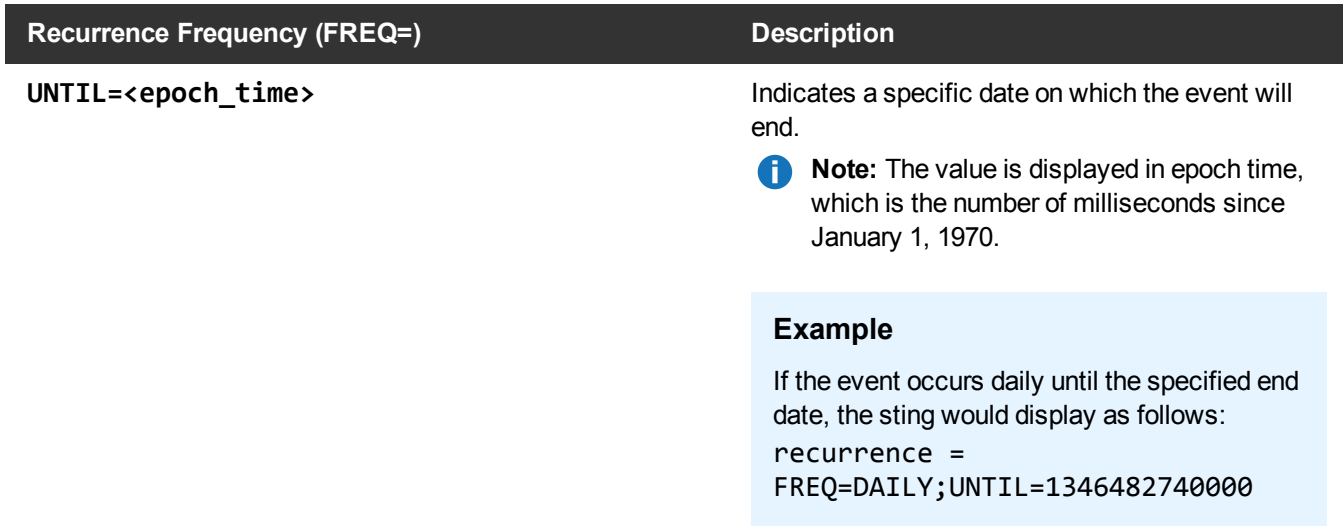

# <span id="page-107-0"></span>Delete Events

### **DEPRECATED**

Use the following command to delete an event. You can use this command to delete a single event, an instance of an event series, or all instances of an event series.

#### **Command**

syscli --del event --id <event\_id> [--all] [--sure]

### Command Attributes

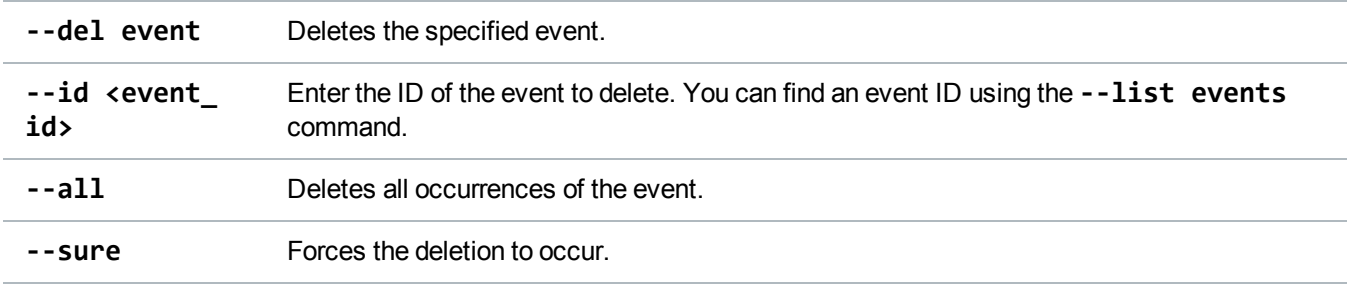
# Statistics Report CLI Commands

This topic presents supported CLI commands for statistics reporting.

### Display Disk Usage Statistics

Display the system's disk usage statistics.

```
Command
syscli --get diskusage
Example Output for DXi Appliances
Disk Capacity = 85.89 GB
Available Space = 78.42 GB
   Free Space = 78.42 GB (91.31% of capacity)
   Reclaimable Space = 0.00 MB (0.00% of capacity)
Used Space = 7.47 GB
   Deduplicated Data = 0.00 MB (0.00% of capacity)
Metadata Disk Capacity = 85.89 GB
   Available Disk Space = 78.42 GB
   Used Disk Space = 7.47 GB
Example Output for Q-Cloud Protect Appliances
Disk Capacity = 85.89 GB
Available Disk Space = 78.42 GB
   Free Space = 78.42 GB (91.31% of capacity)
   Reclaimable Space = 0.00 MB (0.00% of capacity)
Used Disk Space = 7.47 GB
   Deduplicated Data = 0.00 MB (0.00% of capacity)
   System Metadata = 7.47 GB (8.69% of capacity)
   Data Not Intended for Deduplication = 0.00 MB (0.00% of capacity)
```
### Display Data Reduction Statistics

Display the system's deduplication data reduction statistics.

**Command**

syscli --get datareductionstat

### Display Ingest Throughput Rate

Display the system's ingest throughput rate.

**Command** syscli --get ingestrate

# OST CLI Commands

This topic lists supported OpenStorage Technology (OST) CLI commands. Use these commands to do the following:

- Manage OST Global [Settings](#page-109-0) below
- [Manage](#page-112-0) Storage Servers and LSUs on page 113
- Manage TLS [Certificate](#page-118-0) Files for OST on page 119
- [Manage](#page-119-0) AIR for OST on page 120
- **Note:** OST is only available on certain DXi models. See your *DXi User's Guide* to determine whether OST is available for your model.

## <span id="page-109-0"></span>Manage OST Global Settings

Use the following commands to manage global settings for OpenStorage Technology (OST).

**Note:** OST is only available on certain DXi models. See your *DXi User's Guide* to determine whether OST is available for your model.

### Set OST Global Settings

Set various OST global settings for DXi systems.

#### **Command**

```
syscli --set ostsetting [--accent on|off] [--encryption on|off [--encryptiontype
aes128|aes256|tlsaes256]]
```
#### **Command Attributes**

Review the following attribute descriptions.

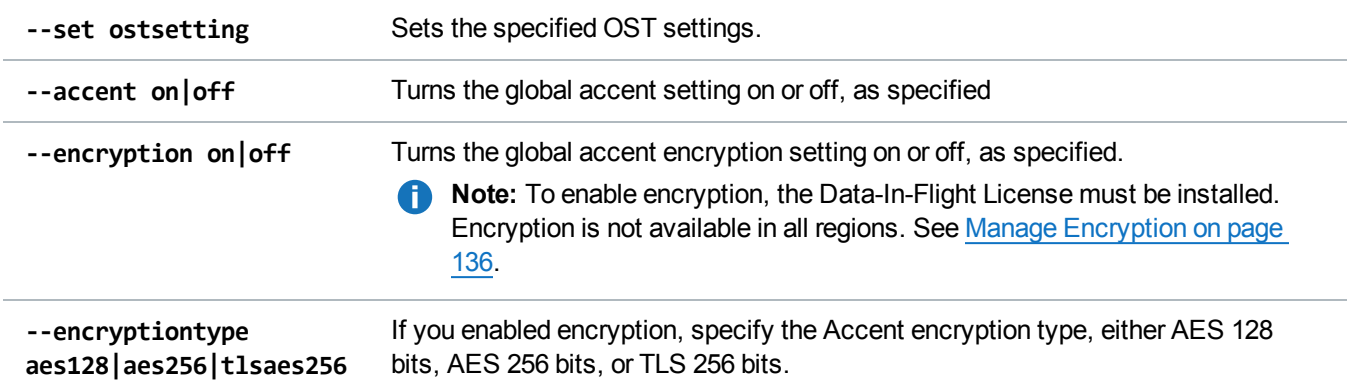

### Get OST Global Settings

Display the OST global settings for DXi systems.

**Command** syscli --get ostsetting

### List Accent Global Statistics

List currently running Accent statistics obtained from OST. By default, the displayed report lists the aggregate statistics of all media servers. If you specify the **--all** option, the report consists of the aggregate statistics followed by the statistics of individual media servers.

#### **Command**

```
syscli --list accentstats [--all]
```
**Example Output with Accent statistics**

syscli --list accentstats

Output data:

```
OST Statistics:
   Total count = 1[Client = 1]Client id = AGGREGATE
   Media Server count = 1
   Time stamp = 1360085335 (Tue Feb 5 09:28:55 2013)
   Measure period = 60000 ms
     Accent Statistics:
   Before Accent (received) = 312606720 bytes
   After Accent (received) = 663488 bytes
   Before Accent (sent) = 0 bytes
   After Accent (sent) = 258912 bytes
   Unique data = -1Receive ratio = 471.16:1Ethernet bandwidth rate (received) = 11058.13 bytes/s
   Ethernet bandwidth rate (sent) = 4315.20 bytes/s
   Virtual rate (received) = 5210112.00 bytes/s
   Virtual rate (sent) = 0.00 bytes/s
   Bandwidth Reduction = 99.79%%
   Ethernet In = 0.01 MB/s
   Inline = 5.21 MB/s
     Optimized Duplication Statistics:
   Images in-progress = 5
   Remaining in rep-queue = 1345000 bytes
   Processed last 60 seconds = 5000000 bytes
   Unique last 60 seconds = 2500000 bytes
```
Processed to Unique ratio = 2.00:1 Ethernet bandwidth rate =  $41666.67$  bytes/s Virtual rate = 83333.34 bytes/s Bandwidth Reduction = 50.00 Ethernet In =  $0.04$  MB/s Inline =  $0.08$  MB/s

Command completed successfully.

**Example Output without Accent statistics**

```
syscli --list accentstats
Output data:
   OST Statistics:
   Total count = 1[Client = 1]Client id = AGGREGATE
   Media Server count = 1
   Time stamp = 1360085335 (Tue Feb 5 09:28:55 2013)
   Measure period = 60000 ms
     Accent Statistics: disabled
     Optimized Duplication Statistics:
   Images in-progress = 5
   Remaining in rep-queue = 1345000 bytes
   Processed last 60 seconds = 5000000 bytes
   Unique last 60 seconds = 2500000 bytes
   Processed to Unique ratio = 2.00:1
   Ethernet bandwidth rate = 41666.67 bytes/s
   Virtual rate = 83333.34 bytes/s
   Bandwidth Reduction = 50.00
   Ethernet In = 0.04 MB/s
   Inline = 0.08 MB/s
```
Command completed successfully.

## <span id="page-112-0"></span>Manage Storage Servers and LSUs

Use the following commands to manage OpenStorage Technology (OST) storage servers and attached logical storage units (LSUs).

**Note:** OST is only available on certain DXi models. To see if OST is enabled for your system, check the **Utilities > License Keys** page in the remote management console.

### Add a Storage Server

Add an OST storage server.

#### **Command**

```
syscli --add storageserver --name <server_name> --maxconnect <connect_count>
[(--target <host_name_or_ip>)] [--desc <description>] [--concurrentopdup
disabled|enabled]
```
#### **Command Attributes**

Review the following attribute descriptions.

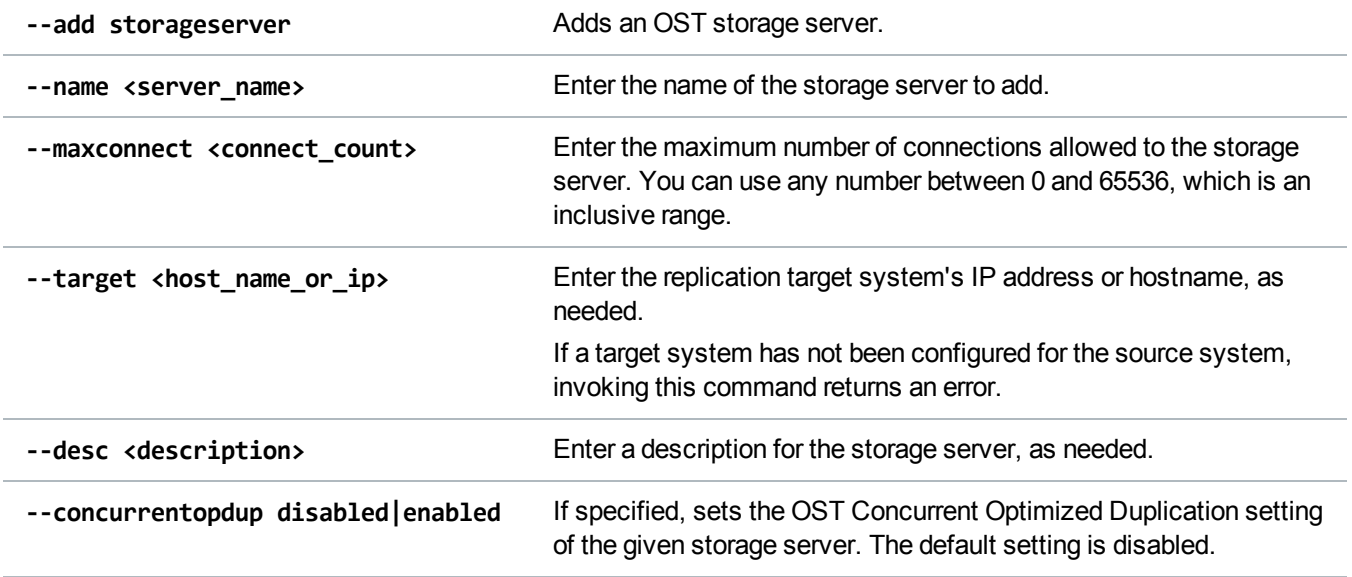

### Delete a Storage Server

Delete the specified OST storage server.

**Command** syscli --del storageserver --name <server\_name>

### Edit a Storage Server

Edit one or more attributes of an existing storage server.

**Command**

```
syscli --edit storageserver --name <server_name> [--maxconnect <connect_count>]
[(--target <host_name_or_ip>)] [--desc <storageserver_description>]
[--concurrentopdup disabled|enabled]
```
#### **Command Attributes**

Review the following attribute descriptions.

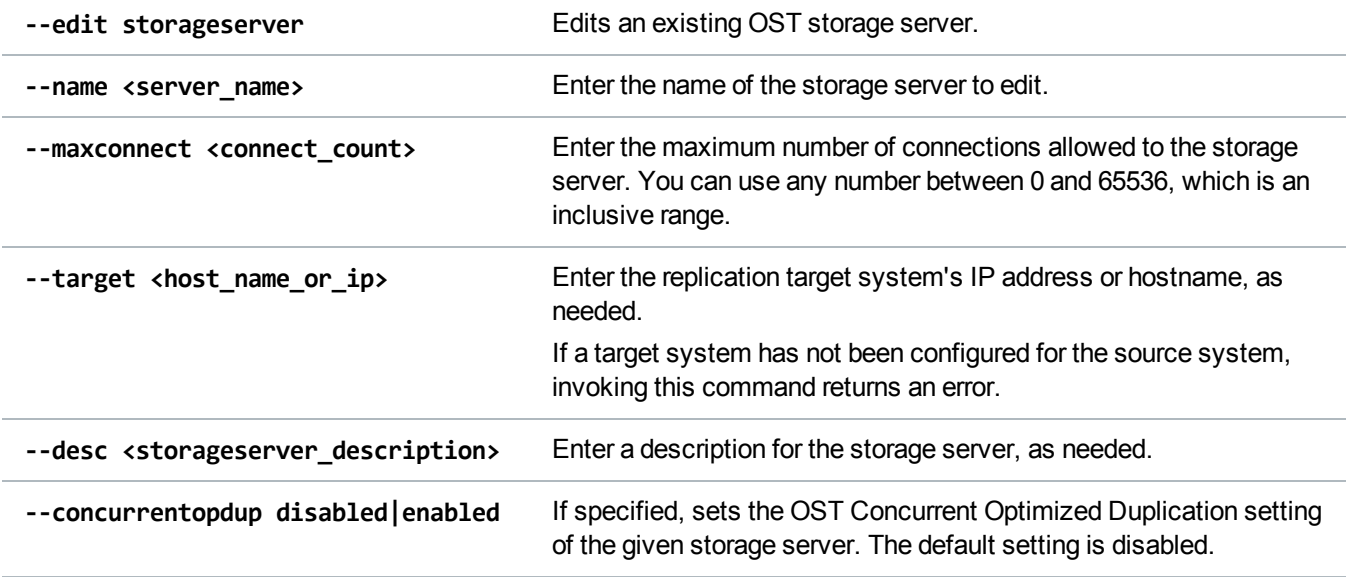

### List Storage Servers

List existing OST storage servers and their associated attributes.

#### **Command**

```
syscli --list storageserver [--name <server_name> |--namematch <pattern>]
```
#### **Command Attributes**

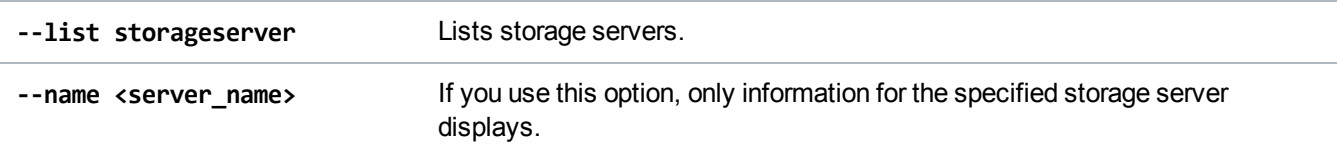

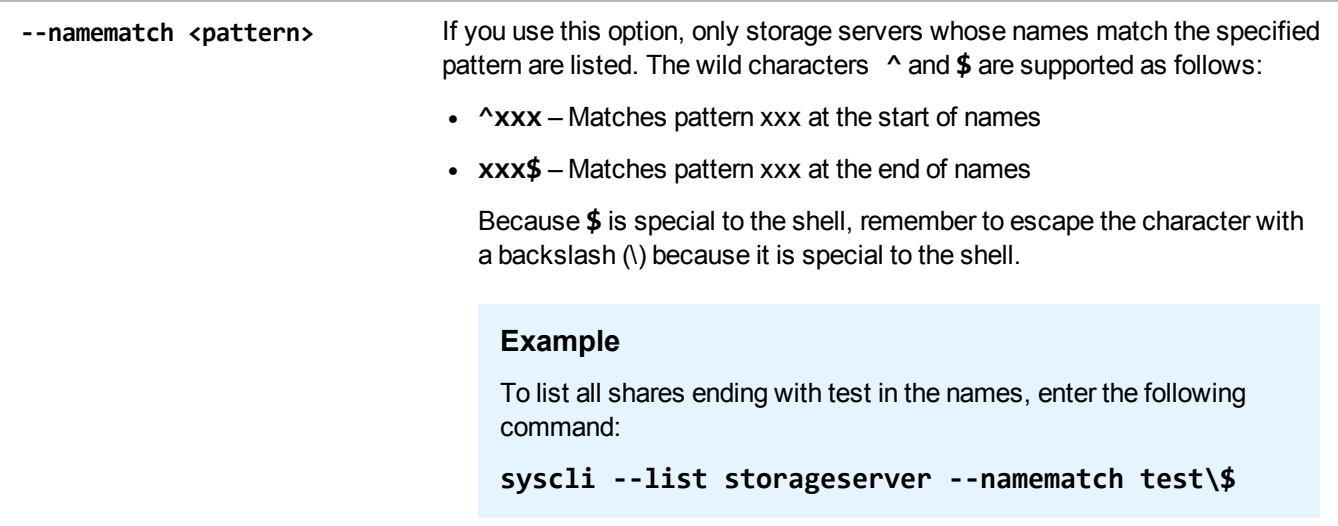

### Add an LSU

Add an LSU to a specified storage server.

#### **Command**

```
syscli --add lsu {--name <lsu_name> --capacity <lsu_capacity_GB>} | --unlimited
--storageserver <server_name> [--desc <lsu_description>]
```
#### **Command Attributes**

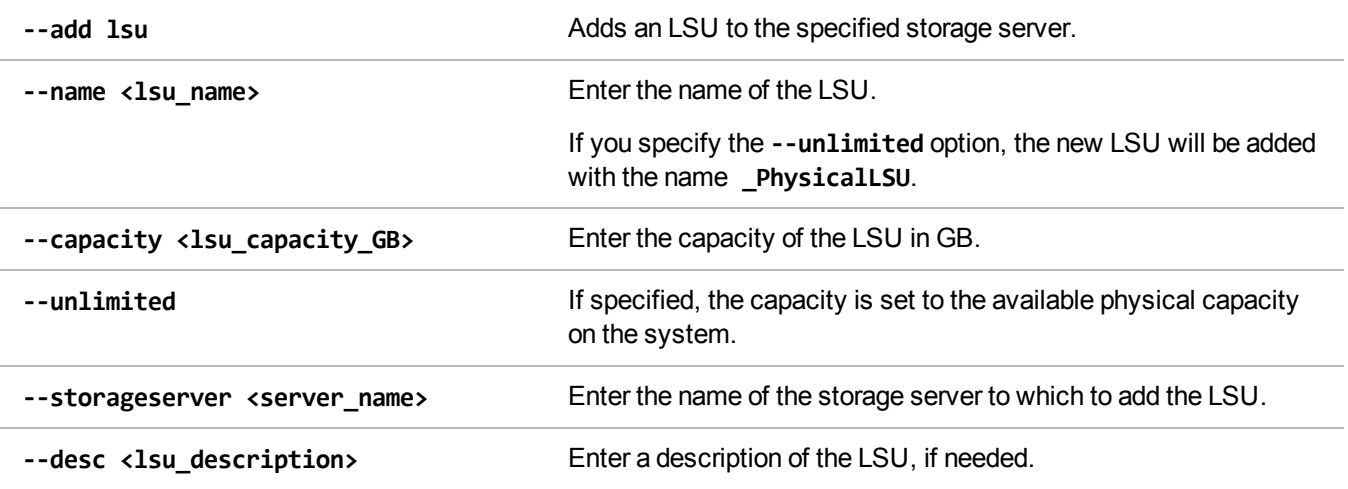

### Delete an LSU

Delete an LSU from a specified storage server.

#### **Command**

```
syscli --del lsu --name <lsu_name> --storageserver <server_name> --force
```
#### **Command Attributes**

Review the following attribute descriptions.

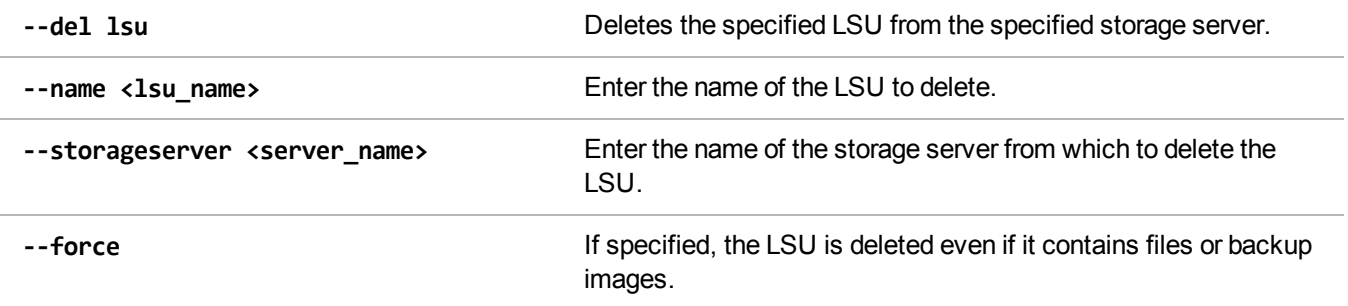

### Edit an LSU

Edit an LSU of the specified storage server.

#### **Command**

```
syscli --edit lsu --name <lsu_name> --storageserver <server_name> [--desc <lsu_
description>] [--capacity <lsu_capacity_GB>]
```
#### **Command Attributes**

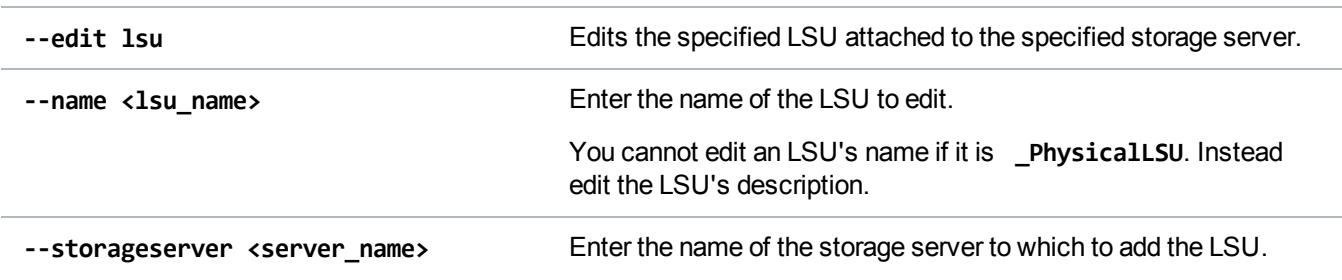

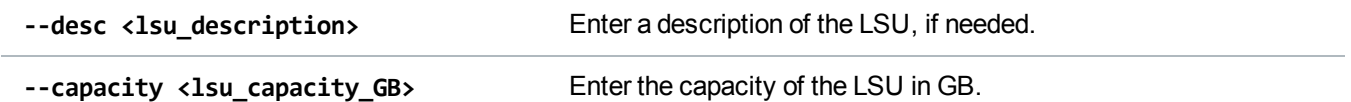

### List LSUs

List LSUs attached to a storage server.

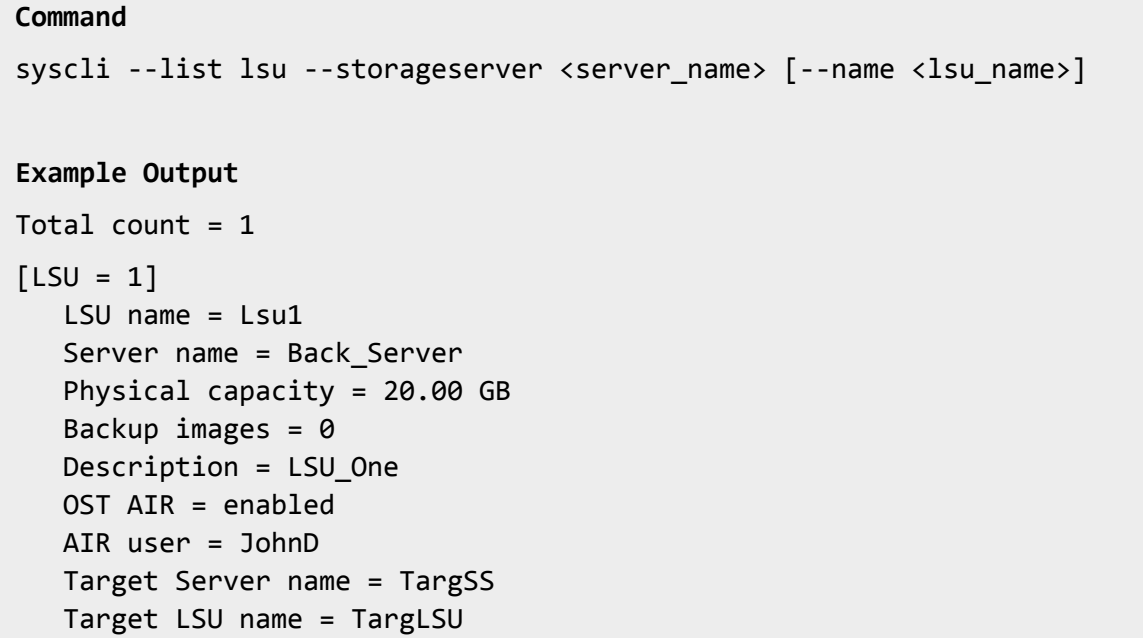

**I** Note: The last 3 items in the example output display only when OST AIR is enabled. Otherwise, the output displays **OST AIR = disabled**.

#### **Command Attributes**

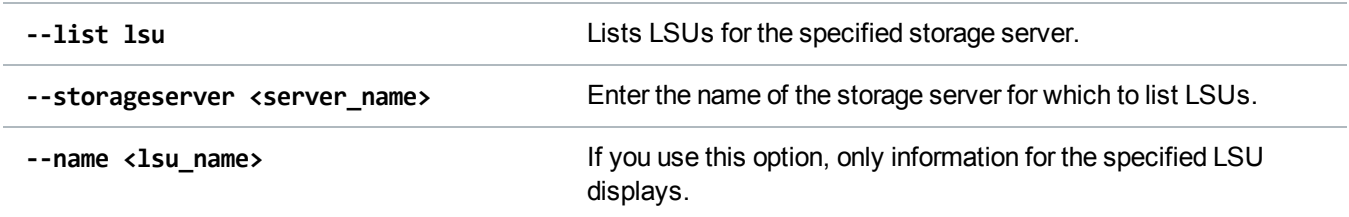

## <span id="page-118-0"></span>Manage TLS Certificate Files for OST

Use the following commands to manage Transport Layer Security (TLS) certificate files for OpenStorage Technology (OST).

**Note:** OST is only available on certain DXi models. See your *DXi User's Guide* to determine whether OST is available for your model.

### Install TLS Certificates

Install user-provided TLS certificate files. The system needs the certificate files to support TLS 256 bit encryption.

#### **Command**

```
syscli --install tlscertificate [--certificate <certificate_fullpath>]
[--privatekey <key_fullpath>] [--certificateauthority <authority_fullpath>]
[--rejectionlist <rejection_fullpath>]
```
#### **Command Attributes**

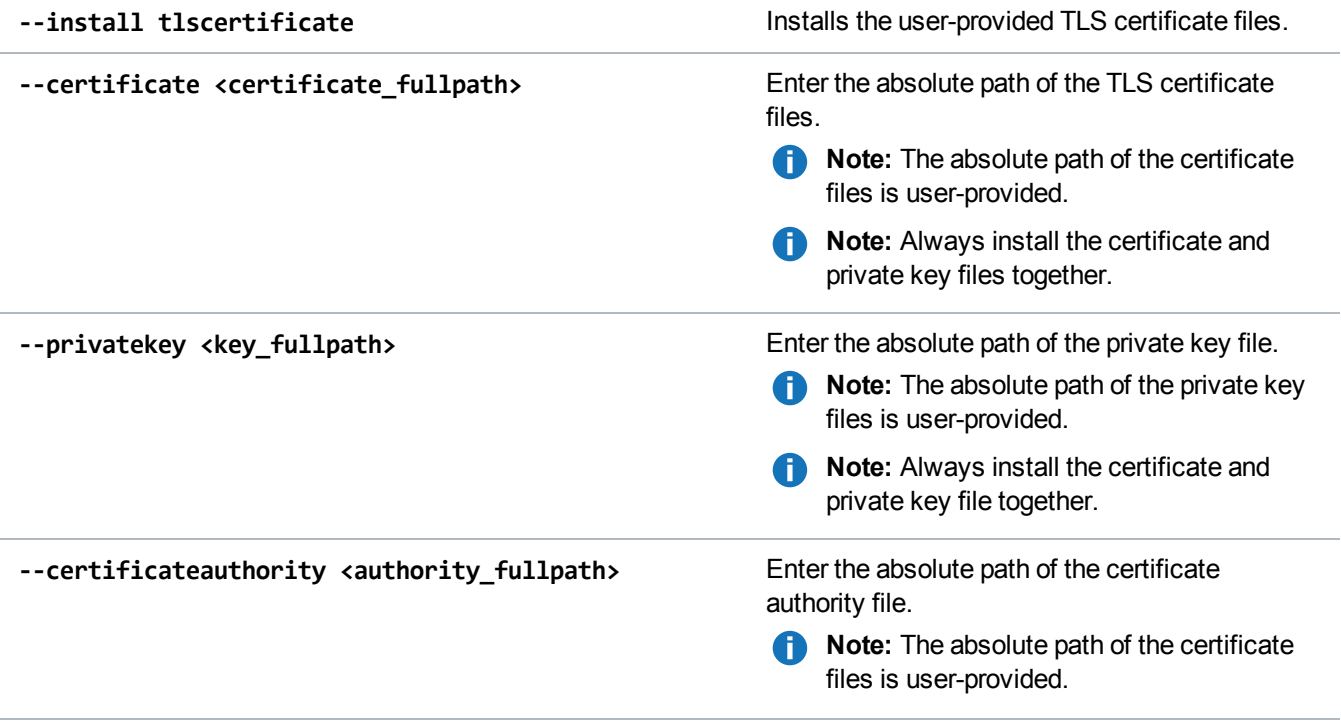

**--rejectionlist <rejection fullpath>** Enter the absolute path of the rejection file. **Note:** The absolute path of the rejection file

is user-provided.

Restore Default TLS Certificates

Restore the TLS certificates to factory default certificates.

**Command**

syscli --restore tlscertificate

### Access TLS Status

Access the current status of your system's TLS certificate files.

**Command**

```
syscli --getstatus tlscertificate
```
## <span id="page-119-0"></span>Manage AIR for OST

Use the following commands to manage Automatic Image Replication (AIR) for OpenStorage Technology (OST).

**Note:** OST is only available on certain DXi models. See your *DXi User's Guide* to determine whether OST is available for your model.

### Add an AIR User

Add a user who can manage replication tasks on the AIR server.

#### **Command**

```
syscli --add airuser --username <air_user_name> --password <air_user_password>
[--desc <description>]
```
#### **Command Attributes**

Review the following attribute descriptions.

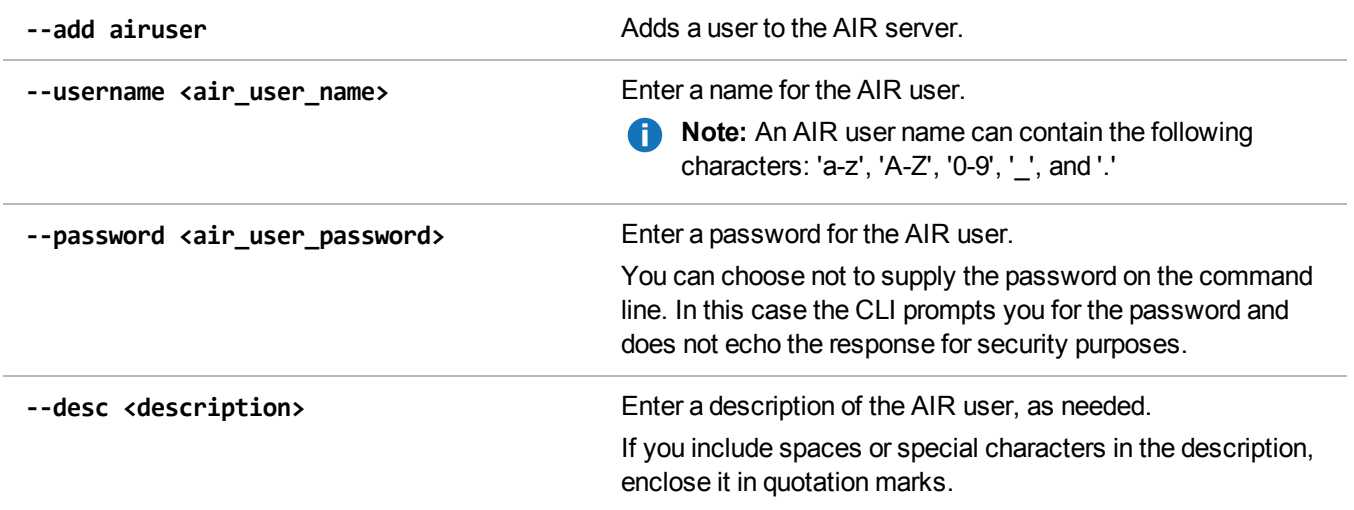

### Delete an AIR User

Delete the specified user from the AIR server.

```
Command
syscli --del airuser --username <air_user_name>
```
### Edit an AIR User

Edit a user on the AIR server.

#### **Command**

```
syscli --edit airuser --username <air_user_name> [--password <air_user_password>]
[--desc <description>]
```
#### **Command Attributes**

Review the following attribute descriptions.

--edit airuser **Edits** a user on the AIR server.

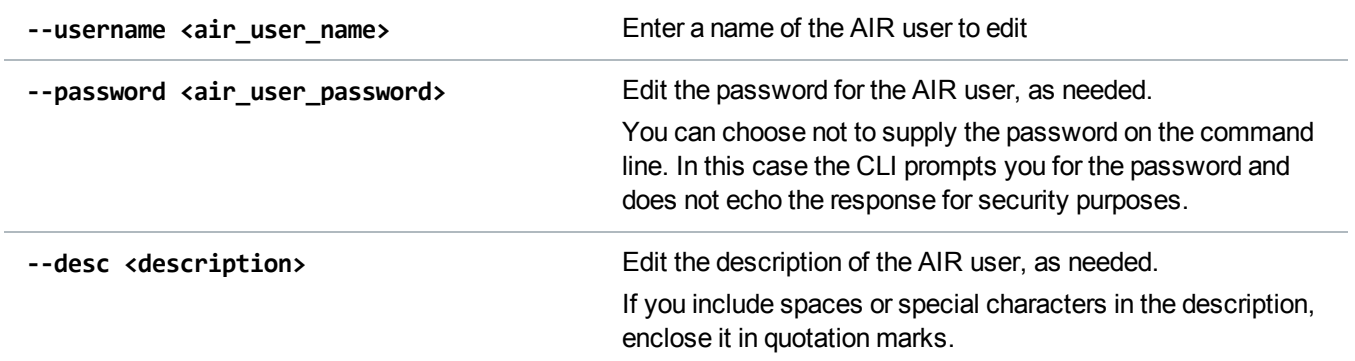

### Get an AIR User

Retrieve the specified AIR user's information.

syscli --get airuser --username <air\_user\_name>

### List AIR Users

List all users defined for the AIR server.

#### **Command**

**Command**

syscli --list airuser

### Add a Replication Source to a Target LSU for AIR

Set up the initial relationship that directs a storage server's logical storage unit (LSU) to replicate to a target storage server's LSU for AIR.

#### **Command**

```
syscli --add ostair --sourcess <source_server_name> [--sourcelsu <source_lsu_
name>] --targetss <target_server_name> [--target <host_name_or_ip>] [--targetlsu
<target_lsu_name>] --airuser <air_username>
```
#### **Command Attributes**

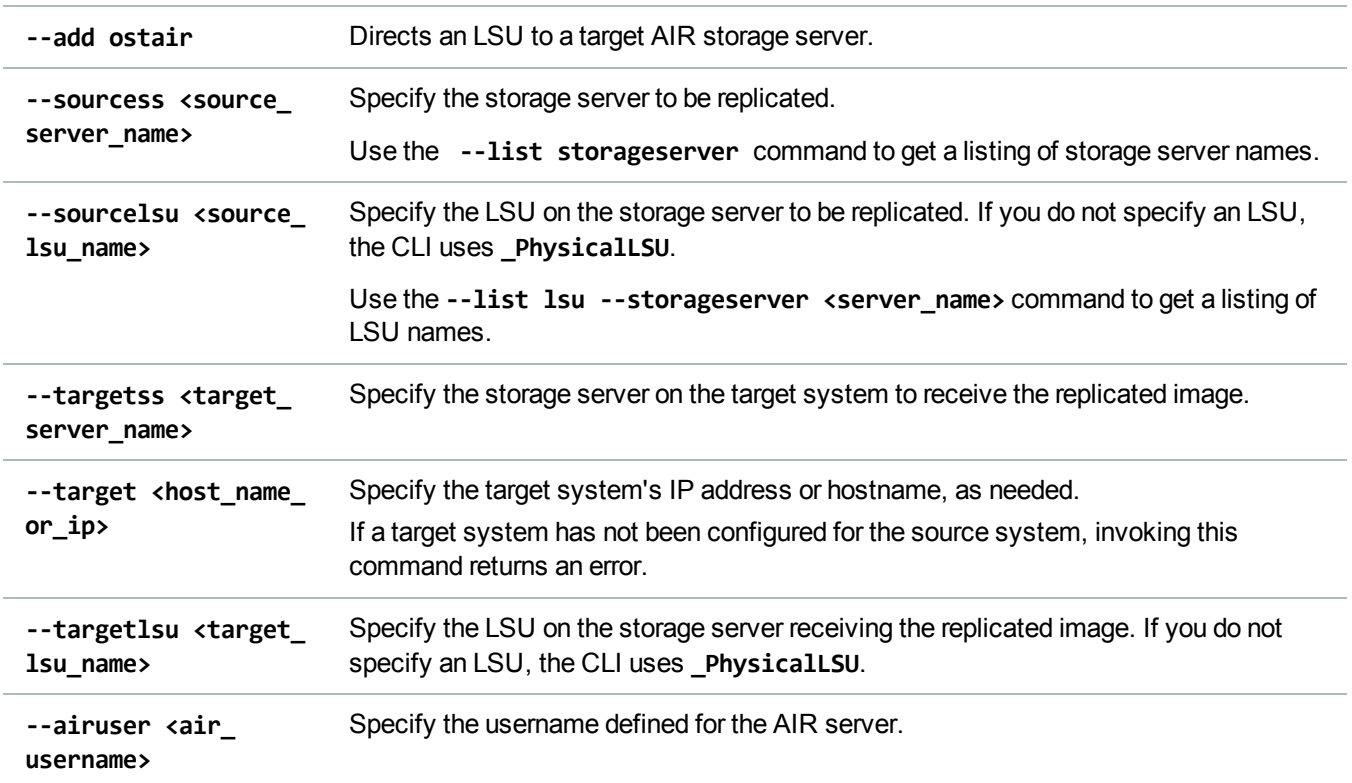

### Delete a Target AIR Storage Server

Delete a target AIR storage server from a specified source storage server and LSU.

```
Command
syscli --del ostair --sourcess <source_server_name> [--sourcelsu <source_lsu_
name>]
```
#### **Command Attributes**

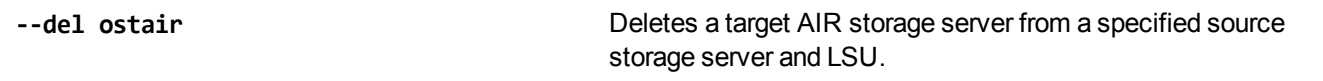

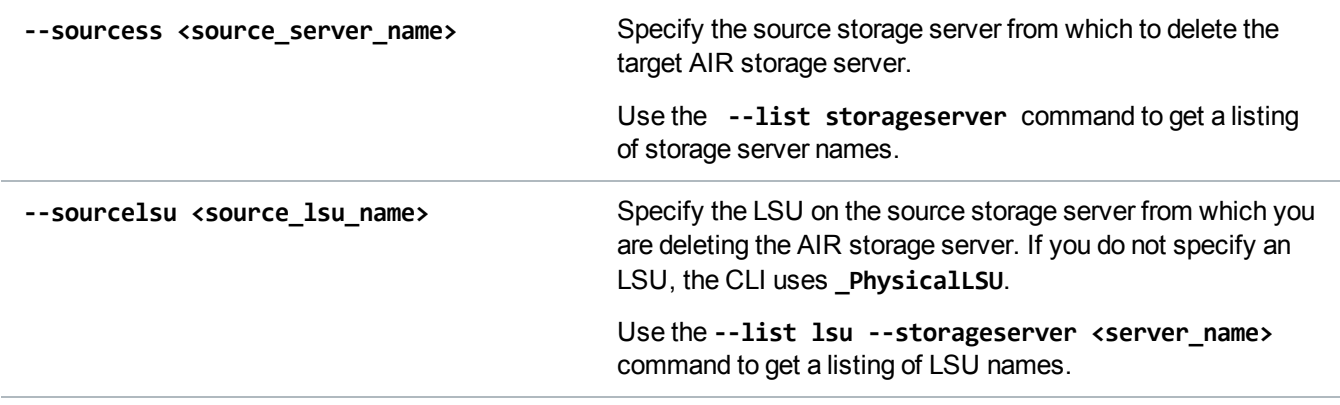

### Edit a Replication Source to a Target LSU for AIR

Edit the relationship that directs a storage server's LSU to replicate to a target storage server's LSU for AIR.

#### **Command**

```
syscli --edit ostair --sourcess <source_server_name> [--sourcelsu <source_lsu_
name>] [--disabled | --enabled] [--targets <target_server_name>] [--target <host_
name_or_ip>] [--targetlsu <target_lsu_name>] [--airuser <air_username>]
```
#### **Command Attributes**

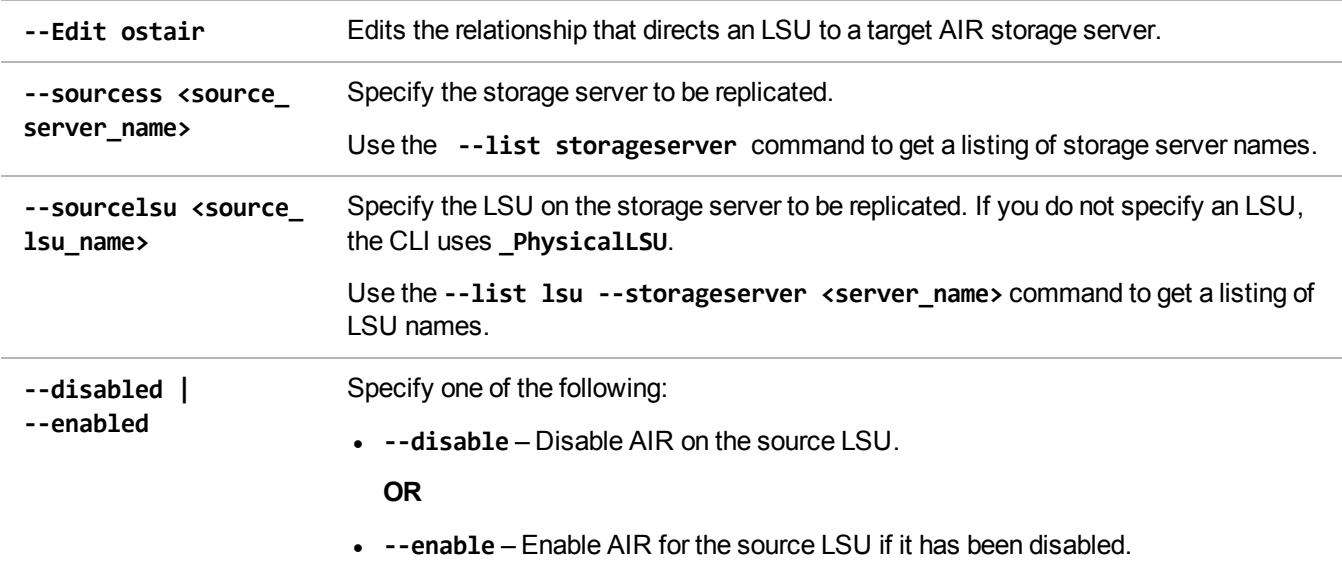

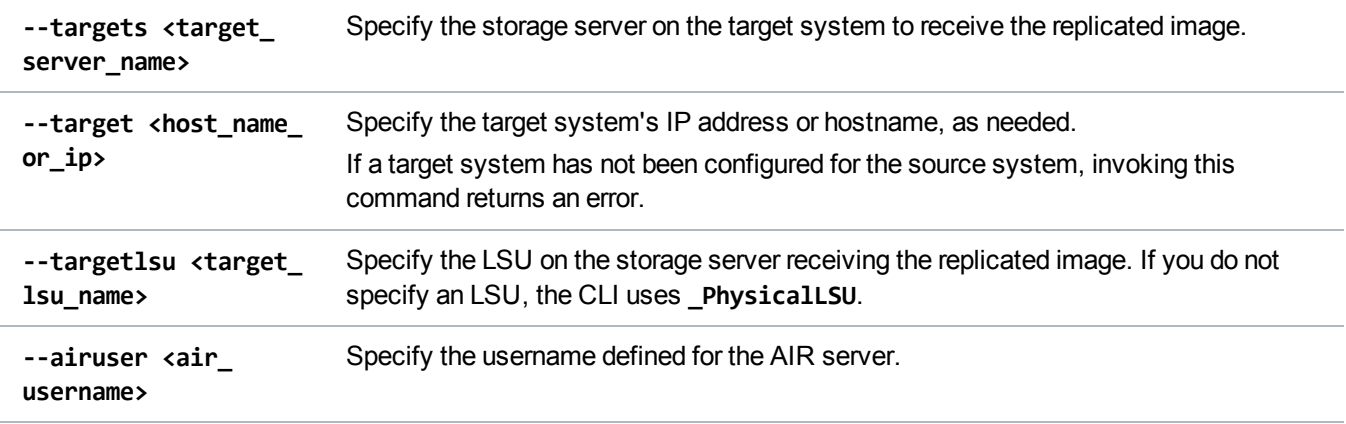

# Email Configuration CLI Commands

This section presents email configuration CLI commands. Use these commands to do the following:

- Manage [Outgoing](#page-124-0) Email Server below
- Manage Service Ticket [Recipients](#page-125-0) on the next page
- Manage Report [Recipients](#page-128-0) on page 129
- Manage SNMP Trap [Destinations](#page-130-0) on page 131
- Test Email and SNMP [Configuration](#page-134-0) on page 135

## <span id="page-124-0"></span>Manage Outgoing Email Server

Use the following commands to manage the outgoing email server.

### Display Outgoing Email Server Information

Display the outgoing email server's hostname or IP address, and it's From email address.

**Command** syscli --get emailserver

**Example Output**

Outgoing E-mail Server Host name or IP address = 10.40.164.50 From Email address = DX75@quantum.com

### Assign the Outgoing Email Server

Assign an email server to send all outgoing email to configured recipients.

#### **Command**

```
syscli --set emailserver --hostname <server_name_or_IP> --emailaddr <from_email_
address>
```
#### **Command Attributes**

Review the following attribute descriptions.

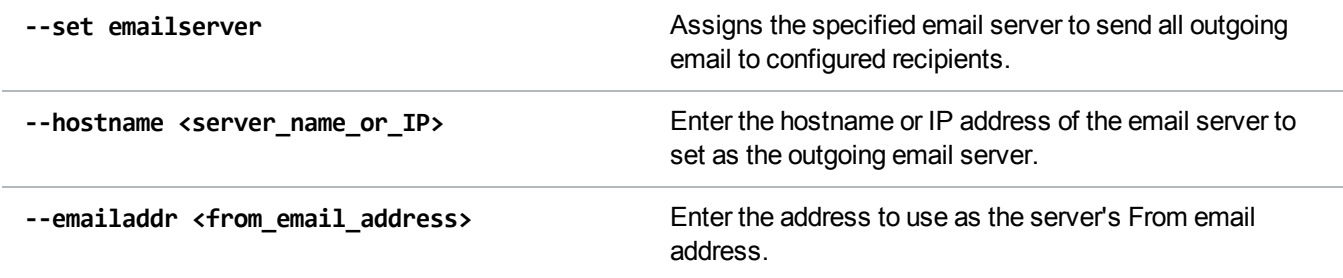

### Delete the Outgoing Email Server

Delete the outgoing email server.

**Command**

syscli --del emailserver

## <span id="page-125-0"></span>Manage Service Ticket Recipients

Use the following commands to manage email recipients of DXi service tickets.

### List Service Ticket Recipients

List email recipients who are configured to receive service tickets.

```
Command
syscli --list emailrecipient [--name <email_recipient>]
Example Output
List of Recipients
Total count = 1[Recipient = 1]
   Name = User1
   Email Address = user1@mycomapny.com
   Notification Type = all
   Notification Status = Disabled
```
### Add a Service Ticket Recipient

Add an email recipient to receive service tickets.

#### **Command**

```
syscli --add emailrecipient --name <recipient_name> --emailaddr <recipient_email_
address> [--type {high | highmed | all}] [--disable]
```
#### **Command Attributes**

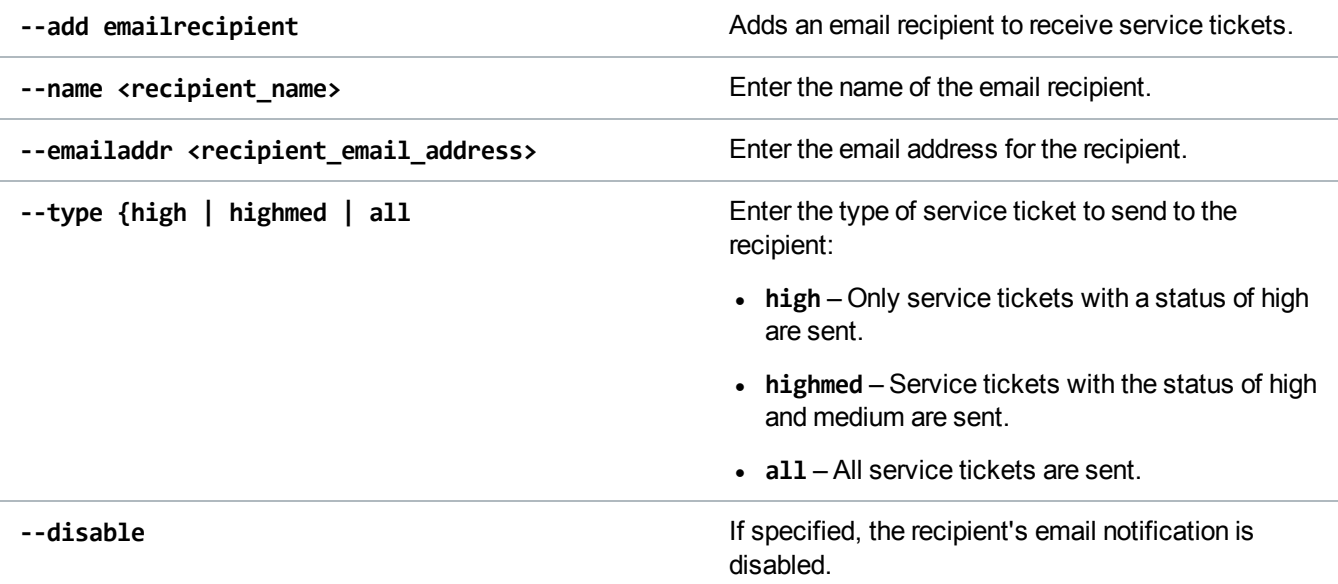

### Edit a Service Ticket Recipient

Edit an existing service ticket recipient's email information.

#### **Command**

```
syscli --edit emailrecipient --name <recipient_name> [--emailaddr <recipient_
email_address>] [--type {high | highmed | all}] [--disable]
```
#### **Command Attributes**

Review the following attribute descriptions.

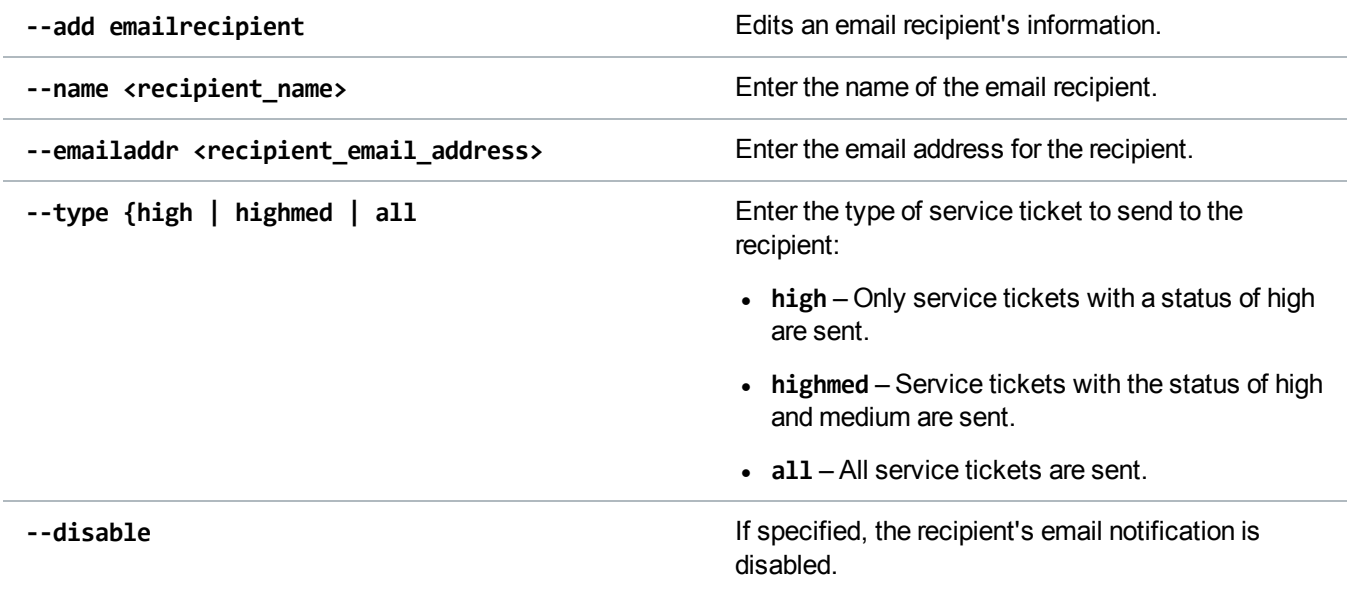

### Delete a Service Ticket Recipient

Delete the specified service ticket recipient from the email list.

#### **Command**

syscli --del emailrecipient --name <recipient\_name>

### Delete All Service Ticket Recipients

Delete all service ticket recipients from the email list. If you specify the **--sure** option, the CLI deletes all recipients from the email list without asking for confirmation.

**Command**

```
syscli --deleteall emailrecipient [--sure]
```
## <span id="page-128-0"></span>Manage Report Recipients

Use the following commands to manage the recipients of configuration and status reports, as well as to send the reports on demand to specified recipients.

### List Report Recipients

List recipients of emailed configuration and status reports. These recipients receive the reports when a scheduled email report event is executed.

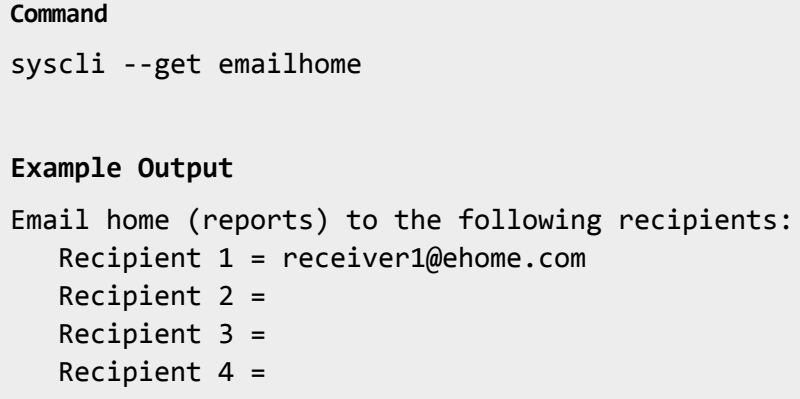

**T** Note: This command used to output the schedule information, but this command feature has been deprecated. Instead use **syscli --list events --type emailreports** to see the schedule.

### Add Report Recipients

Add recipients of emailed configuration and status reports. You can add up to four e-mail recipients.

#### **Command**

```
syscli --add emailhome (--emailaddr <recipient_email_address>)
```
#### **Command Attributes**

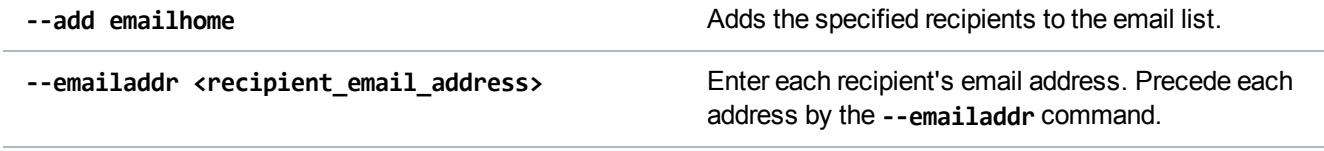

### Delete a Report Recipient

Delete the specified report recipient from the email list.

```
Command
syscli --del emailhome --emailaddr <recipient_email_addr>
```
### Delete All Report Recipients

Delete all report recipients from the email list. If you specify the **--sure** option, the CLI executes the command without prompting for confirmation.

```
Command
syscli --deleteall emailhome [--sure]
```
### Send the Status Report

Send the status report on demand to the specified recipient.

```
Command
syscli --send statusondemand --emailaddr <recipient_email_address>
```
### Send the Configuration Report

Send the configuration report on demand to the specified recipient.

```
Command
```
syscli --send configondemand --emailaddr <recipient\_email\_address>

## <span id="page-130-0"></span>Manage SNMP Trap Destinations

Use the following commands to manage Simple Network Management Protocol (SNMP) on your system.

### List SNMP Trap Destinations

List configured SNMP trap destinations.

```
Command
syscli --list snmptrapdest
Example Output
Total TrapDestinations = 2
Trap Destination number = 1
IP Address = 10.40.166.87
Name = public
   Selected Traps = Failure,Warning,Informational,Available,Unavailable
   Trap Destination number = 2
   IP Address = 10.40.167.77
   Name = public
   Selected Traps = Failure, Warning, Informational, Available, Unavailable
```
### Add an SNMP Trap Destination

Add an SNMP trap destination.

#### **Command**

```
syscli --add snmptrapdest --ipaddress <trap_dest_address> --name <trap_dest_name>
[--enable fail, warn, info, avail, unavail]
```
#### **Command Attributes**

Review the following attribute descriptions.

**--add snmptrapdest** Adds an SNMP trap destination to your system. **--ipaddress <trap\_dest\_address>** Enter the IP address of the trap destination.

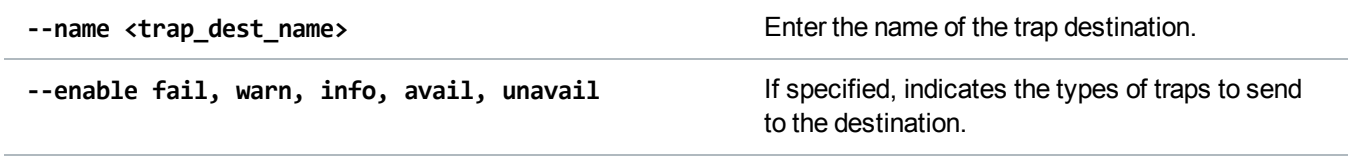

### Edit an SNMP Trap Destination

Edit an SNMP trap destination.

#### **Command**

```
syscli --edit snmptrapdest --ipaddress <trap_dest_address>
[--name <trap_dest_name>] [--enable fail, warn, info, avail, unavail]
```
#### **Command Attributes**

Review the following attribute descriptions.

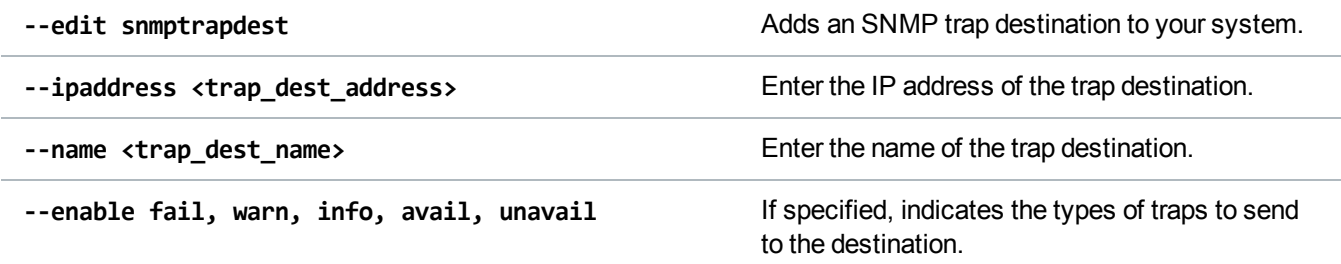

### Delete an SNMP Trap Destination

Delete the specified SNMP trap destination.

```
Command
syscli --del snmptrapdest --ipaddress <trap_dest_address>
```
### Delete All SNMP Trap Destinations

Delete all SNMP trap destinations. If you specify the **--sure** option, the CLI executes the command without prompting for confirmation.

#### **Command**

syscli --deleteall snmptrapdest [--sure]

### List SNMP Communities

List the SNMP communities configured on the system.

## **Command** syscli --list snmpcom **Example Output** Total Communities = Community Number =

```
Name =IP Address =
Network Mask =
Access Type =
Community Status =
```
### Add an SNMP Community

Add an SNMP community to the system.

#### **Command**

```
syscli --add snmpcom --name <community_name> --ipaddress <community_IP_address>
--netmask <community_net_mask> --accesstype {get | getset} [--disable]
```
#### **Command Attibutes**

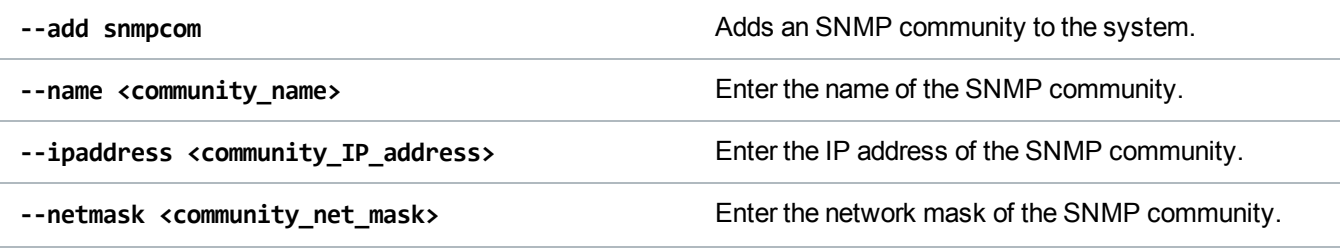

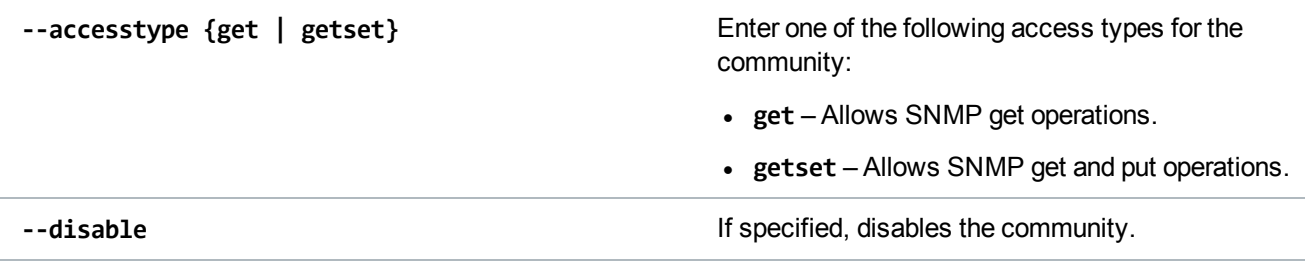

### Edit an SNMP Community

Edit an SNMP community on the system.

### **Command** syscli --edit snmpcom --name <community\_name> [--ipaddress <community\_IP\_ address>] [--netmask <community\_net\_mask>] [--accesstype {get | getset}] [--disable]

#### **Command Attibutes**

Review the following attribute descriptions.

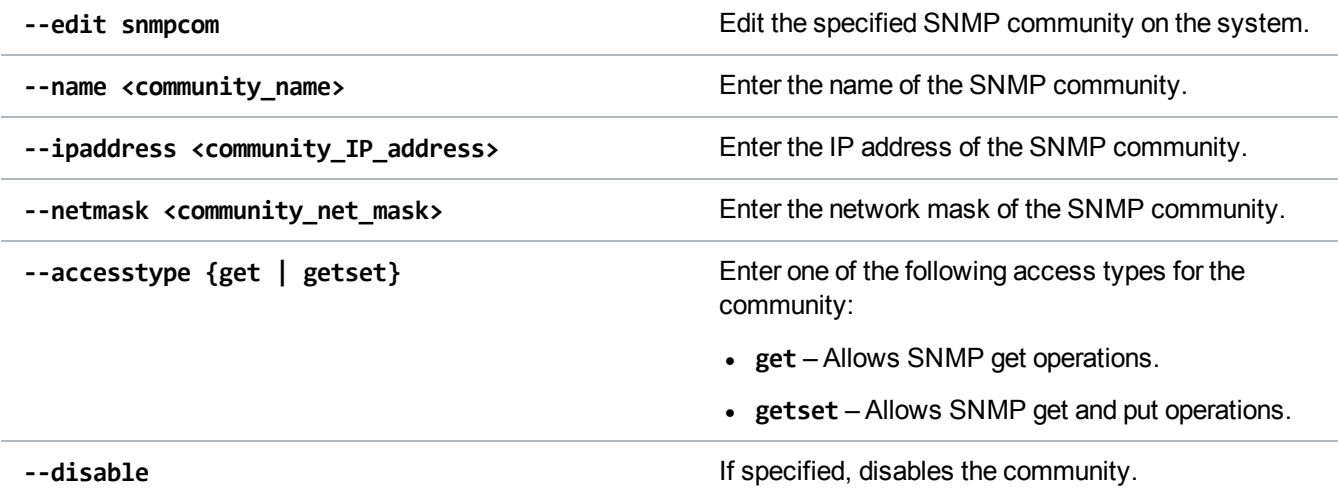

### Delete an SNMP Community

Delete the specified SNMP community.

#### **Command**

syscli --del snmpcom --name <community\_name>

### Delete All SNMP Communities

Delete all SNMP communities from the system. If you specify the **--sure** option, the CLI executes the command without prompting for confirmation.

**Command**

```
syscli --deleteall snmpcom [--sure]
```
## <span id="page-134-0"></span>Test Email and SNMP Configuration

Use the following commands to test email and Simple Network Management Protocol (SNMP) configuration settings.

### Test Email Configuration

Verify your system's email configuration by sending a test email to the specified recipient.

```
Command
syscli --send testemail --name <recipient_name>
```
### Test SNMP Configuration

Verify your system's SNMP configuration by sending test traps to one or more specified destinations.

```
Command
syscli --test snmptrap (--trapip <trap_destination>)
```
# <span id="page-134-1"></span>Encryption CLI Commands

Data-at-Rest Encryption uses Self Encrypting Drive (SED) technology to secure all data stored on DXi systems, including:

- File data and metadata
- Configuration files
- DXi and operating system software

When Data-at-Rest Encryption is enabled, all hard drives in the DXi are paired with the disk controllers through encryption keys. After this pairing, accessing data on the drives requires the same encryption keys and controllers that were used to write the data. This access method ensures that a drive physically removed from the DXi cannot be read using another system or device.

### System Requirements

To enable Data-at-Rest Encryption, you must ensure that the following requirements are met.

#### **Hardware Requirements**

- All drive controllers and hard drives (active and hot spares) in the DXi support SED technology.
- All physical drives are Self Encrypting.

#### **Software Requirement**

• A DXi hard drive security license is intalled.

**Caution:** After you enable Data-at-Rest Encryption, you cannot disable it or turn it off. Make sure to back up your passphrase and security files, as they may be required for future capacity expansion or rare hardware failure scenarios.

See the following topic for Encryption CLI commands: Manage [Encryption](#page-135-0) below

## <span id="page-135-0"></span>Manage Encryption

Use the following CLI commands to manage Data-at-Rest Encryption for a DXi system.

**Note:** Data-at-Rest Encryption is also referred to as hard drive (HD) security.

### Check for HD Security Capability

Check whether the system is capable of HD security.

#### **Command**

syscli --getstatus hdsecuritycapable

### Query HD Security Status

Query the system's HD security status.

```
Command
syscli --getstatus hdsecurity
```
### Enable HD Security

Enable the system's HD security, as well as optionally email the HD security keys file to one or more recipients.

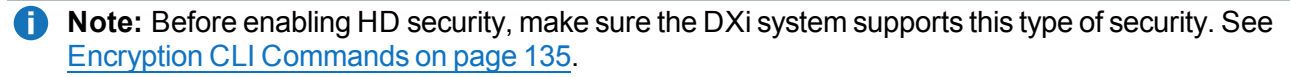

**A** Caution: After you enable Data-at-Rest Encryption, you cannot disable it or turn it off. Make sure to back up your passphrase and security files, as they may be required for future capacity expansion or rare hardware failure scenarios.

#### **Command**

```
syscli --enable hdsecurity --passphrase <passphrase> [(--emailaddr <recipient_
email address>) [--zippassword <zippassword>]] [--sure]
```
#### **Command Attributes**

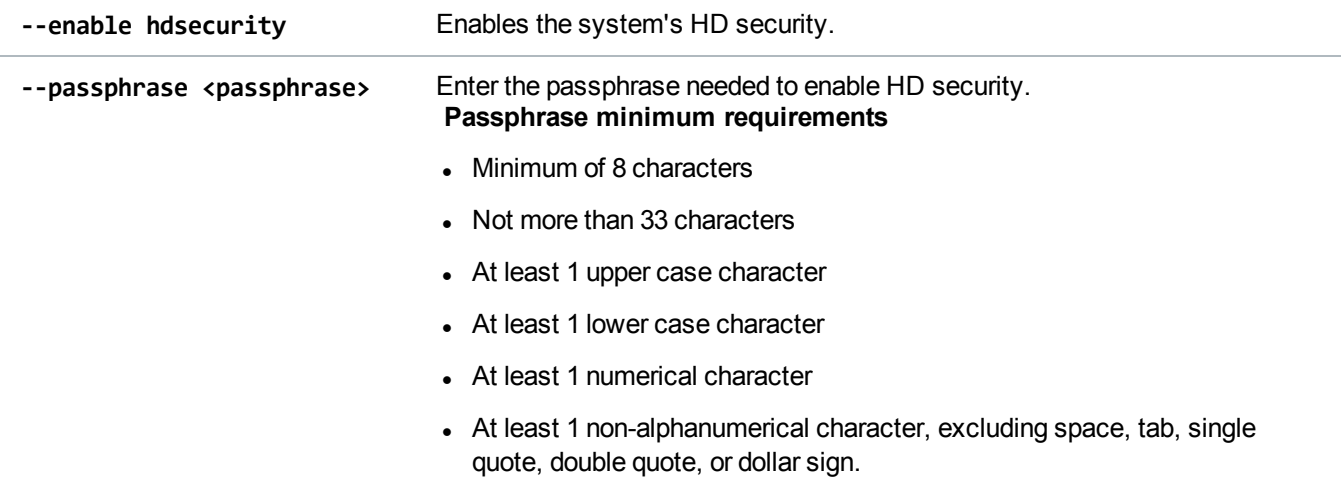

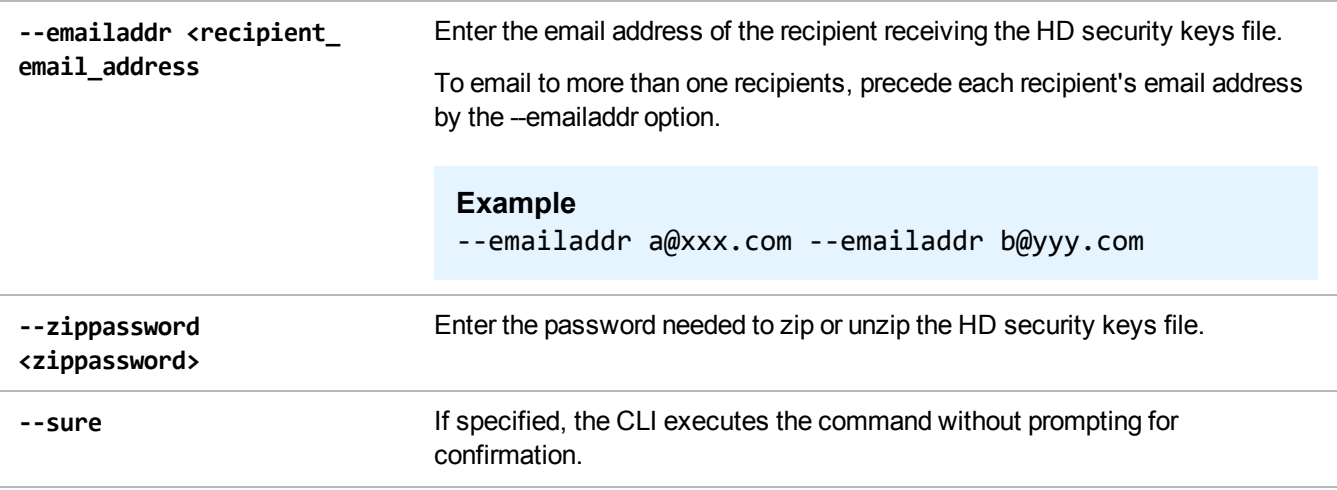

### List HD Security Storage Array Information

List the following:

- System's serial number
- Each storage array's name
- Whether the premium feature key is installed for each array
- Each array's serial number
- Each array's feature activation code

#### **Command**

syscli --list hdsecuritystoragearray

### Install PFK to the HD Security Controller

Install the Premium Feature Key (PFK) file to the HD security controller.

#### **Command**

```
syscli --install hdsecuritypfk --pfkfile <pfk_file> --name
Qarray1|Qarray2|Qarray3|Qarray4
```
#### **Command Attibutes**

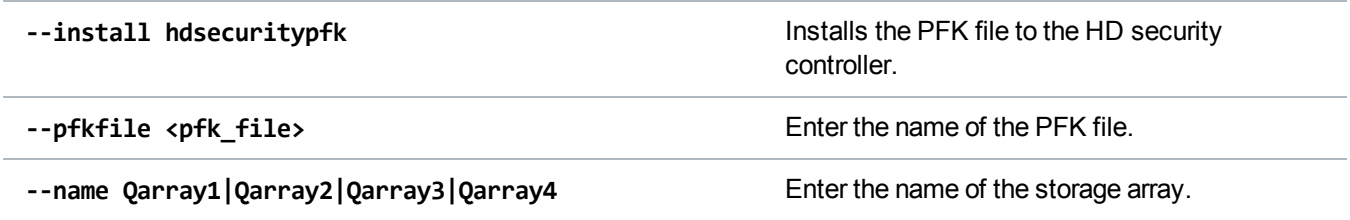

### Install Turbo PFK to the System

Install the turbo PFK file to the DXi system.

#### **Command**

```
syscli --install turbopfk --turbopfkfile <turbopfk_file> --name
Qarray1|Qarray2|Qarray3|Qarray4
```
#### **Command Attibutes**

Review the following attribute descriptions.

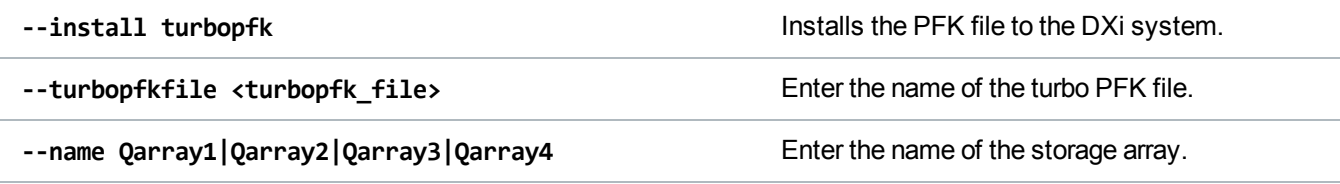

### Email HD Security Keys File

Send the HD security keys file to one or more recipients.

#### **Command**

```
syscli --send hdsecuritykey [--zippassword <password>] (--emailaddr <recipient_
email_address>)
```
#### **Command Attibutes**

```
--send hdsecuritykey Sends the HD security key files to the specified
                                         recipient(s).
```
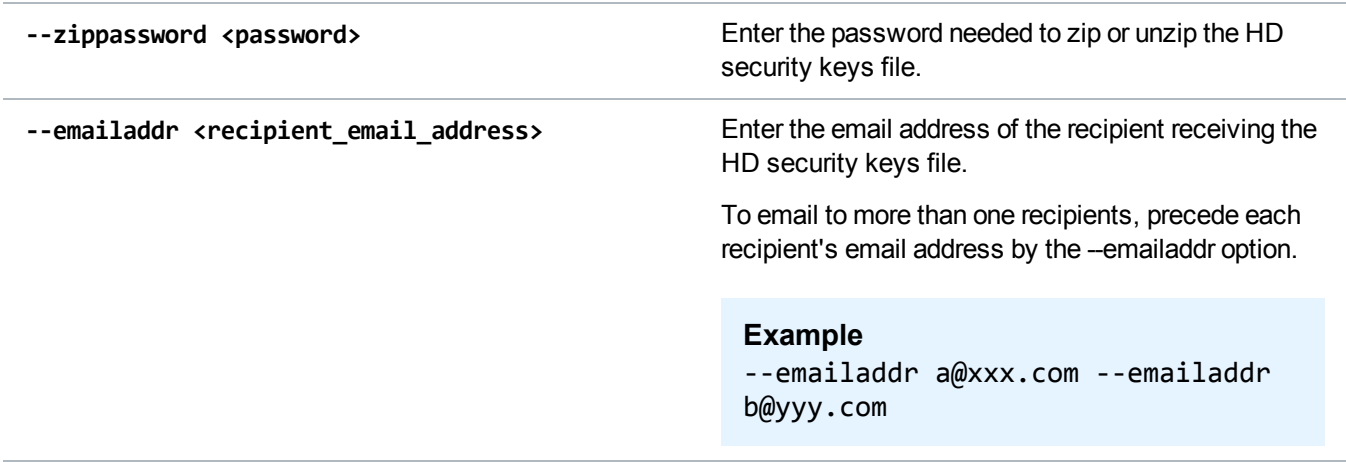

### Download the HD Security Keys File

Downloads the HD security keys file to the current directory.

#### **Command**

```
syscli --download hdsecuritykeysfile [--zippassword <password>]
```
#### **Command Attibutes**

Review the following attribute descriptions.

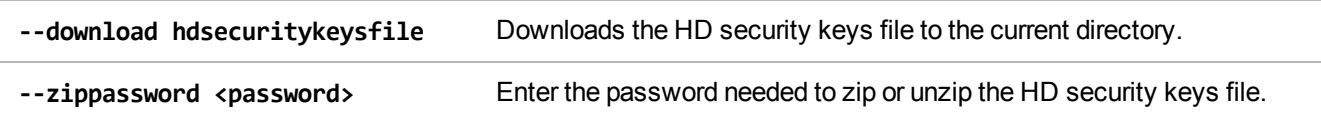

### List Premium Storage Information

List the following:

- System's serial number
- Each storage array's name
- Whether turbo and encryption premium feature key is installed for each storage array.
- Each storage array's serial number

Each storage array's feature activation code (ID).

#### **Command**

syscli --list premiumstorageinfo

# Utility CLI Commands

This section presents utility CLI commands. Use these commands to do the following:

- Manage [Upgrades](#page-140-0) below
- **Manage [Compaction](#page-142-0) Services on page 143**
- Manage Space [Reclamation](#page-143-0) on page 144
- [Manage](#page-144-0) Nodes on page 145
- Manage [Licenses](#page-145-0) on page 146
- Manage [Diagnostic](#page-146-0) Logs on page 147
- Manage [Passwords](#page-147-0) and Monitor Logins on page 148
- Manage the [Security](#page-149-0) Banner on page 150
- Manage the [Administrative](#page-150-0) Activity Log on page 151
- Manage Hostbus [Adapters](#page-153-0) on page 154
- Manage Secure File Shred [Operations](#page-153-1) on page 154

## <span id="page-140-0"></span>Manage Upgrades

Use the following utility CLI commands to manage system upgrades.

### Upgrade System Firmware

Upgrade the firmware software on the DXi system. Before issuing this command, copy the software image file using secure copy (SCP) to the home directory on the system.

#### **Command** syscli --upgrade firmware --localfile <filename> [--sure]

#### **Command Attributes**

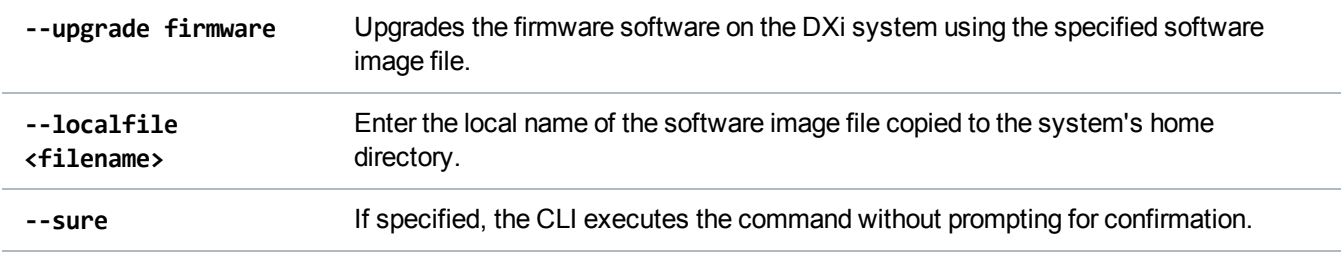

### List Upgrades

Display available software upgrade(s) from the Quantum software upgrade repository.

```
Command
syscli --list upgrades
Example Output
# syscli --list upgrades
Output data:
   List of available upgrades:
   Total count = 1[Upgrade = 1]ID = 2.3.0 - ReleaseRelease date = Sat Oct 5 22:44:23 2013
      Version = 2.3.0 (10493-52231 Build65)
      Summary = This software upgrade provides enhancements and
bug fixes.
      Download completed = false
```
### Download Upgrades

Download software upgrades from the Quantum software upgrade repository.

syscli --download upgrades --name <ID>

#### **Command Attributes**

**Command**

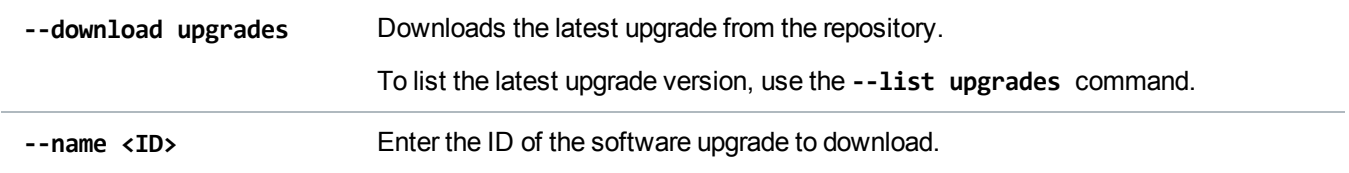

### Install Upgrades

Install the downloaded software upgrade file on the DXi system.

#### **Command**

```
syscli --install upgrades --name <ID>
```
#### **Command Attributes**

Review the following attribute descriptions.

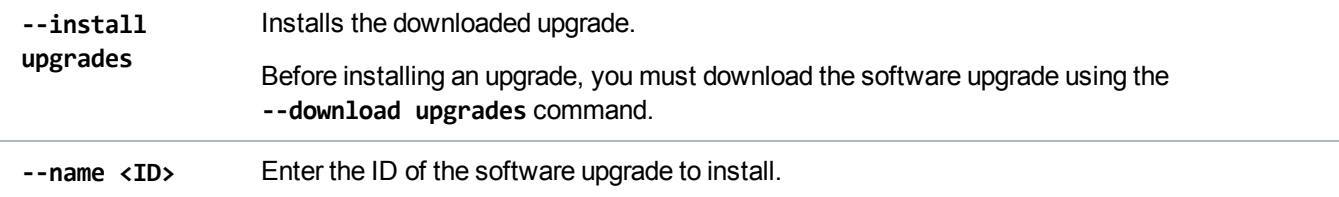

## <span id="page-142-0"></span>Manage Compaction Services

Use the following utility CLI commands to manage compaction services.

### Start Compaction Services

Start the general space compaction service on demand.

**Note:** Use of this command may not be necessary because an automated service will perform a compaction when needed.

#### **Command**

syscli --start compaction

### Stop Compaction Services

Stop the general space compaction service on demand.

**Caution:** Use this command with caution. An automated service will perform a compaction when needed, and use of this command may stop the automated compaction service.

#### **Command**

**Command**

syscli --stop compaction

### Display Compaction Service Status

Display the status of space compaction services.

## syscli --getstatus compaction

#### **Example Output**

```
Output data:
   Compaction Status =
   Status Progress = 0 %
   Start Time =
   End Time =
   Compacted = 0.00 MB
   Still to compact = 0.00 MB
```
## <span id="page-143-0"></span>Manage Space Reclamation

Use the following utility CLI commands to manage space reclamation.

### Start Space Reclamation

Manually start space reclamation on the DXi system.

#### **Command**

syscli --start reclamation
### Stop Space Reclamation

Stop any space reclamation currently running on the DXi system.

```
Command
```

```
syscli --stop reclamation
```
## Display Replication Status

Display the status for general space reclamation currently running on the DXi system.

```
Command
syscli --getstatus reclamation
Example Output
Output data:
   Reclamation Status =
   Stage Status Progress = 100 %
   Total Progress = 100 %
   Start Time = Tue Nov 6 10:55:33 2012
   End Time = Tue Nov 6 10:55:39 2012
   Data Scanned = 0.00 MB
   Number of Stages = 2
   Reclaimable Space = 0.00 MB
```
# Manage Nodes

Use the following utility CLI commands to manage nodes.

### Display the Cluster Status of a Local Node

Display the cluster status of the local node on which the DXi system is running.

#### **Command**

syscli --getstatus node

## Manage the Diagnostic State on a Node

Reboot, shutdown, **OR** reset the diagnostic state on a specified node.

```
Command
syscli --nodemanage --reboot | --shutdown | --resetdiag [--node {1 | 2| all}]
[--sure]
```
#### **Command Attributes**

Review the following attribute descriptions.

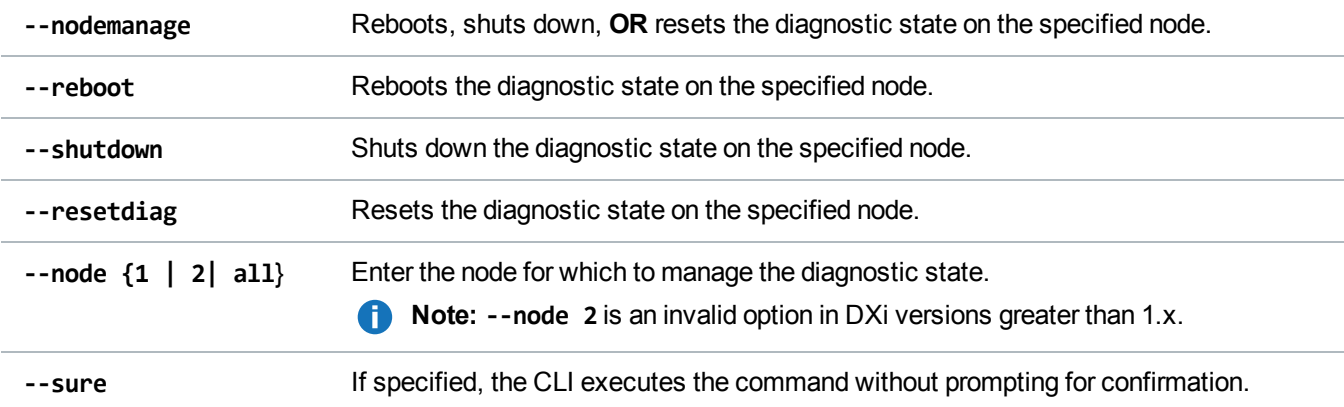

# Manage Licenses

Use the following utility CLI commands to manage licenses for the DXi system.

### Display Licenses

List the available licenses on the DXi system.

#### **Command**

```
syscli --list license
```
### **Example Output** List of Licenses:

Total count  $= 2$ 

```
[License = 1]License Name = NAS
   Installed = No
   Date Installed = -- Not Installed --
   License Description = Expose NAS interface to host
[License = 2]
   License Name = Backup Application Specific
   Installed = No
   Date Installed = -- Not Installed --
   License Description = Enables Backup Application Specific
```
## Add a License

Add a license to the DXi system.

#### **Command**

```
syscli --add license --key <license_key>
```
#### **Command Attributes**

Review the following attribute descriptions.

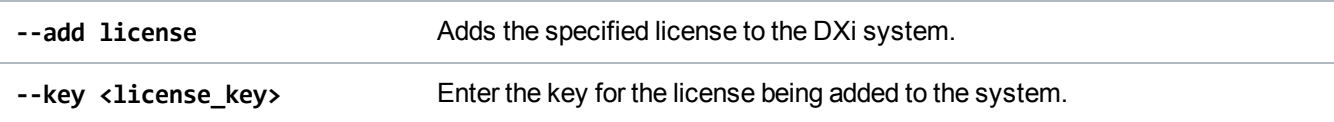

# Manage Diagnostic Logs

Use the following utility CLI commands to manage diagnostic logs for the DXi system.

### Generate Diagnostic Logs

Generate the specified diagnostic logs for the DXi system. After generating a diagnostic log, you can download it to the current working directory.

#### **Command**

```
syscli --gen diaglog [--system] | [--array] [--quiet] [--lastgen]
```
#### **Command Attributes**

Review the following attribute descriptions.

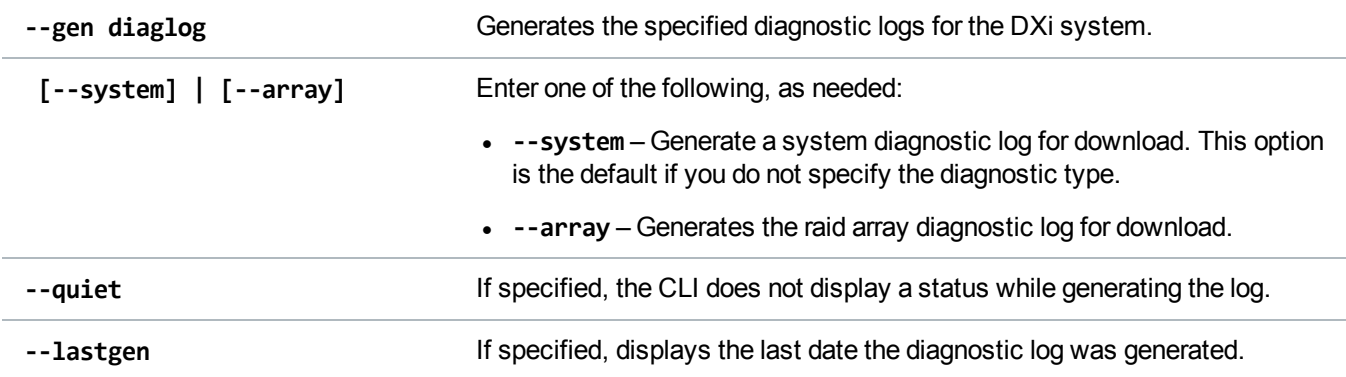

### Download Diagnostics Logs

Download the specified diagnostics log to the current working directory.

#### **Command**

```
syscli --download diaglog [--system] | [--array]
```
#### **Command Attributes**

Review the following attribute descriptions.

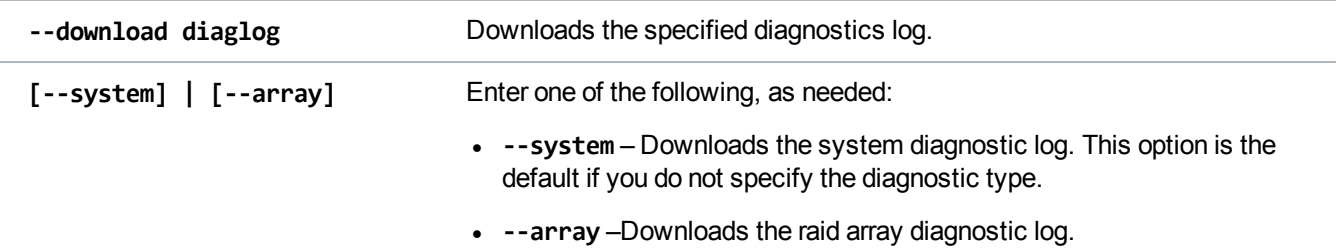

# Manage Passwords and Monitor Logins

Use the following utility CLI commands to manage users' passwords and to monitor login attempts on the DXi system.

# Change Passwords

Change the password of the following special system users:

- <sup>l</sup> GUI Administrator (**admin** user)
- <sup>l</sup> GUI Monitor (**monitor** user)
- <sup>l</sup> CLI Administrator (**cliadmin** user)
- <sup>l</sup> CLI Viewer (**cliviewer** user)
- **.** GUI Service (**service** user)
- **.** SSH/CLI Service (ServiceLogin user)

#### **Command**

```
syscli --change password --name
admin|cliadmin|monitor|cliviewer|service|servicelogin --newpassword <new_
password>
```
#### **Command Attributes**

Review the following attribute descriptions.

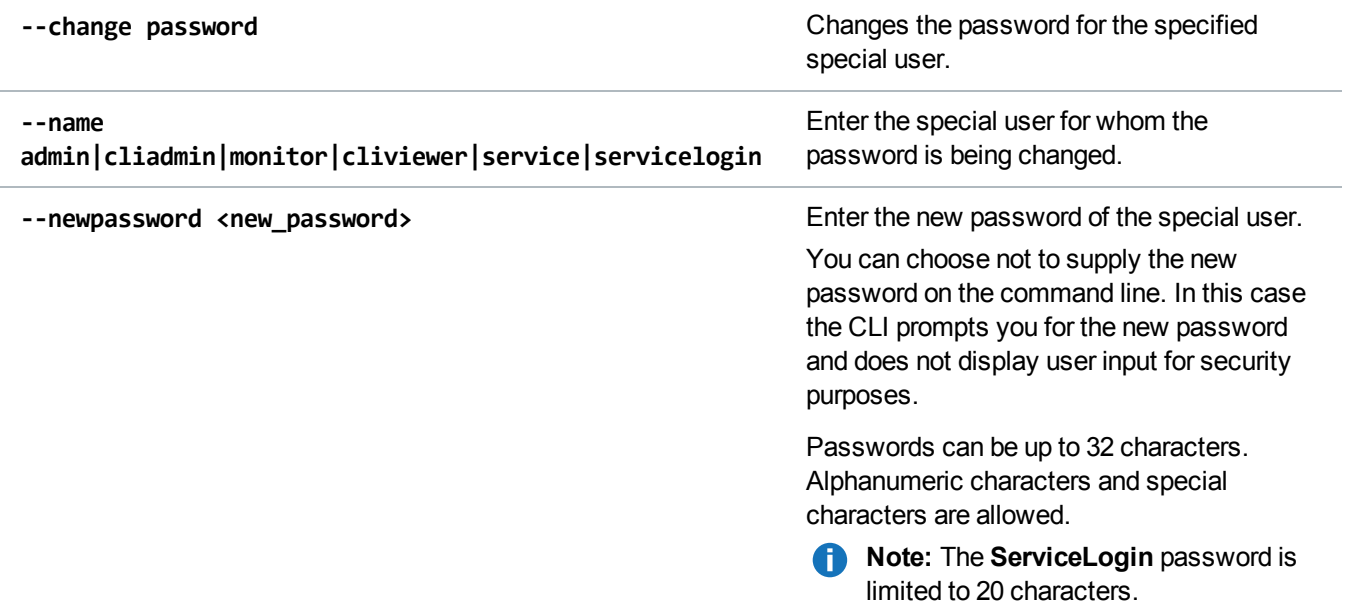

## Retrieve the Number of Failed Login Attempts

Retrieve the number of failed login attempts for a specified user.

#### **Command**

syscli --getcount failedlogin --user <user\_name> [--terse]

#### **Command Attribtutes**

Review the following attribute descriptions.

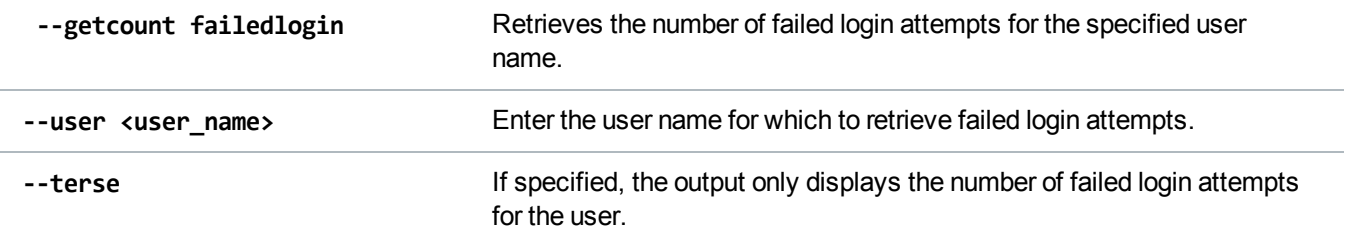

# Manage the Security Banner

Use the following utility CLI commands to manage the DXi system's security banner.

## Retrieve the Security Banner

Retrieve the DXi system's security banner.

#### **Command**

syscli --get securitybanner [--terse]

#### **Command Attributes**

Review the following attribute descriptions.

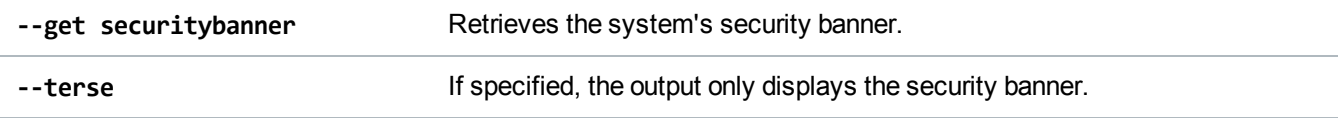

### Set the Security Banner

Set the DXi system's security banner.

#### **Command**

syscli --set securitybanner --txtfile <file\_name> [--sure]

#### **Command Attributes**

Review the following attribute descriptions.

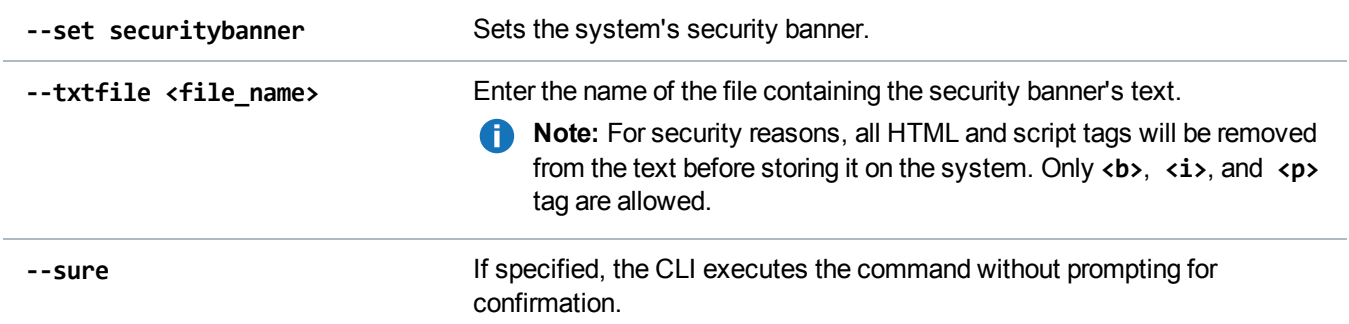

## Delete the Security Banner

Delete the DXi system's security banner.

```
Command
syscli --del securitybanner [--sure]
```
#### **Command Attributes**

Review the following attribute descriptions.

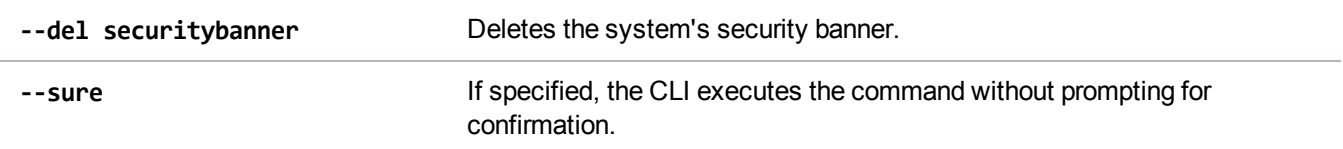

# Manage the Administrative Activity Log

Use the following utility CLI commands to manage the Administrative Activity Log.

### Enable or Disable the Administrative Activity Log

Enable **OR** disable the Administrative Activity Log. When enabled, the log tracks all administrative user

activities that change the system's state.

```
Command
syscli --set adminlog --enabled | --disabled
```
# Display the Administrative Activity Log's Status

Display the status of the Administrative Activity Log, either **enabled** or **disabled**.

**Command**

syscli --getstatus adminlog

## List the Administrative User's Activity

Selectively display all administrative user activity within the last 90 days.

#### **Command**

```
syscli --list adminlog [--start <start_entry>] [--count <num_entries>] [--sort
id|username|date|action|category|role|origin|description [--direction
asc|desc]]]) [--xml <file_name>]
```
#### **Command Attributes**

Review the following attribute descriptions.

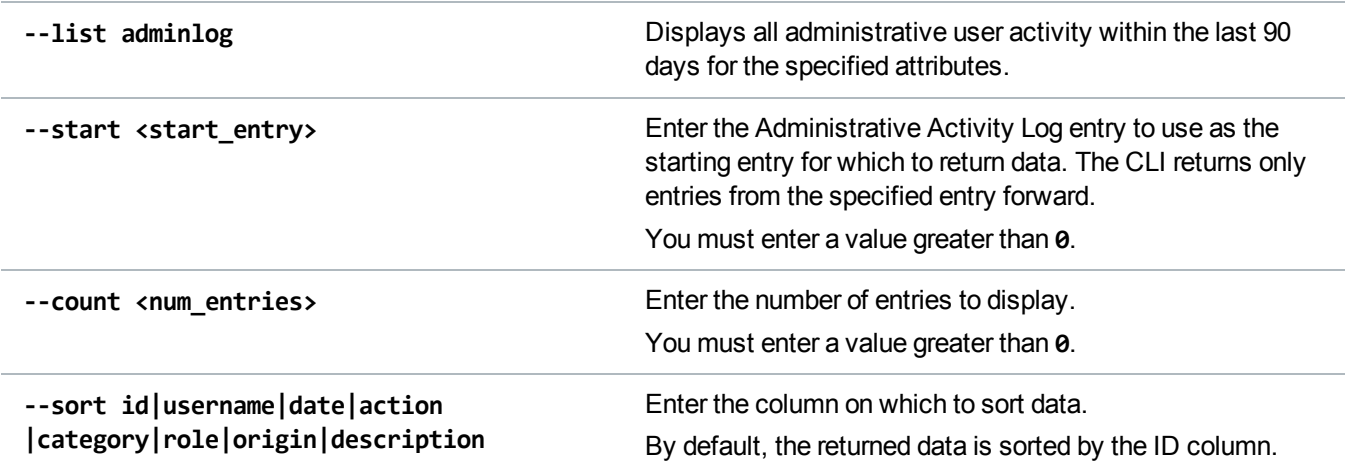

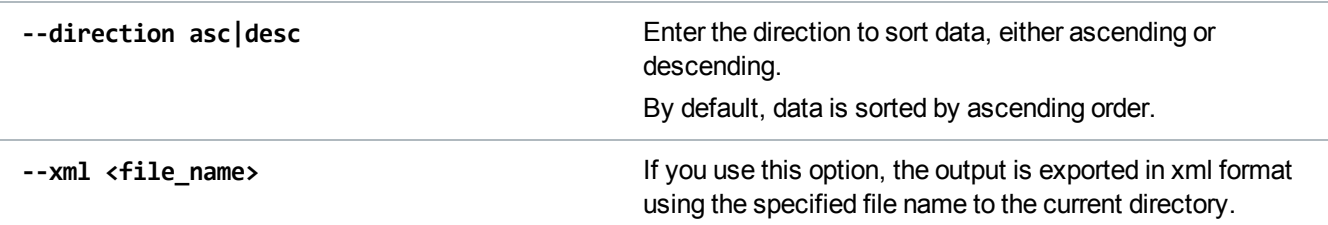

## Display the Number of Administrative Activity Log Entries

Display the total count of Administrative Activity Log entries.

```
Command
syscli --getcount adminlog
Example Output
Output data:
   Total entries = 263
```
## Delete Administrative Activity Log Entries

Delete one or more administrative activity log entries.

#### **Command**

```
syscli --del adminlogentry [--id <entry_id>]
```
#### **Command Attributes**

Review the following attribute descriptions.

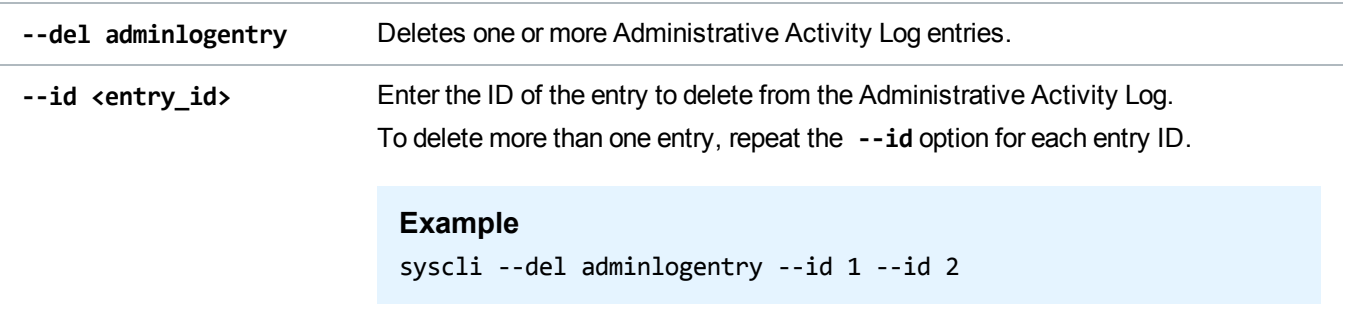

## Delete All Administrative Activity Log Entries

Delete all Administrative Activity Log entries. If you specify **--sure**, the CLI executes the command without prompting for confirmation.

#### **Command**

```
syscli --deleteall adminlogentries [--sure]
```
# Manage Hostbus Adapters

Use the following utility CLI commands to manage Hostbus Adapters (HBAs) for the DXi system.

### Display Detailed Status for a HBA

Displays the detailed status of the specified HBA.

**Command** syscli --getstatus hbadetails --name <hbaname>

## Display Status for All HBAs

Display the status of all FC Adapters and SAS HBAs.

Command syscli help --getstatus hostbusadapter

# Manage Secure File Shred Operations

Use the following utility CLI commands to manage Secure File Shred Operations for the DXi system.

### Start the Secure File Shredder

Start the secure file shred operation. If you specify the **--sure** option, the CLI executes the command without prompting for confirmation.

**Command**

```
syscli --start securefileshred [--sure]
```
### Cancel the Secure File Shredder

Cancel the secure file shred operation. If you specify the **--sure** option, the CLI executes the command without prompting for confirmation.

```
Command
syscli --cancel securefileshred [--sure]
```
### Display Secure File Shred Operation Progress Details

Display progress details for the Secure File Shred operation.

**Command** syscli --getdetail securefileshred

### Display the Secure File Shred Operation's Progress Summary

Display the progress summary for the Secure File Shred operation.

**Command** syscli --getsummary securefileshred

### Display the Status of the Last Secure File Shred Operation

Display the status details of the last Secure File Shred operation.

```
Command
syscli --getlastrunstatus securefileshred
```
**Example Output**

Output data:

Last Success Time = None Last Invoke Time = None Last Results = NA Error Message = None

# Network Configuration CLI Commands

This section presents network configuration CLI commands. Use these commands to do the following:

- Manage Network [Configurations](#page-155-0) below
- **Manage [Network](#page-164-0) Throttle on page 165**
- Manage [Network](#page-164-0) Throttle on page 165

### Considerations

Before using network configuration CLI commands, review the following:

- Only administrators with advanced knowledge of networking should use these commands.
- These commands are not appropriate for sites that rely on host-based security because this type of security does not provide a firewall.
- Make sure to manually back up the network's current configuration before changing it.
- You must reboot your DXi to apply network configuration changes made with network configuration CLI commands. You can reboot the system using the **syscli --nodemanage --reboot** command.
- Several network configuration CLI commands are deprecated. See [Deprecated](#page-167-0) Network Configuration [CLI Commands](#page-167-0) on page 168.

**Caution:** Changes made with network configuration CLI commands might cause the system to become inoperable or unreachable.

# <span id="page-155-0"></span>Manage Network Configurations

Use the following CLI commands to manage your network configuration. In general, use these commands to set individual IP subnet information for each physical interface. In addition to configuring independent ports, you can create multiple bonds, although all ports in a bond must be the same type.

# Add Network Device Configurations

Add and configure a network device with the specified IP, netmask, and optional gateway.

#### **Command**

```
syscli --add netcfg --devname <DEVNAME> [--dhcp] |[--ipaddr <IPADDR> --netmask
<NETMASK> --gateway <GATEWAY>] [--slaves <DEV1>,<DEV2>,<...>] [--mode RR|AB|LACP]
[--mtu <1500|9000>] [--defaultgw YES] [--segments REP,MGMT,DATA] [--nat <NAT_
IPADDR>] [--hosts <IP1,IP2,IP3>] [--extHostIp YES] [--sure]
```
#### **Command Attributes**

Review the following attribute descriptions.

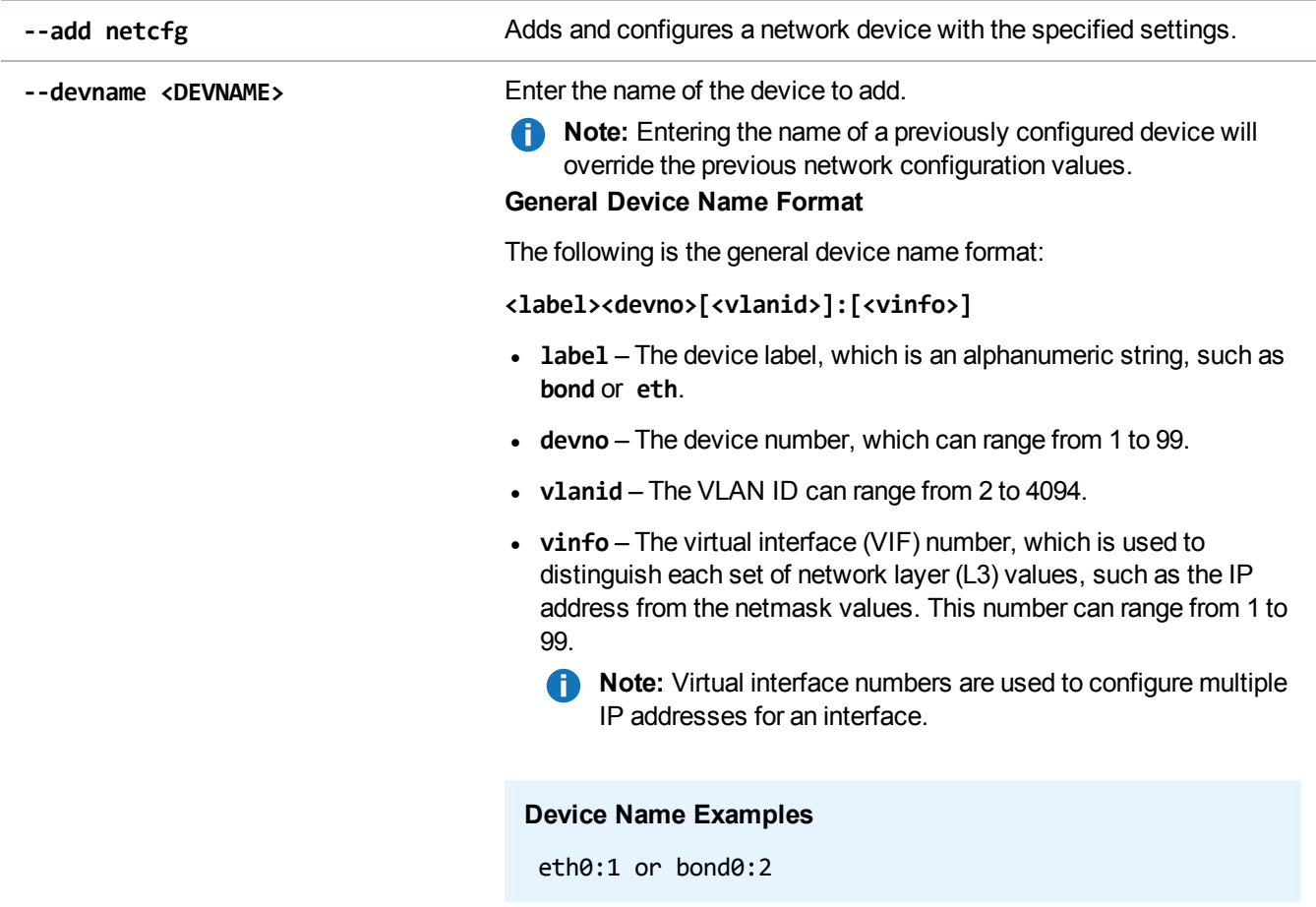

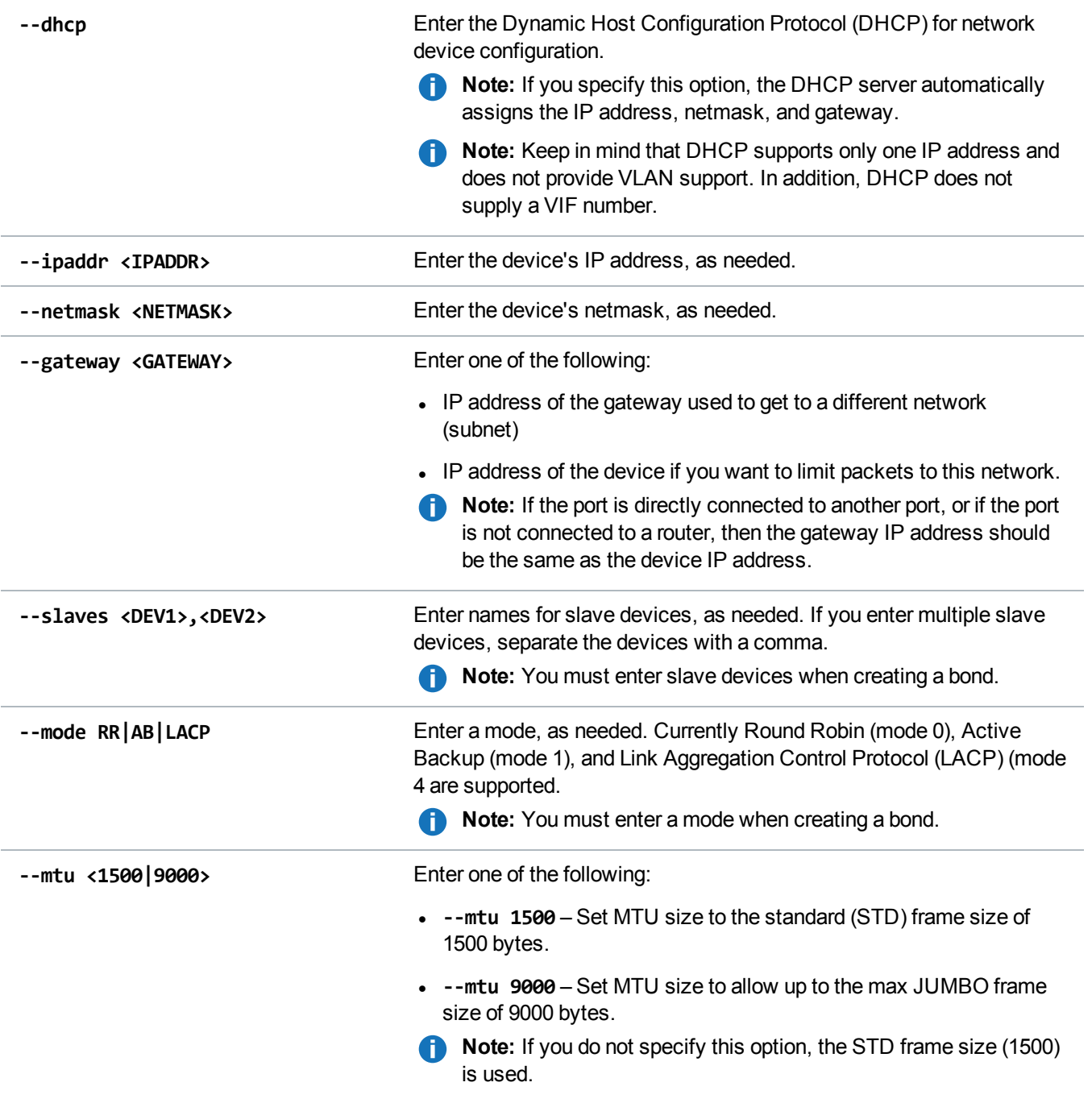

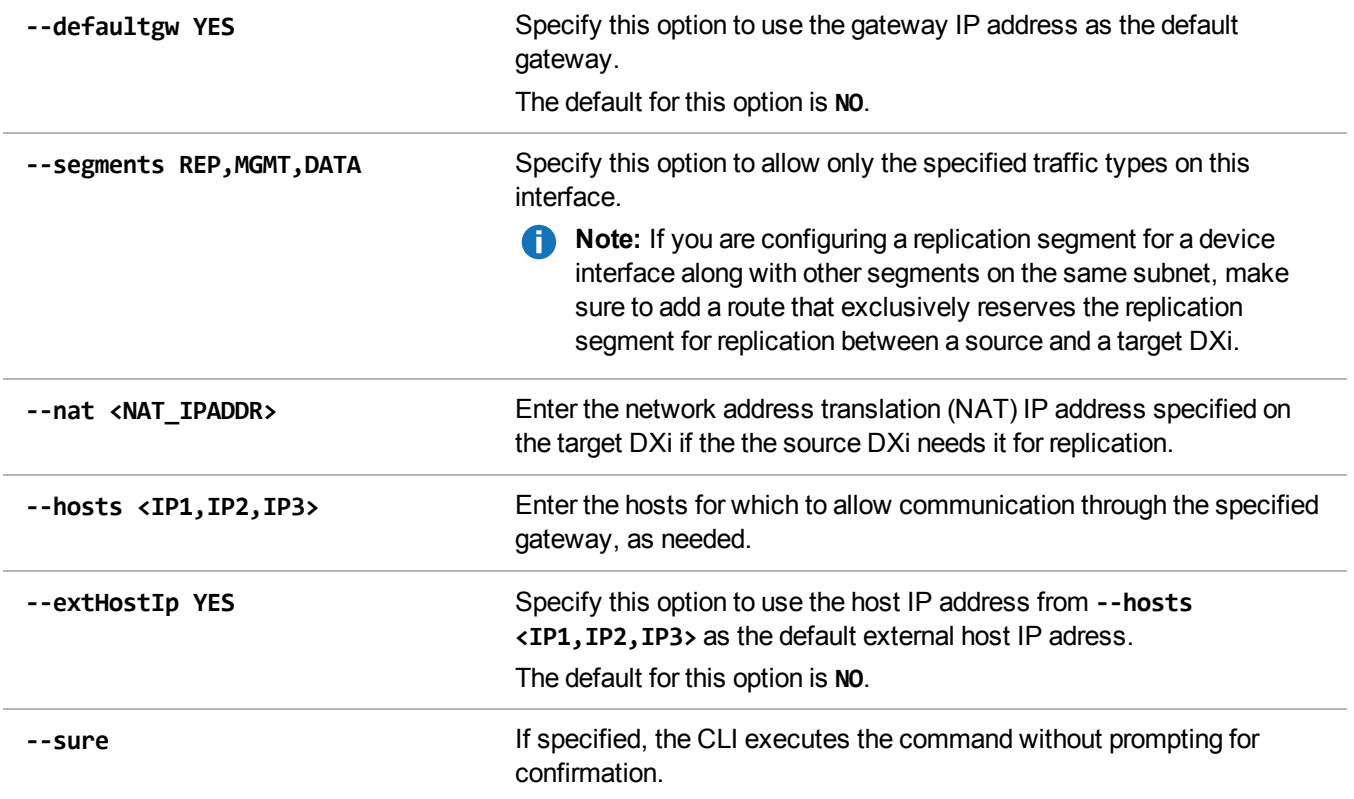

## Edit Network Device Configurations

Edit the specified network device.

#### **Command**

```
syscli --edit netcfg --devname <DEVNAME> [--mtu <1500|9000>] [--mode RR|AB|LACP]
[--slaves<DEV1>,<DEV2>,<...>] [--nat <NAT_IPADDR>] [--extHostIp YES|NO] [--sure]
```
#### **Command Attributes**

Review the following attribute descriptions.

--edit netcfg **Edits** Settings for the specified network device.

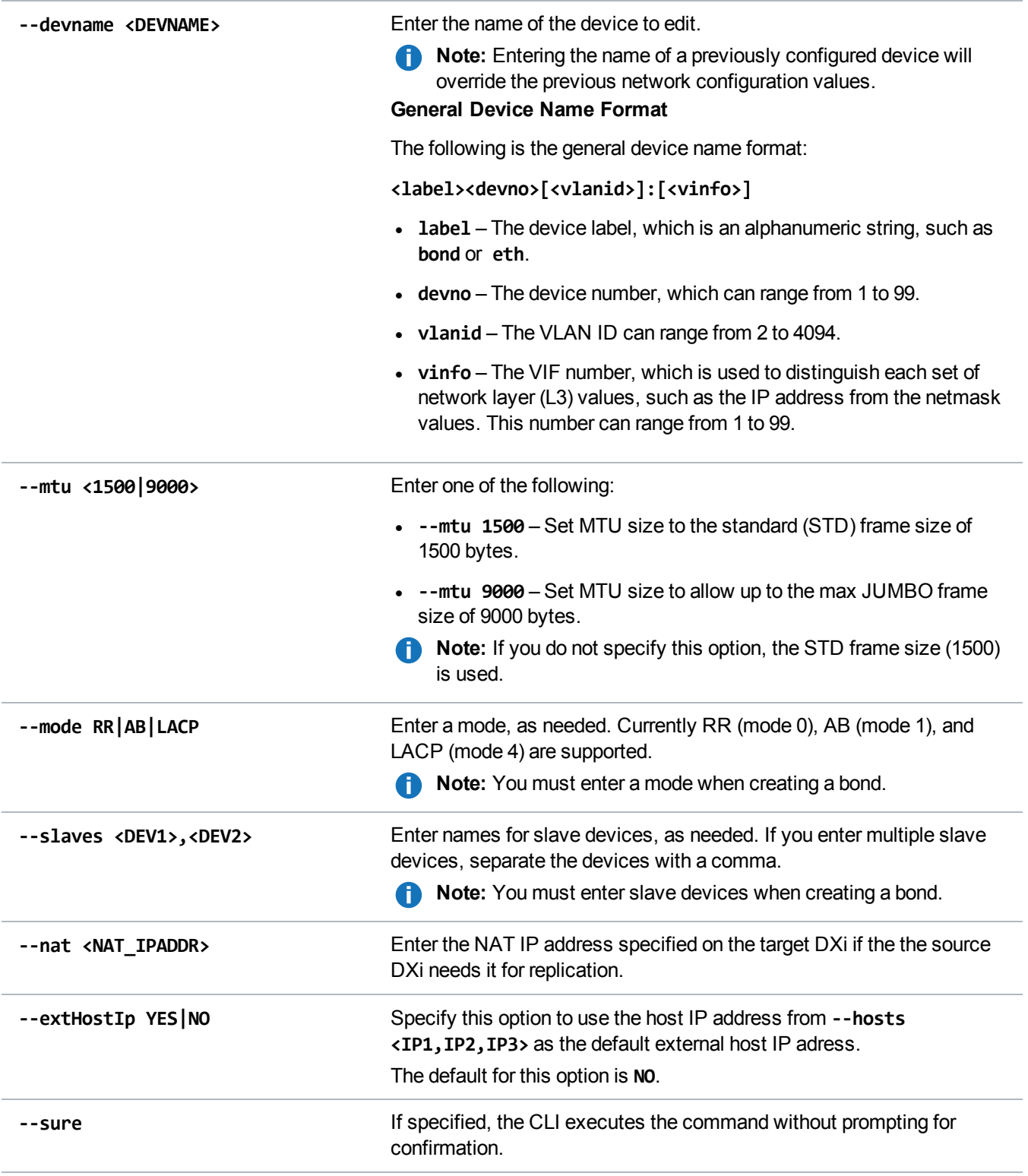

## Delete Network Device Configurations

Delete the specified network device and its IP address information. Any slaves associated with the network device are also deleted.

#### **Command**

syscli --del netcfg --devname <DEVNAME> [--sure]

#### **Command Attributes**

Review the following attribute descriptions.

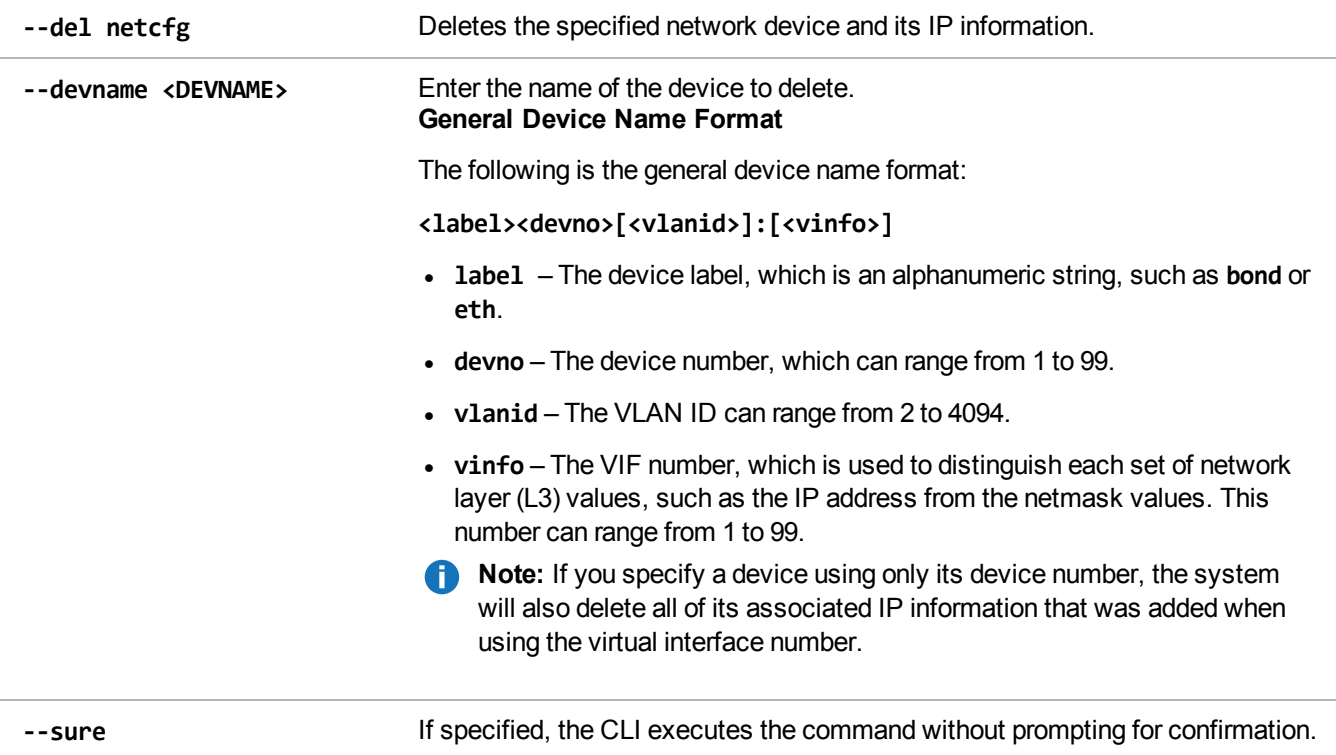

### Display Network Device Configurations

Display the IP address and routing information for a specified network device. If you do not specify a network device, information for all network devices is displayed.

O. **Note:** This command displays the network settings that are currently in effect. If you have made changes to the custom network configuration since rebooting the DXi, they will not take effect until after the next reboot.

#### **Command**

syscli --show netcfg [--devname <DEVNAME>]

#### **Command Attributes**

Review the following attribute descriptions.

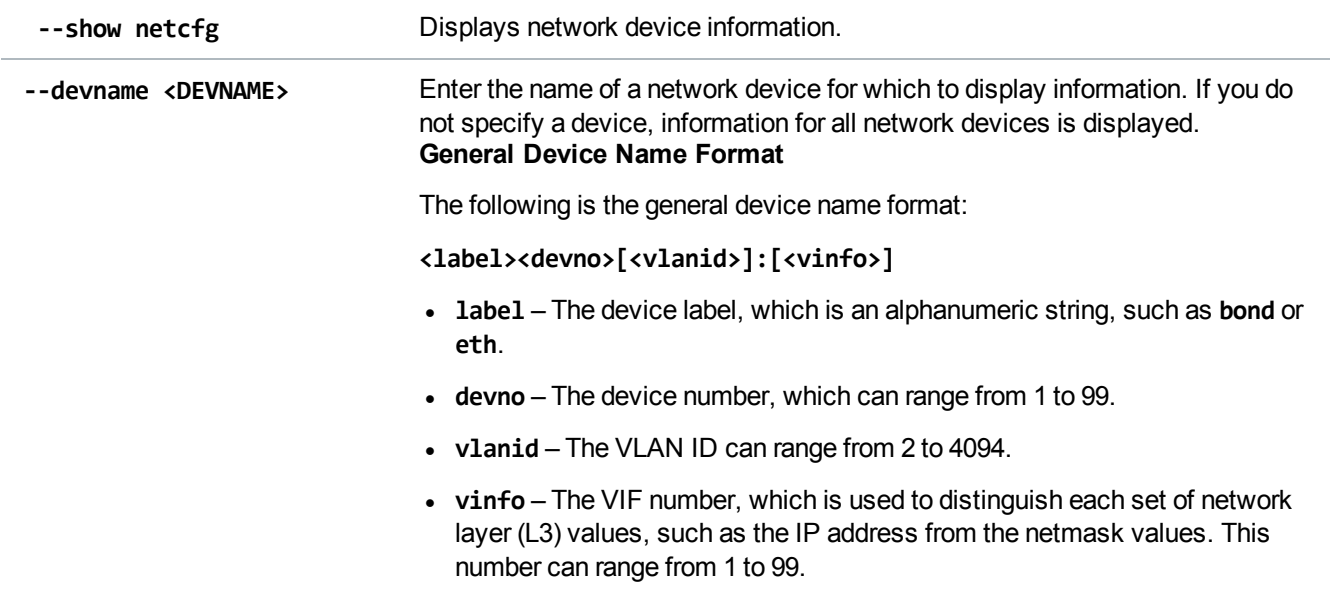

## Back Up a Custom Network Configuration

Back up the current custom network configuration.

#### **Command**

syscli --backup netcfg

### Restore a Custom Network Configuration

Restore the previously backed-up custom network configuration. If you specify the **--sure** option, the CLI executes the command without prompting for confirmation.

#### **Command**

syscli --restore netcfg [--sure]

# Display the System Network Configuration

Display the system network configuration.

```
Command
syscli --get network
Example Output
Output data:
# syscli --get network
  Hostname = DXi000C2952EE22
  Default Gateway =
   DNS Search Path = quantum-sqa.com
   DNS Primary IP Address = 10.40.167.167
   DNS Secondary IP Address = 10.40.164.157
```
## Set System Network Parameters

Set the system's network parameters.

#### **Command**

```
syscli --set network [--hostname <HOSTNAME>] [--domain <DOMAINNAME>] [--dns
<IPADDR,...>] [--defaultgateway <DEFAULTGATEWAY>] [--sure]
```
#### **Command Attributes**

Review the following attribute descriptions.

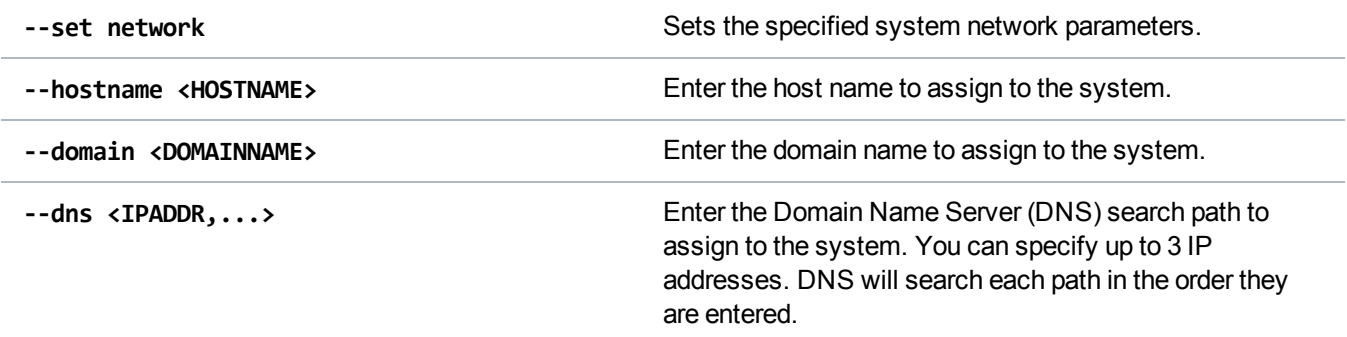

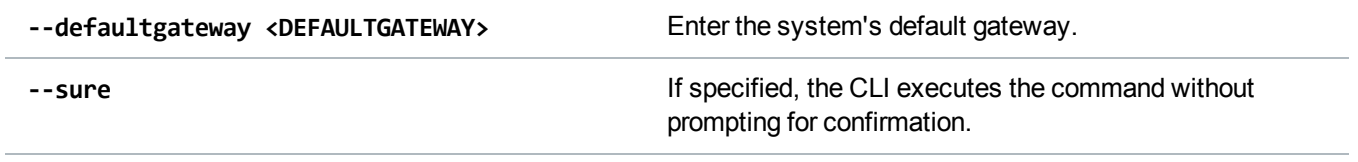

### List Network Interfaces

List available and configured network interfaces.

```
Command
syscli --list interface [--xml [<filename>]] [--type [configured|runtime]
Example Output
Output data:
List of Interfaces:
Total interface count = 4
…
   [Device = 3]Device Name = eth2
   Boot Protocol = dhcp
   Type = Port
  Maximum Speed = 10GbE
  Connection = up
   State = up
   Configured = true
  MTU = STD
   IP Properties:
      Interface Name = eth2
      IP Address = 10.20.190.34
      Netmask = 255.255.248.0
      Gateway = 10.20.184.1
      ExtHost = NORoutes:
      Segments:
```
**Note:** The **Boot Protocol** value is **dhcp** if it was specified. Otherwise the value is **static** or **none**.

Segment = ALL

#### **Command Attributes**

Review the following attribute descriptions.

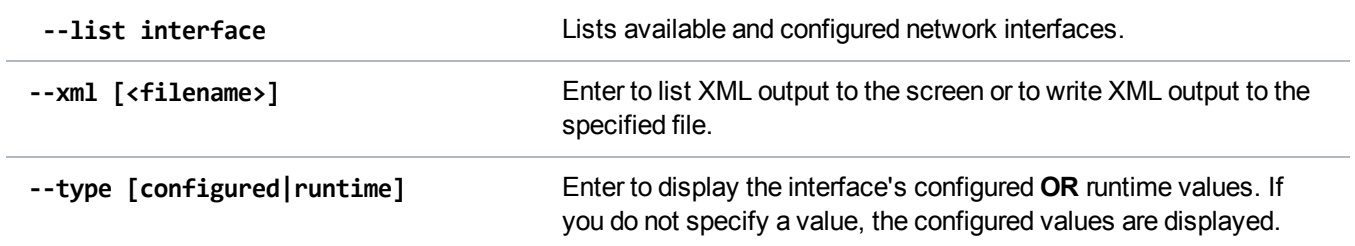

# <span id="page-164-0"></span>Manage Network Throttle

Use the following CLI commands to manage network throttle.

### Add Throttle to the Source System

Add throttling to the source system for the specified network services.

#### **Command**

```
syscli --add throttle [--service REP] --bw <br/>bandwidth><K|M>
```
#### **Command Attributes**

Review the following attribute descriptions.

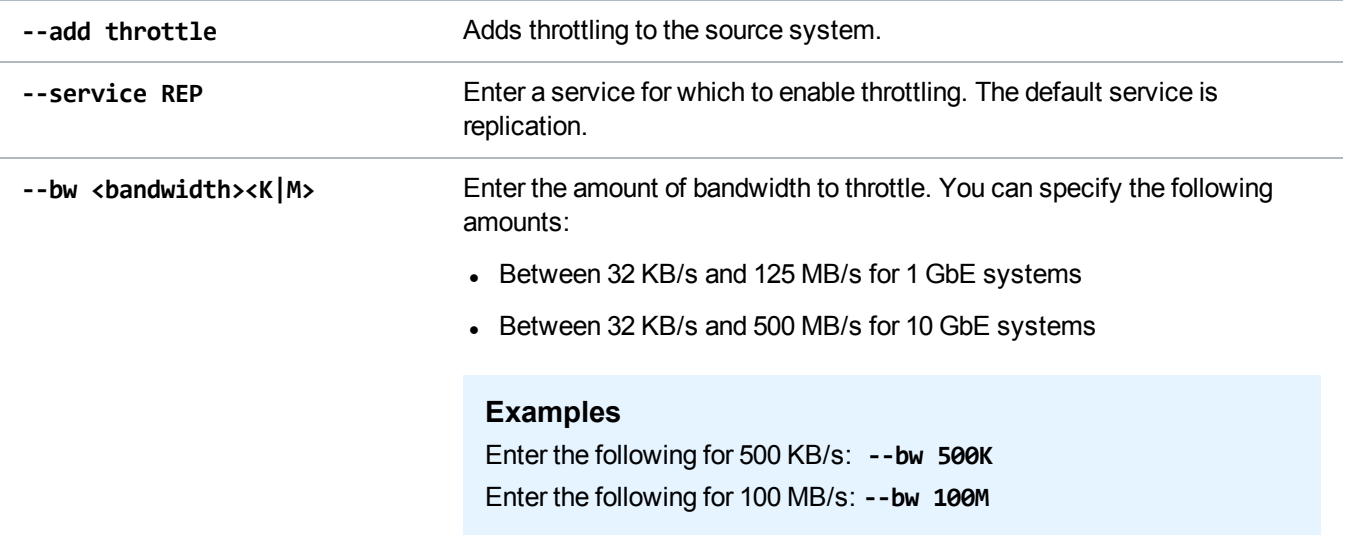

## Delete Throttle from the Source System

Delete throttling from the source system for the specified network services.

#### **Command**

```
syscli --del throttle [--service REP] [--sure]
```
#### **Command Attributes**

Review the following attribute descriptions.

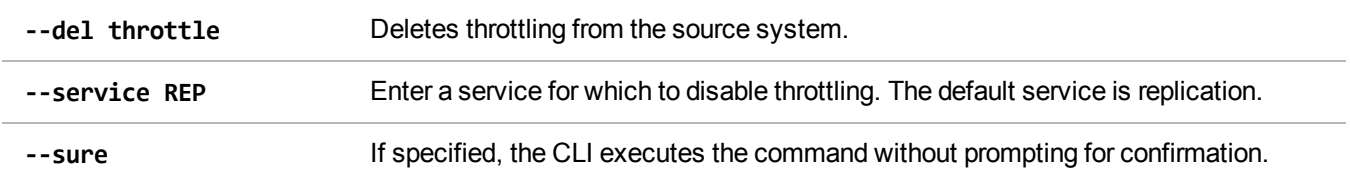

### List Throttle States

List the throttling state and bandwidth for a service.

```
Command
syscli --list throttle
Example Output
Output data:
   Throttle State = off
   Throttles:
   Total Throttles = 0
```
# Manage Network Routes

Use the following CLI commands to manage network routes.

## Add a Static Route

Add a static route to the system using the specified network IP address, netmask, and gateway.

**T** Note: If you are configuring a replication segment for a device interface along with other segments on the same subnet, make sure to add a route that exclusively reserves the replication segment for replication between a source and a target DXi.

#### **Command**

```
syscli --add route [--devname <DEVNAME>] --network <IPADDR> --netmask <NETMASK>
--gateway <GATEWAY> [--sure]
```
#### **Command Attributes**

Review the following attribute descriptions.

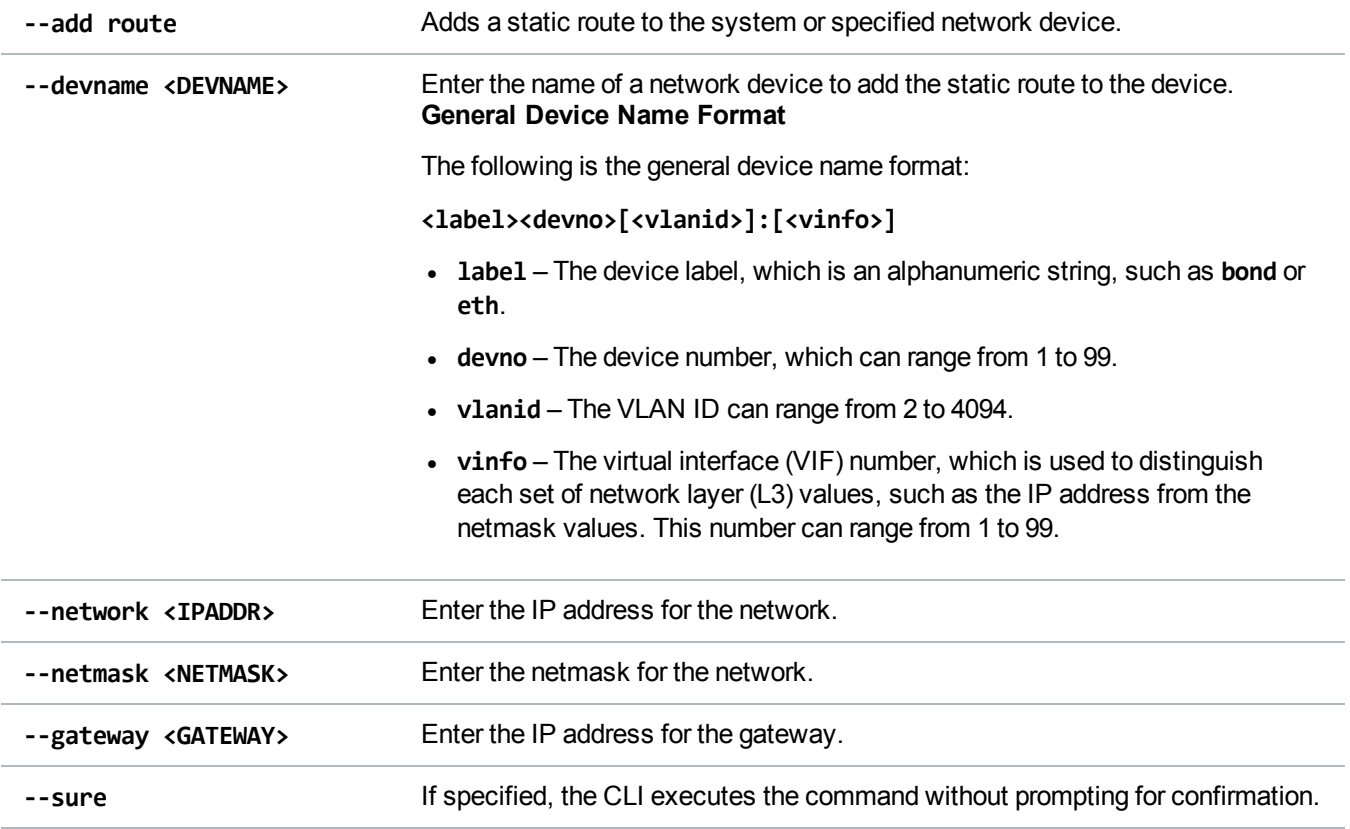

### Delete a Static Route

Delete a static route from the system.

**Command**

syscli --del route [--devname <DEVNAME>] --network <IPADDR> [--sure]

#### **Command Attributes**

Review the following attribute descriptions.

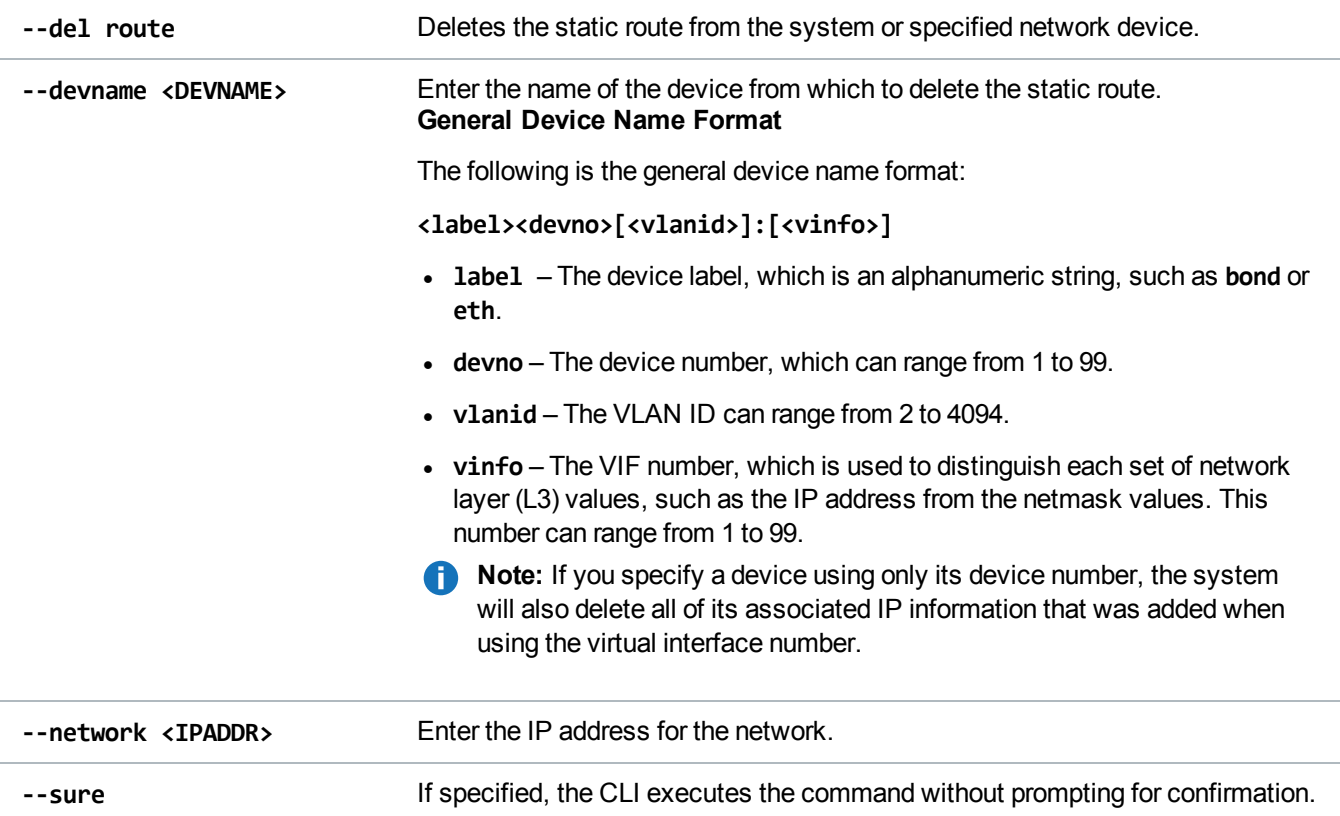

### List Static Routes

Display the static routes set up for the system.

```
Command
syscli --list route
```
# <span id="page-167-0"></span>Deprecated Network Configuration CLI Commands

The following table lists deprecated network configuration CLI commands. Use the referenced commands in place of the deprecated commands.

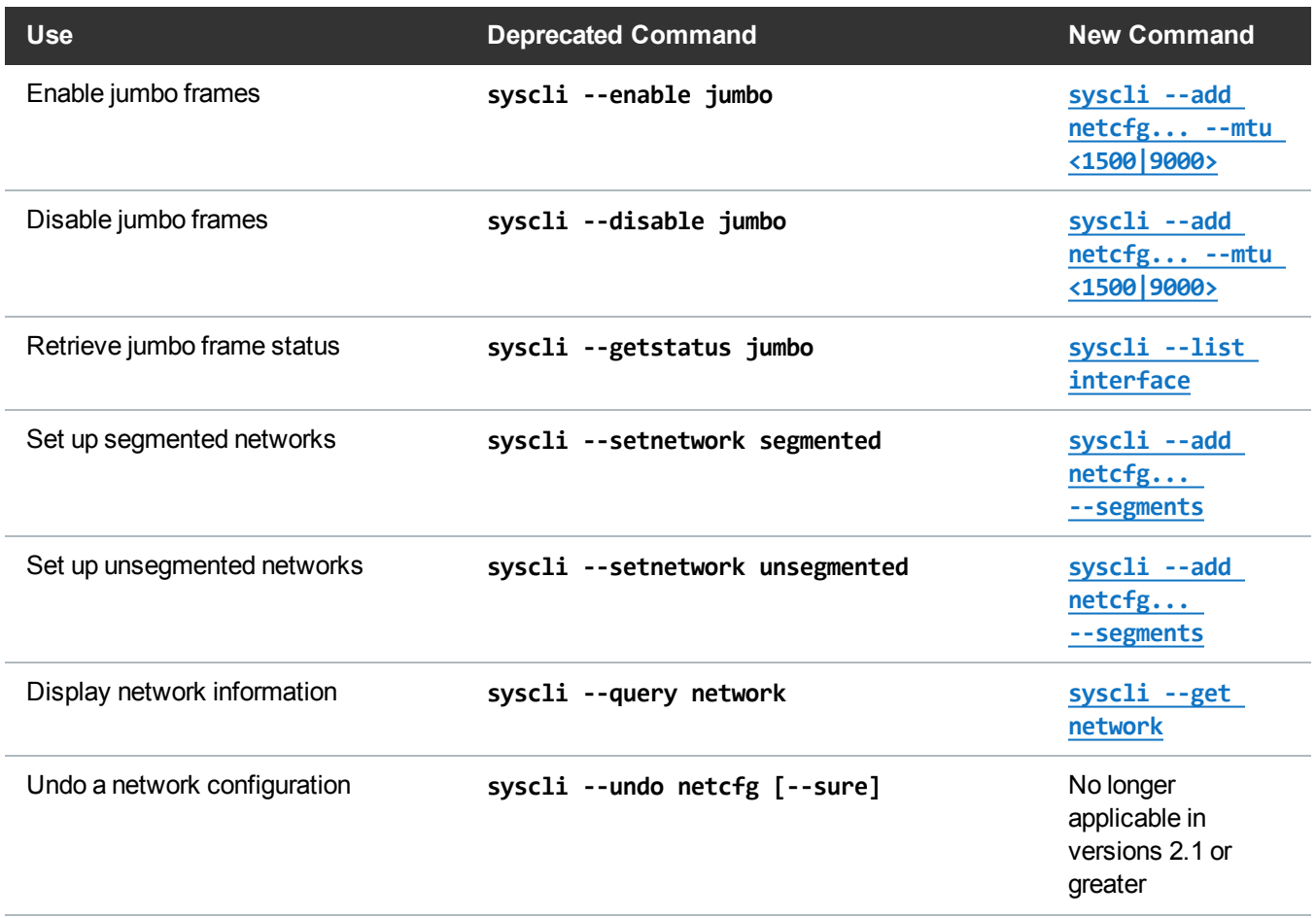

# Network Configuration Examples

This topic presents examples of advanced network configuration CLI commands. When reviewing these examples, keep the following in mind.

- These examples are intended for customer network administrators. We recommend that only administrators who understand network configurations use these commands.
- Bonded Ethernet ports must be connected to a switch with the same link aggregation setup, either Round Robin (RR) or Link Aggregation Control Protocol (LACP).

## DXi Connected to Two Different Networks Through Two Bonds

In this example, the bonded interfaces on the DXi are connected to two different subnets. You can configure two different default gateways for the subnet.

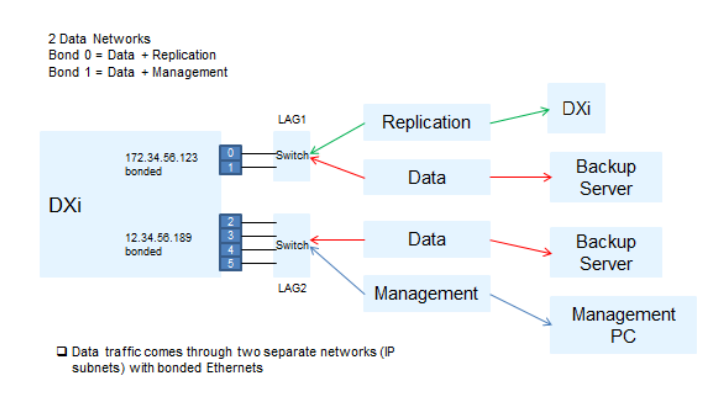

#### **Configure a similar setup**

1. Display the existing configuration:

**syscli --list interface**

2. Delete the default bond configuration with all customer ports connected together:

**syscli --del netcfg --devname bond0**

3. Configure Bond 0 for the first subnet, and configure Gateway 1, as needed:

```
syscli --add netcfg --devname bond0:1 --slaves eth0, eth1 --segments DATA,REP
--ipaddr IPADDR1 --netmask NETMASK1 --gateway GATEWAY1
```
4. Configure Bond 1 for the other subnet, and configure Gateway 2, as needed.

```
syscli --add netcfg --devname bond1:1 --slaves eth2, eth3 --ipaddr IPADDR2
--netmask NETMASK2 --gateway GATEWAY2 --segments DATA,MGMT
```
### DXi With Only Two Independent Ports Being Used

In this example, there are only two independent customer ports that are configured. These independent customer ports need to be connected to two independent non-aggregated ports on the switch. You can configure the IP subnet dependent gateways.

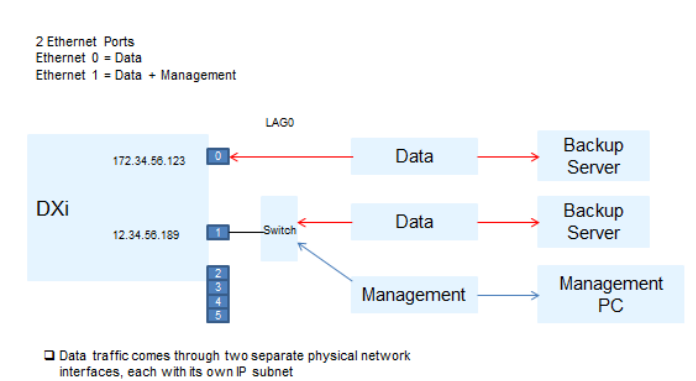

#### **Configure a similar setup**

1. Display the existing configuration:

**syscli --list interface**

2. Delete the default bond configuration with all customer ports connected together:

**syscli --del netcfg --devname bond0**

3. Configure Eth0 for IP Address 1 and the replication source, and configure Gateway 1, as needed:

```
syscli --add netcfg --devname eth0:1 --segments DATA,REP --ipaddr IPADDR1
--netmask NETMASK1 --gateway GATEWAY1
```
4. Configure Eth0 for the other subnet, and configure Gateway 2, as needed:

```
syscli --add netcfg --devname eth0:2 --ipaddr IPADDR2 --netmask NETMASK2
--gateway GATEWAY2 --segments DATA,MGMT
```
## DXi With Three Bonds of Two Ports Each (2 x 2 x 2 Networks)

In this example, there are three bonds, and each bond has two ports. Ensure the switch ports are appropriately aggregated and the gateways, if applicable, are configured.

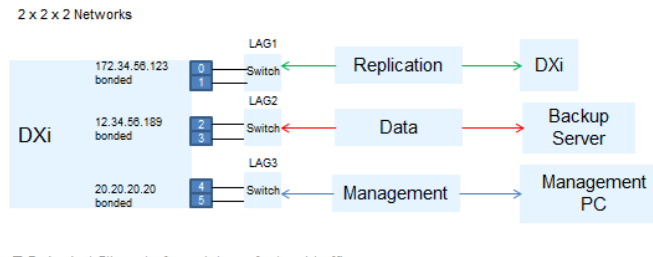

```
Q Redundant Ethernets for each type of network traffic<br>(Replication, Data, and Management)
```
#### **Configure a similar setup**

1. Display the existing configuration:

**syscli --list interface**

2. Delete the default bond configuration with all customer ports connected together:

```
syscli --del netcfg --devname bond0
```
3. Configure Bond 0 for IP Address 1 and the replication source, and configure Gateway 1, as needed:

```
syscli --add netcfg --devname bond0:1 --slaves eth0, eth1 --segments REP
--ipaddr IPADDR1 --netmask NETMASK1 --gateway GATEWAY1
```
4. Configure Bond 1 for IP Address 2, and configure Gateway 2, as needed:

```
syscli --add netcfg --devname bond1:1 --slaves eth2, eth3 --ipaddr IPADDR2
--netmask NETMASK2 --gateway GATEWAY2 --segments DATA
```
5. Configure Bond 2 for IP Address 3, and configure Gateway 3, as needed:

```
syscli --add netcfg --devname bond2:1 --slaves eth4, eth5 --ipaddr IPADDR3
--netmask NETMASK3 --gateway GATEWAY3 --segments MGMT
```
### DXi With One Bond and Two Independent Interfaces (1 x 1 x n-Data Networks)

In this example, the two independent interfaces need to be connected to a non-aggregated port on a switch. The bonded ports are connected to appropriately link the aggregated switch ports.

1 x 1 x n-Data Networks

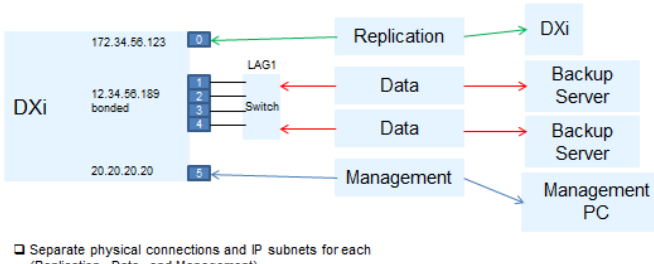

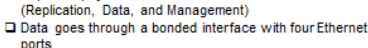

#### **Configure a similar setup**

1. Display the existing configuration:

```
syscli --list interface
```
2. Delete the default bond configuration with all customer ports connected together:

```
syscli --del netcfg --devname bond0
```
3. Configure Bond 0 for IP Address 1 and the replication source, and configure Gateway 1, as needed:

```
syscli --add netcfg --devname bond0:1 --slaves eth1, eth2, eth3, eth4 --ipaddr
IPADDR1 --netmask NETMASK1 --gateway GATEWAY1 --segments REP
```
4. Configure Eth0 for IP Address 2, and configure Gateway 2, as needed:

```
syscli --add netcfg --devname eth0:1 --ipaddr IPADDR2 --netmask NETMASK2
--gateway GATEWAY2 --segments REP
```
5. Configure Eth5 for IP Address 3, and configure Gateway 3, as needed:

```
syscli --add netcfg --devname eth5:1 --ipaddr IPADDR3 --netmask NETMASK3
--gateway GATEWAY3 --segments MGMT
```
#### Tip

If you are configuring a replication segment for a device interface along with other segments on the same subnet, make sure to add a route that exclusively reserves the replication segment for replication between a source and a target DXi, as shown in the following examples:

```
syscli --add netcfg --devname eth1:1 --ipaddr IPADDR1 --netmask NETMASK1
--gateway GATEWAY1 --segments DATA,MGMT
syscli --add netcfg --devname eth2:1 --ipaddr IPADDR2 --netmask NETMASK1 --
gateway GATEWAY1 --segments REP
syscli --add route --devname eth2:1 --network DEST_IP_ADDRESS --netmask
255.255.255.255 --gateway IPADDR2
```
### DXI With All Customer Interfaces Used Independently

In this example, data traffic comes from two media servers going thru GbE port 1 and the two 10 GbE ports. Replication and management traffic are routed to GbE port 0.

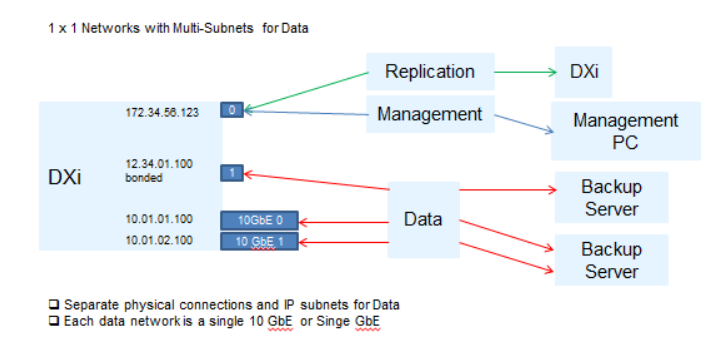

#### **Configure a similar setup**

1. Display the existing configuration:

**syscli --list interface**

2. Delete the default bond configuration with all customer ports connected together:

```
syscli --del netcfg --devname bond0
```
3. Configure Eth0 for IP Address 1, and configure Gateway 1, as needed:

**syscli --add netcfg --devname eth0:1 --ipaddr IPADDR1 --netmask NETMASK1 --gateway GATEWAY1**

4. Configure Eth1 for IP Address 2, and configure Gateway 2, as needed:

```
syscli --add netcfg --devname eth1:1 --ipaddr IPADDR2 --netmask NETMASK2
--gateway GATEWAY2
```
# Delete a Bond and Set Up Independent Interfaces

This example demonstrates how to delete a bond that has eth0 and eth1 as slaves and set them up as independent interfaces.

1. Display the output of the current runtime network values.

```
Runtime values are values currently being used by the network service. You must first configure
values using --add netcfg and --del netcfg. In order for these values to become runtime values,
you must reboot the system to restart the network service. Use the syscli --nodemanage
--reboot command to reboot the system.
[root@rok-dxi92 DXi]# syscli --show netcfg
bond0 Link encap:Ethernet HWaddr 00:50:56:AB:00:48
      UP BROADCAST RUNNING MASTER MULTICAST MTU:1500 Metric:1
      RX packets:557471 errors:155 dropped:0 overruns:0 frame:0
      TX packets:48114 errors:0 dropped:0 overruns:0 carrier:0
      collisions:0 txqueuelen:0
      RX bytes:48747984 (46.4 MiB) TX bytes:6195223 (5.9 MiB)
bond0:2 Link encap:Ethernet HWaddr 00:50:56:AB:00:48
      inet addr:10.20.185.92 Bcast:10.20.191.255
Mask:255.255.248.0
      UP BROADCAST RUNNING MASTER MULTICAST MTU:1500 Metric:1
eth0 Link encap:Ethernet HWaddr 00:50:56:AB:00:48
      UP BROADCAST RUNNING SLAVE MULTICAST MTU:1500 Metric:1
      RX packets:278735 errors:5 dropped:0 overruns:0 frame:0
      TX packets:24057 errors:0 dropped:0 overruns:0 carrier:0
      collisions:0 txqueuelen:1000
      RX bytes:24372519 (23.2 MiB) TX bytes:3113468 (2.9 MiB)
      Interrupt:51 Base address:0x2080
eth1 Link encap:Ethernet HWaddr 00:50:56:AB:00:48
      UP BROADCAST RUNNING SLAVE MULTICAST MTU:1500 Metric:1
      RX packets:278736 errors:150 dropped:0 overruns:0 frame:0
      TX packets:24057 errors:0 dropped:0 overruns:0 carrier:0
      collisions:0 txqueuelen:1000
      RX bytes:24375465 (23.2 MiB) TX bytes:3081755 (2.9 MiB)
      Interrupt:67 Base address:0x20c0
lo Link encap:Local Loopback
      inet addr:127.0.0.1 Mask:255.0.0.0
```

```
UP LOOPBACK RUNNING MTU:16436 Metric:1
      RX packets:5872300 errors:0 dropped:0 overruns:0 frame:0
      TX packets:5872300 errors:0 dropped:0 overruns:0 carrier:0
      collisions:0 txqueuelen:0
      RX bytes:564058955 (537.9 MiB) TX bytes:564058955 (537.9 MiB)
10.20.184.0/21 dev bond0 proto kernel scope link src 10.20.185.92
default via 10.20.184.1 dev bond0 src 10.20.185.92
0: from all lookup 255
32766: from all lookup main
32767: from all lookup default
WARNING: No Replication IP configured
Command completed successfully.
```
- **Note:** If **WARNING: No Replication IP configured** in the CLI, an interface was not configured specifically for replication. Configure the interface for replication using the **--policy REP** option in the **--add netcfg** command.
- 2. Delete Bond 0.

```
[root@rok-dxi92 DXi]# syscli --del netcfg --devname bond0
You have specified the following data for command "DelNetcfg":
   --devname = bond0
Are you sure you want to proceed? [yes|no] > yes
Command completed successfully.
```
**Note:** This command does not effect runtime values.

3. Add the Eth0 and Eth1 interfaces.

```
[root@rok-dxi92 DXi]# syscli --add netcfg --devname eth0:1 --ipaddr
10.20.185.92 --netmask 255.255.248.0 --gateway 10.20.184.1
You have specified the following data for command "AddNetcfg":
   --devname = eth\theta-ipaddr = 10.20.185.92
   --netmask = 255.255.248.0
```

```
--gateway = 10.20.184.1
Are you sure you want to proceed? [yes|no] > yes
Command completed successfully.
[root@rok-dxi92 DXi]# syscli --add netcfg --devname eth1:1 --ipaddr
10.20.185.117 --netmask 255.255.248.0 --gateway 10.20.184.1
You have specified the following data for command "AddNetcfg":
   --devname = eth1-ipaddr = 10.20.185.117
   --netmask = 255.255.248.0
   --gateway = 10.20.184.1
Are you sure you want to proceed? [yes|no] > yes
Command completed successfully.
```
4. Reboot the system.

```
[root@rok-dxi92 DXi]# syscli --nodemanage --reboot
You have specified the following data for command "Nodemanage":
   --reboot
Are you sure you want to proceed? [yes|no] > yes
Broadcast message from root (pts/1) (Wed Jun 8 09:51:50 2011):
The system is going down for reboot NOW!
Command completed successfully.
```
5. After the system comes back up, display the runtime network values.

These vlaues should now reflect the configured network values, with Eth0 and Eth1 as independent interfaces.

```
[root@rok-dxi92 DXi]# syscli --show netcfg
eth0 Link encap:Ethernet HWaddr 00:50:56:AB:00:48
      inet addr:10.20.185.92 Bcast:10.20.191.255
Mask:255.255.248.0
      UP BROADCAST RUNNING MULTICAST MTU:1500 Metric:1
      RX packets:373 errors:0 dropped:0 overruns:0 frame:0
      TX packets:80 errors:0 dropped:0 overruns:0 carrier:0
```
collisions:0 txqueuelen:1000 RX bytes:32420 (31.6 KiB) TX bytes:9160 (8.9 KiB) Interrupt:51 Base address:0x2080 eth1 Link encap:Ethernet HWaddr 00:50:56:AB:00:56 inet addr:10.20.185.117 Bcast:10.20.191.255 Mask:255.255.248.0 UP BROADCAST RUNNING MULTICAST MTU:1500 Metric:1 RX packets:260 errors:0 dropped:0 overruns:0 frame:0 TX packets:4 errors:0 dropped:0 overruns:0 carrier:0 collisions:0 txqueuelen:1000 RX bytes:21262 (20.7 KiB) TX bytes:168 (168.0 b) Interrupt:67 Base address:0x20c0 lo Link encap:Local Loopback inet addr:127.0.0.1 Mask:255.0.0.0 UP LOOPBACK RUNNING MTU:16436 Metric:1 RX packets:2000 errors:0 dropped:0 overruns:0 frame:0 TX packets:2000 errors:0 dropped:0 overruns:0 carrier:0 collisions:0 txqueuelen:0 RX bytes:177098 (172.9 KiB) TX bytes:177098 (172.9 KiB) 10.20.184.0/21 dev eth0 proto kernel scope link src 10.20.185.92 10.20.184.0/21 dev eth1 proto kernel scope link src 10.20.185.117 169.254.0.0/16 dev eth1 scope link default via 10.20.184.1 dev eth0 0: from all lookup 255 32764: from 10.20.185.117 lookup eth1 32765: from 10.20.185.92 lookup eth0 32766: from all lookup main 32767: from all lookup default WARNING: No Replication IP configured Command completed successfully.

6. Create a bond using Eth0 and Eth1 as slaves.

[root@rok-dxi92 DXi]# syscli --add netcfg --devname bond0:1 --ipaddr

```
10.20.185.92 --netmask 255.255.252.0 --gateway 10.20.184.1 --slaves eth0,eth1
--mode RR
You have specified the following data for command "AddNetcfg":
   --devname = bond0
   -ipaddr = 10.20.185.92
   --netmask = 255.255.252.0
   --gateway = 10.20.184.1
   --slaves = eth\theta, eth1--mode = RR
Are you sure you want to proceed? [yes|no] > yes
Command completed successfully.
```
# Path To Tape CLI Commands

This section presents Path To Tape (PTT) CLI commands. Use these commands to do the following:

- Manage Path To Tape [Configuration](#page-177-0) below
- Manage Backup [Application](#page-181-0) Users on page 182
- **Note:** PTT is only available on certain DXi models. See your *DXi User's Guide* to determine whether PTT is available for your model.

# <span id="page-177-0"></span>Manage Path To Tape Configuration

Use the following CLI commands to manage path to tape (PTT) configuration.

**Note:** PTT is only available on certain DXi models. See your *DXi User's Guide* to determine whether PTT is available for your model.

### List PTT Initiator

List PTT initiators configured on the DXi system.

#### **Command**

syscli --list pttinitiator

### List PTT Ports

List PTT initiators and ports configured on the DXi system.

#### **Command**

syscli --list port

### List Medium Changers

List medium changers configured on the DXi system.

**Note:** This command only lists PTT devices. To see a list of virtual tape library (VTL) devices, use the - **list vtl** command (see [Manage](#page-11-0) VTLs for a DXi System on page 12).

**Command**

syscli --list medchanger

### Set the Intended Use for Medium Changers

Set the intended user for the specified medium changer.

#### **Command**

```
syscli --use medchanger --sernum <medium_changer_serial_number> --usetype
{backupapplicationspecific | ignore}
```
#### **Command Attributes**

Review the following attribute descriptions.

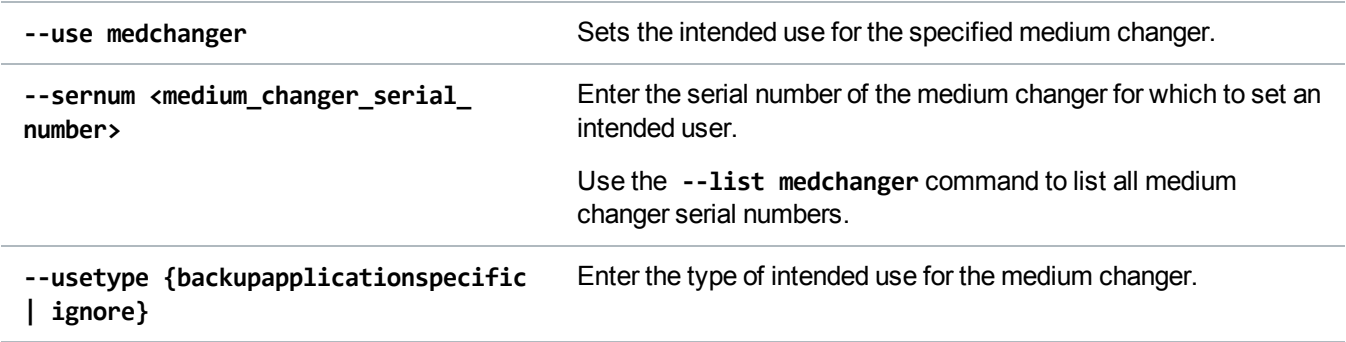

Path To Tape CLI Commands

### Detect Libraries

Detect all physical tape libraries attached to the system.

#### **Command**

syscli --scan device

### List Tape Drives

List tape drives on the physical library.

### **Command** syscli --list tapedrive --serialnumber <serialnumber>

#### **Command Attibutes**

Review the following attribute descriptions.

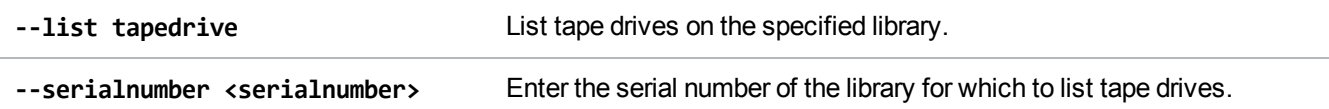

### Set the Intended Use for Tape Drives

Set the intended use for the specified tape drive.

#### **Command**

```
syscli --use tapedrive --sernum <tape_drive_serial_number> --usetype
{backupapplicationspecific | ignore}
```
#### **Command Attributes**

Review the following attribute descriptions.

--use tapedrive **Sets** the intended use for the specified tape drive.
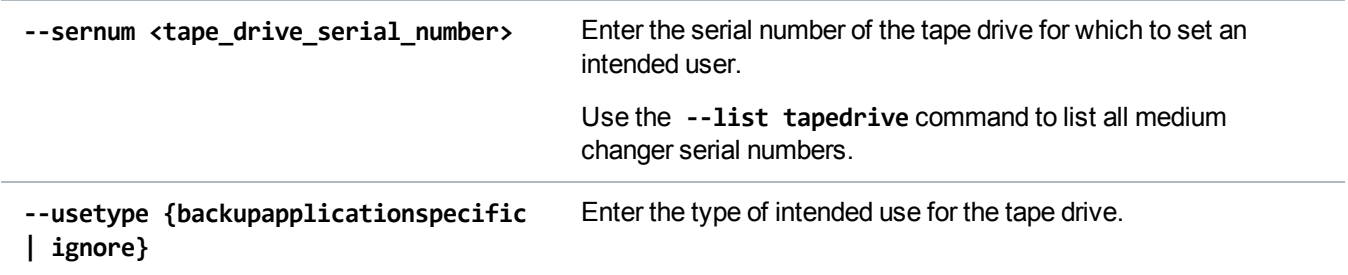

## List Fibre Channel Ports

List only fibre channel (FC) ports for the system. The results could be empty if the proper licenses or FC board is not present.

**Note:** If **Changeable = yes** displays in the output, the FC port type can be changed from initiator to target or from target to initiator by the **--set fcport** command.

**Command**

syscli --list fcport

## Set Fibre Channel Port Type

Set a Fibre Channel port type, either initiator or target. Keep in mind that you can change only disconnected ports. Use the **--list fcport** command to list all port names and to determine whether a port can be changed.

**Command**

syscli --set fcport --alias <port\_alias> --type initiator|target [--sure]

### **Command Attributes**

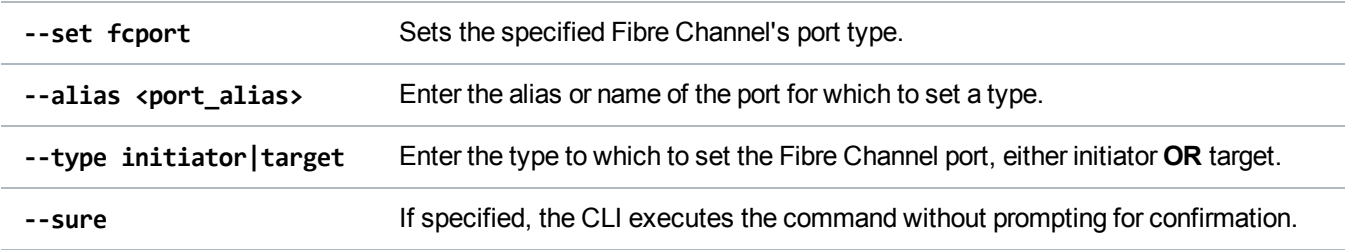

## Manage Backup Application Users

Use the following CLI commands to manage path to tape (PTT) backup application users.

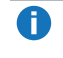

**Note:** PTT is only available on certain DXi models. See your *DXi User's Guide* to determine whether PTT is available for your model.

## Add a Backup Application User

Add a backup application user.

### **Command**

```
syscli --add backupuser --name <backup_user_name> --password <br/> <br/>theory user_
password> [--desc <description>]
```
### **Command Attributes**

Review the following attribute descriptions.

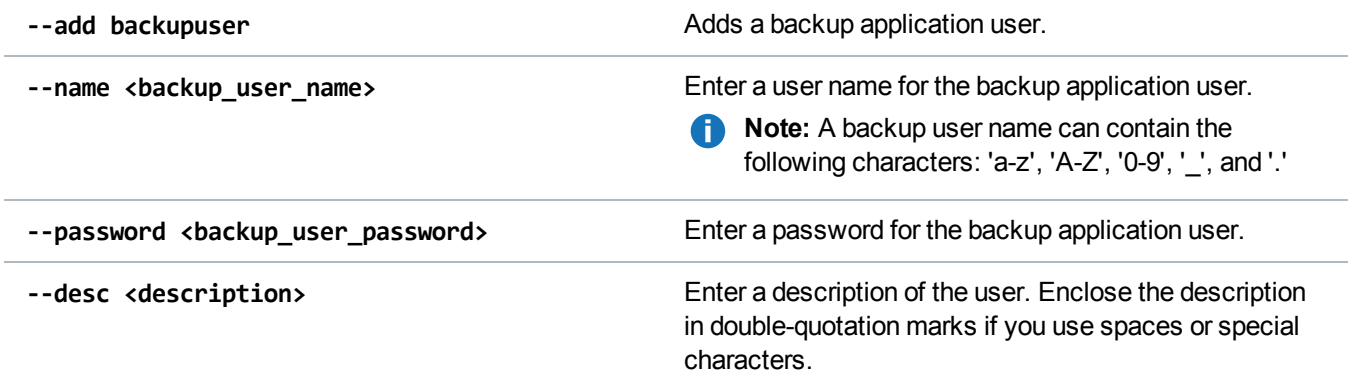

## Edit a Backup Application User

Edit a backup application user.

### **Command**

```
syscli --edit backupuser --name <br/>backup_user_name> --password <br/>backup_user_
password> [--desc <description>]
```
### **Command Attributes**

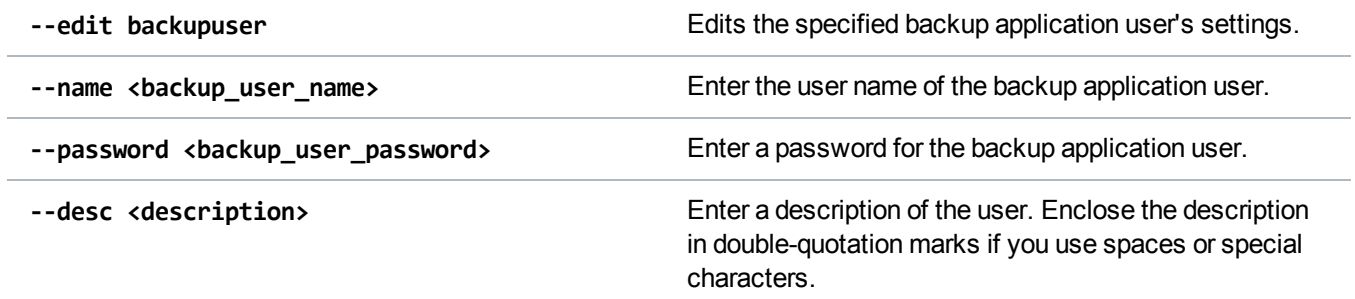

## Delete a Backup Application User

Deletes the specified backup application user.

**Command** syscli --del backupuser --name <backup\_user\_name>

## Delete All Backup Application Users

Deletes all backup application users. If you specify the **--sure** option, the CLI executes the command without prompting for confirmation.

**Command** syscli --deleteall backupuser [--sure]

## List All Backup Application Users

List all backup application users defined in the system.

**Command** syscli --list backupuser

# Date And Time CLI Commands

This topic presents supported CLI commands to use in managing system date and time.

## Display System Date and Time

Display the system's date, time, time zone, time format, and Network Time Protocol (NTP) server information.

```
Command
```
syscli --get datetime

## Set System Date and Time

Set the system's date and time using one of the following options:

• Synchronize the system's date and time with an NTP server

### **OR**

• Manually set the system's date and time.

#### **Command**

```
syscli --set datetime [--ntpserver <ntpserver> | {--date <yyyymmdd> --time
<time>}] [--timeformat 12|24] [--timezoneid <time_zone_id>] [--sure]
```
### **Command Attributes**

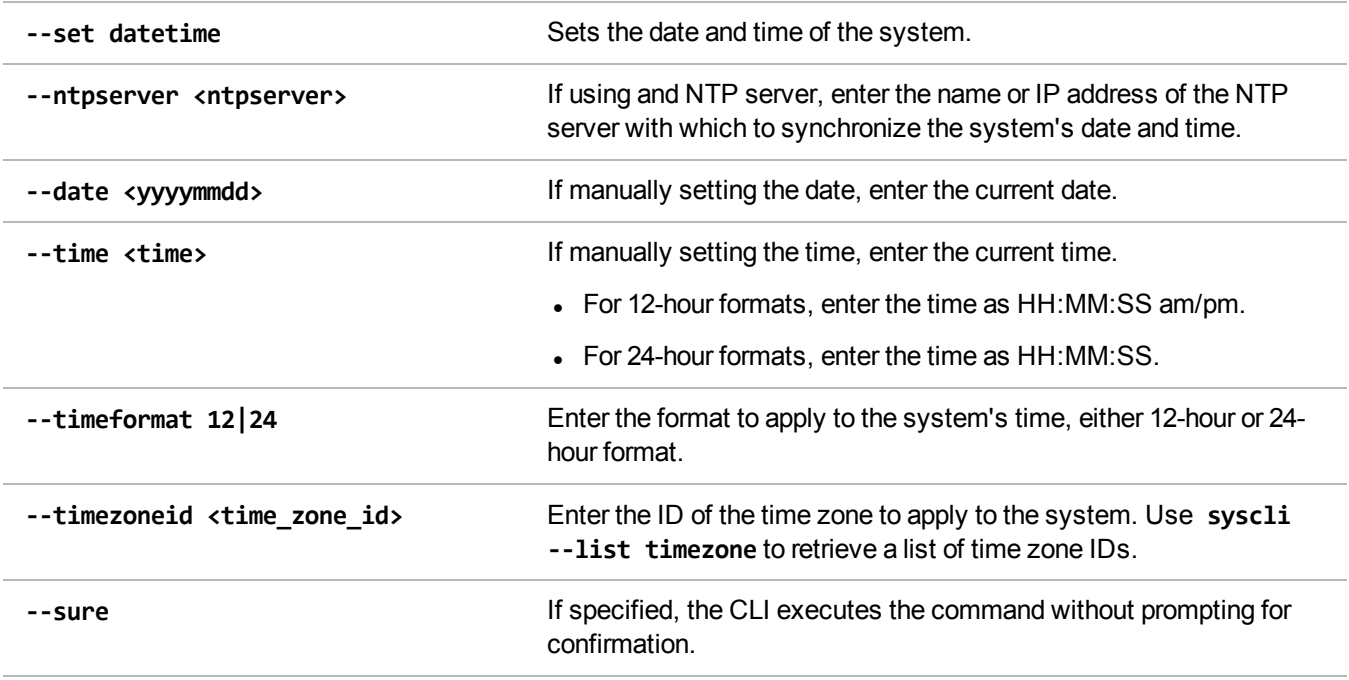

## List the NTP Server Pool

List the public NTP server pool.

**Command**

syscli --list ntpserver

## List Time Zone Details

List information for all time zones.

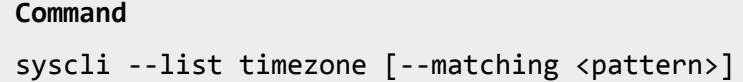

### **Command Attributes**

Review the following attribute descriptions.

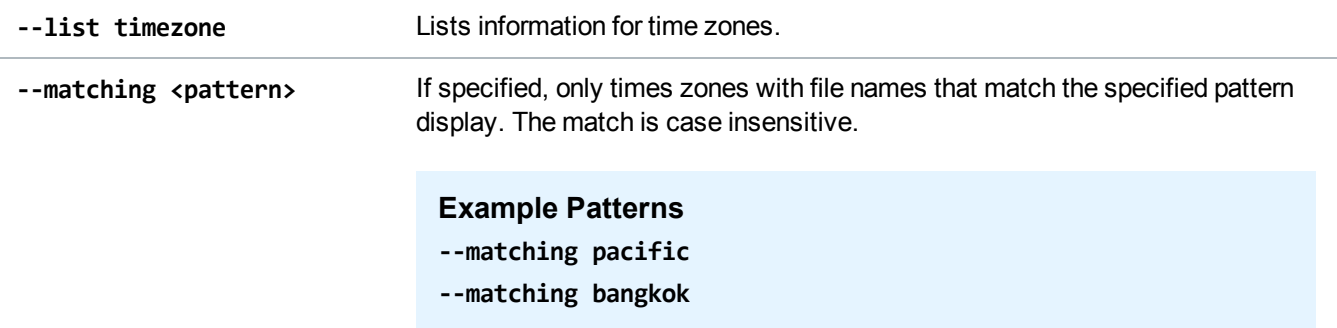

## Status CLI Commands

This section presents supported status CLI commands. Use these commands to do the following:

- Access [System](#page-185-0) Status on the next page
- [Access](#page-188-0) VTL Status on page 189

## <span id="page-185-0"></span>Access System Status

Use the following CLI commands to access the statuses of the DXi system.

## Access Memory Usage

Access memory usage statistics for the system.

```
Command
syscli --getstatus systemmemory
Example Output
Output data:
   Total Memory = 3.87 GB
   Free Memory = 1.11 GB
```
## Access Common Component Status

Access the status of the system's common hardware components.

```
Command
syscli --getstatus commoncomponent
Example Output
Output data:
List of Common Components
Total count = 1[Common Component = 1]
   Component Name = Storage Arrays
   Status = Normal
```
## Access Storage Array Status

Access the status of all the storage arrays within the system.

```
Command
syscli --getstatus storagearray
Example Output
Output data:
List of Storage Arrays:
Total Count = 2
[Array = 1]Name = Qarray1
   Status = Normal
[Array = 2]Name = Qarray2
   Status = Normal
```
## Access Detailed Status for a Storage Array

Access detailed status information for the specified storage array.

```
Command
syscli --getstatus storagearraydetails --name <storagearrayname>
```
## Access Hardware Status

Access the status of hardware system components.

```
Command
syscli --getstatus syscomponent [--systemboard | --networkport]
```
### **Command Attributes**

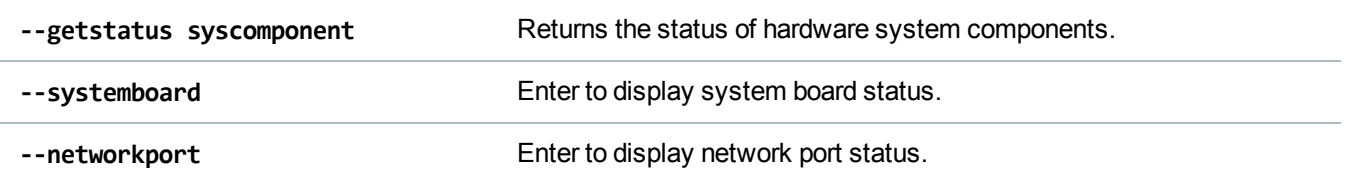

## Access System Board Status

Access the detailed status of system board components.

```
Command
syscli --getstatus systemboard
Example Output
Output data:
System Board Components
Total count = 40[Component = 1]Name = IPMI
  Type = IPMI
  Value = NA
   Status = Normal
[Component = 2]
   Name = Inlet Temperature
  Type = Temperature
  Value = 21 degrees C
  Status = Normal
...
```
## Access Network Port Status

Access the detailed status of the network ports.

```
Command
syscli --getstatus networkport
Example Output
Output data:
Network Ports
Total count = 1[Port = 1]Name = eth1
```
Value =  $1000$  Mb/s Status = Up

## <span id="page-188-0"></span>Access VTL Status

Use the following CLI commands to access statuses for your virtual tape libraries (VTLs).

## Access VTL Performance Status

Access the specified VTL's average write speed.

```
Command
syscli --getstatus vtlperf --vtl <VTL_name>
```
## Access Tape Drive Status

Access the status of tape drives within a specified VTL.

```
Command
syscli --getstatus tapedrive --vtl <VTL_name> [--drive <drive>]
```
### **Command Attributes**

Review the following attribute descriptions.

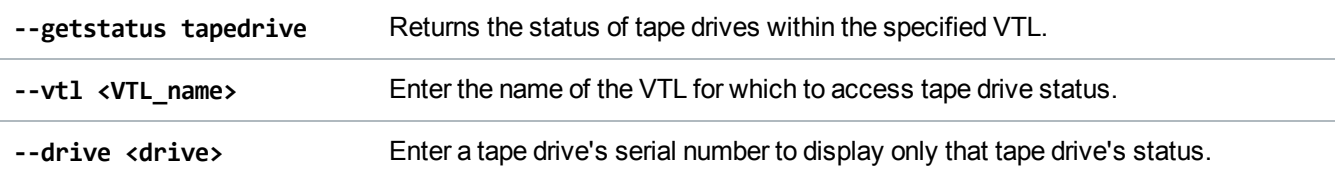

## Access Storage Slot Status

Access the status of storage slots within a specified VTL.

#### **Command**

syscli --getstatus storageslot --vtl <VTL\_name> [--barcode <br/> <br/>kbarcode>]

### **Command Attributes**

Review the following attribute descriptions.

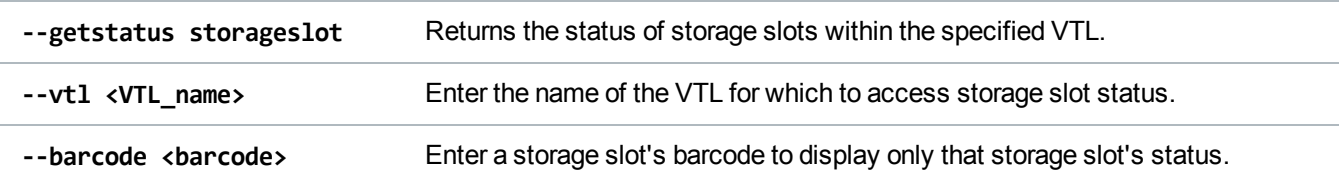

## Access VTL Logical View Status

Access the logical view VTLs.

#### **Command**

syscli --getstatus vtllogical [--vtl <VTL\_name>]

### **Command Attributes**

Review the following attribute descriptions.

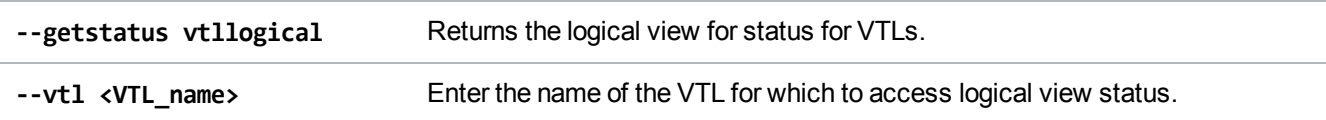

# Administrative Alert CLI Commands

This topic presents supported administrative alert CLI commands.

## List Administrative Alerts

List administrative alerts within the system.

**Command**

```
syscli --list adminalert [--alert <alert_item>]
Example Output
Output data:
List of Administration Alerts
Total count = 3[Alert Number = 1]
   Alert = NewUpgrade
   Library = N/ALast Update = 2015-05-14T03:52:56+00:00
   Summary = <subject_line>Failure retrieving upgrade information.</subject_line>
   <email_bod
[Alert Number = 2]
   Alert = EmailReports
   Library = N/ALast Update = 2015-05-10T12:15:00+00:00
   Summary = Email report could not be sent, because Email Server is not
   configured.
```
### **Command Attributes**

Review the following attribute descriptions.

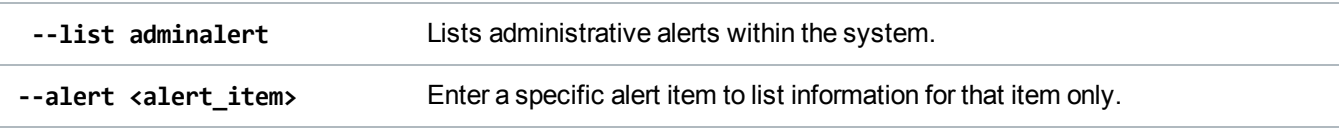

## Delete an Administration Alert

Delete the specified administration alert.

```
Command
syscli --del adminalert (--alert <alert_name>)
```
## Delete All Administration Alerts

Delete all existing administration alerts. If you specify the **--sure** option, the CLI executes the command without prompting for confirmation.

**Command**

```
syscli --del adminalert (--alert <alert_name>)
```
# Service Ticket CLI Commands

This topic presents supported service ticket CLI commands.

## List Service Tickets

List service tickets within the system.

### **Command**

```
syscli --list serviceticket [--all | --closed | --open] | [--ticketnum
<ticketnum>]
```
### **Command Attribtues**

Review the following attribute descriptions.

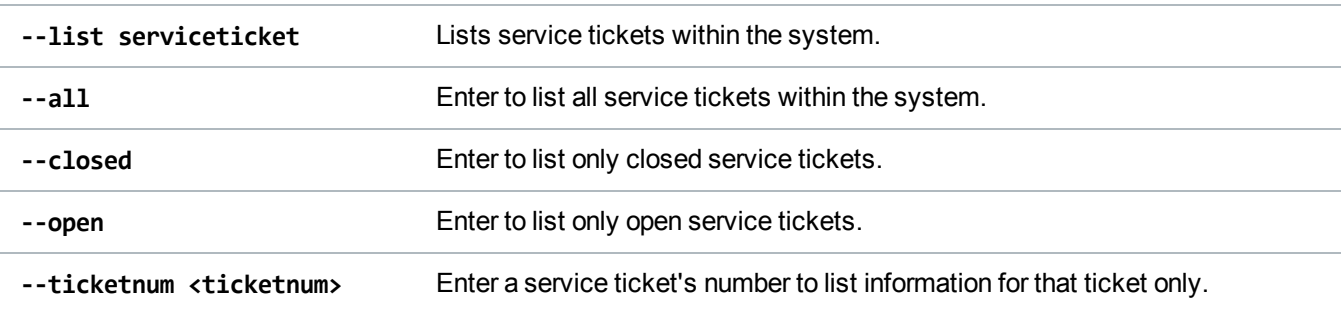

## Show Service Ticket Details

Show details of the specified service ticket.

#### **Command**

syscli --show ticketdetail --ticketnum <ticketnum>

## Show a Service Ticket's Analysis

Show the analysis of the specified service ticket.

```
Command
```
syscli --show ticketanalysis --ticketnum <ticketnum>

### Edit a Service Ticket's Analysis

Edit the analysis of a service ticket.

#### **Command**

```
syscli --edit ticketanalysis --ticketnum <ticketnum> {--textline <text> |
--textfile <text_file_name>} [--close]
```
### **Command Attribute**

Review the following attribute descriptions.

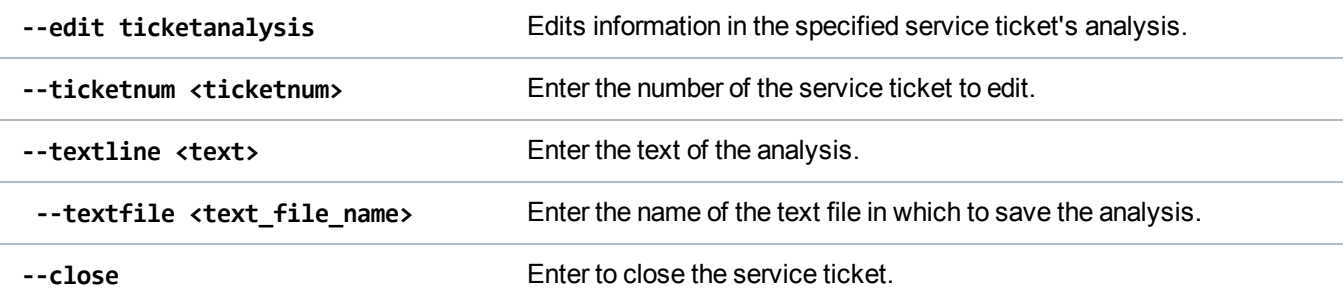

### Email a Service Ticket's Analysis

Email the analysis of a service ticket to a specified recipient.

#### **Command**

```
syscli --send ticketanalysis --ticketnum <ticketnum> --recipient <email_
recipient> [--comment <comment>]
```
### **Command Attributes**

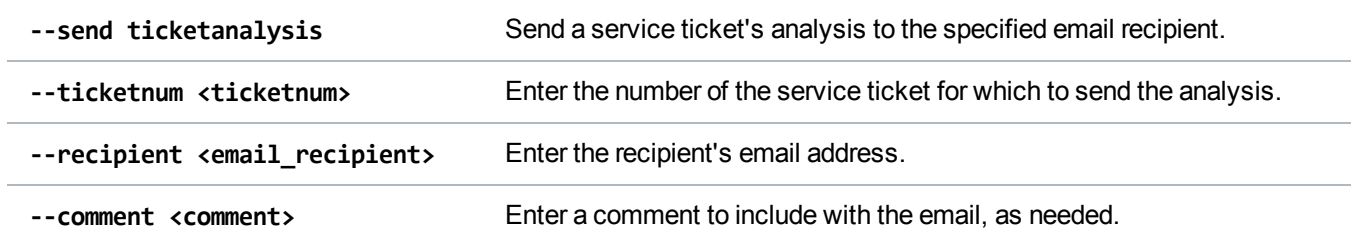

## Close All Service Tickets

Close all existing service tickets on the system. If you specify the **--sure** option, the CLI executes the command without prompting for confirmation.

**Command**

syscli --closeall ticket [--sure]

## Analyzer CLI Commands

This topic presents supported Analyzer CLI commands.

### Enable or Disable NetServer

Enable or disable NetServer on the current DXi system. Use this system to perform analysis on another DXi system.

```
Command
syscli --set netserver --enable | --disable
```
## Display NetServer Status

Display whether Netserver is enabled on the current DXi system.

**Command** syscli --getstatus netserver

## Analyze the Network

Perform a network analysis of the current DXi system using another DXi system.

**Note:** Enable NetServer on the system performing the analysis using the **--set netserver** command.

### **Command**

syscli --analyze network --ipaddress <ipaddress>

### **Command Attributes**

Review the following attribute description.

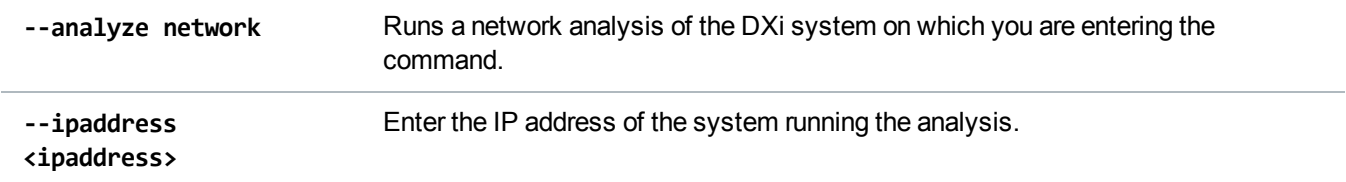

## Analyze System Disks

Perform a disk analysis on the DXi system.

```
Command
syscli --analyze disk
```
## Display Analysis Results

Displays results for the most recent disk **OR** network analysis.

```
Command
syscli --show throughput --disk | --network
```
# Health Check CLI Commands

This topic presents supported Health Check CLI commands.

## Enable or Disable a Health Check

Enable or disable a specified Health Check.

### **Command**

```
syscli --edit healthcheck --name <healthcheck_name> --enable | --disable
```
### **Command Attributes**

Review the following attribute descriptions.

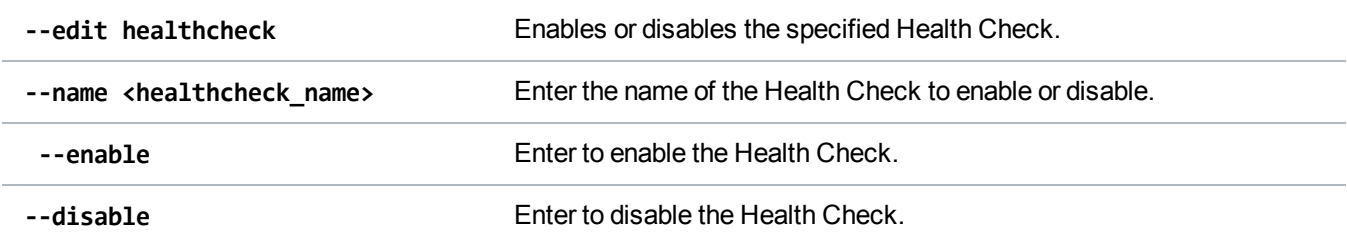

## Start a Health Check

Start a Health Check on the system if it is not currently running.

**Command** syscli --start healthcheck

## Stop a Health Check

Stop a running Health Check.

**Command** syscli --stop healthcheck

## List Health Check Status

List the Health Check status of the system.

**Command**

syscli --list healthcheckstatus

```
Example Output
Output data:
Healthcheck Status
Total count = 1HealthCheck = 1Healthcheck Name = De-Duplication
   State = enabled
   Started = Sun Dec 19 05:00:05 2010
   Finished = Sun Dec 19 05:00:05 2010
   Status = Success
```
## List the General Status of System Health Checks

List the general status of system Health Checks.

```
Command
```

```
syscli --getstatus healthcheck
```

```
Example Output
```

```
Output data:
  General Healthchecks
   Status = Success
   Progress = 100 \%Start Time = Sun Dec 19 05:00:04 2010
   End Time = Sun Dec 19 05:00:09 2010
```